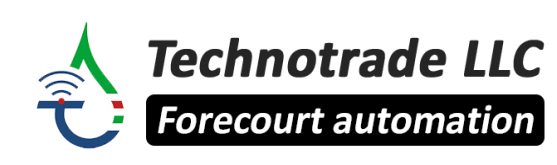

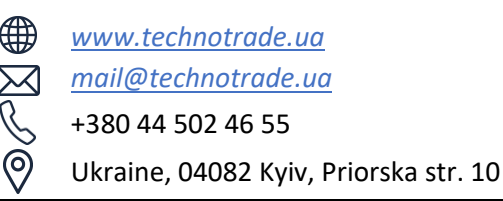

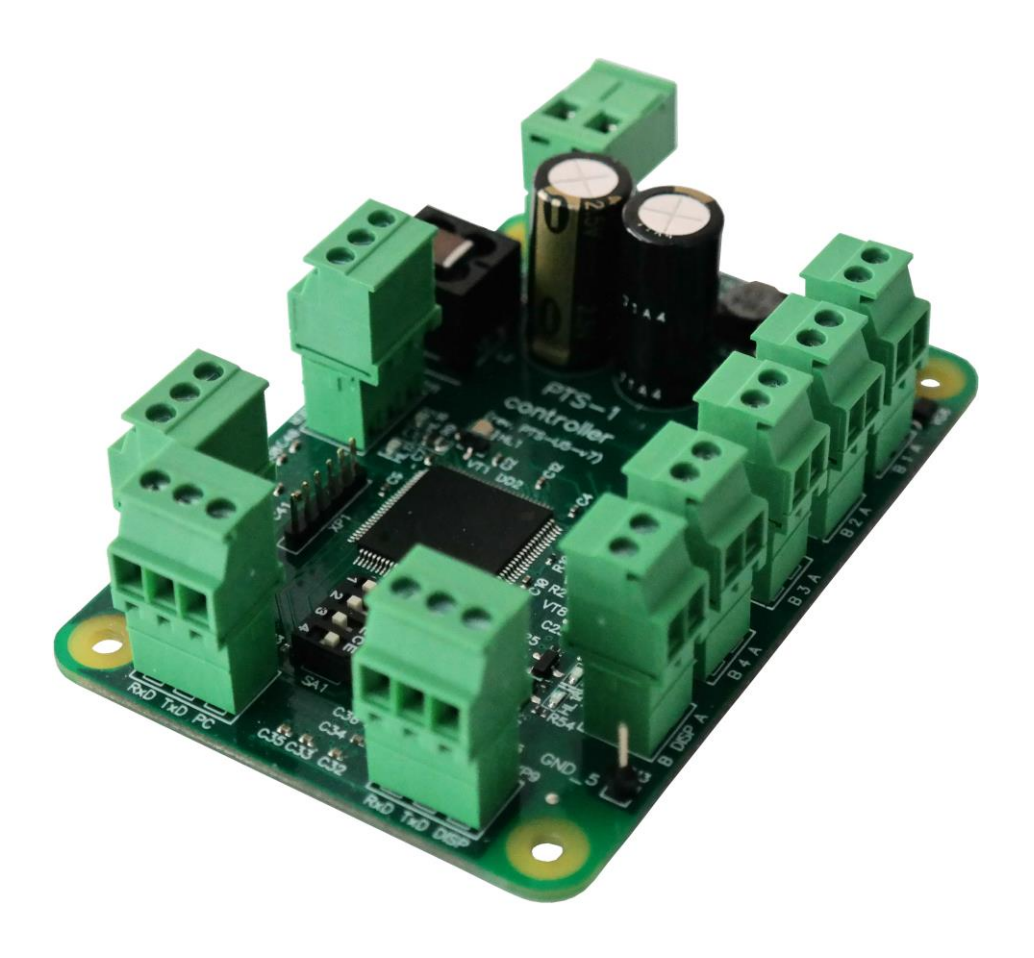

# **PTS-1 controller**

# over fuel dispensers and ATG systems for petrol stations

# TECHNICAL GUIDE

(PCB board modification: PTS-1, revision: PTS-U5-v7)

*Review date: 09 September, 2023*

## **CONTENT**

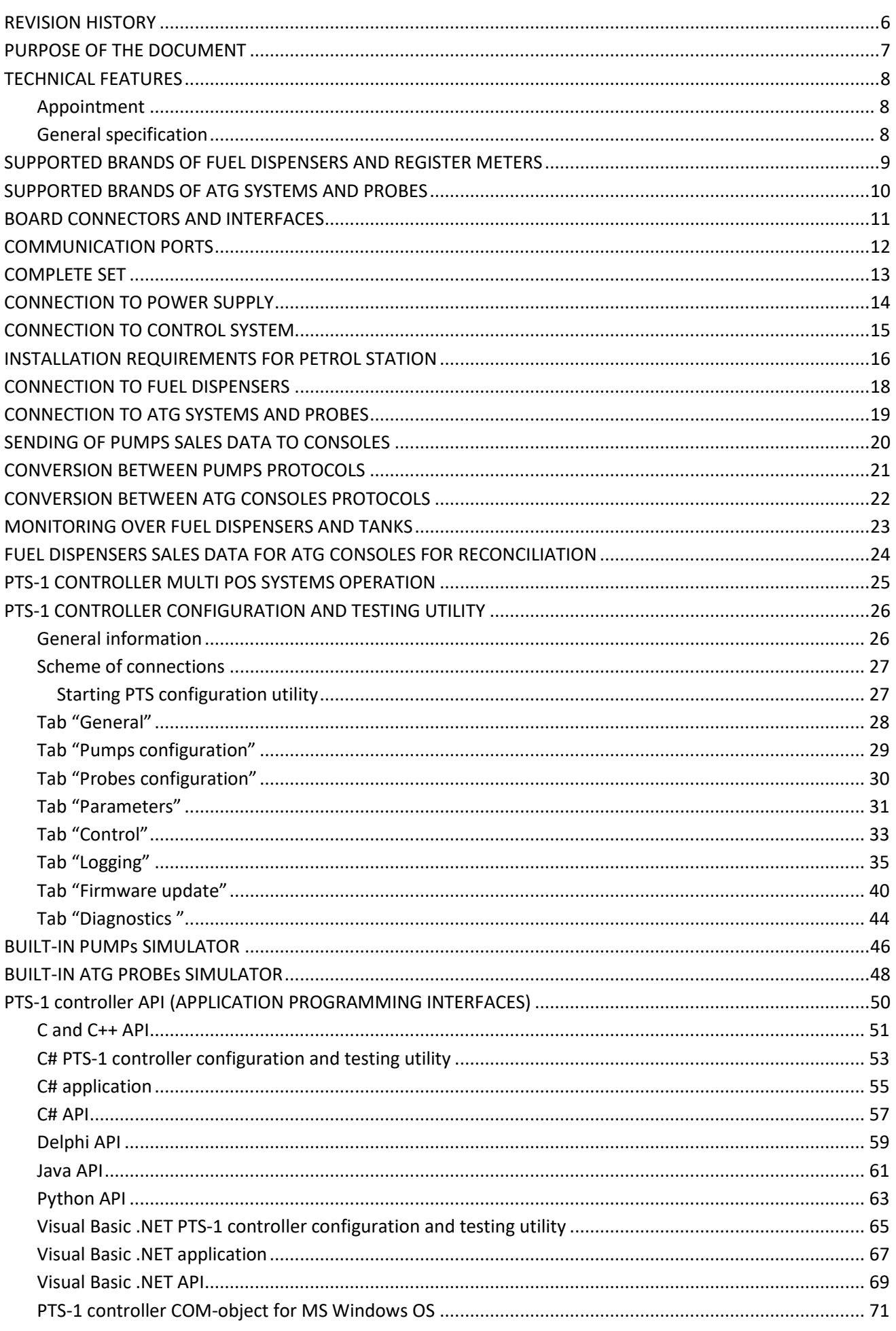

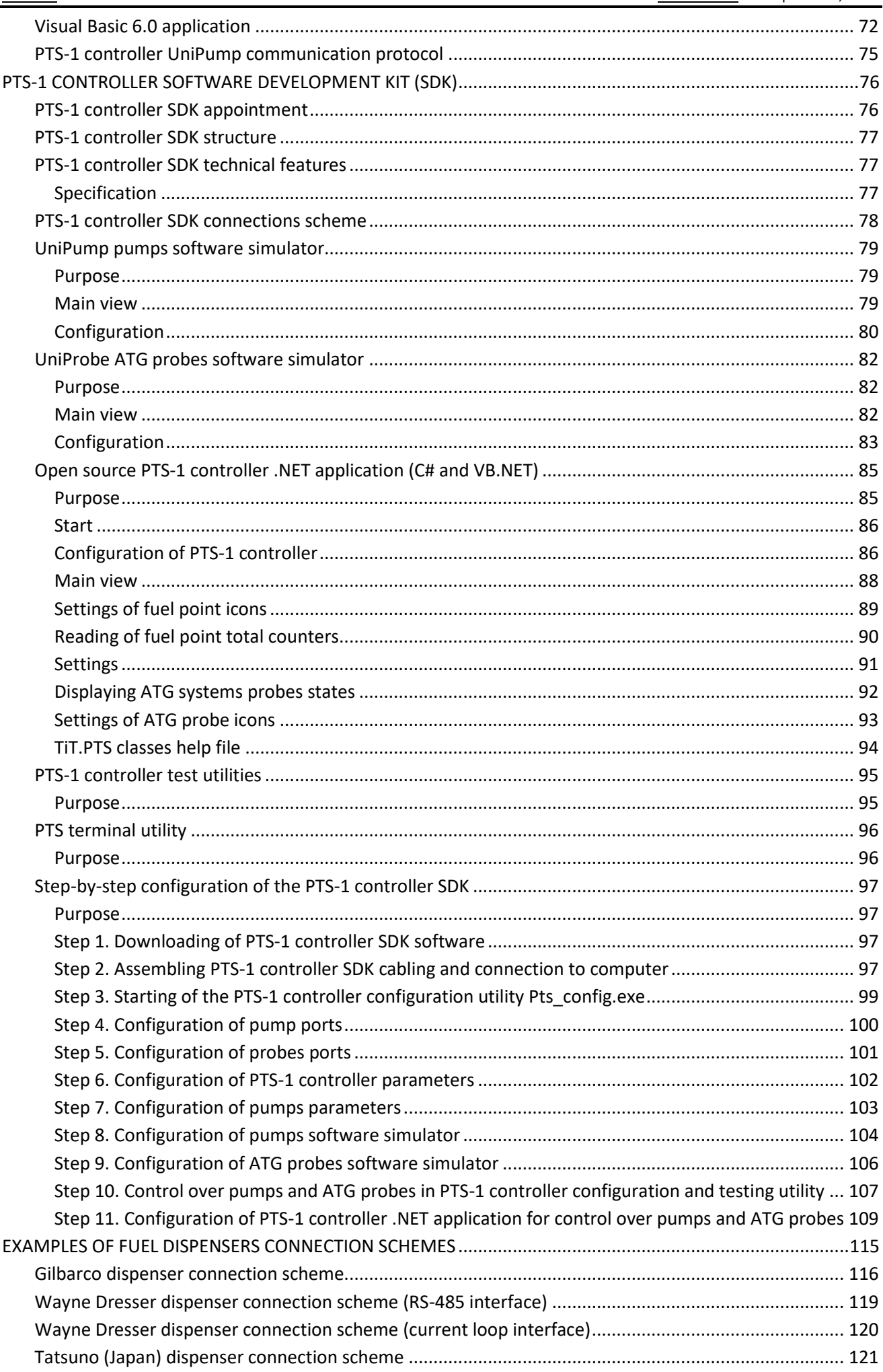

## **PTS-1 CONTROLLER OVER FUEL DISPENSERS AND ATG SYSTEMS FOR PETROL STATIONS (PTS-1, rev. PTS-U5-v7)**

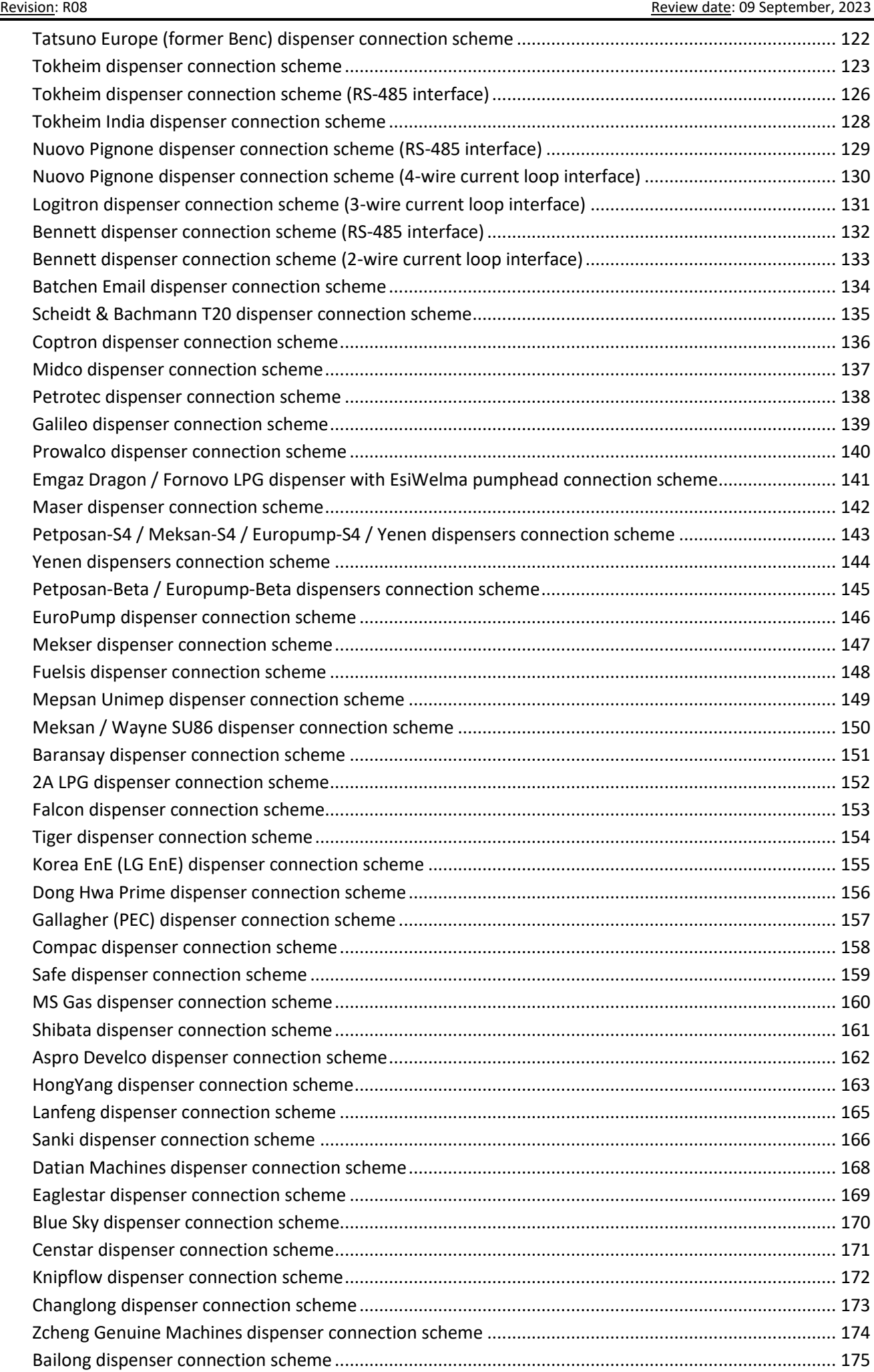

## PTS-1 CONTROLLER OVER FUEL DISPENSERS AND ATG SYSTEMS FOR PETROL STATIONS (PTS-1, rev. PTS-U5-v7)

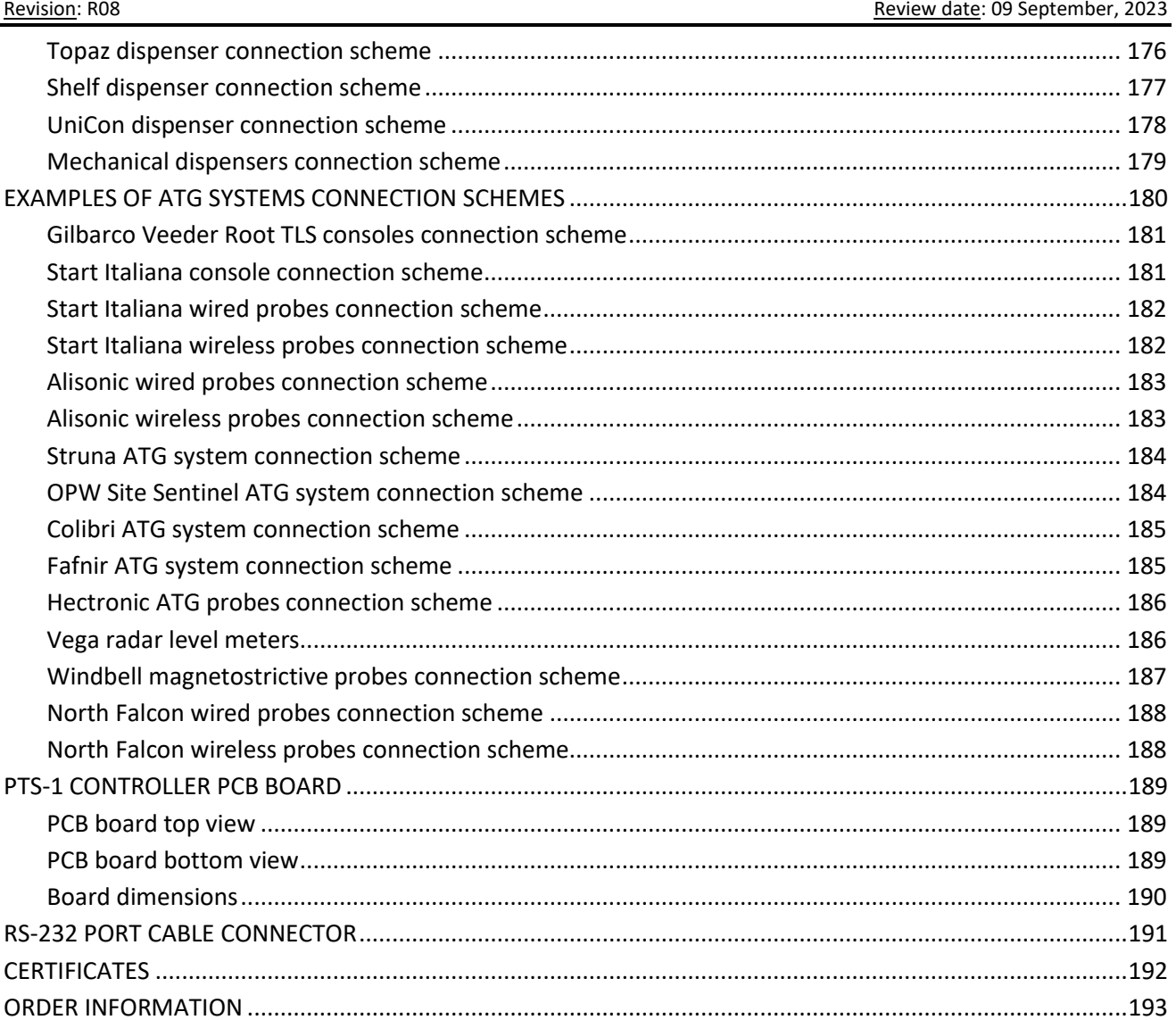

#### <span id="page-5-0"></span>**REVISION HISTORY**

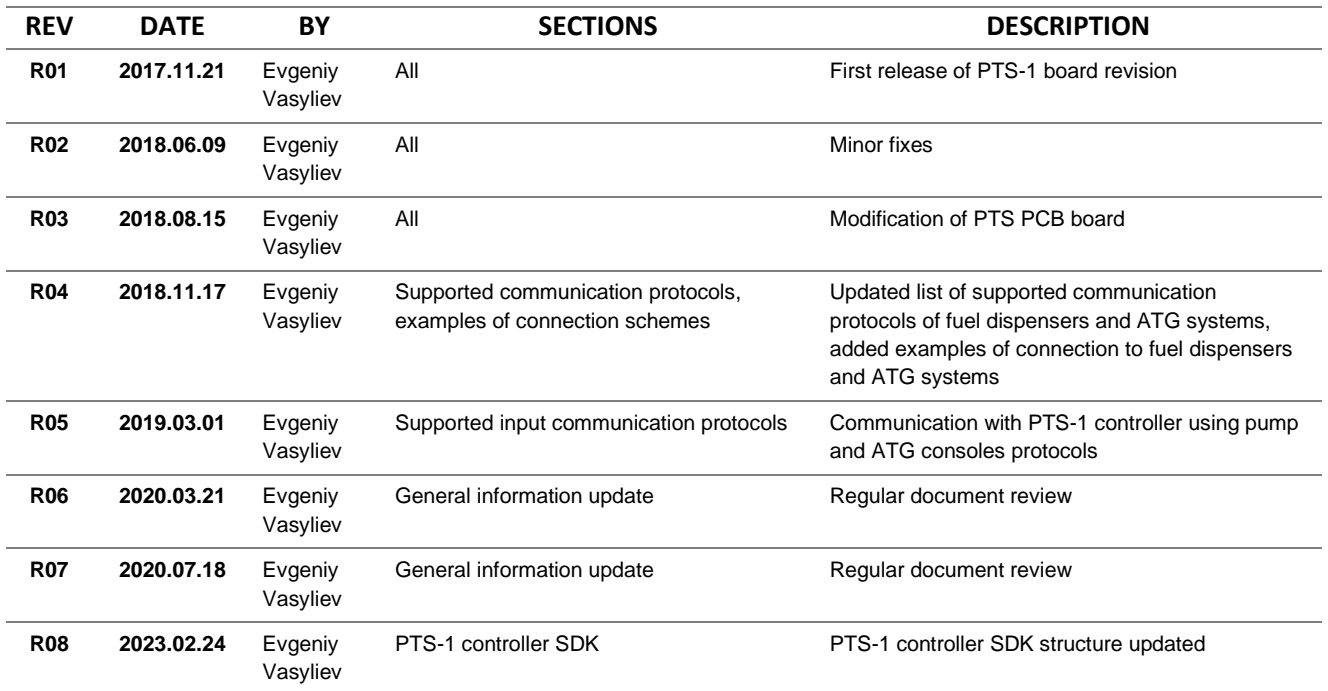

## <span id="page-6-0"></span>**PURPOSE OF THE DOCUMENT**

This Technical Guide is intended for studying of PTS-1 controller over fuel dispensers and ATG systems for petrol stations. It contains basic information regarding its

- − technical characteristics
- − supported communication protocols of fuel dispensers and ATG systems
- − board interfaces and connectors
- − configuration
- − supplied application programming interfaces (API)
- − description, configuration and connection of PTS-1 controller software development kit (SDK)
- − schemes of connection to fuel dispensers and ATG systems
- − board schematics
- − cabling

Information regarding connection to specific fuel dispensers and correspondent configuration of PTS-1 controller can be received upon request to Technotrade LLC company.

Given technical manual describes the latest hardware version of the PTS-1 controller board (PTS-1 controller PCB board modification PTS-1). Technical manuals of older versions of the PTS-1 controller board (PTS-U5, PTS-U3, PTS-U2 and PTS-U) with their corresponding connection schemes can be downloaded from PTS-1 controller web-page: *<https://www.technotrade.ua/fuel-pump-controller.html>*.

Due to a reason that PTS-1 controller firmware is constantly being developed in direction of improvement of its possibilities, changes are possible in final version, which are not described in given Technical Guide.

During the system development process given Technical Guide is also expanded and updated and new chapters are added. Latest version of this Technical Guide can be downloaded from the PTS-1 controller web-page: *<https://www.technotrade.ua/fuel-pump-controller.html>*.

Technotrade LLC hereby permits reproduction of this document as may be required by any of the customers or OEMs wishing to use it.

This document has been carefully prepared and is believed to be accurate. However, Technotrade LLC, its employees and its agents do not assume responsibility for its use either directly or indirectly. Technotrade LLC shall not be liable for technical or editorial errors or omissions which may appear in this document. Technotrade LLC reserves a right to make changes to this document at any time without notice. Prospective users of this document should contact Technotrade LLC at the time they wish to use PTS-1 controller together with their products to become aware of any updates that may apply.

In case if you find any mistakes, omissions in this document or have any suggestions on improvements to this document, please feel free to e-mail them to our support mailbox: *[support\\_1a@technotrade.ua](mailto:support_1a@technotrade.ua)*. We will be grateful to you for this valuable information.

All technical questions regarding the PTS-1 controller are welcome to be asked on support mailbox: *[support\\_1a@technotrade.ua](mailto:support_1a@technotrade.ua)*. Our support team will be glad to help you.

*Also, you can call to us or visit us on:* 

### **Technotrade LLC**

Ukraine, 04114 Kiev, Priorska str. 10, office 1 Tel: +38-044-502-46-55, +38-044-502-46-77 Web: *[www.technotrade.ua](https://www.technotrade.ua/)* Mail: *[mail@technotrade.ua](mailto:mail@technotrade.ua)*

#### <span id="page-7-0"></span>**TECHNICAL FEATURES**

#### <span id="page-7-1"></span>*Appointment*

**PTS-1 controller over fuel dispensers and ATG (automatic tank gauge) systems for petrol stations** serves as a protocols converter. It knows communication protocols of a great variety of fuel dispensers and ATG probes and allows control over any of them in exactly the same way using its own input communication protocol or popular pumps and ATG systems communication protocols. POS system (cash register, payment terminal) should not matter what is the brand of fuel dispenser or ATG system connected – it simply communicates to the PTS-1 controller the same way regardless the brand of fuel dispensers and ATG systems used, PTS-1 controller undertakes all work on communication with fuel dispensers and ATG systems using their native communication protocol and takes into account all their peculiarities.

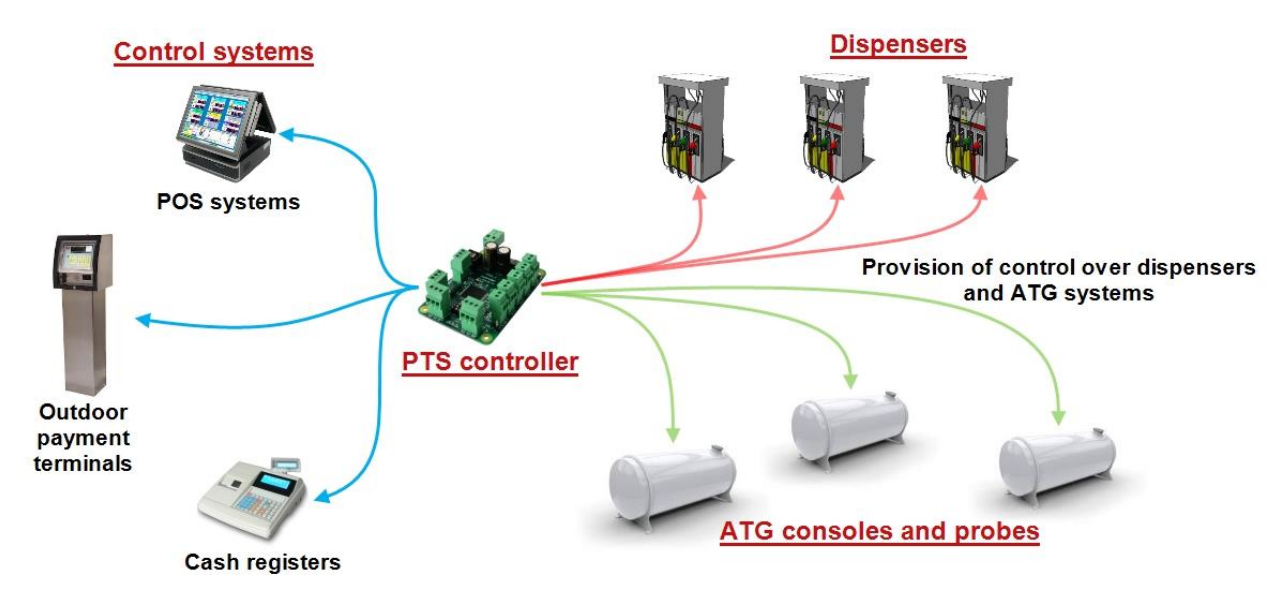

This completely simplifies work for a POS system developer: by having implemented input common communication protocol of PTS-1 controller the POS becomes able to provide control over any of fuel dispensers and ATG systems supported by PTS-1 controller. PTS-1 controller itself converts input communication protocol into proprietary communication protocols of fuel dispensers and ATG systems. Thus, the time required for development of POS system for petrol stations is significantly reduced.

PTS-1 controller can be called a forecourt controller and can be used together with POS systems, cash registers, OPTs (outdoor payment terminals) and other control systems for petrol stations in order to provide control over fuel dispensers, LPG (liquified petroleum gas) dispensers, CNG (compressed natural gas) dispensers and various brands of ATG systems at petrol stations and storage depots.

PTS-1 controller is supplied with a rich set of APIs (application programming interfaces) developed under most popular programming languages and environments in order to provide comfortable and quick implementation of the PTS-1 controller into control systems for petrol stations (POS system, cash register, OPT terminal, etc).

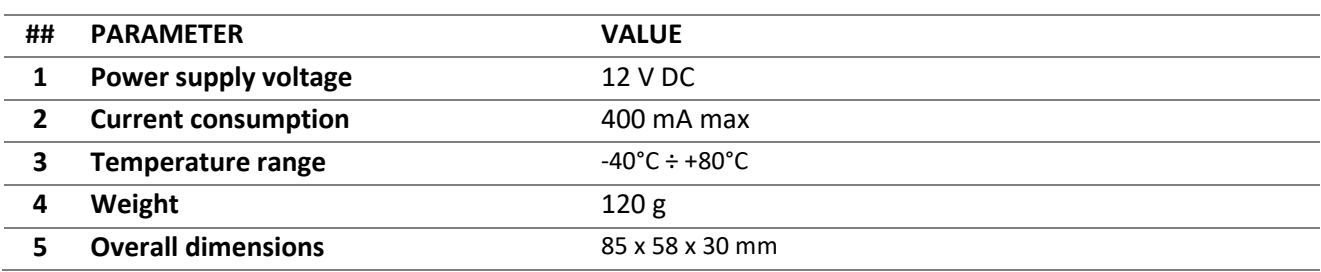

#### <span id="page-7-2"></span>*General specification*

#### <span id="page-8-0"></span>**SUPPORTED BRANDS OF FUEL DISPENSERS AND REGISTER METERS**

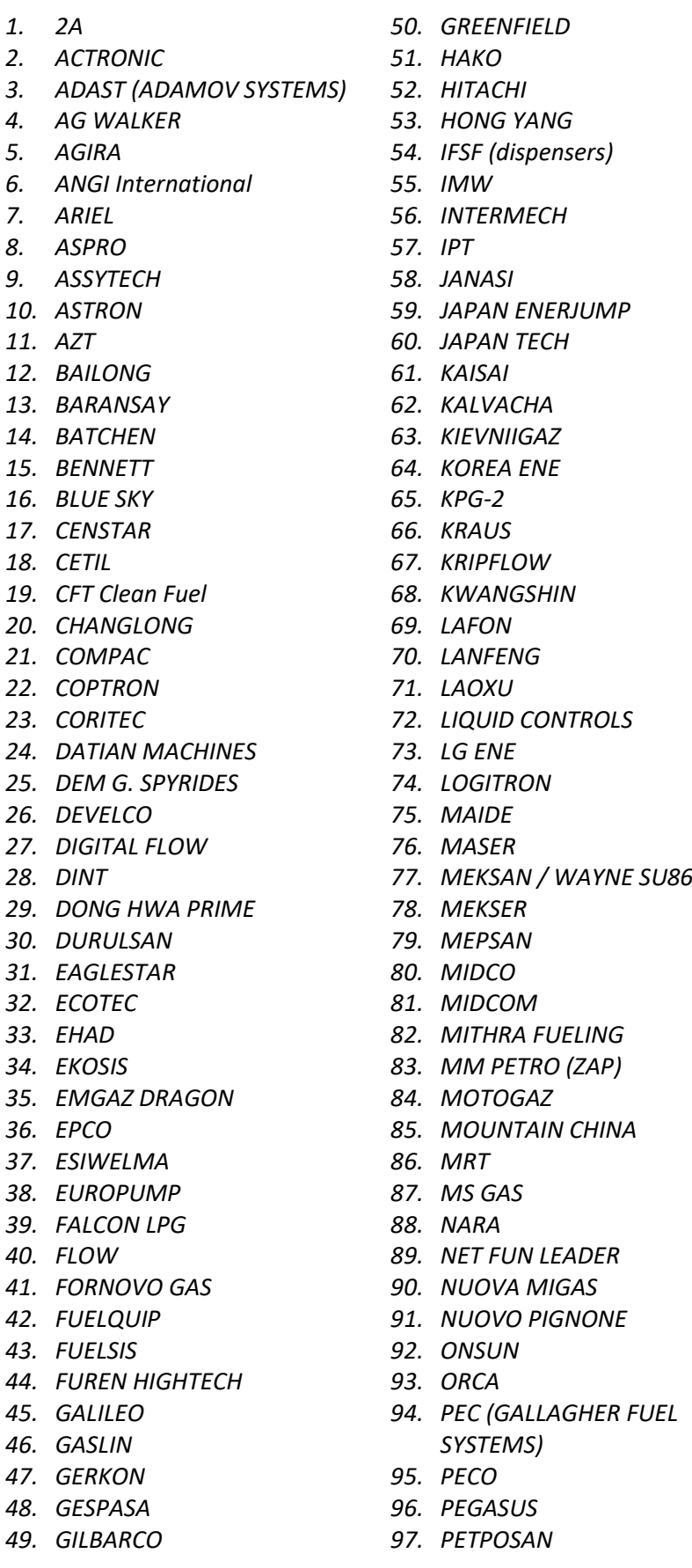

*98. PETROEQUIP 99. PETROMECCANICA 100. PETROTEC 101. PROWALCO 102. PUMP CONTROL 103. PUMPTRONICS 104. REAL-TECH 105. RIX 106. S.A.M.P.I. 107. SAFE 108. SALZKOTTEN 109. SANKI 110. SATAM EQUALIS S 111. SAVEL 112. SEA BIRD 113. SHELF 114. SCHEIDT&BACHMANN 115. SHIBATA 116. SLAVUTICH 117. SOMO PETRO 118. STABILIZING 119. STAR 120. TATSUNO (JAPAN) 121. TATSUNO EUROPE (FORMER BENC) 122. TATTAN 123. TAURUS 124. TEKSER 125. TIGER 126. TOKHEIM 127. TOKHEIM INDIA 128. TOKICO 129. TOMINAGA 130. TOPAZ 131. TOTAL CONTROL SYSTEMS 132. TRANSPONDER 133. TRUE TECH 134.UCAR ELEKTRIC 135.UNICON-TIT 136. VANZETTI 137. WAYNE DRESSER 138. WAYNE PIGNONE 139. WELLDONE MACHINES 140. WERTCO COMPANY TEC 141. WINTEC ENERGY 142. YENEN 143. ZCHENG GENUINE MACHINES 144. ZHONGSHENG*

*\* Some dispensers may demand using interface converter boards to RS-485 interface (depends on electronics of used pumphead in dispenser).*

#### <span id="page-9-0"></span>**SUPPORTED BRANDS OF ATG SYSTEMS AND PROBES**

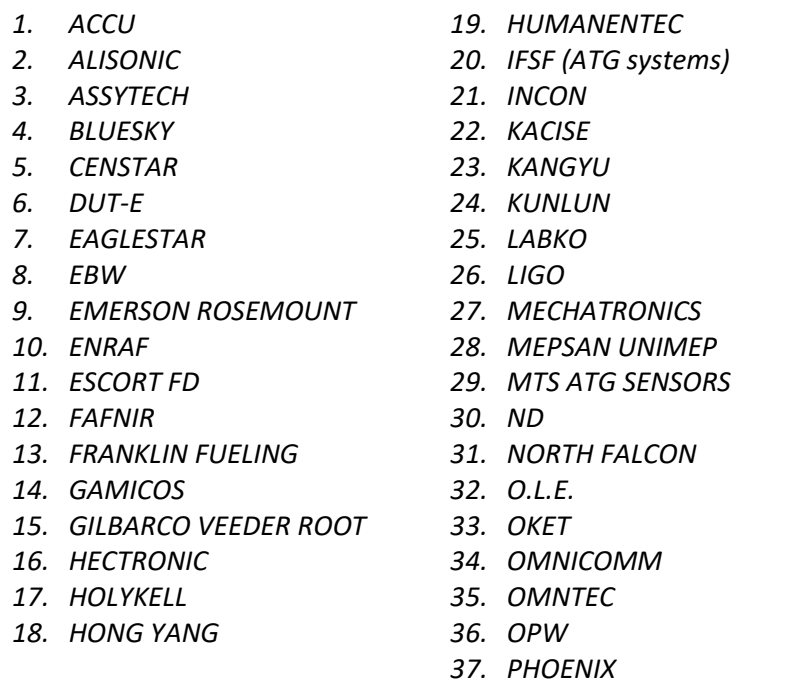

*38. QINGDAO GUIHE*

- *39. RCS EPSILON*
- *40. RIKA*
- *41. SBEM*
- *42. SENSOR*
- *43. SINOTECH*
- *44. SKE LEVEL GAUGE*
- *45. START ITALIANA*
- *46. STRUNA*
- *47. TECHNOTON*
- *48. TENET*
- *49. UNIPROBE*
- *50. VEGA*
- *51. VEPAMON*
- *52. WINDBELL*
- *53. XT SENSORS*
- *54. ZCHENG GENUINE MACHINES*

*\* Communication parameters (baud rate, parity control, data and stop bits) are configured for probe ports in PTS-1 controller independently from used communication protocol*

## <span id="page-10-0"></span>**BOARD CONNECTORS AND INTERFACES**

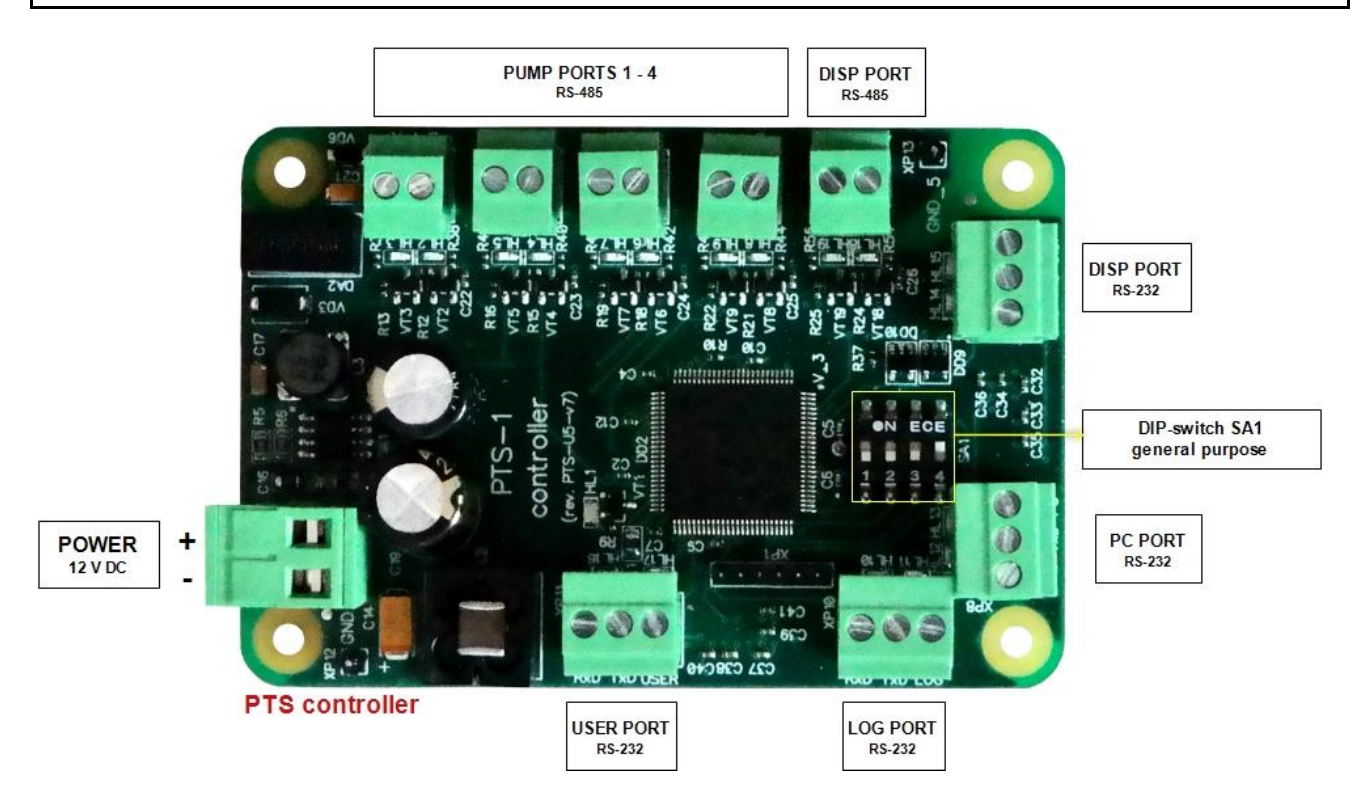

PTS-1 controller is supplied together with terminal blocks for each of the connectors for screwing of connection wires.

## <span id="page-11-0"></span>**COMMUNICATION PORTS**

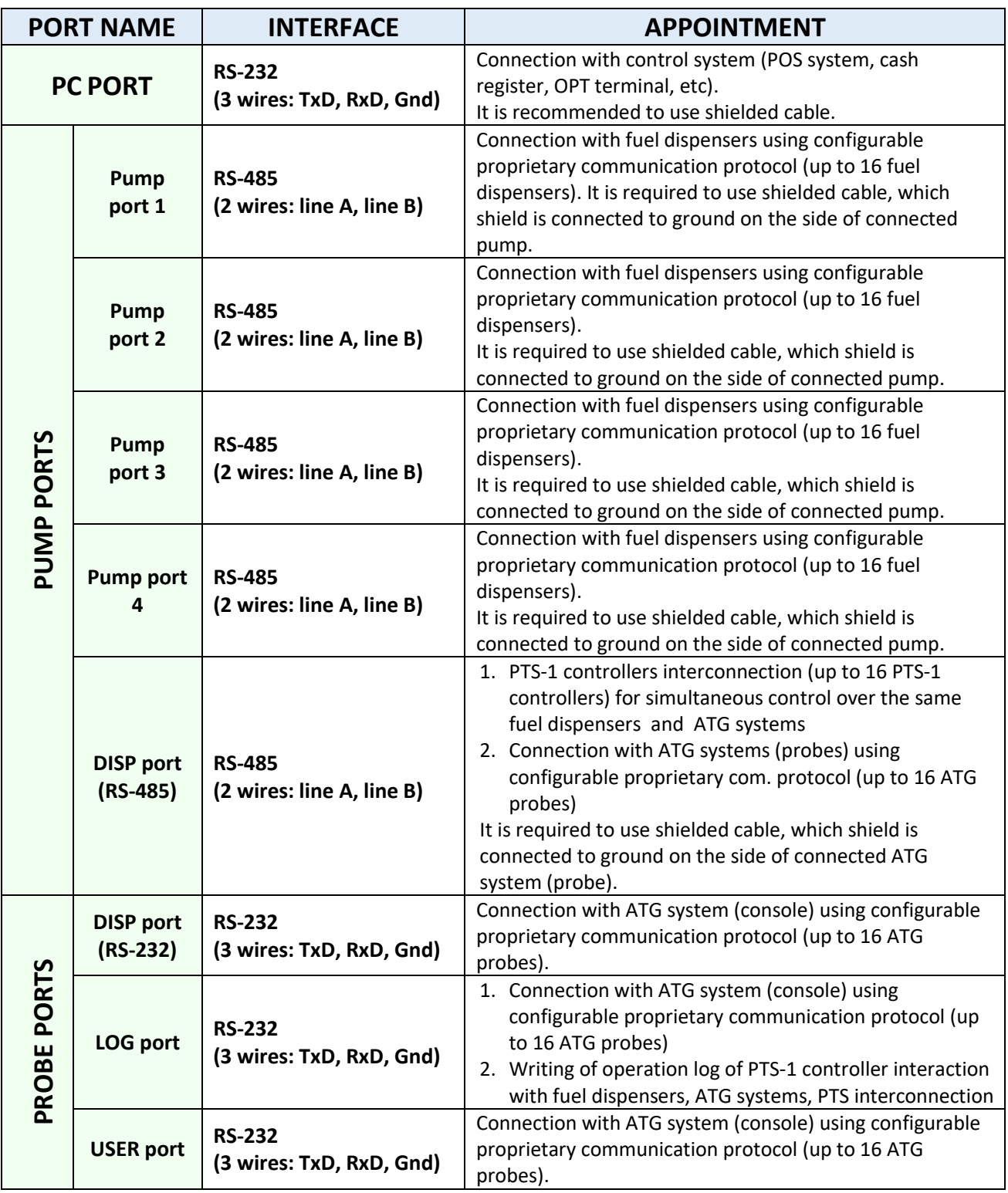

#### *NOTE!*

*It is strictly prohibited to connect any of the cables' shields to ports of PTS-1 controller.* 

*Manufacturer reserves a right to bring in modifications in construction of controller for improving of its technical and functional characteristics, so supplied version of controller may differ from described in given technical guide.*

*Warning! This is a class A product. In a domestic environment this product may cause radio interference in which case the user may be required to take adequate measures.*

## <span id="page-12-0"></span>**COMPLETE SET**

Depending on the order code (see section "Order information") PTS-1 controller can be supplied either in a view of electrical board (variant of controller supply *PTS1-PCB-z*), or installed in a mounting box with cables inputs and a power switching button (variant of controller supply *PTS1-BOX-z)*.

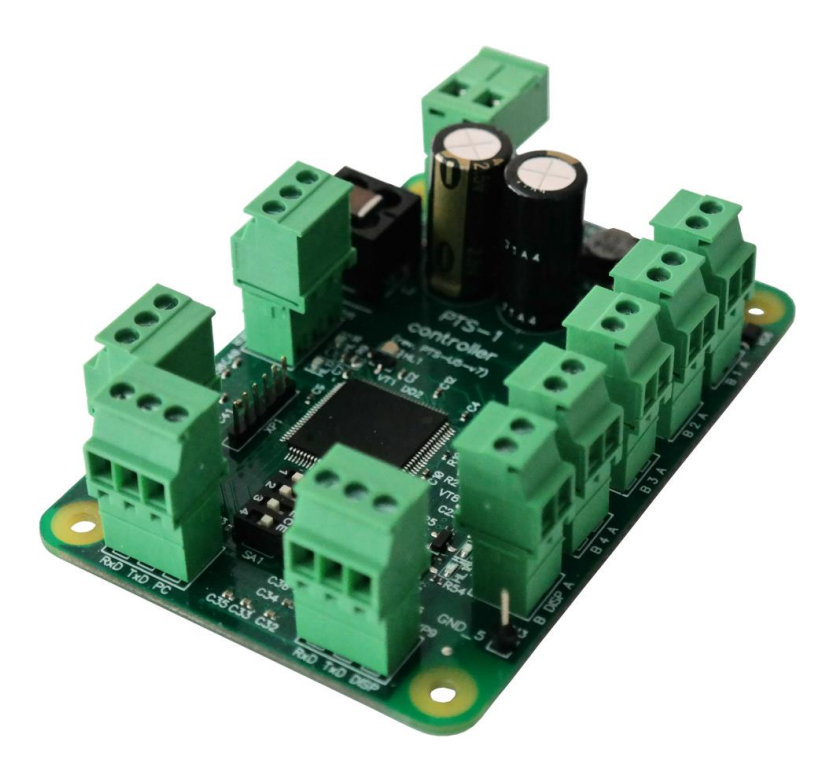

*Variant of controller supply in a view of electrical board (PTS1-PCB-z)*

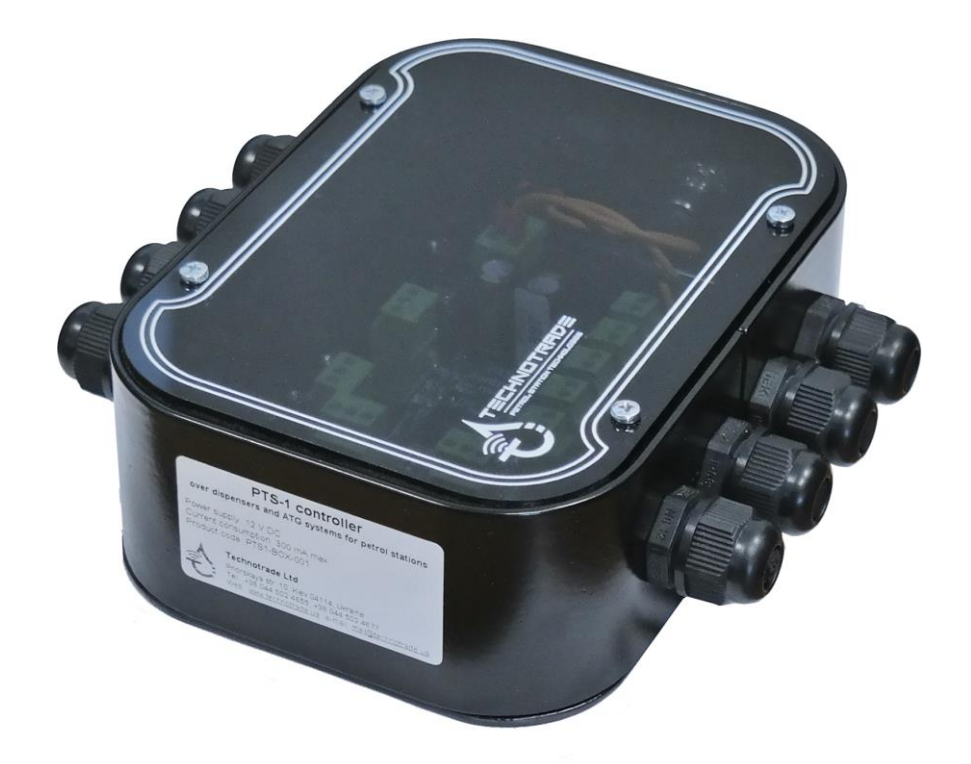

*Variant of controller supply installed in a metal box with cables inputs and a power switching button (variant of controller supply PTS1-BOX-z)*

## <span id="page-13-0"></span>**CONNECTION TO POWER SUPPLY**

It is recommended to use non-shielded cable at connection to power supply. It is recommended to install a ferrite ring core TDK ZCAT 2235-1030 on the power supply cable with 1 coil inside (as shown on image below).

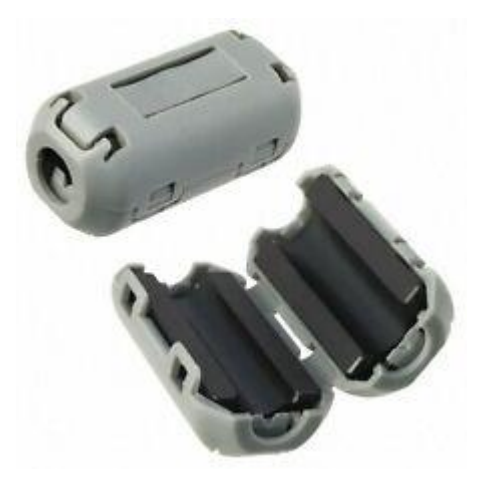

Ferrite ring coil should be located on the power supply cable nearby (up to 3 cm) the power supply connector of controller board (in case if controller is supplied in a view of electrical board, variant of supply *PTS1-PCB-z*) or nearby the power supply cable input of box (in case if controller is supplied in metal box, variant of supply *PTS1-BOX-z*). After placing a ferrite ring on the power supply cable, it is required to check correctness of its installation, it is possible to check it by moving ferrite ring along the power supply cable by pushing power supply cable into it from one side and pulling the cable from another side of the ferrite ring.

## <span id="page-14-0"></span>**CONNECTION TO CONTROL SYSTEM**

Connection to the control system (POS system, cash register, OPT terminal, etc) is made through a PC port, which has RS-232 interface (3 wires: TxD, RxD, Gnd).

#### Scheme of connections:

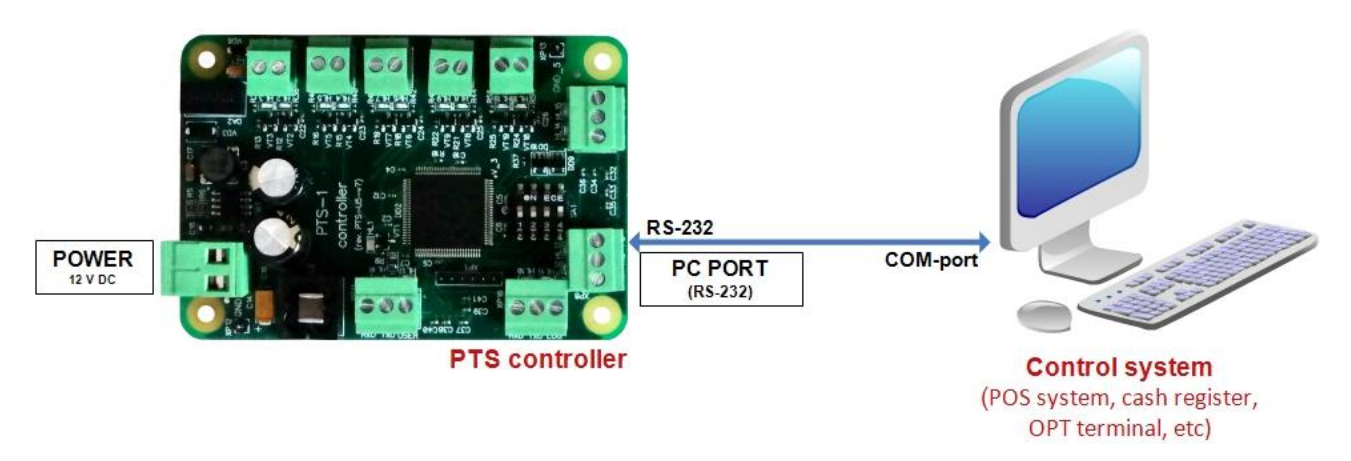

In case if the control system does not have a COM-port – it is possible to use any type of converter to COMport (like USB-to-COM, Ethernet-to-COM, Bluetooth-to-COM, other converters).

Communication with PTS-1 controller is made using commands and responses described in UniPump communication protocol (own proprietary protocol of Technotrade LLC) – see document "*UniPump communication protocol specification for PTS-1 controller over fuel dispensers and ATG systems*" for more information. Thus, PTS-1 controller provides conversion of the common communication protocol UniPump into various proprietary communication protocols of fuel dispensers and ATG systems.

### <span id="page-15-0"></span>**INSTALLATION REQUIREMENTS FOR PETROL STATION**

*WARNING!* **Manufacturer guarantees reliable and stable operation of products only at compliance with below requirements. In case of absence of uninterruptible power supply or incorrect wiring of products to it any claims to malfunction of software are not accepted.**

#### **1. Requirements to power supply**

The described products come into structure of control system (POS) for petrol station. Power supply of the products should be done from a separate power supply with built-in filter of radio frequency interferences and limiter of high voltage pulse interferences. Power supply should have a safety factor of 1.5.

At emergency switching off the power supply or in case of power voltage exceeding its permitted ranges the products can switch off with loss or corruption of data and possible damage of hardware and software. Power supply of all electronic blocks of POS and electronic pumpheads of dispensers, which are connected through information lines, should be made from single common uninterruptible power supply source (UPS). Connection of other devices to given UPS is strictly prohibited. UPS should be of continuous action (online) and work with double conversion with output voltage regulation. UPS should have a safety factor of 1.5. Filter of radio frequency interferences and limiter of high voltage pulse interferences should be used for feeding equipment from UPS.

Supply of electronic pumpheads of dispensers should be made from the UPS unit using 3-wires scheme with isolated neutral through dedicated two-pole breaker for each dispenser. Connection of other parts of dispenser to UPS unit (expect electronic pumpheads) is strictly prohibited.

UPS unit should be connected to a separate three-pole socket fed through the three-wire feeder (phase, neutral, ground wires) with insulated neutral from a dedicated circuit breaker of switchboard. Feeder coming from the switchboard to the socket should located not closer than 0.3 meters to other feeders. The socket should be located at a distance of not more than 1 meter away from the POS. Phase wire of the feeder should not have any other consumer, which are sources of interferences (for example motors).

For protection of POS and UPS from secondary effects of atmospheric electricity it is required to install high-voltage arresters (dischargers) at the transformer substation or on poles of power lines.

#### **2. Requirements to grounding**

In the switchboard the ground wire of feeder socket should be connected to the grounding screw, which should be connected by means of welding with a protection grounding circuit of petrol station by steel wire with a diameter of not less than 5 mm.

Protection grounding circuit of petrol station should correspond to safety requirements and be separated from the station lightning protection circuit. Distance from the nearest electrode of protection grounding circuit to electrode of lightning protection circuit must be at least 10 meters. Resistance of the protection grounding circuit should be not more than 4 Ohms and must be confirmed by the test report. Length of wires from the switchboard to the nearest electrode of protection grounding circuit should not exceed 15 meters.

#### **3. Requirements to laying of cable communications**

Laying of power and information wires to dispensers should be done in separate pipes with distance of not less than 0.3 meters between each other. For informational wires (current loops, RS-485, other interfaces)

it is recommended to use shielded twisted-pair cables (recommended type – FTP CAT 5E). The cable shield must be connected to the ground connector on one side only – on the side of the dispenser.

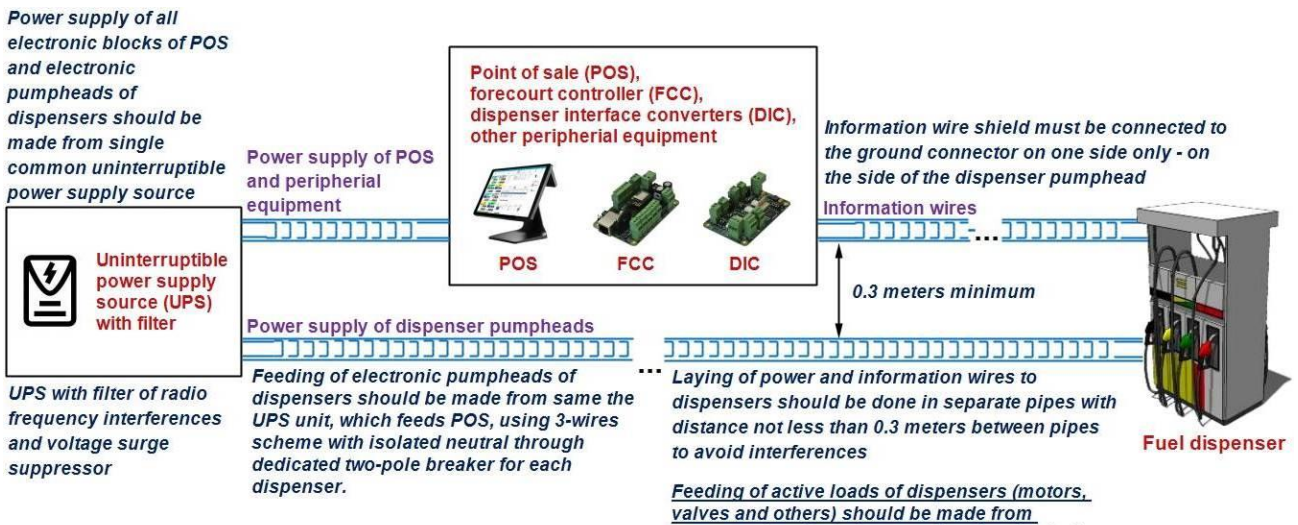

separate electrical phases, other then feeds the<br>POS and dispenser pumpheads

## <span id="page-17-0"></span>**CONNECTION TO FUEL DISPENSERS**

PTS-1 controller can simultaneously control up to 16 fueling places (16 sides of 1-sided dispensers or 8 sides of 2-sided fuel dispensers or mixture of 1-sided and 2-sided dispensers) that use up to 4 various communication protocols (each of the pump ports can be adjusted to a separate communication protocol and baud rate and can connect up to 16 fueling places) (see section "*Examples of connection to fuel dispensers*").

So, you can connect in total 16 pumps to the same pump port or you can distribute all the 16 pumps between the any of the pump ports.

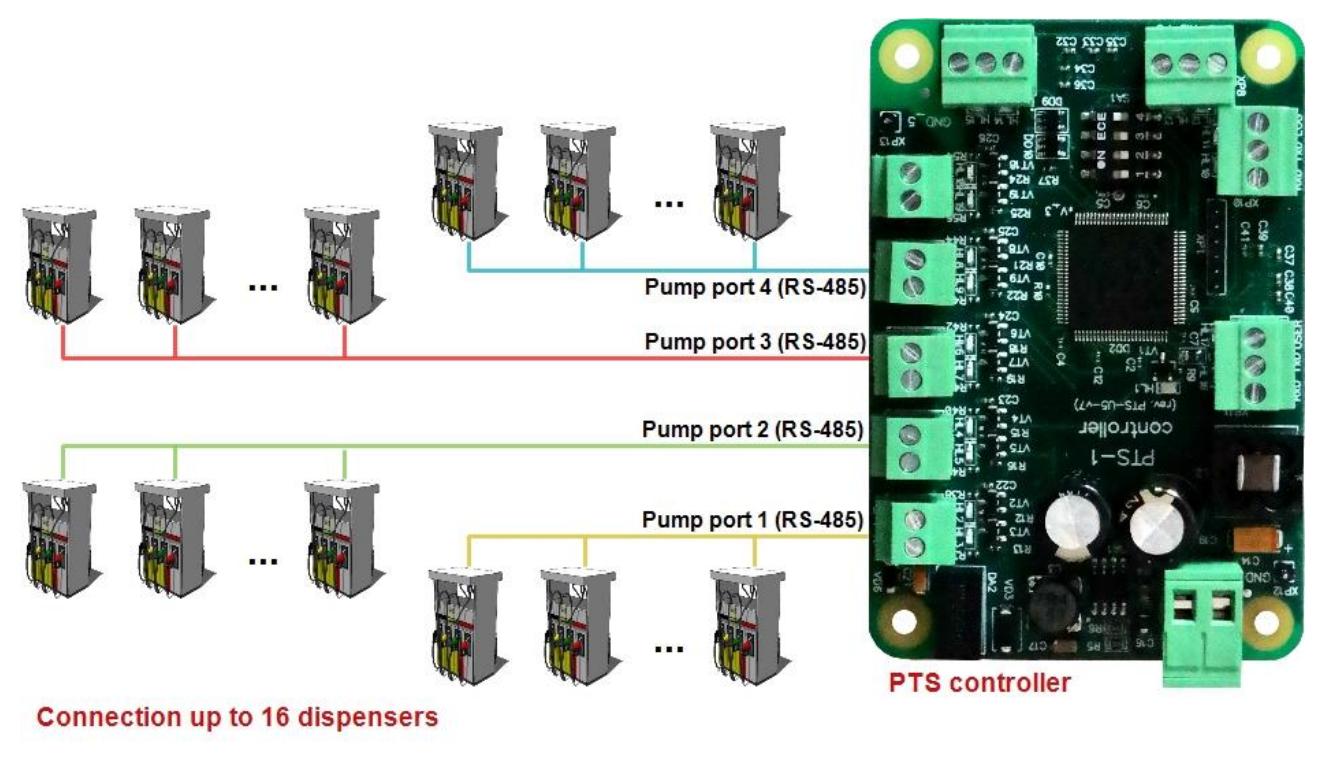

Each pump port can be configured to a separate communication protocol and baud rate

*NOTE:* if there are less than 4 various types of fuel dispensers at petrol station (which use various communication protocols) then it is recommended to distribute fuel dispensers between 4 PTS-1 controller ports in approximately equal quantities in order to minimize delays between fuel dispensers querying in the same pump port.

## <span id="page-18-0"></span>**CONNECTION TO ATG SYSTEMS AND PROBES**

PTS-1 controller can simultaneously control up to 16 ATG probes (gauges) (separate probes or probes connected to ATG systems / consoles) that use up to 3 various communication protocols (each of the probe ports can be adjusted to a separate communication protocol and baud rate and connect up to 16 ATG probes) (see section "*Examples of connection to ATG systems*").

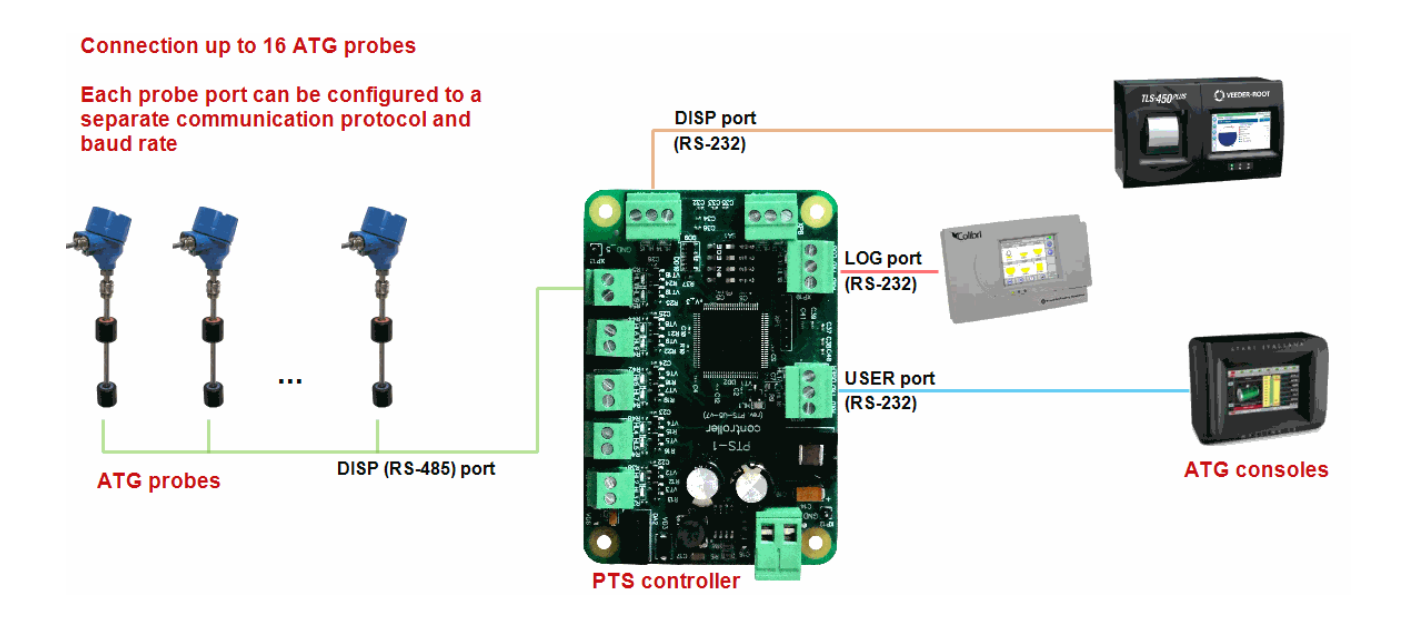

*NOTE:* DISP port provides a possibility to connect ATG system (probes) over either RS-485 or RS-232 interfaces – interface is selected using a configuration parameter in PTS-1 controller.

## <span id="page-19-0"></span>**SENDING OF PUMPS SALES DATA TO CONSOLES**

At communication to ATG consoles PTS-1 controller can be used for sending fuel dispensers sales data to consoles in order to make console provide tanks reconciliation reports and automatic tanks calibration:

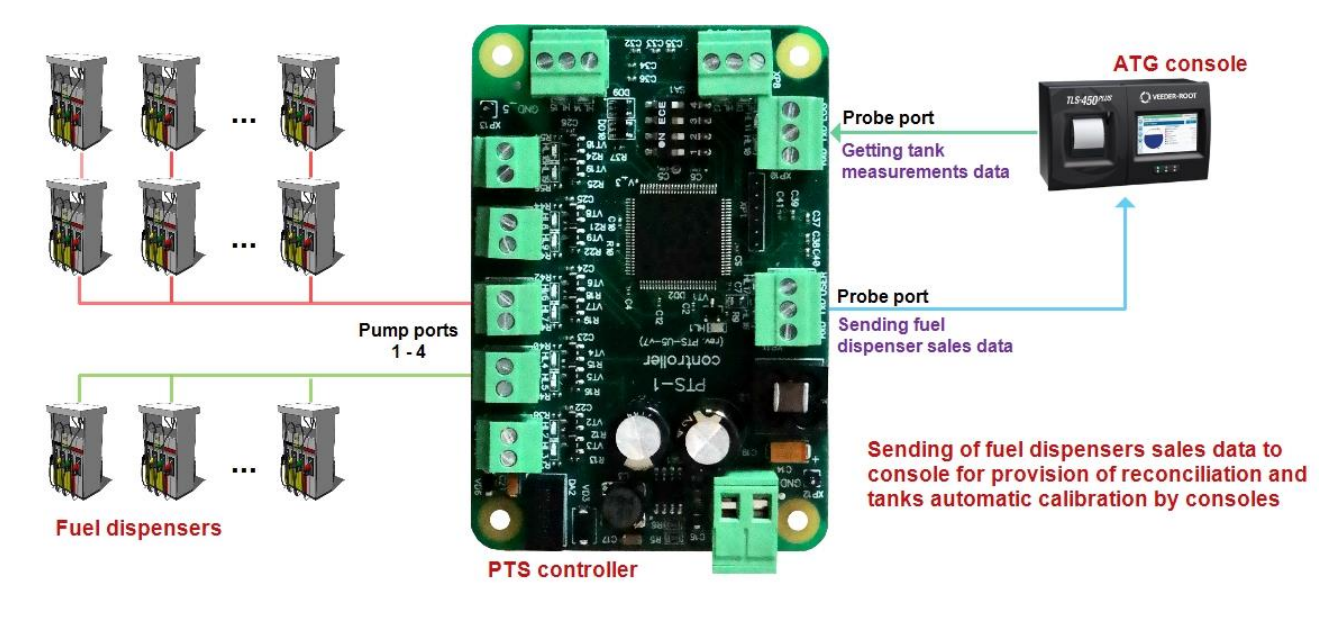

## <span id="page-20-0"></span>**CONVERSION BETWEEN PUMPS PROTOCOLS**

In case if POS system already knows some open communication protocol of dispensers then it can use PTS-1 controller for its conversion to any other pump protocols without any additional integration.

Communication of PTS-1 controller with control system (POS system, cash register, OPT terminal, etc) for provision of control over dispensers can be done using popular open pump protocols. At this connection is made through one of the pump ports, which has RS-485 interface (2 wires: A, B). Any of the pump ports can be configured to work as input port for communication with control system.

#### Scheme of connections:

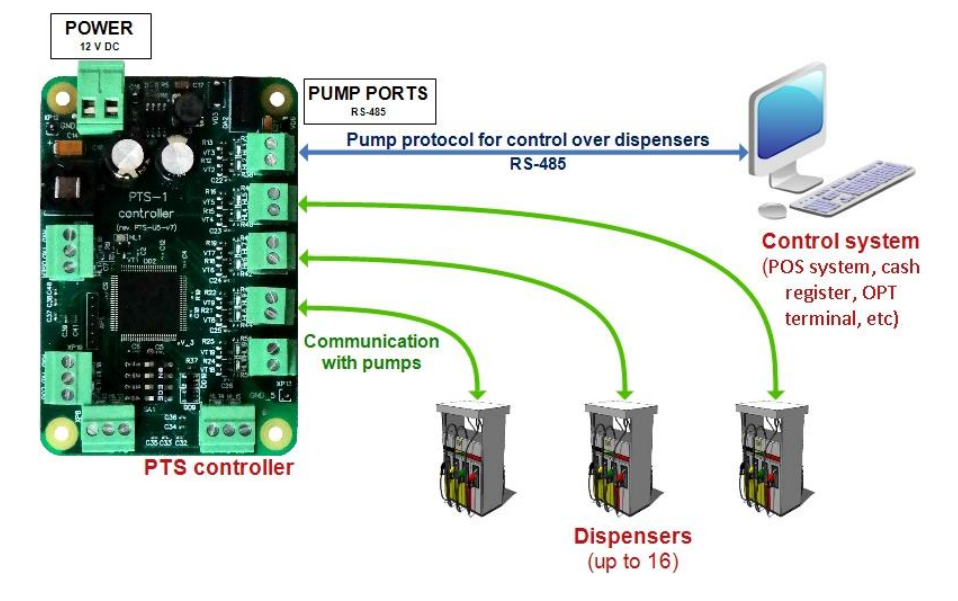

In this case the control system should know pump communication protocol. PTS-1 controller in this case serves as a protocols converter: converts input pump protocol into any other supported pump protocols.

At this control over pumps can be done in parallel from control systems connected through pump port and PC port, PTS-1 controller internally tracks which control system locks control over dispensers:

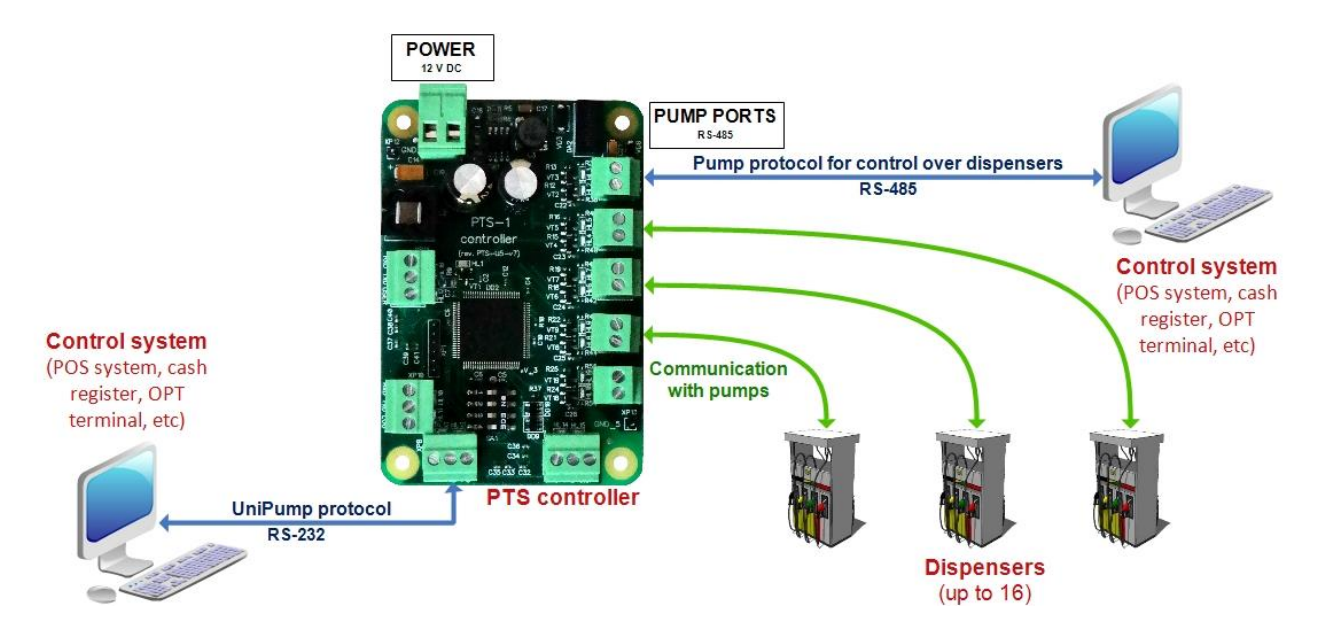

## <span id="page-21-0"></span>**CONVERSION BETWEEN ATG CONSOLES PROTOCOLS**

In case if POS system already knows some open communication protocols of ATG consoles then it can use PTS-1 controller for its conversion to any other ATG console or probe protocols without any additional integration.

Communication of PTS-1 controller with control system (POS system, cash register, OPT terminal, etc) for getting measurement data from probes can be done using popular open ATG console protocols. At this connection is made through one of the probe ports, which has RS-232 interface (3 wires: TxD, RxD, Gnd) or RS-485 interface (2 wires: A, B). Any of the probe ports can be configured to work as input port for communication with control system.

#### Scheme of connections:

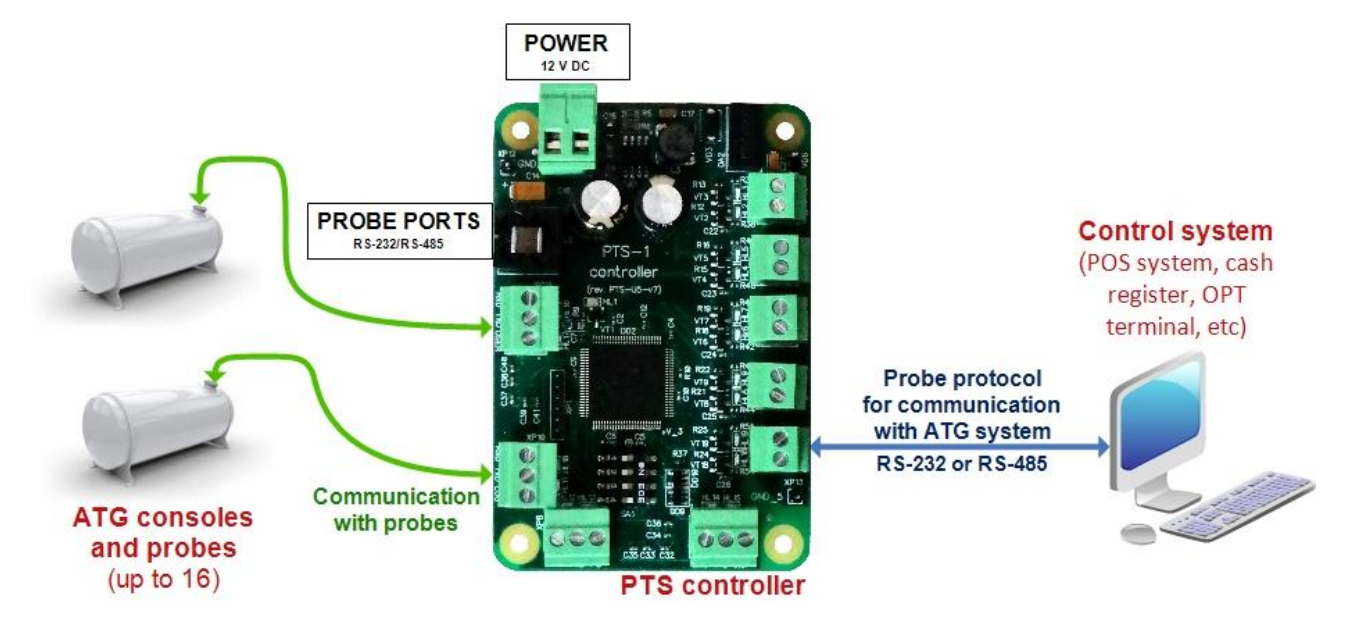

In this case the control system should know communication protocol of ATG console. PTS-1 controller in this case serves as a protocol's converter: converts input ATG console protocol into any other supported ATG consoles and probe protocols.

## <span id="page-22-0"></span>**MONITORING OVER FUEL DISPENSERS AND TANKS**

In case if there is an existing POS system already installed on the station PTS-1 controller allows to monitor operation of the fuel dispensers and tanks (and optionally to make sales when required). At this PTS-1 controller is connected between existing POS system and fuel dispensers and ATG console (tank probes), PTS-1 controller communicates with fuel dispensers and ATG console (probes) using their proprietary communication protocols and with POS system – using open communication protocols for pumps and ATG console. Monitoring system can connect to PC port of PTS-1 controller and get all data of fuel dispensers sales and tanks real time, at this it can also provide control over the dispensers when required.

#### Scheme of connections:

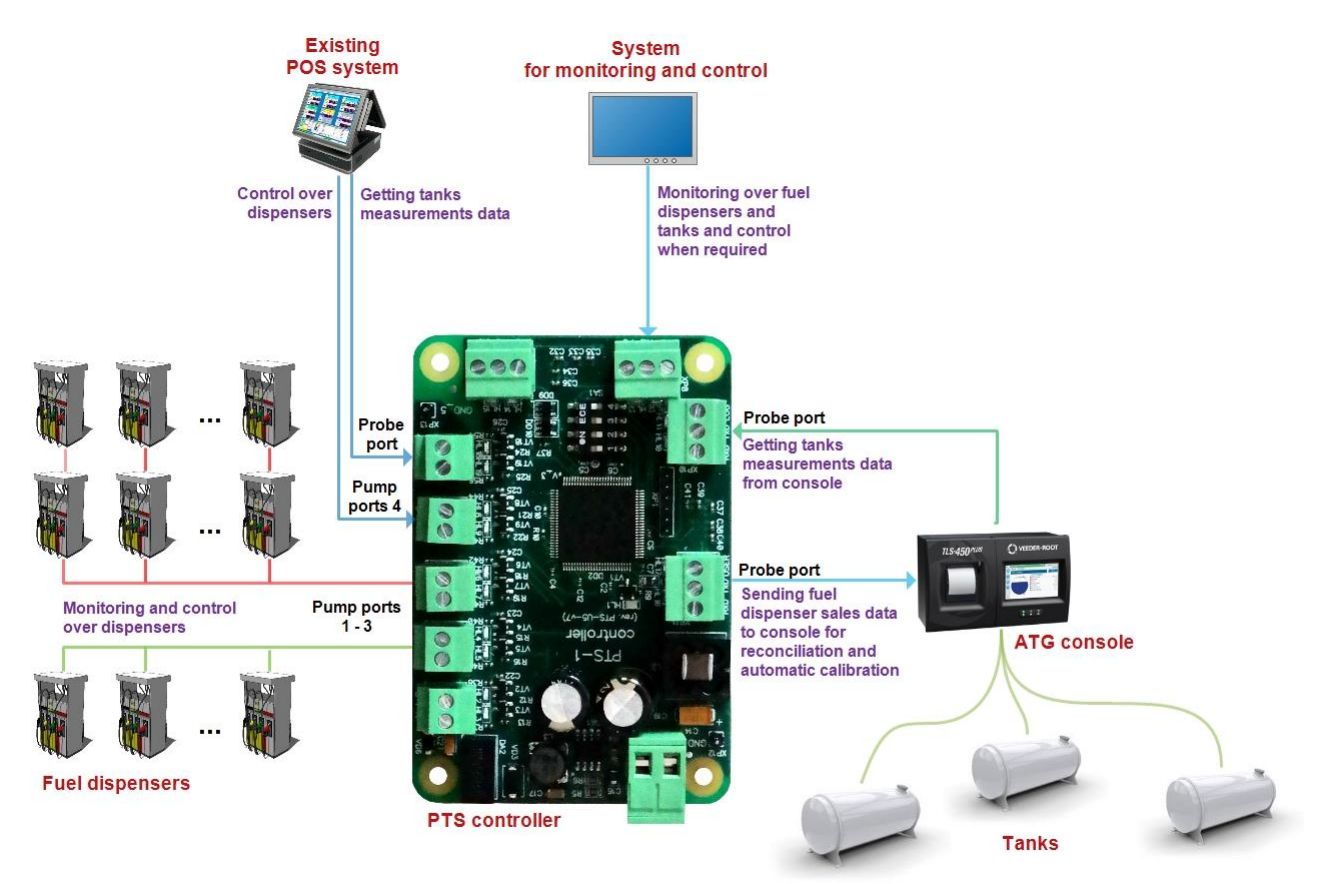

## <span id="page-23-0"></span>**FUEL DISPENSERS SALES DATA FOR ATG CONSOLES FOR RECONCILIATION**

PTS-1 controller can be applied for listening of communication exchange between POS system and dispensers and sending of dispensers' transactions to the ATG console for provision of tanks' reconciliation and automatic calibration. Installation of the PTS-1 controller between POS system and dispensers solves this problem without any additional integration from the side of POS system.

Additionally, it is possible to apply PTS-1 controller inside the casing of the ATG console. At this a scheme of connection specified on the above image is saved, but at some extra development of the console GUI it is possible to make a completely new function of the console – provision of monitoring and control over dispensers from the console in parallel with POS system. As a result, the console becomes a common system of control, monitoring and account providing:

- connection of console to any POS system, OPT terminal for provision of control over dispensers
- possibility to connect various brands of probes, which communication protocols are not supported by the console
- transmission from PTS-1 controller to console data on sales transaction of dispensers for formation of reconciliation reports and automatic tanks calibration
- additional possibility to monitor and control fuel dispenser operation from the console display in parallel to POS system already installed at petrol station (needs update of console software)

Scheme of connections:

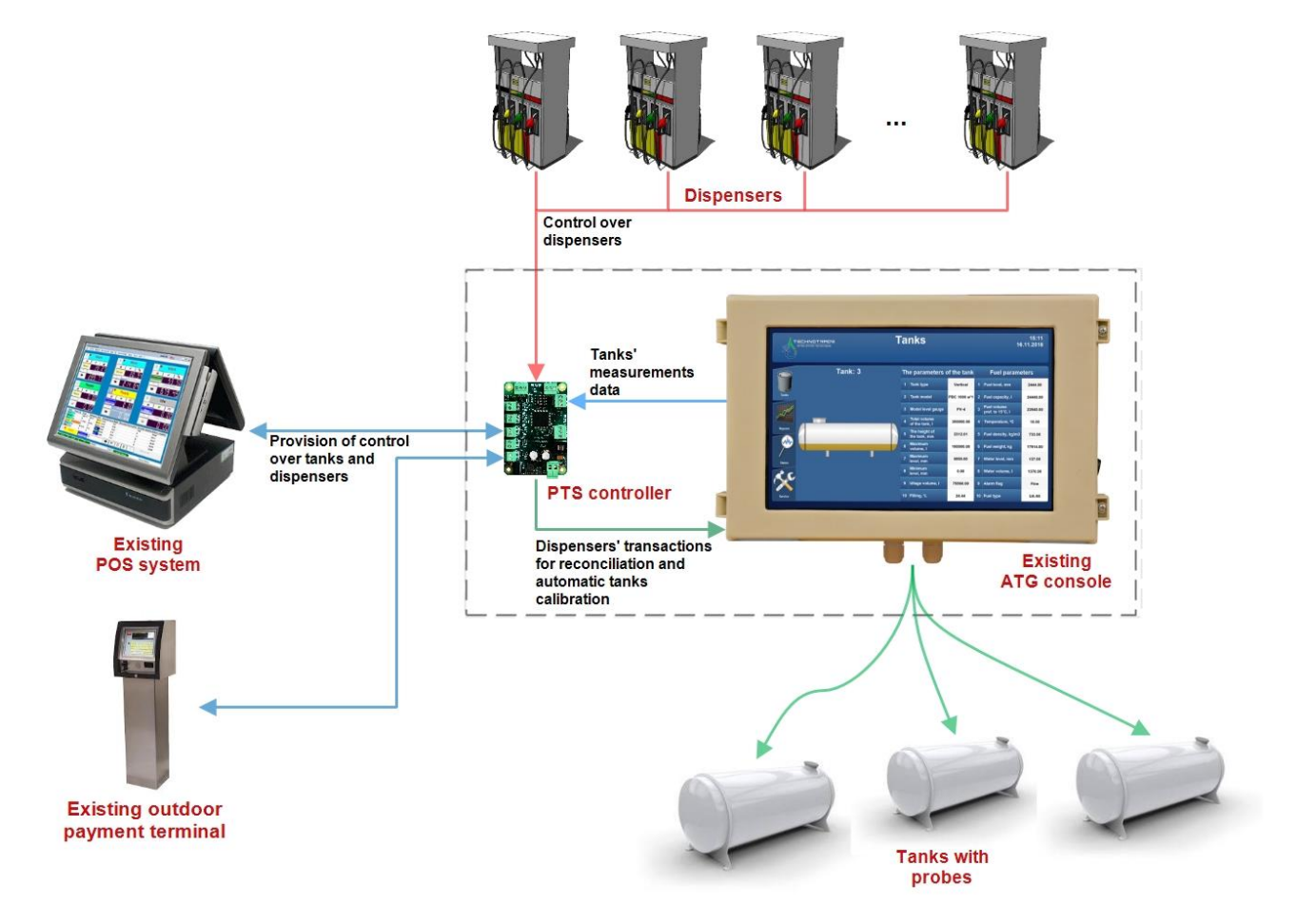

## <span id="page-24-0"></span>**PTS-1 CONTROLLER MULTI POS SYSTEMS OPERATION**

PTS-1 controller allows a possibility to lead management over the same fuel dispensers from several POS systems and share ATG probes measurement values between several interconnected PTS-1 controllers. Thus every interconnected PTS-1 controller is able to provide control over any of the connected fuel dispensers and know ATG system measurement data of every other interconnected PTS-1 controller.

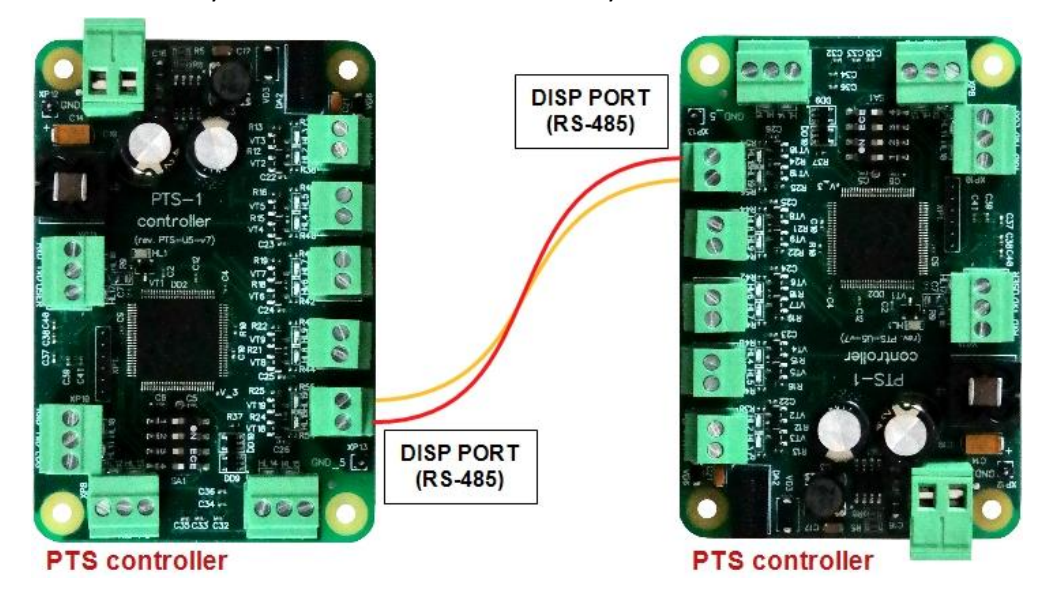

*NOTE!* In order to enable PTS-1 controller interconnection interface of DISP port should be configured to RS-485 in configuration parameters of PTS-1 controller and DISP port should not be configured for any ATG system (see section "*PTS-1 controller configuration*").

#### *Configuration:*

At necessity to organize several working places at petrol station (several POS systems) each of the POS systems should have its own PTS-1 controller connected. PTS-1 controllers should be interconnected with each other through a dispatcher PTS port (DISP port on RS-485 interface) and also connected with fuel dispensers. Thus control over each fuel dispenser at petrol station can be made from every POS system and each PTS-1 controller will know measurement data of every ATG probe connected to any of the interconnected PTS-1 controllers. At authorization of a fuel dispenser from one POS system the fuel dispenser becomes locked by PTS-1 controller of this POS system and while it is locked all other POS systems can not control over given fuel dispenser, they can only monitor current state of the fuel dispenser. When operation of given POS system is finished with given fuel dispenser, PTS-1 controller of this POS system unlocks the fuel dispenser and it becomes commonly available for all other PTS-1 controllers, which makes it possible to be controlled (locked) by any of the PTS-1 controllers connected to other POS systems.

*NOTE!* In order to provide control over same fuel dispensers from several PTS-1 controllers locking and unlocking of dispensers is required. For this reason in configuration of PTS-1 controller in parameters for PTS-1 controller "*Lock*" and "*Unlock*" commands should be set to be used (see section "*Configuration of parameters for PTS-1 controller*").

*NOTE!* In order to provide correct exchange of ATG systems measurement data between interconnected PTS-1 controllers logical addresses of connected ATG probes in configuration of interconnected PTS-1 controllers should not intersect (have various values in different PTS-1 controllers).

## <span id="page-25-0"></span>**PTS-1 CONTROLLER CONFIGURATION AND TESTING UTILITY**

#### <span id="page-25-1"></span>*General information*

PTS-1 controller configuration and testing utility *Pts\_config.exe* serves for configuration and testing of the PTS-1 controller. This utility is open source, which allows developers to use its source code in their development. Currently utility is developed under Visual Studio using C# and Visual Basic .NET languages under Windows OS. Development of the utility is also done in other programming languages under other operating systems. For direct communication with PTS-1 controller the utility uses *UniPump communication protocol* (own proprietary protocol of Technotrade LLC) – see document "*UniPump communication protocol specification for PTS-1 controller over fuel dispensers and ATG systems*" for more information.

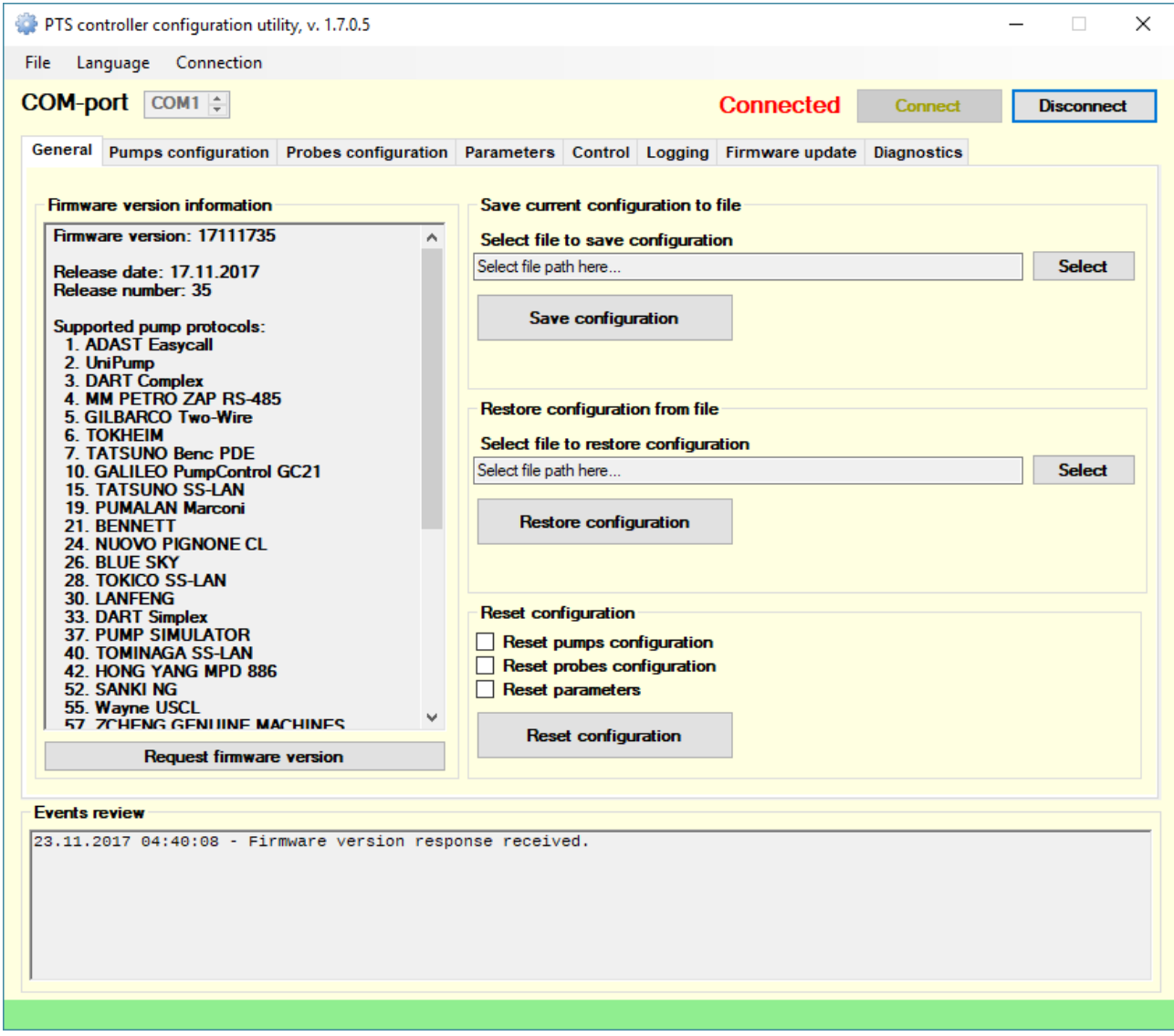

PTS-1 controller configuration and testing utility *Pts\_config.exe* is a multipurpose utility for PTS-1 controller. It provides the following possibilities:

- provision of control over the connected pumps and probes
- configuration of pumps (fuel dispensers) ports and probes (ATG systems) ports
- configuration of PTS-1 controller parameters
- update of the PTS-1 controller firmware
- logging of PTS-1 controller communication exchange with connected equipment
- self-diagnostics of PTS-1 controller communication ports and switches

#### <span id="page-26-0"></span>*Scheme of connections*

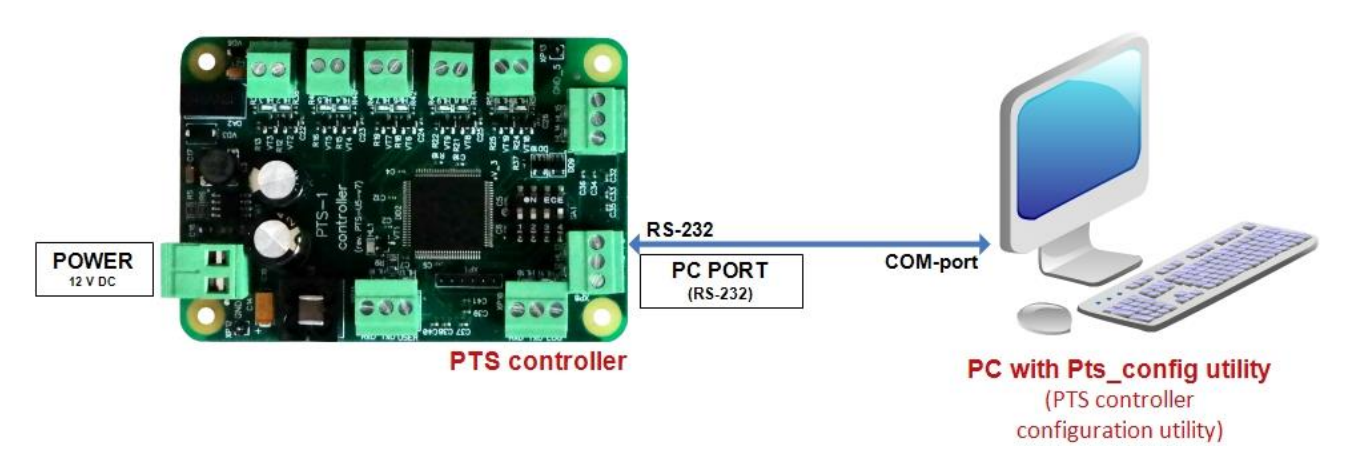

*NOTE!* On some computers for correct operation COM-port FIFO settings should be adjusted to Tx: 1, Rx: 1. This may also apply to situations when a computer does not have a native COM-port and external COMport converter are applied (like USB-to-COM, PCI-to-COM, Ethernet-to-COM, Bluetooth-to-COM etc).

#### <span id="page-26-1"></span>*Starting PTS configuration utility*

Run *Pts\_config.exe* utility. Make sure that in main menu in tab "*Connection*" type of PTS-1 controller connection "*Direct connection to COM-port*" is selected (other types of connection serve for connection of PTS-1 controller through fiscal modules). Set up a correct COM-port number and press "*Connect*" button.

#### <span id="page-27-0"></span>*Tab "General"*

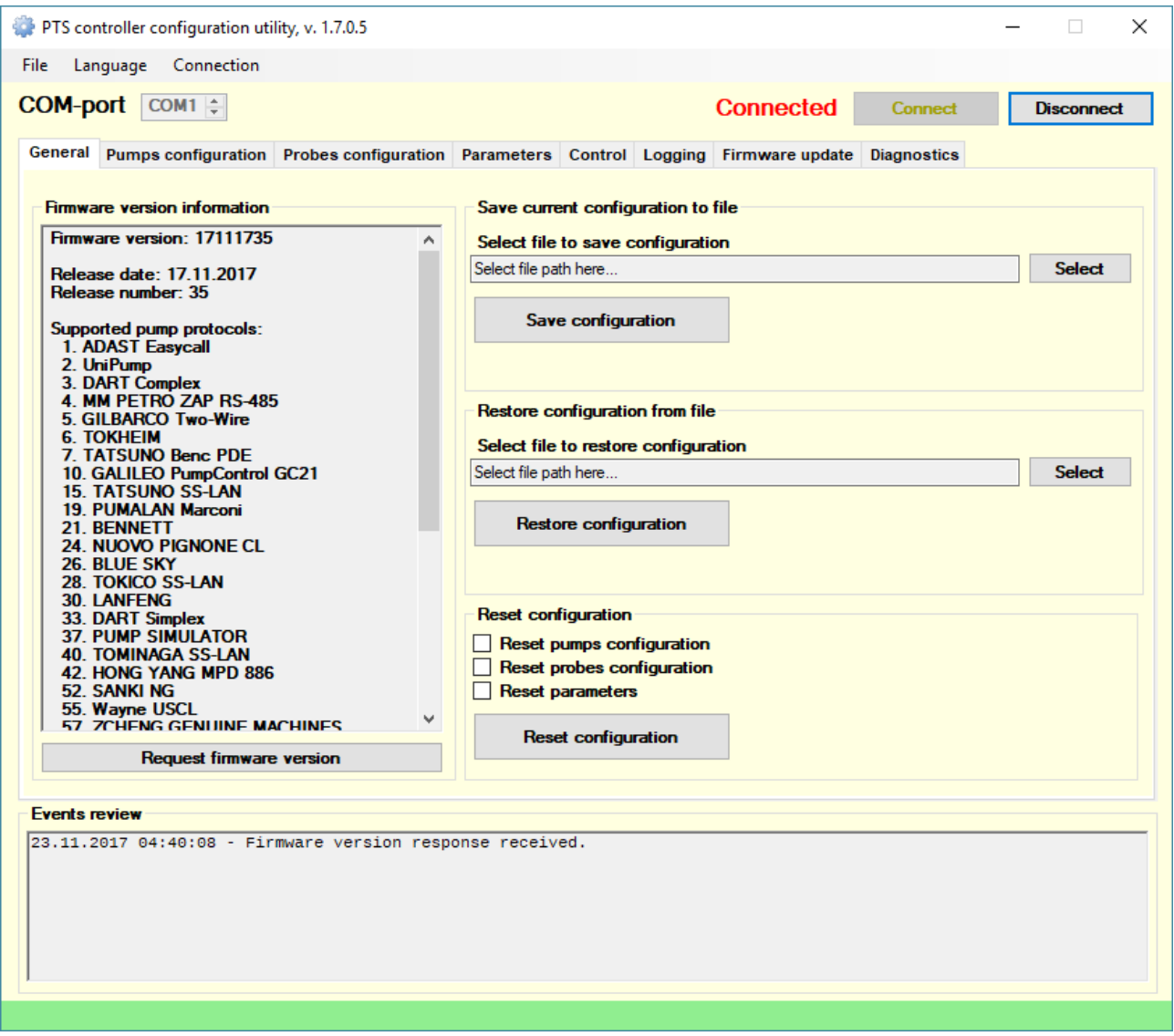

Tab "*General*" serves for 3 main purposes:

- reading of PTS-1 controller firmware version information: firmware date and a list of supported communication protocols of pumps and ATG systems (probes)
- saving of all PTS-1 controller configuration to a file on computer and restoring of all PTS-1 controller configuration from a file on computer
- resetting of PTS-1 controller configuration

*NOTE!* Pay attention that the PTS-1 controller is using latest version of the firmware. Latest version of firmware can be received upon request from Technotrade LLC company or downloaded from Technotrade LLC company website. Normally new firmware for PTS-1 controller is issued together with PTS configuration utility update having latest features of PTS-1 controller, so updated version of the PTS-1 controller configuration utility *Pts\_config.exe* should be also requested and downloaded. Information on how to update PTS-1 controller firmware please find below in section "*Tab 'Firmware update'*".

In case if firmware version used in PTS-1 controller is older than required for *Pts\_config.exe* utility – then a warning message about it will appear in *Events review* field.

A list of all supported communication protocols and baud rates by PTS-1 controller as well as description and settings of all parameters are described in file pts\_config\_en.xml (file may have other name depending on the used language).

#### <span id="page-28-0"></span>*Tab "Pumps configuration"*

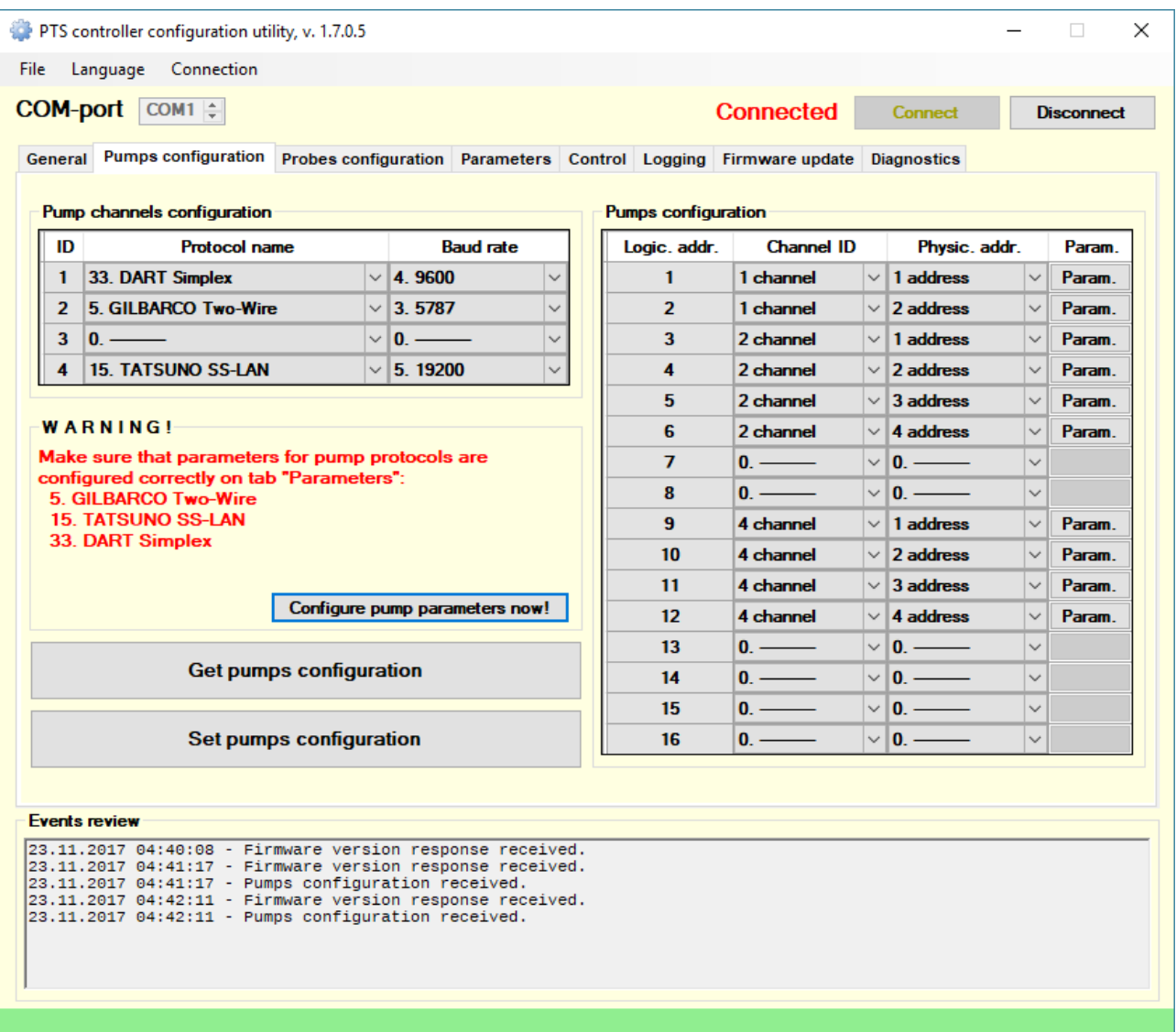

Tab "*Pumps configuration*" is used for reading and writing of configuration of pump ports in PTS-1 controller.

Configuration of pump ports includes setting of communication protocol and baud rate for each of the pump ports and also assigning of pumps to each of the pump ports. Each of the pumps can be assigned to any of the pump ports and requires specification of the pump physical address.

Logical address of the pump means the address on which the control system (POS system, cash register, OPT, etc) will see given fueling place. Physical address of the pump means address of the real fueling place, which is programmed or set in configuration of the fuel dispenser fueling place.

For some pump protocols it is also necessary to configure parameters, which is to be done on tab *"Parameters"* of the utility. Button *"Param."* is used to transfer to *"Parameters"* tab to configure parameters for the selected pump. Button *"Configure pump parameters now"* is used to transfer to *"Parameters"* tab to configure parameters for all pumps.

After configuration is finished it is necessary to click a button "*Set pumps configuration*", which will write current pump ports configuration to controller. Information about result of operation of writing of configuration to controller (whether it is made successfully or there was some problem) will be written in the events review field on the form.

#### <span id="page-29-0"></span>*Tab "Probes configuration"*

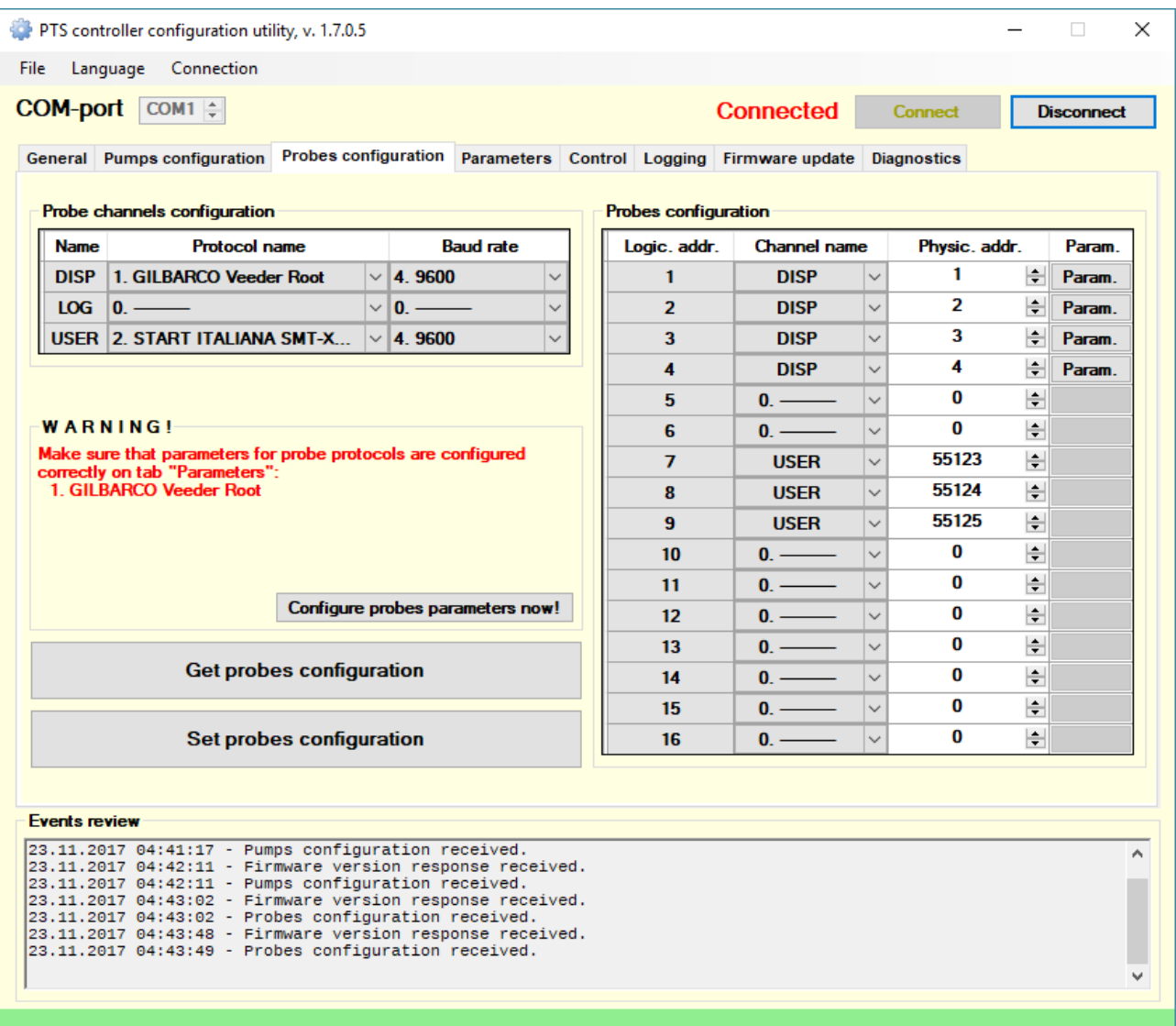

Tab "*Probes configuration*" is used for reading and writing of configuration of probe ports in PTS-1 controller.

Configuration of probe ports includes setting of communication protocol and baud rate for each of the probe ports and also assigning of probes to each of the probe ports. Each of the probes can be assigned to any of the probe ports and requires specification of the probe physical address.

Logical address of the probe means the address on which the control system (POS system, cash register, OPT, etc) will see given probe. Physical address of the probe means address of the ATG system probe, which is programmed or set in configuration of the ATG system console or probe.

For some probe protocols it is also necessary to configure parameters, which is to be done on tab *"Parameters"* of the utility. Button *"Param."* is used to transfer to *"Parameters"* tab to configure parameters for the selected probe. Button *"Configure pump parameters now"* is used to transfer to *"Parameters"* tab to configure parameters for all probes.

After configuration is finished it is necessary to click a button "Set probes configuration", which will write current probe ports configuration to controller. Information about result of operation of writing of configuration to controller (whether it is made successfully or there was some problem) will be written in the events review field on the form.

<span id="page-30-0"></span>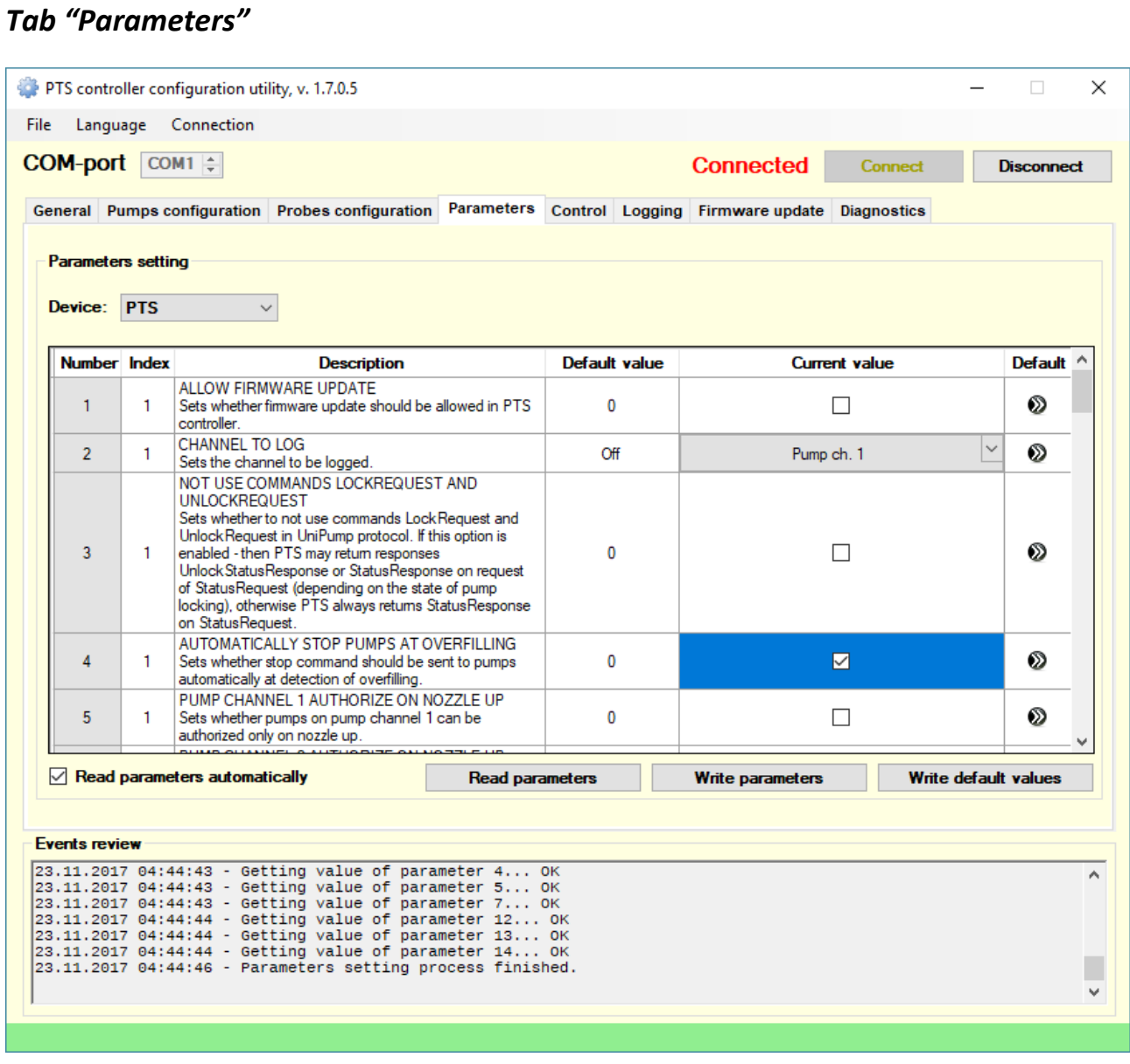

Tab *"Parameters"* serves for:

- configuration of parameters for PTS-1 controller
- configuration of parameters for pumps protocols
- configuration of parameters for probes protocols

All parameters are listed in a table with detailed description. Default parameters values are specified in a separate column. To get a current value of the parameter it is necessary to read them from PTS-1 controller.

Configuration of PTS-1 controller parameters includes various adjustments for PTS-1 controller operation.

Some of the pumps and probes communication protocols also require setting of parameters. These parameters are set for the specified logical address of the pump (or probe) and do not refer to other pumps (or probes) in the PTS-1 controller.

Description and settings of all parameters as well as a list of all supported communication protocols and baud rates by PTS-1 controller are described in file pts\_config\_en.xml (file may have other name depending on the used language).

Examples of the device protocol parameters:

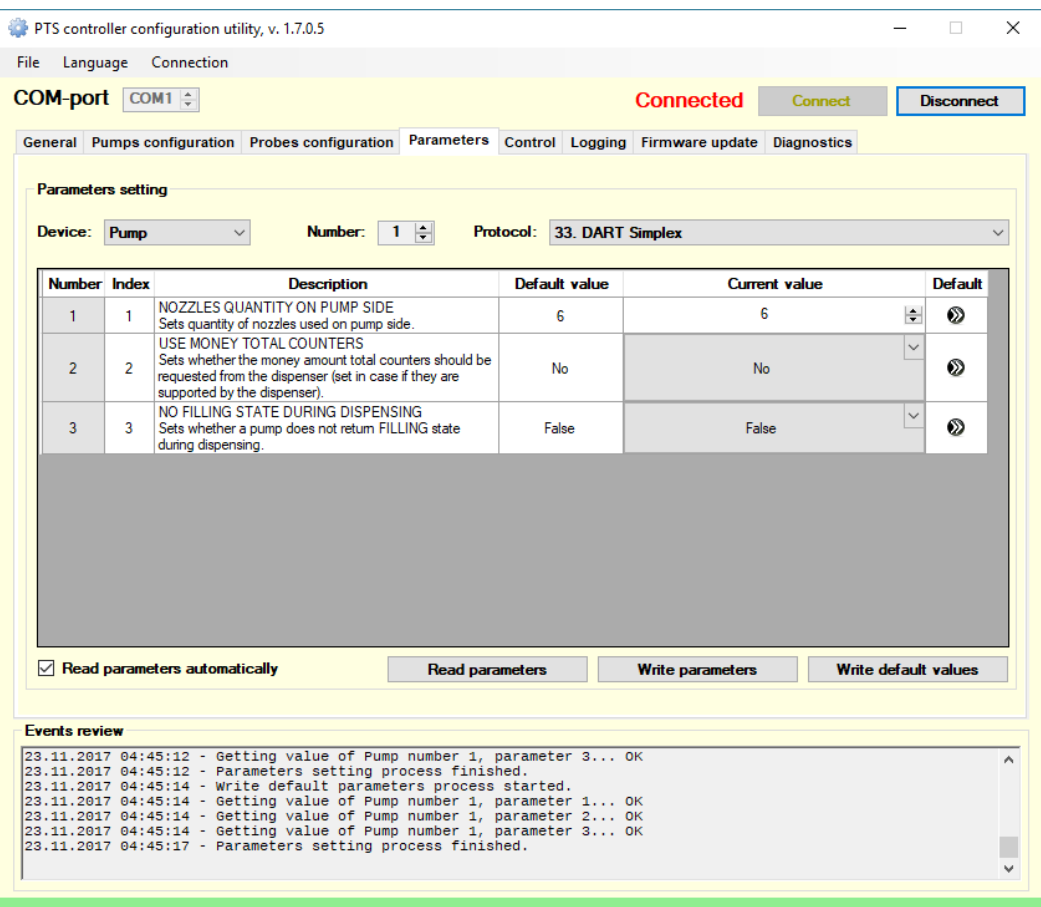

*Parameters for pump - Dart communication protocol parameters for pump 1*

| <b>Parameters setting</b> |                                                                              | General Pumps configuration Probes configuration                                                                                                    |                   |               |       | Parameters Control Logging Firmware update Diagnostics |                      |                   |  |
|---------------------------|------------------------------------------------------------------------------|----------------------------------------------------------------------------------------------------|-------------------|---------------|-------|--------------------------------------------------------|----------------------|-------------------|--|
| Device:                   | Probe                                                                        | Number:<br>$\checkmark$                                                                                                    | H<br>$\mathbf{1}$ |               |       | Protocol: 1. GILBARCO Veeder Root                      |                      |                   |  |
| Number Index              |                                                                              | <b>Description</b>                                                                                                    |                   | Default value |       | <b>Current value</b>                                   |                      | Default ^         |  |
| 1                         | 14                                                                           | <b>ENABLE AUTOMATIC DELIVERIES</b><br>Sets whether automatic deliveries should be enabled and<br>informed.                                                                                                    |                   | $\bf{0}$      |       |                                                        | ☑                    |                   |  |
| $\overline{2}$            | 15                                                                           | <b>REQUEST DENSITY AND MASS</b><br>Sets whether density and mass values should be<br>requested from console (set in case if these values are<br>supported by console).                                                                                                    |                   | $\bf{0}$      |       |                                                        |                      | ൈ                 |  |
| $\overline{3}$            | 16                                                                           | MULTIPLIER OF PRODUCT ULLAGE<br>Sets multiplier for product ullage value.                                                                                                    |                   | 10000         | 10000 |                                                        |                      | ာ                 |  |
| 4                         | 16                                                                           | MULTIPLIER OF PRODUCT TC VOLUME<br>Sets multiplier for product temperature compensated<br>volume value.                                                                                                    |                   | 10000         |       | $\checkmark$<br>10000                                  |                      | ൈ                 |  |
| 5                         | 16                                                                           | MULTIPLIER OF PRODUCT DENSITY<br>Sets multiplier for product density value.                                                                                                    |                   | 10000         |       | $\checkmark$<br>10000                                  |                      | ൈ                 |  |
| 6                         | 16                                                                           | MULTIPLIER OF PRODUCT MASS<br>Sets multiplier for product mass value.                                                                                                    |                   | 1000          |       | 1000                                                   |                      | $\checkmark$<br>๑ |  |
| $\overline{7}$            | 16                                                                           | MULTIPLIER OF PRODUCT VOLUME<br>Sets multiplier for product volume value.                                                                                                    |                   | 10000         |       | 10000                                                  |                      | ൈ                 |  |
| <b>R</b>                  | 16                                                                           | MULTIPLIER OF PRODUCT HEIGHT<br>Sets multiplier for product height value.                                                                                                    |                   | 1000          |       | 1000                                                   |                      | ၈                 |  |
|                           | $\sqrt{\phantom{a}}$ Read parameters automatically<br><b>Read parameters</b> |                                                                                                    |                   |               |       | <b>Write parameters</b>                                | Write default values |                   |  |
| <b>Events review</b>      |                                                                              | 23.11.2017 04:46:01 - Firmware version response received.<br>23.11.2017 04:46:01 - Probes configuration received.<br>23.11.2017 04:46:01 - Parameters read process started.<br>23.11.2017 04:46:02 - Getting value of probe number 1, parameter 14 OK<br>23.11.2017 04:46:02 - Getting value of probe number 1, parameter 15 OK<br>$23.11.2017$ 04:46:02 - Getting value of probe number 1, parameter 16 OK<br>23.11.2017 04:46:02 - Parameters setting process finished. |                   |               |       |                                                        |                      |                   |  |

*Parameters for probe – Gilbarco Veeder Root communication protocol parameters for probe 1*

#### <span id="page-32-0"></span>*Tab "Control"*

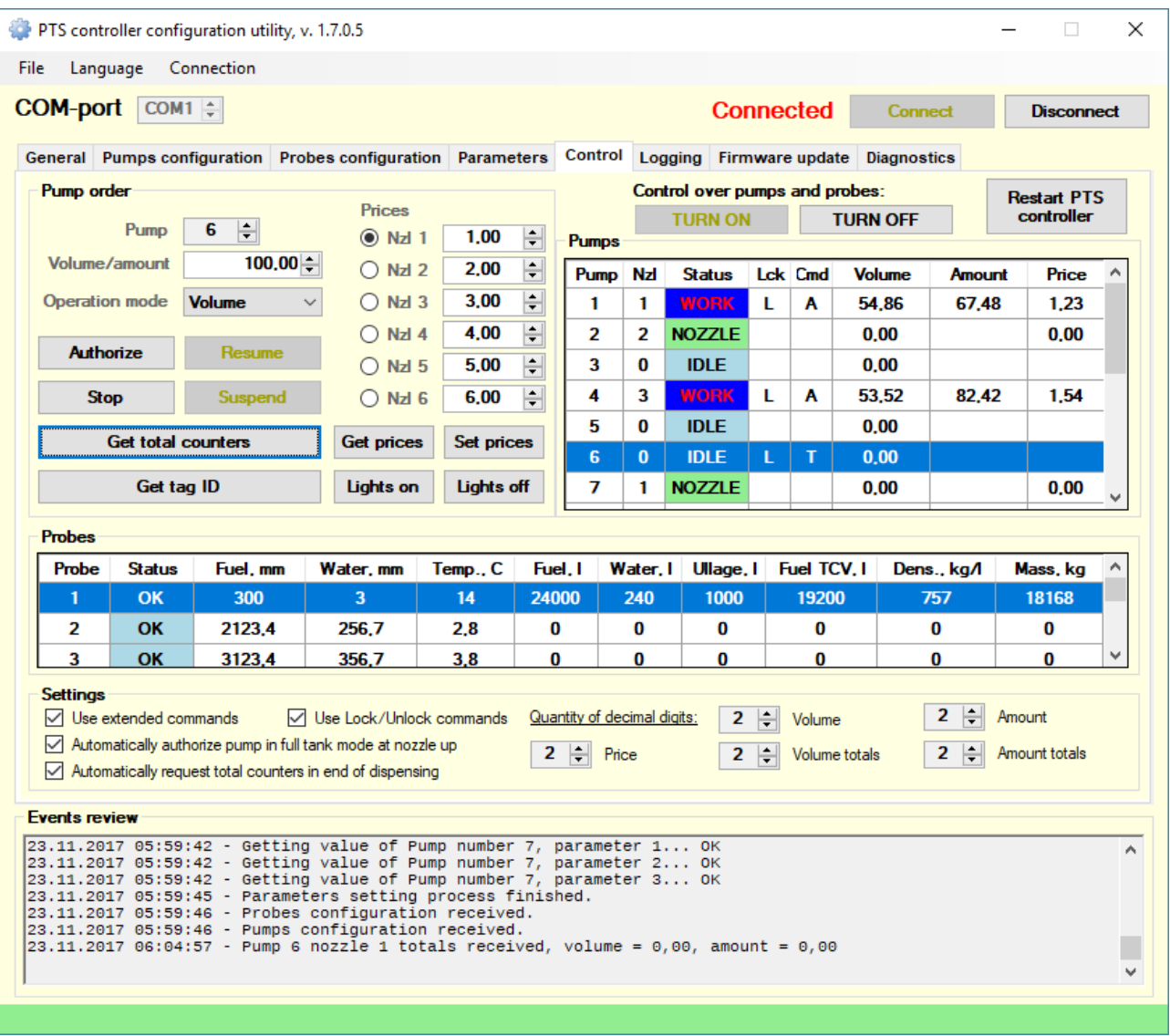

Tab "*Control*" serves for provision of control over connected pumps and probes.

Section "*Pumps*" is used for displaying state of all 16 pumps of PTS-1 controller, current taken up nozzle, state whether the pump is locked by PTS-1 controller, currently executed command and also volume, money amount and price of dispensed fuel. Selection of the pump is made by selecting a pumps row in a table.

Section "*Pump order*" is made for provision of control over the pumps:

- selection of pump
- field for setting a dose to be dispensed by selected pump
- selection of operation mode: volume preset, money amount preset, full tank
- commands to be given to selected pump: authorize, stop, suspend, resume, get total counters, get and set price, get tag ID, turn lights on or off.
- fields for getting/setting prices of each nozzle of the selected pump

Section "*Probes*" is used for displaying measurement data of each of 16 probes of PTS-1 controller.

Section "*Settings*" includes the following settings:

- "*Use extended commands*" sets if communication with PTS-1 controller should be done using general commands of extended (extended commands are to be used instead of general commands when there is necessity to get/set values to PTS-1 controller, which size is bigger than provided by general UniPump protocol format)
- "*Use Lock/Unlock commands*" if this option is selected then PTS-1 controller will try to lock the pump before giving command to it and unlock it after the command is performed, it this option is not set then PTS-1 controller will not send LockRequest and UnlockRequest commands. This option should be equal to PTS parameter "Use command LockRequest and UnlockRequest".
- "*Automatically authorize pump in full tank mode at nozzle up*" if this option is set then PTS-1 controller will automatically authorize the pump with volume on 999999 liters automatically at once when the nozzle is up. This is made to set dispensing in completely automatic mode without any actions to be performed on computer to start dispensing.
- "*Automatically request total counters in end of dispensing*" this option is set then PTS-1 controller will automatically request total counters from the pump at the end of dispensing (after a transaction is closed).
- "*Quantity of decimal digits*": these options set number of decimal places used in pump in fields of volume, money amount, price, volume and money amount total counters. The quantity of decimal digits in these fields should correspond to their quantity in the pump in order to make numbers displays in pump same as in this PTS configuration utility.

Events review fields displays results of all performed operations.

#### <span id="page-34-0"></span>*Tab "Logging"*

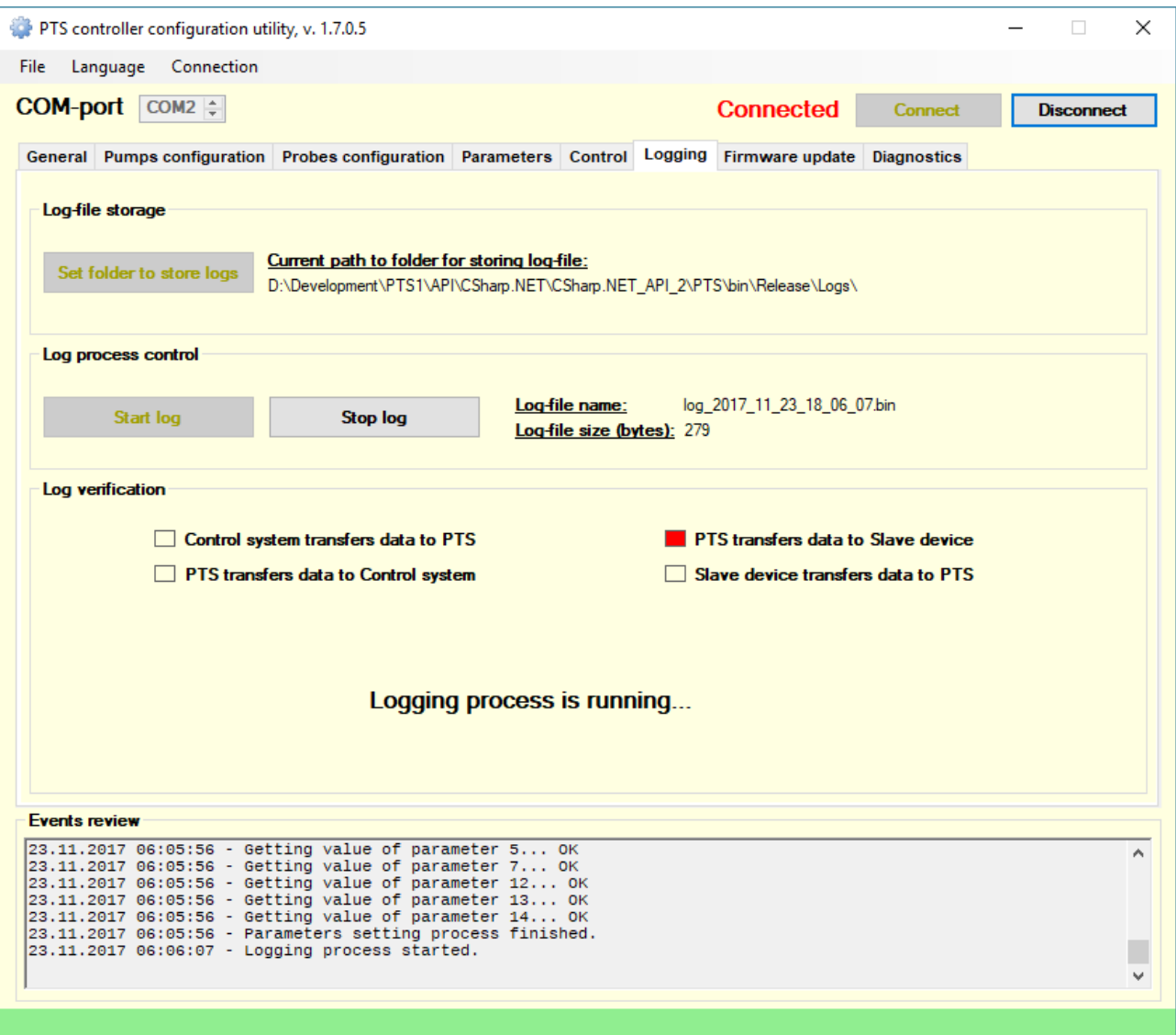

Tab "*Logging*" serves for logging of communication exchange between the PTS-1 controller and connected pumps or probes.

With a reason to quickly locate and remove possible bugs in PTS-1 controller communication with connected equipment (fuel dispensers and ATG systems) PTS-1 controller has a possibility of logging of its exchange with connected equipment. Use *Pts\_config.exe* utility to save in a control system exchange logs of PTS-1 controller with connected equipment.

#### *Configuration of PTS-1 controller to get a log*

In order to get the log it is necessary first to set a port to be logged. For this connect PTS-1 controller to computer and run Pts\_config utility.

In Pts config utility go to tab "Parameters" and there set a parameter for PTS-1 controller named "Port to log" for the PTS-1 controller port, from which a log should be taken (see below screenshot). Save this configuration.

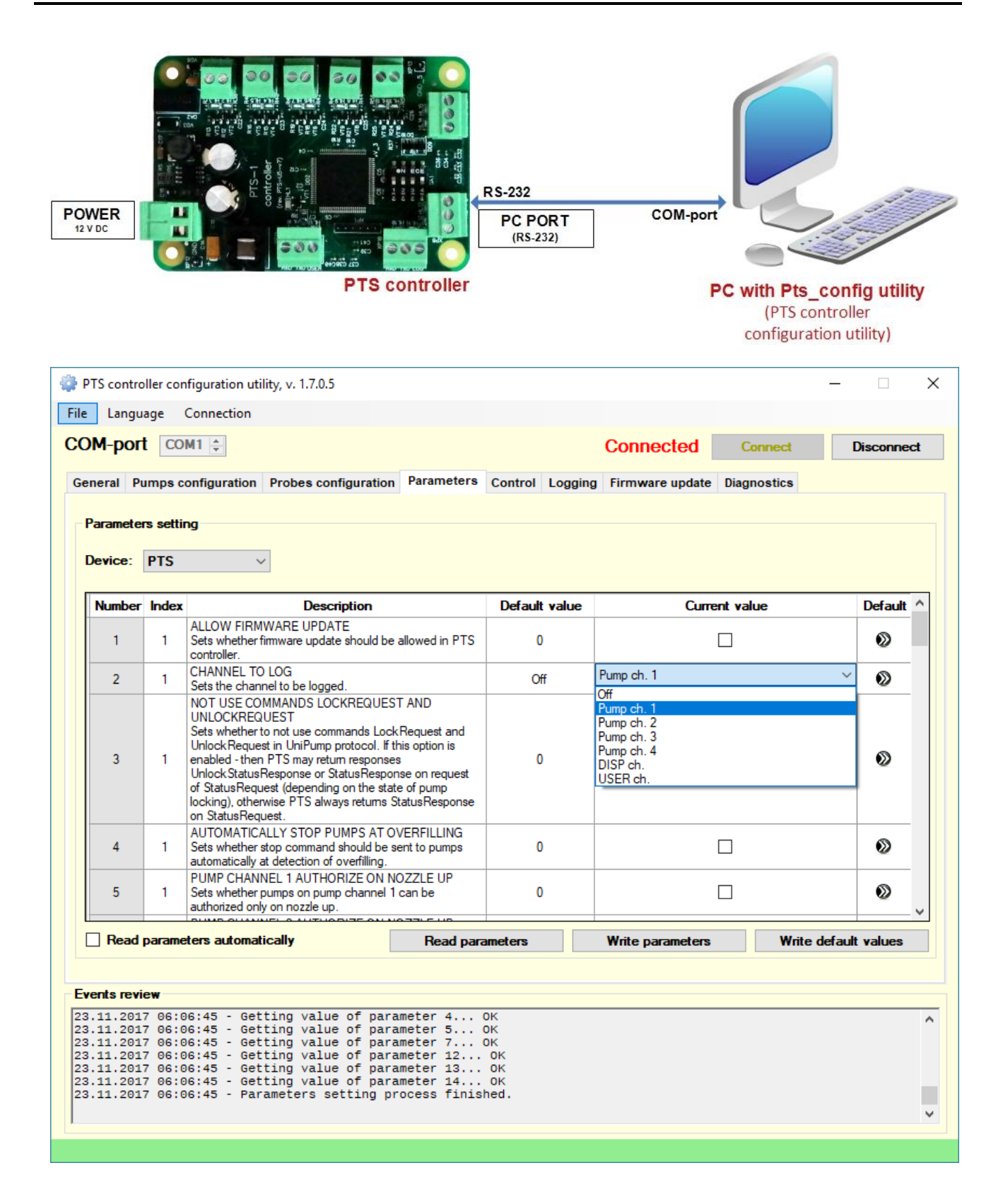
#### *Procedure to get a log*

For taking a log it is necessary to connect the computer to PTS-1 controller port LOG as shown on the scheme below. At this PTS-1 controller should be working with connected equipment and control system. Log is taken online – all current actions on the selected port are written to the log-file (no log is stored inside PTS).

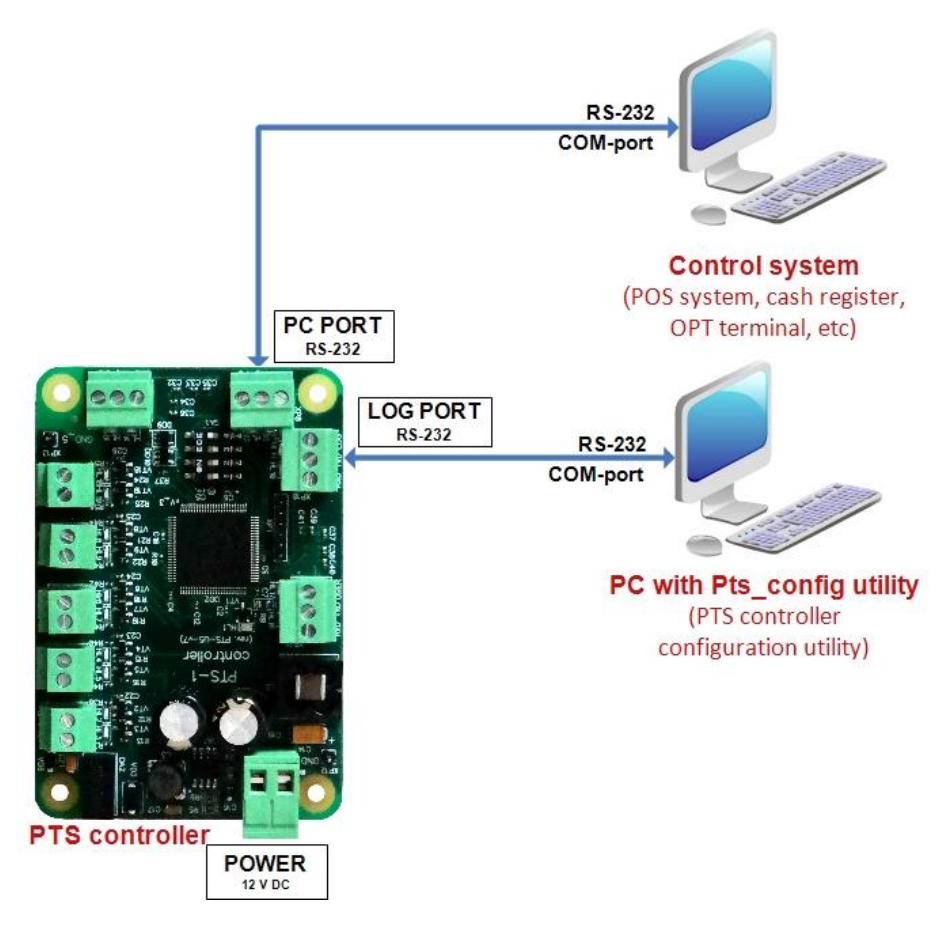

On the tab "*Logging*" it is necessary to select a folder, where the log-file is to be stored and press "*Start log*" button. Log process will be displayed in the "*Log verification*" section and size of the log-file capture will be displayed on the form.

"*Log verification*" section displays log process by indicating the direction of currently taken log:

- 1. Control system transfers data to PTS
- 2. PTS transfers data to Control system
- 3. PTS transfers data to Slave device
- 4. Slave device transfers data to PTS

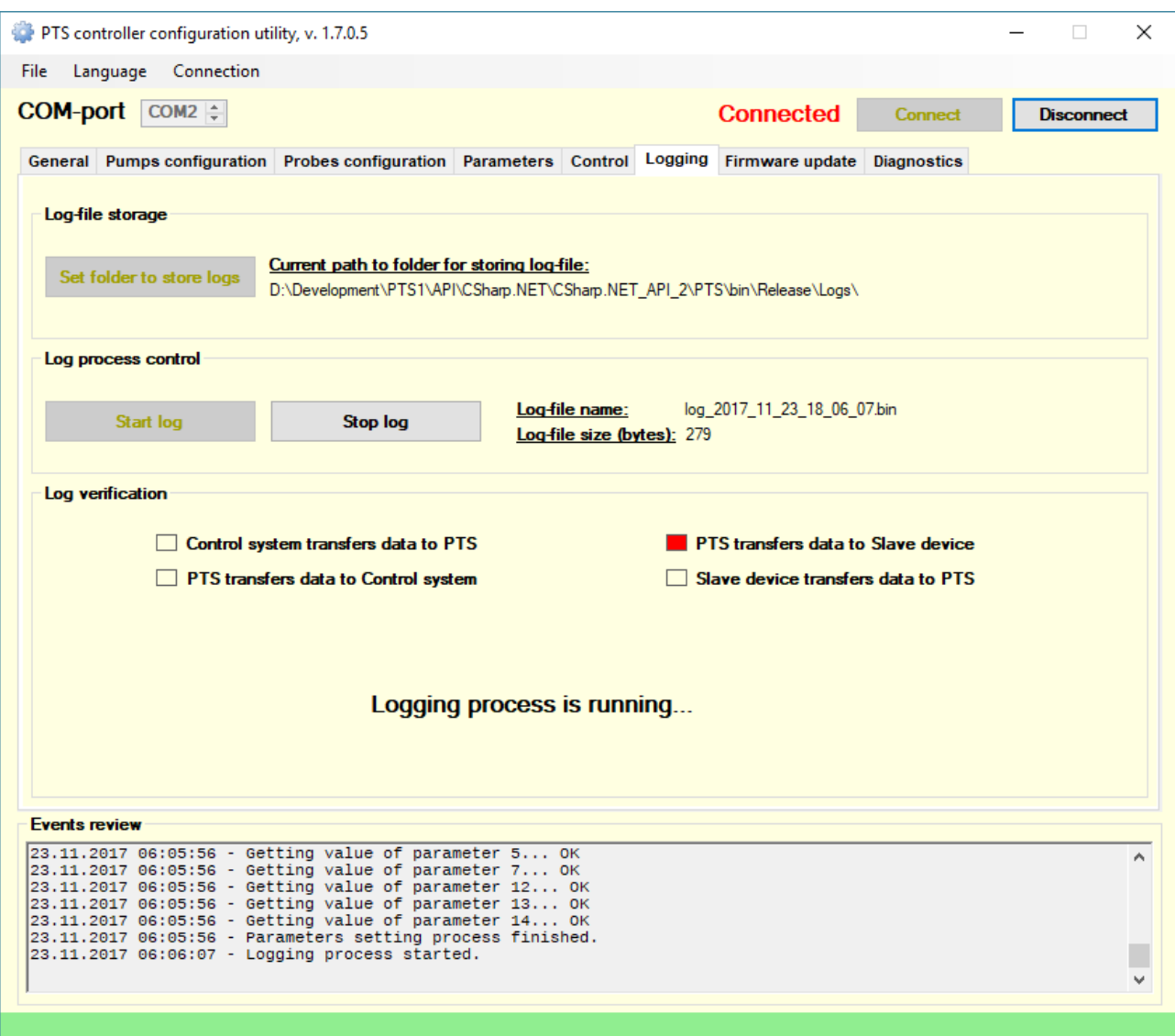

In case if there is no data transferred – the "*Log verification*" section displays a message "*Log is not taken, please recheck log parameters in PTS-1 controller and connections!*". If you see this message – you need to recheck all the configuration and connections to get a log.

Each of the boxes in "*Log verification*" section display a direction of messages sent in PTS-1 controller communication.

*NOTE!* At taking a log make sure that the red boxes on the right side blink indicating exchange between the PTS and Slave device. If they do not blink – it means that the log of exchange on selected port is not written, at this you should recheck your logging port parameter in PTS-1 controller parameter or check communication between the PTS-1 controller and connected device on the specified port.

Log is accumulated to a file, size of file should be growing during the logging process, if it does not grow then the log is not taken, you will probably see a message "*Log is not taken, please recheck log parameters in PTS-1 controller and connections!*" in "*Log verification*" section as described above.

Log-file has a name with indication of the time of log taken, for example: log 2014 07 04 12 14 58.bin, which means that the log was taken on  $4<sup>th</sup>$  of July, 2014 at 12:14:58.

In case if log process is switched on  $-$  a new log-file with a new name is created each 30 minutes (old logfile is saved). This allows to avoid log-file overfilling when its size comes to critical to the operating system. Thus, you can switch on logging and wait until any problem happens. When it happens and you approximately know time of this problem – you can take appropriate (by name) log-file and send to Technotrade LLC for analysis.

Log in accumulated in the encrypted form. After a log of exchange is taken it is required to pass a received *bin* file to Technotrade LLC company for examining and elimination of possible problems, for reasons of which it was taken.

### *Tab "Firmware update"*

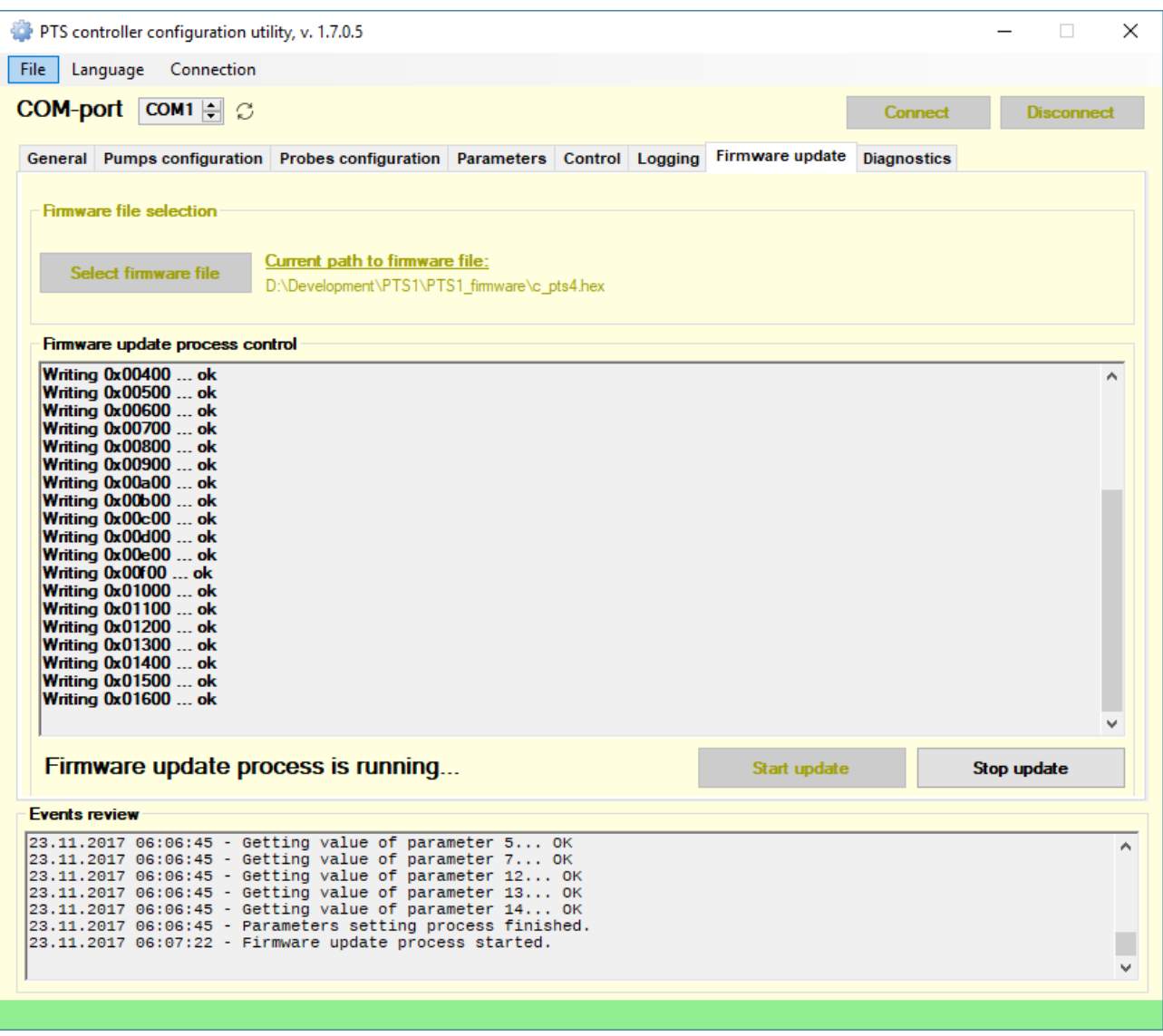

Tab "*Firmware update*" servers for updating of firmware of PTS-1 controller and other interface converters.

PTS-1 controller firmware is constantly being improved and new versions of firmware with new added communication protocols and fixed bugs of the previous firmware versions are proposed to be applied. New versions of PTS-1 controller's firmware are always available for downloading for customers.

For update of firmware update it is necessary to make one of 2 possible actions:

1. Set 4<sup>th</sup> DIP-switch SA1 in position ON:

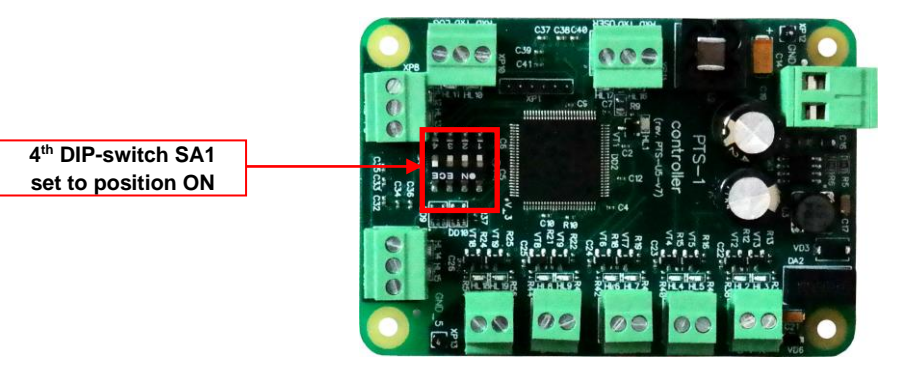

2. Set a PTS-1 controller parameter "ALLOW FIRMWARE UPDATE" to enable firmware update of PTS-1 controller:

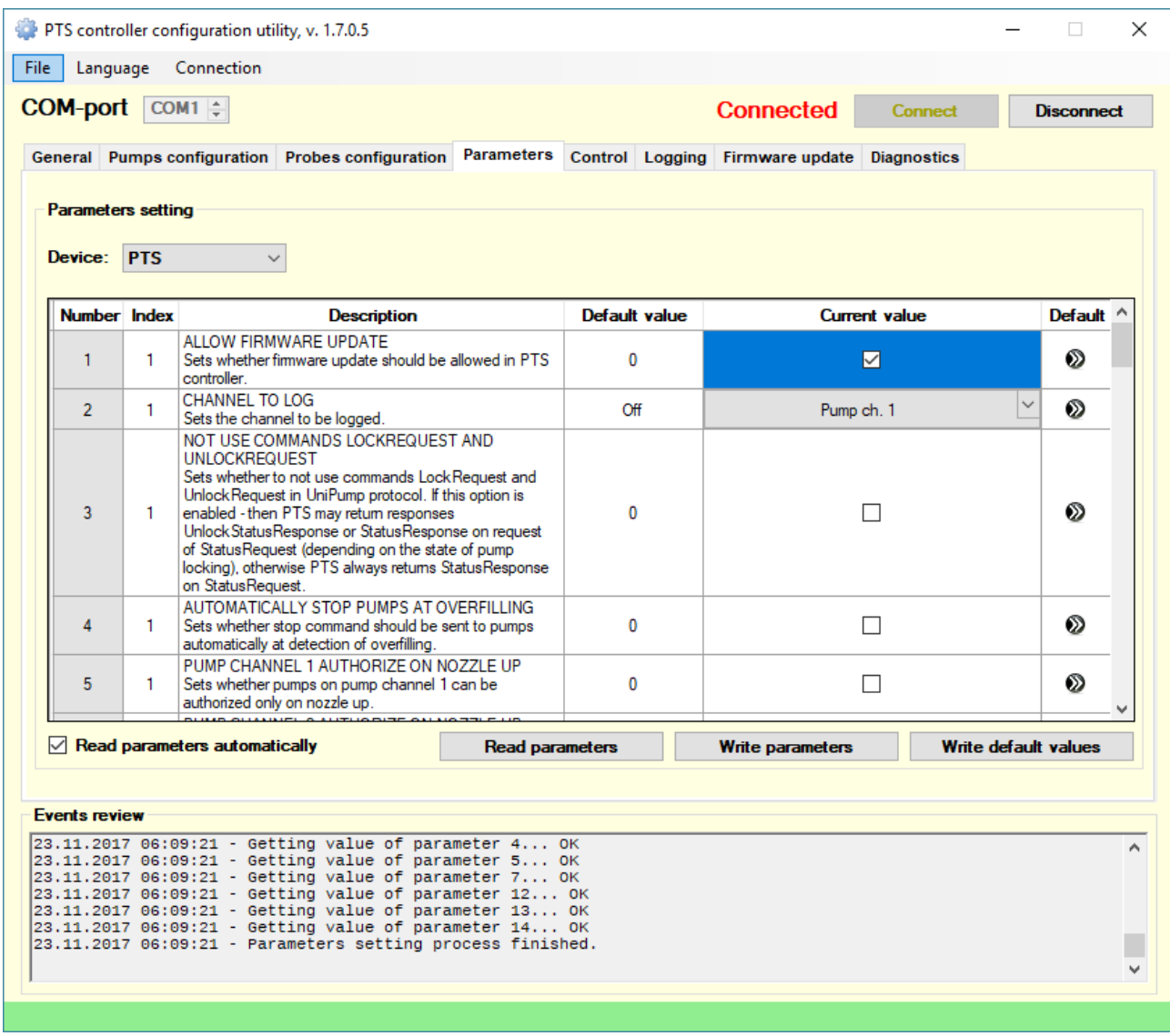

Connection of the PTS-1 controller is done directly to COM-port of computer.

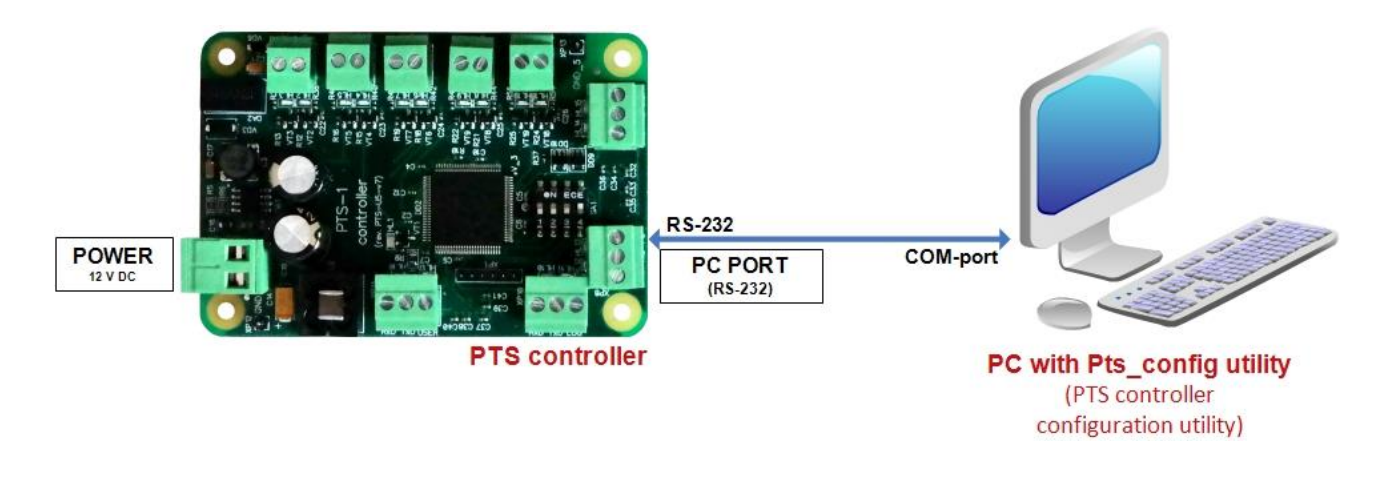

On tab "Firmware update" it is necessary select the COM-port number of the computer, check that connection is not opened (COM-port is closed) and select the firmware file before starting the firmware update process.

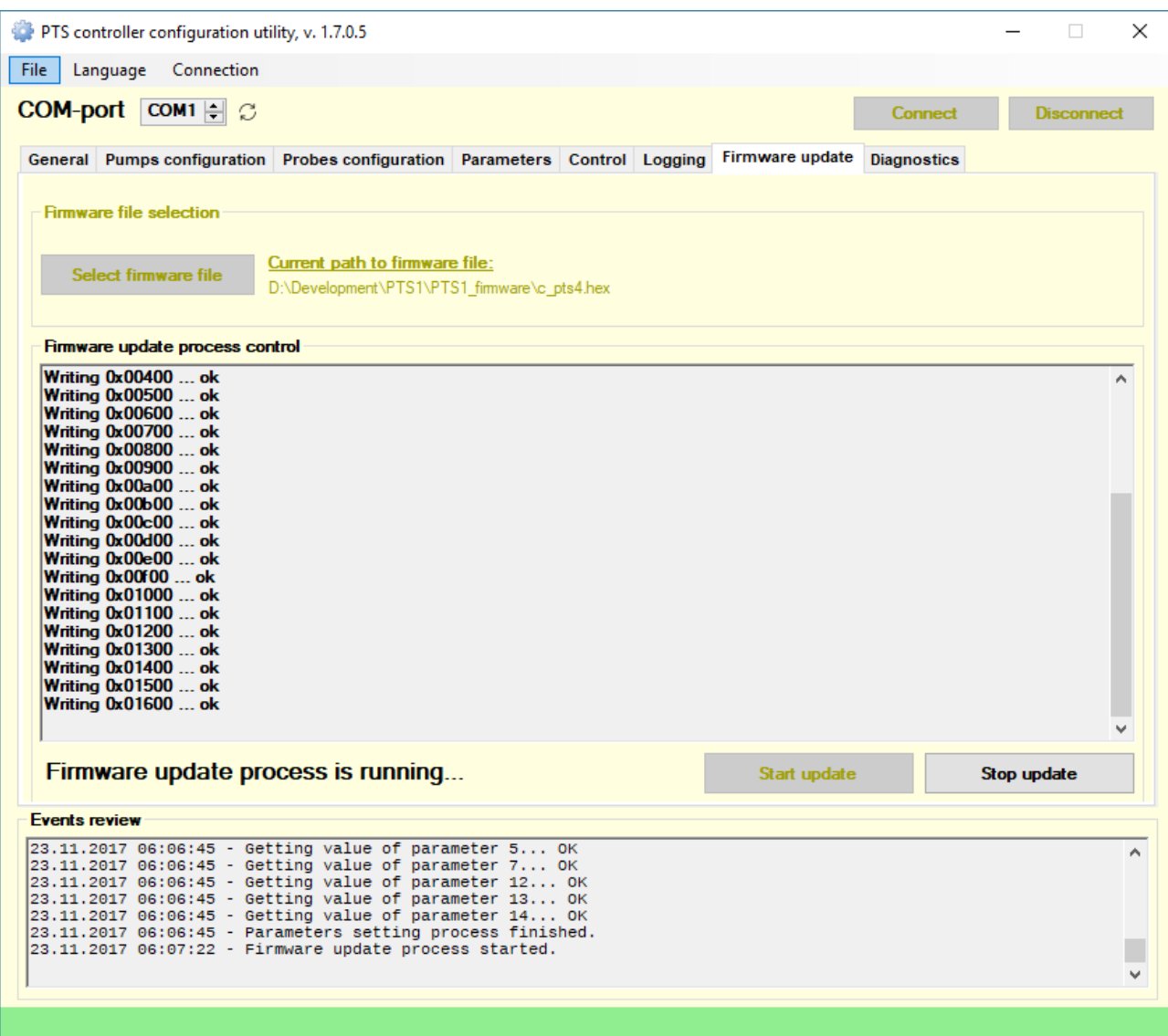

Firmware update process will start upon clicking on button "Start update". In case if the firmware is not being updated – power off the PTS-1 controller, click to start firmware update and power on the PTS-1 controller. At this the firmware update process should start.

*NOTE!* In order to prevent PTS-1 controller firmware from accidental update it is strictly recommended to keep 4<sup>th</sup> DIP-switch SA1 in OFF position and disable PTS-1 controller parameter "ALLOW FIRMWARE UPDATE" in any moment of time except for firmware update needs.

*NOTE!* Pay attention that your PTS-1 controller is using latest version of the firmware. Latest version of firmware can be received upon request from Technotrade LLC company or downloaded from Technotrade LLC company website. Normally new firmware for PTS-1 controller is issued together with PTS configuration utility update having latest features of PTS-1 controller, so updated version of the PTS-1 controller configuration utility Pts\_config.exe should be also requested and downloaded. Information on the present firmware version of PTS-1 controller can be checked on tab "General" (mentioned above).

Due to a reason that some firmware versions may erase all configuration of the PTS-1 controller it recommended to save all configuration of PTS-1 controller to file before making an update (see on tab "*General*" section *"Save current configuration to file*") and in case if after the update the PTS-1 controller configuration turns out to be erased – restore all the configuration from the previously saved file (see on tab "*General*" section "*Restore configuration from file*").

*NOTE!* In case if an error happened during the firmware update process and PTS-1 controller became unresponsive please make the following procedure:

- 1. Power off the PTS-1 controller and wait until all the LEDs on the PTS-1 controller board stop blinking or shining.
- 2. In PTS-1 controller board set DIP-4 switch to ON position.
- 3. Connect PTS-1 controller to computer with PTS configuration utility.
- 4. In PTS configuration utility select the firmware update file, COM-port number and click on "Start update" button.
- 5. Power on the PTS-1 controller at this firmware update process should start automatically.
- 6. After the firmware update process is completed set DIP-4 switch back to OFF position.

## *Tab "Diagnostics "*

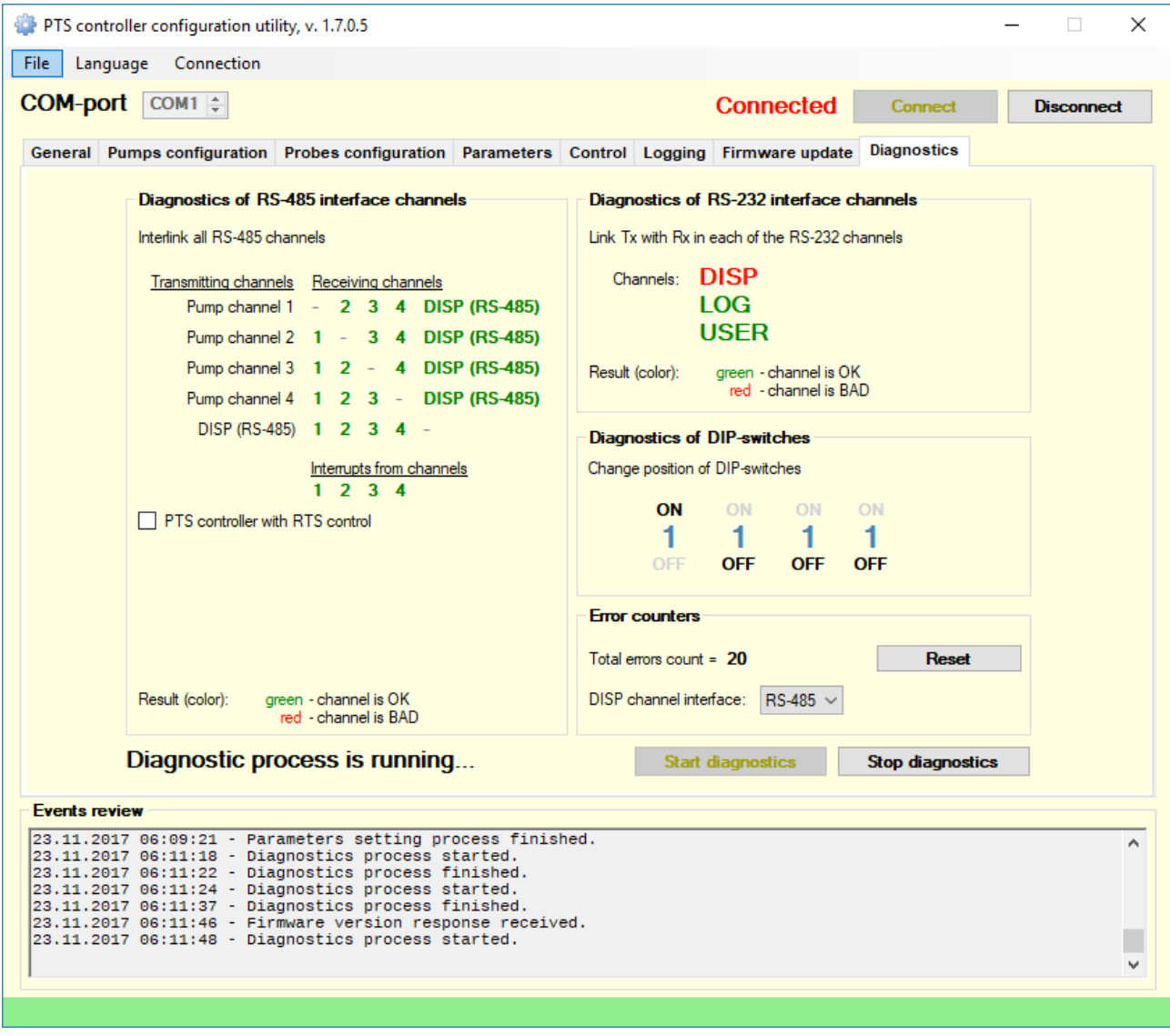

Tab "*Diagnostics*" servers for self-diagnostics of PTS-1 controller ports and DIP-switches.

Scheme of connections of the PTS-1 controller should be the following:

Lines "RS-485 A" in of each pump port and DISP port (RS-485) should be interconnected with each other, also lines "RS-485 B" in of each pump port and DISP port (RS-485) should be interconnected with each other as shown on the picture.

In LOG, USER and DISP (RS-232) ports pin TxD should be shortened with pin RxD as shown on the picture.

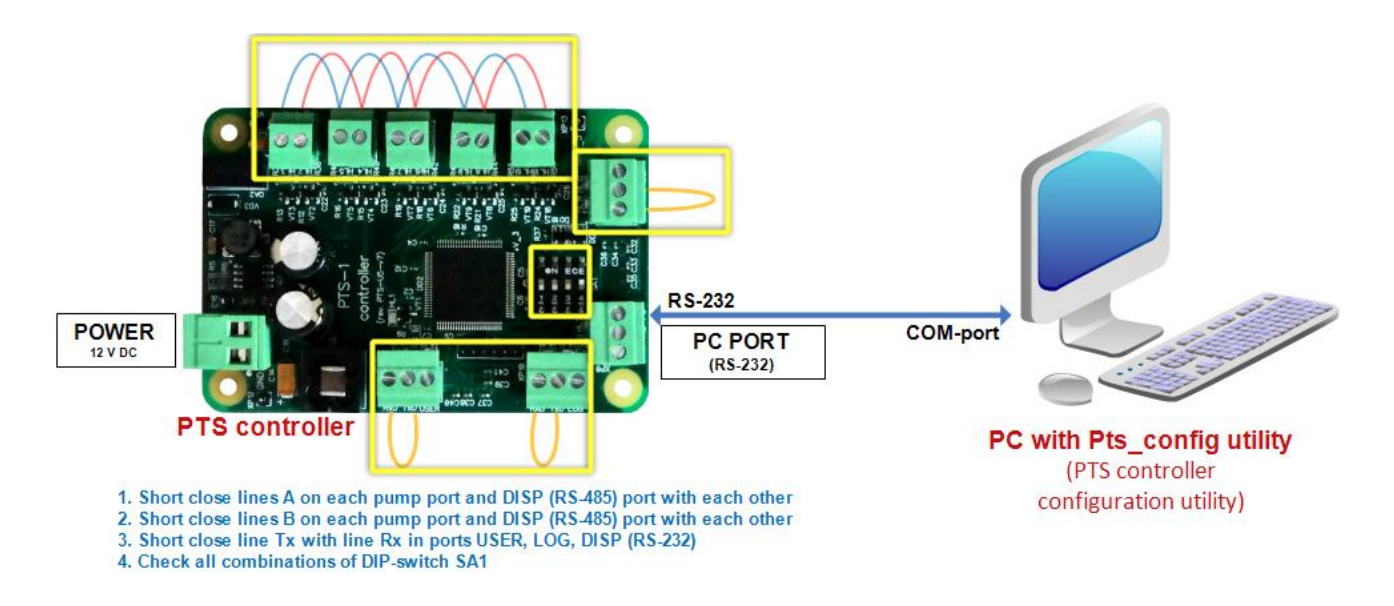

#### *Diagnostics of port with RS-485 interfaces*

In section "Diagnostics of RS-485 interface channels" results of diagnostics will be shown by color of labels. Green color means that correspondent channel is working correctly (OK), red color – correspondent channel is working incorrectly (BAD). In case if the error counter increases its value – then the errors are taking place.

For PTS-1 controller of version PTS-U5 area RTS channel 1 – 4 should not be taken into account cause is used with previous versions of PTS-1 controller (PTS-U, PTS-U2, PTS-U3).

#### *Diagnostics of port with RS-232 interfaces*

In section "Diagnostics of RS-232 interface channels" results of diagnostics will be shown by color of labels. Green color means that correspondent channel is working correctly (OK), red color – correspondent channel is working incorrectly (BAD). In case if the error counter increases its value – then the errors are taking place.

#### *Diagnostics of DIP-switch SA1*

In section "*Diagnostics of DIP-switches*" current position of switches in SA1 DIP-switch on PTS board is displayed. If displayed position of switches correspond to real position of switches in DIP-switch SA1 on PTS board after checking them in various positions – then DIP-switch SA1 is working correctly.

## **BUILT-IN PUMPS SIMULATOR**

PTS-1 controller firmware between its pump protocols has a protocol "*37. PUMP SIMULATOR*", which allows to simulate presence of connected pumps. Baud rate at this can be set to any possible.

It allows to make easy debugging of control over dispensers through PTS-1 controller without real fuel dispensers connected.

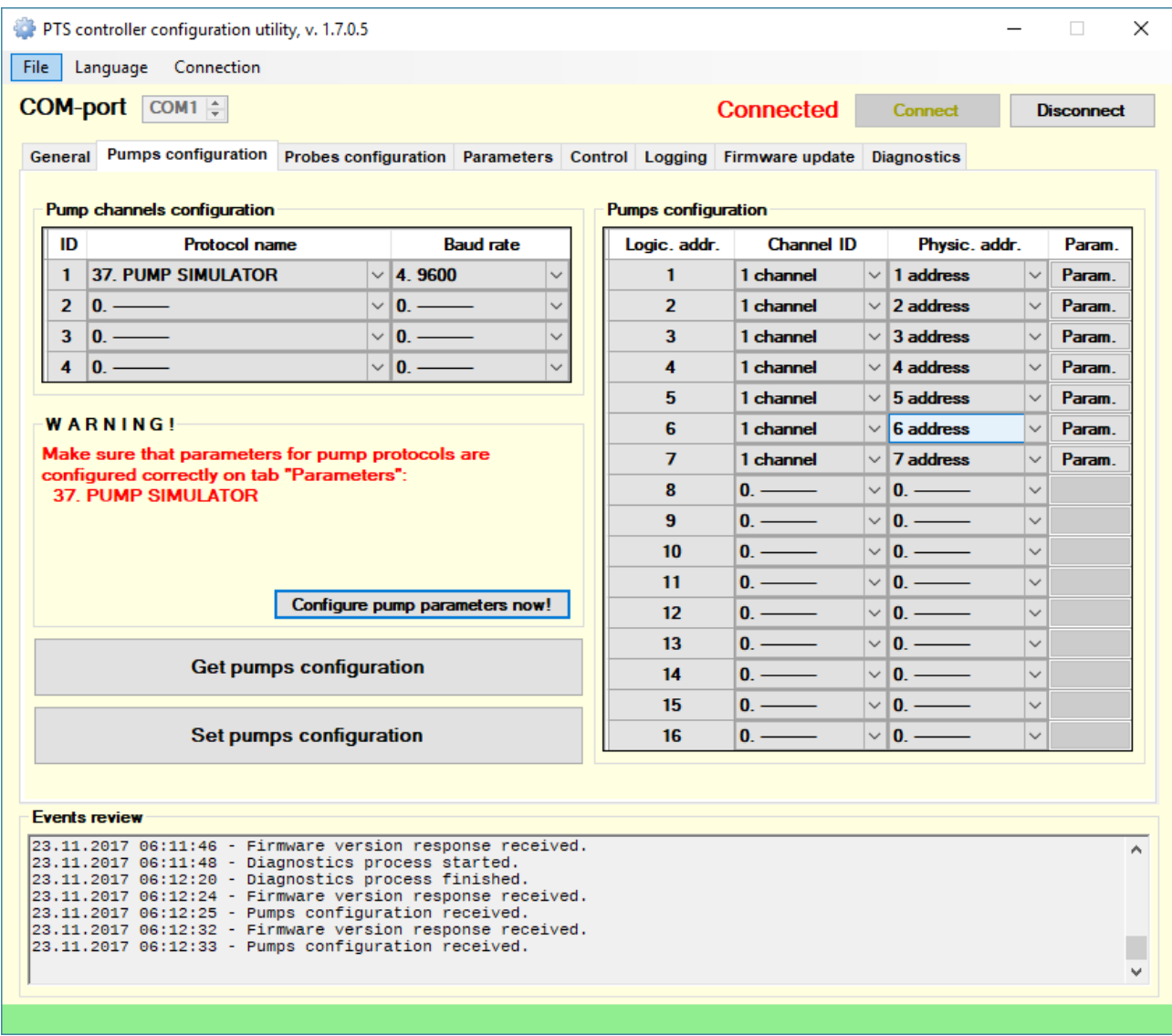

Purpose of the pump simulator protocols is to help developers in debugging of the control system software over PTS-1 controller at absence of real dispenser pumphead for connection or software simulators of fuel dispenser.

When protocol "*37. PUMP SIMULATOR*" is selected – then it is possible to debug dispensing of the pumps without any pumphead or simulator connected to PTS-1 controller. Using parameters for this pump protocol it is possible to set the number of taken up nozzle for every pump and also set whether the dispensing should be done immediately or in full process.

Pump simulators allow to:

- − authorize a dispenser with preset volume or amount values
- − simulate dispensing of fuel through this dispenser and stop it at necessity
- − set prices to dispenser and get prices from dispenser
- − read total counters values (both amount and volume) (total counters are lead on each of the nozzles separately and are dropped to zero at restart of the PTS-1 controller)
- − set pause during dispensing and release (continue) dispensing after pause

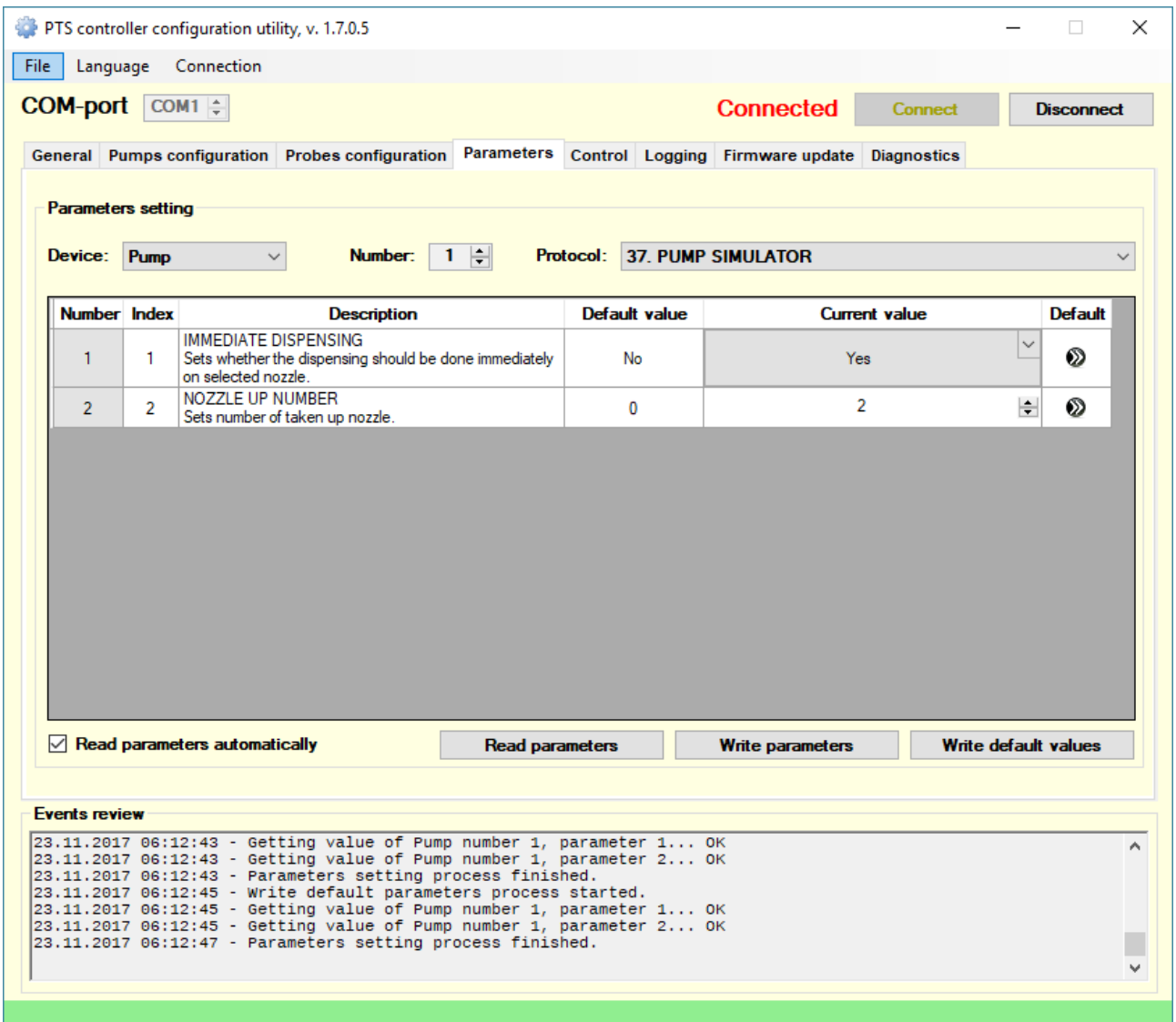

## **BUILT-IN ATG PROBES SIMULATOR**

PTS-1 controller firmware between its ATG probes protocols has a protocol "*7. ATG SIMULATOR*", which allows to simulate presence of connected ATG probe. Baud rate at this can be set to any possible.

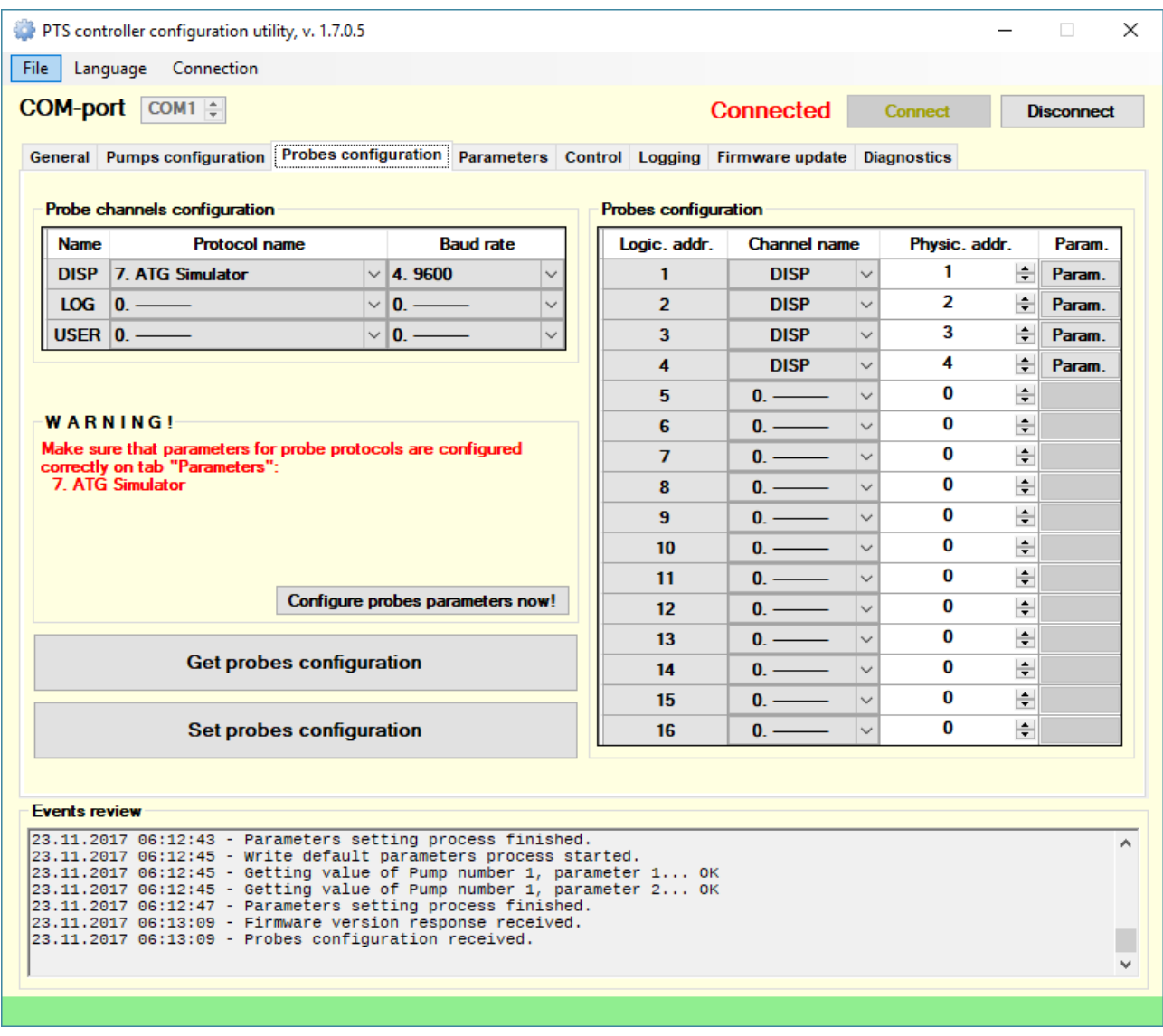

At this depending on the selected address of the ATG probe output measurement values will be the following.

For ATG probes with logical address 1 – dynamically changing all measurement parameters looping in the following sequence (measurement numbers coming from 1 to 9 and back from 9 to 1):

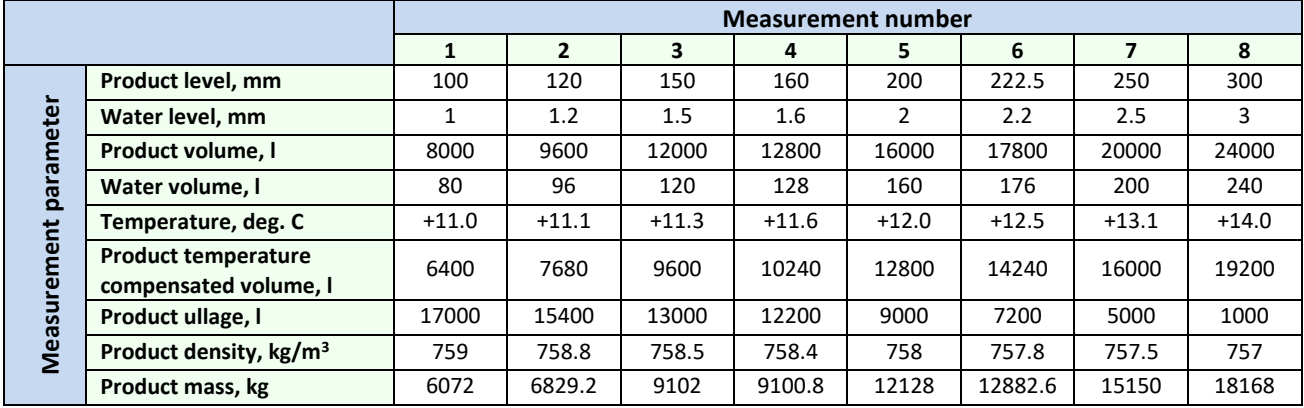

For ATG probes with logical addresses 2-16 there are statically fixed measurement values:

- − product level logical address + 123.4 mm (example for address 6: 6123.4 mm)
- − water level logical address + 56.7 mm (example for address 9: 956.7 mm)
- − temperature logical address + 0.8 deg. C (example for address 12: 12.8 deg. C)

There are parameters for "*7. ATG SIMULATOR*" probes protocol allowing to simulate reception of automatic in-tank deliveries reports from ATG systems.

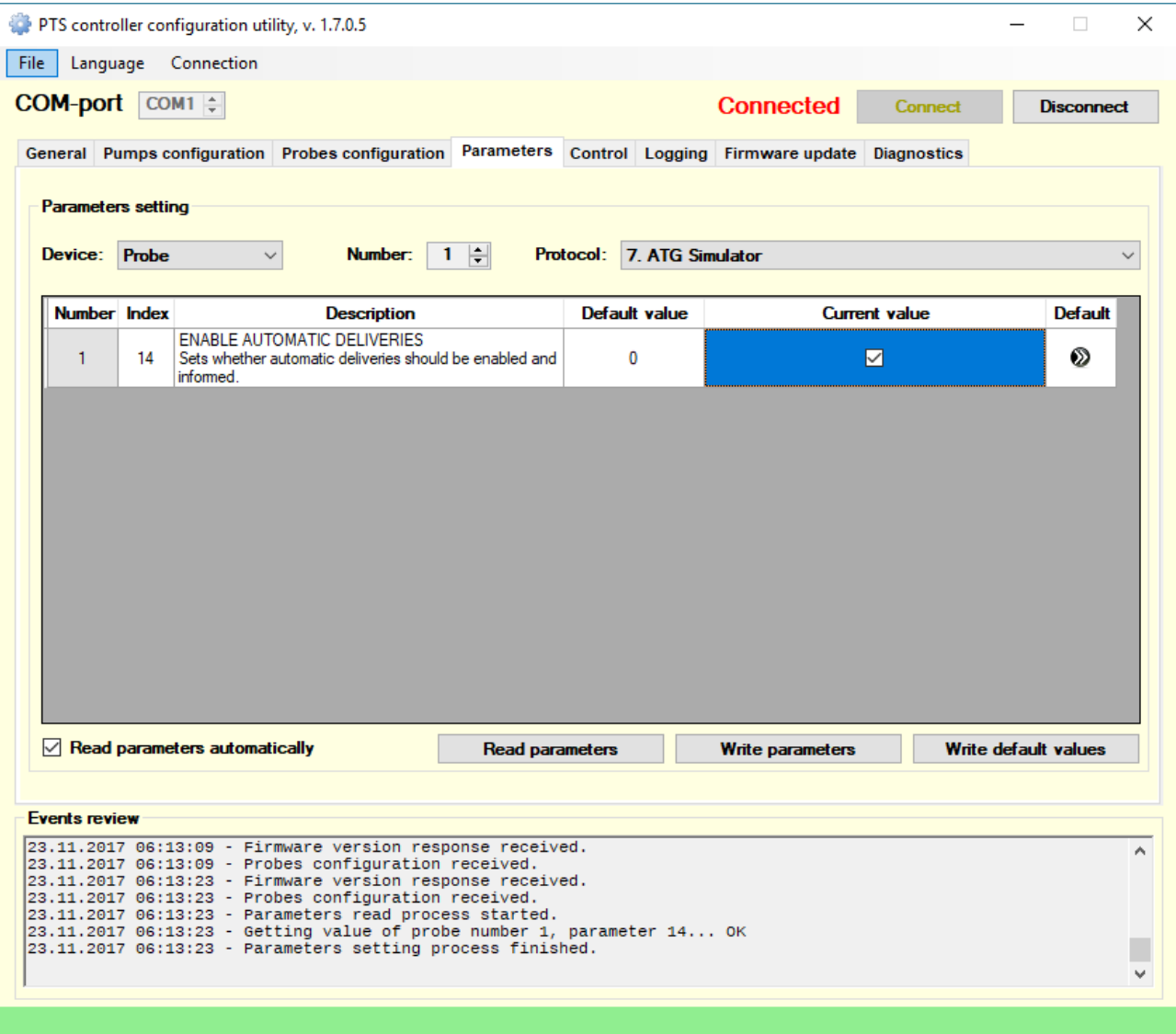

## **PTS-1 CONTROLLER API (APPLICATION PROGRAMMING INTERFACES)**

PTS-1 controller for developers is supplied together with rich set of API (application programming interfaces) for mostly used programming languages and operation platforms:

- − **C and C++:** API for communication with a PTS-1 controller through a COM-port, documentation and examples of application in source codes under Windows OS and Linux operation systems
- − **C#:** 
	- $\circ$  open source library, which includes classes, methods and properties for communication with PTS-1 controller for provision of control over dispensers and ATG systems and configuration of PTS-1 controller
	- $\circ$  open-source utility for testing and indication of all operations provided by the PTS-1 controller, allows to perform all operations with the PTS-1 controller
	- $\circ$  open source fully-functional application for provision of control over up to 8 pumps and 4 ATG systems by the PTS-1 controller, allows to perform all operations with the PTS-1 controller
	- o open source PTS-1 controller configuration and testing utility
- **Delphi:** API for communication with a PTS-1 controller through a COM-port, documentation and examples of application in source codes
- − **Java:** 
	- o open source library, which includes classes, methods and properties for communication with PTS-1 controller for provision of control over dispensers and ATG systems and configuration of PTS-1 controller
	- $\circ$  open-source utility for testing and indication of all operations provided by the PTS-1 controller, allows to perform all operations with the PTS-1 controller
- − **Python:** API for communication with a PTS-1 controller through a COM-port, documentation and examples of application in source codes
- − **Visual Basic .NET:** 
	- $\circ$  open source library, which includes classes, methods and properties for communication with PTS-1 controller for provision of control over dispensers and ATG systems and configuration of PTS-1 controller
	- $\circ$  open-source utility for testing and indication of all operations provided by the PTS-1 controller, allows to perform all operations with the PTS-1 controller
	- $\circ$  open source fully-functional application for provision of control over up to 8 pumps and 4 ATG systems by the PTS-1 controller, allows to perform all operations with the PTS-1 controller
	- o open source PTS-1 controller configuration and testing utility
- − **COM-object for PTS-1 controller:** 
	- $\circ$  open-source COM-object (written in Microsoft Visual C++ 6.0 IDE in C++ programming language) with methods and properties for communication with PTS-1 controller for provision of control over dispensers and ATG systems and configuration of PTS-1 controller
	- o open-source application in Microsoft Visual Basic 6.0 for testing and indication of all operations provided by the PTS-1 controller, allows to perform all operations with the PTS-1 controller
- − **Description of communication protocol of PTS-1 controller:** describes communication parameters, messages structure, commands and responses of communication between POS management system and PTS-1 controller, typical flowchart and diagram of interoperation

## *C and C++ API*

API represents a set of for communication with a PTS-1 controller through a COM-port, documentation and examples of application in source codes under Windows OS and Linux operation systems

API can be compiled as a static or dynamic library. The library can be compiled by different compilers for different operating systems: POSIX compatible (tested with GNU Linux only) and Microsoft Windows.

Source code of library are located in ./src directory.

Headers of library located in ./include directory.

Directory ./examples contains several examples of using library functions.

Directory ./doc contains html documentation generated by ccdoc programm.

Conditionally, API functions can be divided into groups:

- − Manage API: Open/close, receiving error, set/get API options
	- o pts\_open
	- o pts\_open\_dev
	- o pts\_close
	- o pts\_last\_error
	- o pts\_option\_get
	- o pts\_option\_set
- − Handle of a controller configuration
	- o pts\_pump\_config\_get
	- o pts\_atg\_config\_get
	- o pts\_pump\_config\_set
	- o pts\_atg\_config\_set
	- o pts\_version\_get
- Functions of a read and write parameters of the controller or filling places
	- o pts\_param\_get
	- o pts\_param\_set
- Functions of management by filling places
	- $\circ$  pts authorize
	- $\circ$  pts pts authorize by amount
	- o pts\_halt
	- o pts\_lock
	- o pts\_unlock
	- o pts\_preset\_prices
	- o pts\_prices\_request
	- o pts\_status\_request
	- o pts\_total\_request
	- o pts\_trans\_close
- − Functions of reading measurements of Automatic Tank Gauge (ATG)
	- o pts\_atg\_measure\_request

Library functions (except for : pts\_open, pts\_open\_dev, pts\_close) have common features:

- return value: functions return 0 (FM\_OK) if no error and error code if error (see include/pts\_errors.h for
- determine the type of error)
- − first of parameter pts\_api\_descriptor integer obtained by the open function: pts\_open or pts\_open\_dev
- − last parameter pointer to PTS response structure see include/pts\_data.h for determine the data type.

All commands in protocol involve getting a response.

PS: If you want use \*.bat files for call make, please edit it for set true path to your favorite language installation.

### *C# PTS-1 controller configuration and testing utility*

PTS-1 controller configuration and testing utility is written in C# programming language in Visual Studio 2010 Express and requires .NET Framework 2.0.

Given application includes 2 projects:

- − PtsLib project of PtsLib.dll library for operation with a PTS-1 controller. Includes classes, methods and properties for communication with PTS-1 controller using requests and responses described in UniPump communication protocol for communication with PTS-1 controller for provision of control over dispensers and ATG systems and configuration of PTS-1 controller.
- − Open source utility for configuration of PTS-1 controller, provision of control over pumps and probes, logging of operation, firmware update, self-diagnostics, others (uses classes and methods of PtsLib.dll library).

|                             |                                  | PTS controller configuration utility, v. 1.7.0.5 |                                                                                                    |                   |        |                                    |                    |                                                  |    |                  |                 |               | □                                | $\times$     |
|-----------------------------|----------------------------------|--------------------------------------------------|----------------------------------------------------------------------------------------------------|-------------------|--------|------------------------------------|--------------------|--------------------------------------------------|----|------------------|-----------------|---------------|----------------------------------|--------------|
| File                        | Language                         | Connection                                       |                                                                                                    |                   |        |                                    |                    |                                                  |    |                  |                 |               |                                  |              |
| <b>COM-port</b> $com1 \neq$ |                                  |                                                  |                                                                                                    |                   |        |                                    |                    |                                                  |    | <b>Connected</b> | <b>Connect</b>  |               | <b>Disconnect</b>                |              |
|                             |                                  |                                                  | General Pumps configuration Probes configuration Parameters                                                                                                    |                   |        | Control                            |                    | Logging Firmware update Diagnostics              |    |                  |                 |               |                                  |              |
| <b>Pump order</b>           |                                  |                                                  | <b>Prices</b>                                                                                                    |                   |        |                                    |                    | Control over pumps and probes:<br><b>TURN ON</b> |    |                  | <b>TURN OFF</b> |               | <b>Restart PTS</b><br>controller |              |
|                             | Pump                             | $\vdash$<br>6                                    | $\odot$ NzI 1                                                                                                    | 1,00              | 싂      | <b>Pumps</b>                       |                    |                                                  |    |                  |                 |               |                                  |              |
|                             | Volume/amount                    | $100,00 \div$                                    | $O$ Nzl 2                                                                                                    | 2.00              | ÷      | Pump                               | <b>Nzi</b>         | <b>Status</b>                                    |    | Lck Cmd          | <b>Volume</b>   | <b>Amount</b> | Price                            |              |
|                             | <b>Operation mode</b>            | <b>Volume</b>                                    | $\bigcirc$ Nzl 3                                                                                                    | 3,00              | $\div$ | 1                                  | 1.                 | <b>WORK</b>                                      | L  | A                | 54.86           | 67.48         | 1.23                             |              |
| <b>Authorize</b>            |                                  | <b>Resume</b>                                    | $O$ Nzl 4                                                                                                    | 4.00              | $\div$ | 2                                  | 2                  | <b>NOZZLE</b>                                    |    |                  | 0.00            |               | 0.00                             |              |
|                             |                                  |                                                  | $O$ Nzl 5                                                                                                    | 5,00              | $\div$ | 3                                  | 0                  | <b>IDLE</b>                                      |    |                  | 0,00            |               |                                  |              |
| <b>Stop</b>                 |                                  | <b>Suspend</b>                                   | $O$ Nzl 6                                                                                                    | 6.00              | $\div$ | 4                                  | 3                  | <b>WORK</b>                                      | L  | A                | 53,52           | 82.42         | 1.54                             |              |
|                             | <b>Get total counters</b>        |                                                  | <b>Get prices</b>                                                                                                    | Set prices        |        | 5                                  | 0                  | <b>IDLE</b>                                      |    |                  | 0.00            |               |                                  |              |
|                             | Get tag ID                       |                                                  | Lights on                                                                                                    | <b>Lights off</b> |        | 6<br>7                             | $\mathbf{0}$<br>1. | <b>IDLE</b><br><b>NOZZLE</b>                     | T. | T.               | 0.00<br>0.00    |               | 0.00                             |              |
|                             |                                  |                                                  |                                                                                                    |                   |        |                                    |                    |                                                  |    |                  |                 |               |                                  |              |
| <b>Probes</b>               |                                  |                                                  |                                                                                                    |                   |        |                                    |                    |                                                  |    |                  |                 |               |                                  |              |
| Probe                       | <b>Status</b>                    | Fuel, mm                                         | Water, mm                                                                                                    | Temp., C          |        | Fuel. I                            | Water, I           | <b>Ullage</b> , I                                |    | Fuel TCV, I      |                 | Dens., kg/l   | Mass, kg                         |              |
| 1                           | <b>OK</b>                        | 300                                              | $\overline{3}$                                                                                                    | 14                | 24000  |                                    | 240                | 1000                                             |    | 19200            |                 | 757           | 18168                            |              |
|                             |                                  |                                                  |                                                                                                    |                   |        |                                    |                    |                                                  |    |                  |                 |               |                                  |              |
| 2                           | <b>OK</b>                        | 2123,4                                           | 256,7                                                                                                    | 2.8               | 0      |                                    | 0                  | 0                                                |    | 0                |                 | 0             | 0                                |              |
| 3                           | <b>OK</b>                        | 3123.4                                           | 356.7                                                                                                    | 3.8               | 0      |                                    | $\bf{0}$           | 0                                                |    | 0                |                 | 0             | 0                                | $\checkmark$ |
| <b>Settings</b>             | $\sqrt{ }$ Use extended commands |                                                  | $\sqrt{\phantom{a}}$ Use Lock/Unlock commands                                                                                                    |                   |        | <b>Quantity of decimal digits:</b> |                    | $\overline{2}$                                   |    | Volume           |                 | 2<br>≑        | Amount                           |              |
|                             |                                  |                                                  | $\sqrt{\phantom{a}}$ Automatically authorize pump in full tank mode at nozzle up                                                                                                    |                   |        |                                    |                    |                                                  | H  |                  |                 |               |                                  |              |
|                             |                                  |                                                  | $\sqrt{\phantom{a}}$ Automatically request total counters in end of dispensing                                                                                                    |                   |        | $2 \div$ Price                     |                    | $\overline{2}$                                   | H  | Volume totals    |                 | 2             | Amount totals                    |              |
| <b>Events review</b>        |                                  |                                                  |                                                                                                    |                   |        |                                    |                    |                                                  |    |                  |                 |               |                                  |              |
|                             |                                  |                                                  | 23.11.2017 05:59:42 - Getting value of Pump number 7, parameter 1 OK<br>23.11.2017 05:59:42 - Getting value of Pump number 7, parameter 2 OK<br>23.11.2017 05:59:42 - Getting value of Pump number 7, parameter 3 OK<br>23.11.2017 05:59:45 - Parameters setting process finished.<br>23.11.2017 05:59:46 - Probes configuration received.<br>23.11.2017 05:59:46 - Pumps configuration received.<br>23.11.2017 06:04:57 - Pump 6 nozzle 1 totals received, volume = 0,00, amount = 0,00 |                   |        |                                    |                    |                                                  |    |                  |                 |               |                                  | ۸            |

*PTS-1 controller configuration and testing utility: tab "Control"*

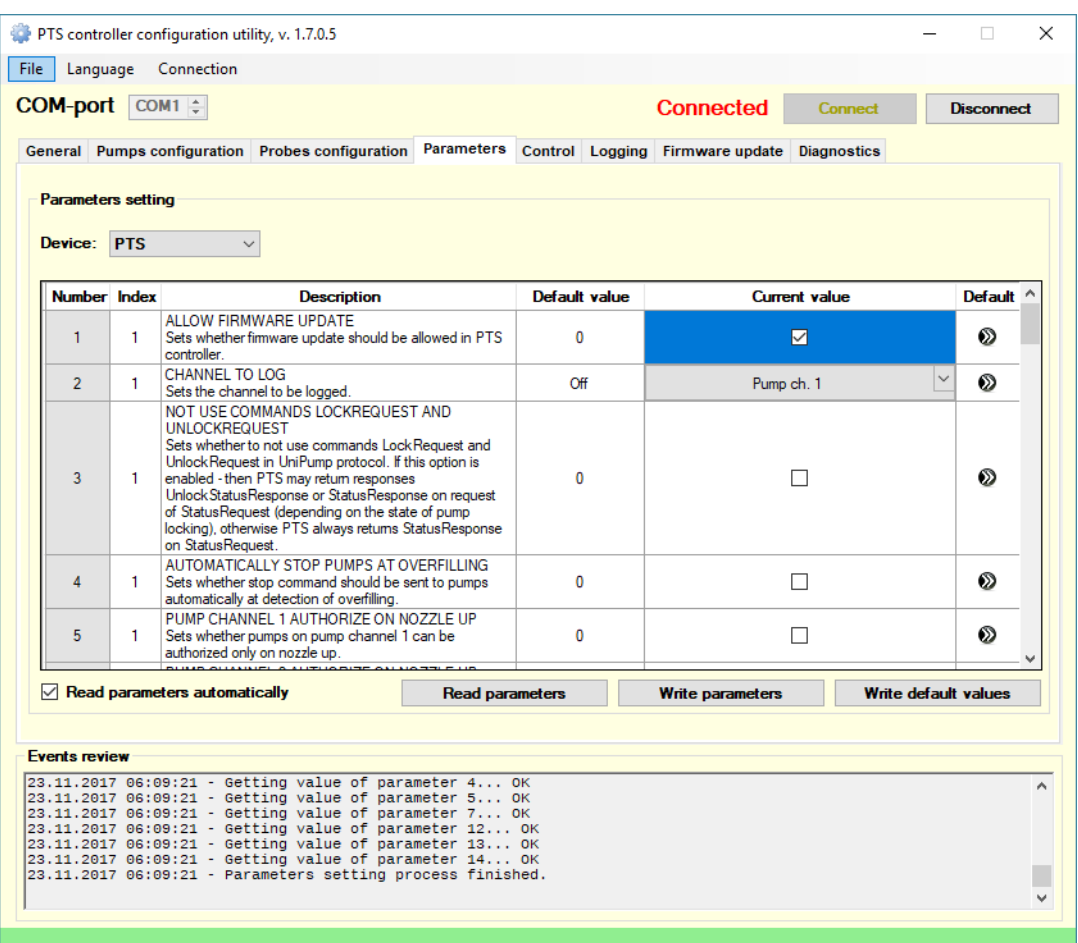

*PTS-1 controller configuration and testing utility: tab "Parameters"*

| ID               |                                                                   |              |                                   |  | <b>Pumps configuration</b>   |                                |              |                                         |              |                  |
|------------------|-------------------------------------------------------------------|--------------|-----------------------------------|--|------------------------------|--------------------------------|--------------|-----------------------------------------|--------------|------------------|
| $\mathbf{1}$     | <b>Protocol name</b><br>33. DART Simplex                          |              | <b>Baud rate</b><br>$\vee$ 4.9600 |  | Logic, addr.<br>$\mathbf{1}$ | <b>Channel ID</b><br>1 channel |              | Physic. addr.<br>$\vee$ 1 address       | $\checkmark$ | Param.<br>Param. |
| $\overline{ }$   | 5. GILBARCO Two-Wire                                              |              | $\vee$ 3.5787                     |  | $\overline{2}$               | 1 channel                      | $\checkmark$ | 2 address                               | $\checkmark$ |                  |
| 3                | $\overline{\mathbf{0}}$ .                                         | $\checkmark$ | $\overline{\mathbf{0}}$ .         |  | 3                            | 2 channel                      | $\checkmark$ | 1 address                               | $\vee$       | Param.<br>Param. |
| $\blacktriangle$ | 15. TATSUNO SS-LAN                                                |              | $\vee$ 5. 19200                   |  | $\overline{\mathbf{A}}$      | 2 channel                      | $\checkmark$ | 2 address                               | $\checkmark$ | Param.           |
|                  |                                                                   |              |                                   |  | 5                            | 2 channel                      | $\checkmark$ | 3 address                               | $\checkmark$ | Param            |
|                  | <b>WARNING!</b>                                                   |              |                                   |  | 6                            | 2 channel                      | $\checkmark$ | 4 address                               | $\checkmark$ | Param.           |
|                  | Make sure that parameters for pump protocols are                  |              |                                   |  | $\overline{7}$               | $\overline{\mathbf{0}}$        | $\checkmark$ | $\overline{0}$                          | $\checkmark$ |                  |
|                  | configured correctly on tab "Parameters":<br>5. GILBARCO Two-Wire |              |                                   |  | 8                            |                                | $\checkmark$ | $\overline{\mathbf{0}}$                 | $\checkmark$ |                  |
|                  | <b>15. TATSUNO SS-LAN</b>                                         |              |                                   |  | 9                            | 4 channel                      | $\checkmark$ | 1 address                               | $\checkmark$ | Param.           |
|                  | 33. DART Simplex                                                  |              |                                   |  | 10                           | 4 channel                      | $\checkmark$ | 2 address                               | $\checkmark$ | Param.           |
|                  |                                                                   |              |                                   |  | 11                           | 4 channel                      | $\checkmark$ | 3 address                               | $\checkmark$ | Param.           |
|                  |                                                                   |              | Configure pump parameters now!    |  | 12 <sup>2</sup>              | 4 channel                      |              | $\vee$ 4 address                        | $\checkmark$ | Param.           |
|                  |                                                                   |              |                                   |  | 13                           | $0.$ ——                        |              | $\vee$ 0. $\longrightarrow$             | $\checkmark$ |                  |
|                  | <b>Get pumps configuration</b>                                    |              |                                   |  | 14                           | $0.$ ——                        |              | $\vee$ 0. $\longrightarrow$             | $\checkmark$ |                  |
|                  |                                                                   |              |                                   |  | 15                           | $0.$ ——                        |              | $\vee$ 0. $\longrightarrow$             | $\checkmark$ |                  |
|                  | Set pumps configuration                                           |              |                                   |  | 16                           | $0.$ ——                        |              | $\vee$ $\mathbf{0}$ . $\longrightarrow$ | $\checkmark$ |                  |

*PTS-1 controller configuration and testing utility: tab "Pumps configuration"*

## *C# application*

The application for PTS-1 controller is written in C# programming language in Visual Studio 2010 Express and requires .NET Framework 2.0.

Given application includes 2 projects:

- − PtsLib project of PtsLib.dll library for operation with a PTS-1 controller. Includes classes, methods and properties for communication with PTS-1 controller using requests and responses described in UniPump communication protocol for communication with PTS-1 controller for provision of control over dispensers and ATG systems and configuration of PTS-1 controller.
- − Fully-functional open source application for provision of control over up to 8 pumps and 4 ATG systems by the PTS-1 controller, allows to perform all operations with the PTS-1 controller (uses classes and methods of PtsLib.dll library).

| PTS controller CSharp .NET application, version 1.2.0.3 |                          |                |                                |                |                                      |                         | $\mathbf{x}$<br>$\Box$<br>$\Box$     |
|---------------------------------------------------------|--------------------------|----------------|--------------------------------|----------------|--------------------------------------|-------------------------|--------------------------------------|
| Configuration<br>File                                   | ATG<br>Help              |                |                                |                |                                      |                         |                                      |
| COM port: COM9                                          | - 5                      |                |                                |                |                                      |                         |                                      |
| 1<br><b>NOZZLE</b>                                      |                          | $\overline{2}$ | <b>IDLE</b>                    | 3              | <b>READY</b>                         | $\overline{\mathbf{4}}$ | <b>NOZZLE</b>                        |
| Mode<br>Preset                                          | ٠                        | Mode<br>Preset | ٠                              | Mode<br>Preset | 'A' (0x41)<br>٠                      | Mode<br>Preset          |                                      |
| Amount                                                  | 1728,44 $\frac{2}{x}$    | Amount         | $0,00 \Rightarrow$             | Amount         | $13,00$ $\right)$                    | Amount                  | $861,00$ $\rightleftharpoons$        |
| Volume                                                  | 14,00 $\frac{2}{x}$      | Volume         | $0,00 \div$                    | Volume         | $1,00 \oplus$                        | Volume                  | 21,00 $\frac{1}{2}$                  |
| Price                                                   | 123,46                   | Price          | 00.00                          | Price          | 13,00                                | Price                   | 41,00                                |
| <b>Nozzle</b><br>$\mathcal{L}$                          | $\frac{\triangle}{\tau}$ | <b>Nozzle</b>  | $0 \oplus$                     | <b>Nozzle</b>  | $\frac{\triangle}{\tau}$<br>1        | <b>Nozzle</b>           | $\frac{\triangle}{\tau}$<br>1        |
| Start                                                   | <b>Stop</b>              | <b>Start</b>   | <b>Stop</b>                    | Start          | Stop                                 | Start                   | <b>Stop</b>                          |
|                                                         |                          |                |                                |                |                                      |                         |                                      |
| <b>Totals</b>                                           | <b>Settings</b>          | <b>Totals</b>  | <b>Settings</b>                | <b>Totals</b>  | <b>Settings</b>                      | <b>Totals</b>           | <b>Settings</b>                      |
| 5<br><b>WORK</b>                                        |                          | 6              | <b>NOZZLE</b>                  |                | <b>OFFLINE</b>                       |                         | <b>OFFLINE</b>                       |
| Mode<br>Preset                                          | 'A' (0x41)               | Mode<br>Preset | ٠                              | Mode<br>Preset | ÷                                    | Mode<br>Preset          |                                      |
| Amount                                                  | $1,51 -$                 | Amount         | $75,40$ $\frac{2}{3}$          | Amount         | $0,00 \oplus$                        | Amount                  | $0,00 \rightleftharpoons$            |
| Volume                                                  | $0,70 -$                 | Volume         | $2,00 -$                       | Volume         | $0,00 \geq 0$                        | Volume                  | $0,00 \div$                          |
| Price                                                   | 2.15                     | Price          | 37,70                          | Price          | 00.00                                | Price                   | 00.00                                |
| <b>Nozzle</b><br>-1                                     | $\frac{\triangle}{\tau}$ | <b>Nozzle</b>  | $\frac{\triangle}{\tau}$<br>-1 | <b>Nozzle</b>  | $\frac{\triangle}{\tau}$<br>$\theta$ | <b>Nozzle</b>           | $\frac{\triangle}{\tau}$<br>$\theta$ |
| <b>Start</b>                                            | Stop                     | Start          | <b>Stop</b>                    | <b>Start</b>   | <b>Stop</b>                          | <b>Start</b>            | <b>Stop</b>                          |
| <b>Totals</b>                                           | <b>Settings</b>          | <b>Totals</b>  | <b>Settings</b>                | <b>Totals</b>  | <b>Settings</b>                      | <b>Totals</b>           | <b>Settings</b>                      |

*General view of the application: allows to provide control over up to 8 pumps*

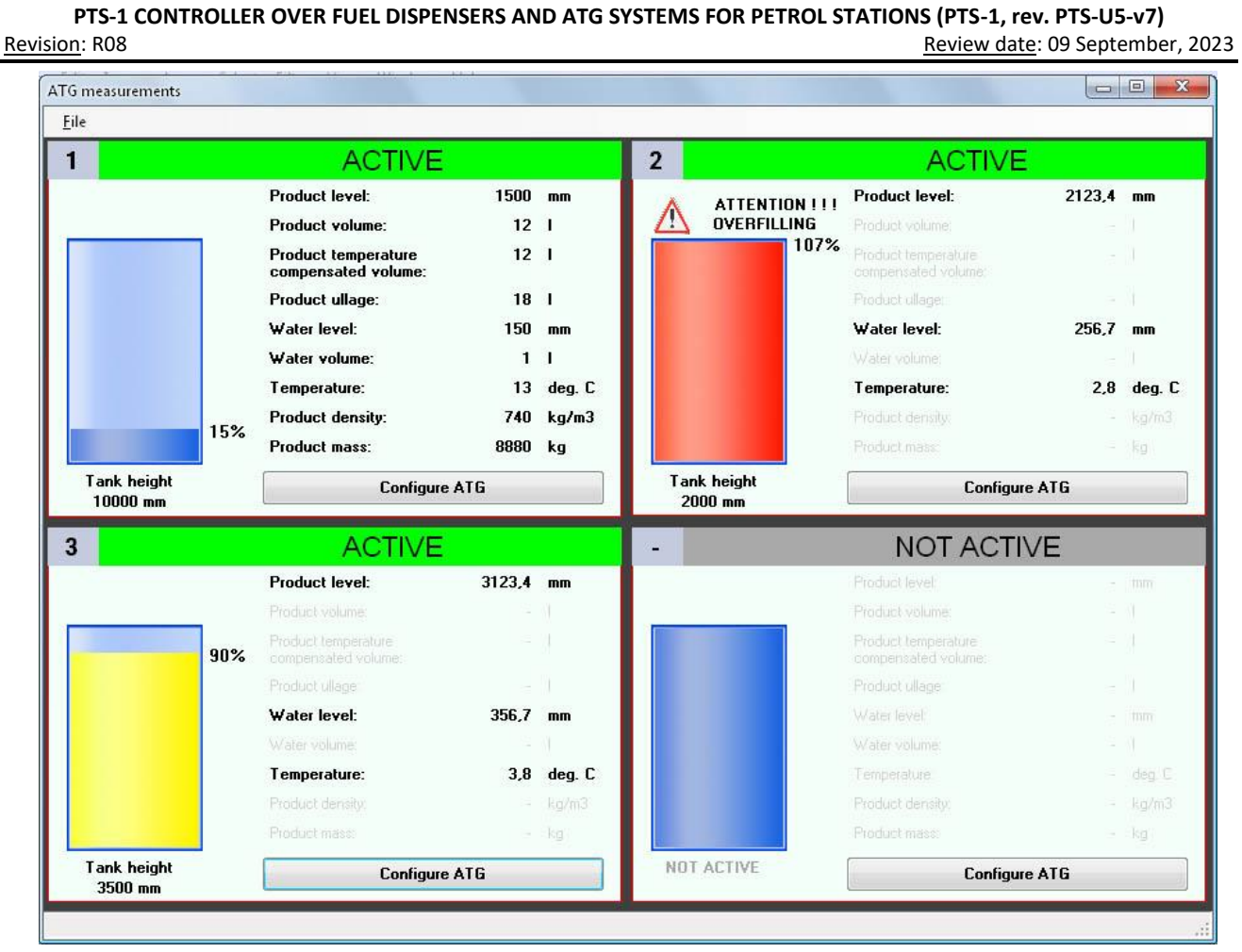

*Form of ATG systems monitoring: allows to monitor up to 4 ATG systems*

| Pump channels configuration:<br>Pump channel ID | <b>Protocol ID</b>                                                                                                    | <b>Baud rate ID</b>                                                                                                    | Pumps configuration:<br>Pump log. addr. | Pump channel ID         | Pump phys. addr.     |
|-------------------------------------------------|----------------------------------------------------------------------------------------------------|----------------------------------------------------------------------------------------------------|-----------------------------------------|-------------------------|----------------------|
|                                                 | 3                                                                                                    | 4                                                                                                    |                                         | 1                       | ٦                    |
| $\overline{c}$                                  | 5                                                                                                    | 3                                                                                                    | $\mathfrak{D}$                          | 1                       | $\mathbf{2}^{\circ}$ |
| 3                                               | 6                                                                                                    | 4                                                                                                    | 3                                       | o                       | $\theta$             |
| A                                               | 15                                                                                                    | 5                                                                                                    |                                         | $\bf{0}$                | 0                    |
|                                                 |                                                                                                    |                                                                                                    | 5                                       | $\overline{c}$          | $\mathbf{1}$         |
|                                                 |                                                                                                    |                                                                                                    | Ė.                                      | $\overline{2}$          | $\overline{2}$       |
|                                                 |                                                                                                    |                                                                                                    | $\overline{7}$                          | $\overline{2}$          | 3                    |
|                                                 |                                                                                                    |                                                                                                    | 8                                       | $\Omega$                | 0                    |
|                                                 |                                                                                                    |                                                                                                    | $\mathbf{q}$                            | $\overline{\mathbf{3}}$ | 5                    |
|                                                 |                                                                                                    |                                                                                                    | 10                                      | 3                       | 6                    |
|                                                 |                                                                                                    |                                                                                                    | 11                                      | 3                       | 7                    |
|                                                 |                                                                                                    |                                                                                                    | 12                                      | 3                       | 8                    |
|                                                 | <b>GET PUMP CONFIGURATION</b>                                                                                                    |                                                                                                    | 13                                      | $\Omega$                | 0                    |
|                                                 |                                                                                                    |                                                                                                    | 14                                      | 4                       | $\overline{3}$       |
|                                                 | SET PUMP CONFIGURATION                                                                                                    |                                                                                                    | 15                                      | 4                       | $\overline{4}$       |
|                                                 |                                                                                                    |                                                                                                    | 16                                      | $\bf{0}$                | $\alpha$             |
| Response                                        | Pump channel ID = 1, pump protocol ID = WAYNE_DART, baud rate ID = BR9600<br>Pump channel ID = 4, pump protocol ID = TATSUNO_SSLAN, baud rate ID = BR19200<br>Pump log. addr. = 1, pump channel ID = 1, pump phys. addr. = 1<br>Pump log. addr. = 2, pump channel ID = 1, pump phys. addr. = 2 | Pump channel ID = 2, pump protocol ID = GILBARCO_TWO_WIRE, baud rate ID = BR5787<br>Pump channel ID = 3, pump protocol ID = TOKHEIM, baud rate ID = BR9600 |                                         |                         | H                    |

*Form of PTS-1 controller configuration: allows to set configuration for pumps and ATG systems ports and also set parameters*

### *C# API*

The API for PTS-1 controller is written in C# programming language in Visual Studio 2010 Express and requires .NET Framework 2.0.

Given API includes 2 projects:

- − PtsLib project of PtsLib\_CSharp.dll library for operation with a PTS-1 controller. Includes classes, methods and properties for communication with PTS-1 controller using requests and responses described in UniPump communication protocol for communication with PTS-1 controller for provision of control over dispensers and ATG systems and configuration of PTS-1 controller.
- − Open-source utility for testing and indication of all operations provided by the PTS-1 controller, allows to perform all operations with the PTS-1 controller (uses classes and methods of PtsLib\_CSharp.dll library).

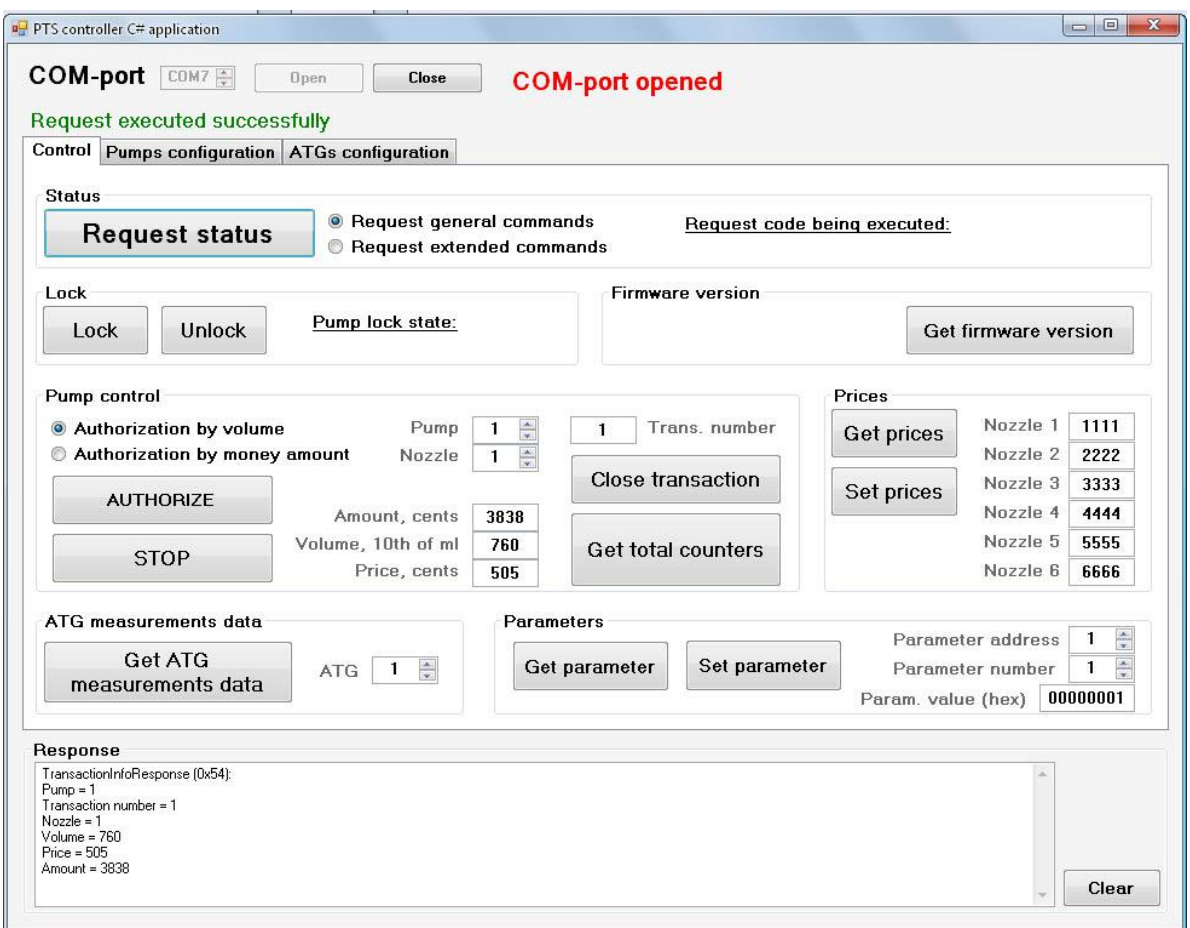

*Form for testing and indication of all operations provided by the PTS-1 controller*

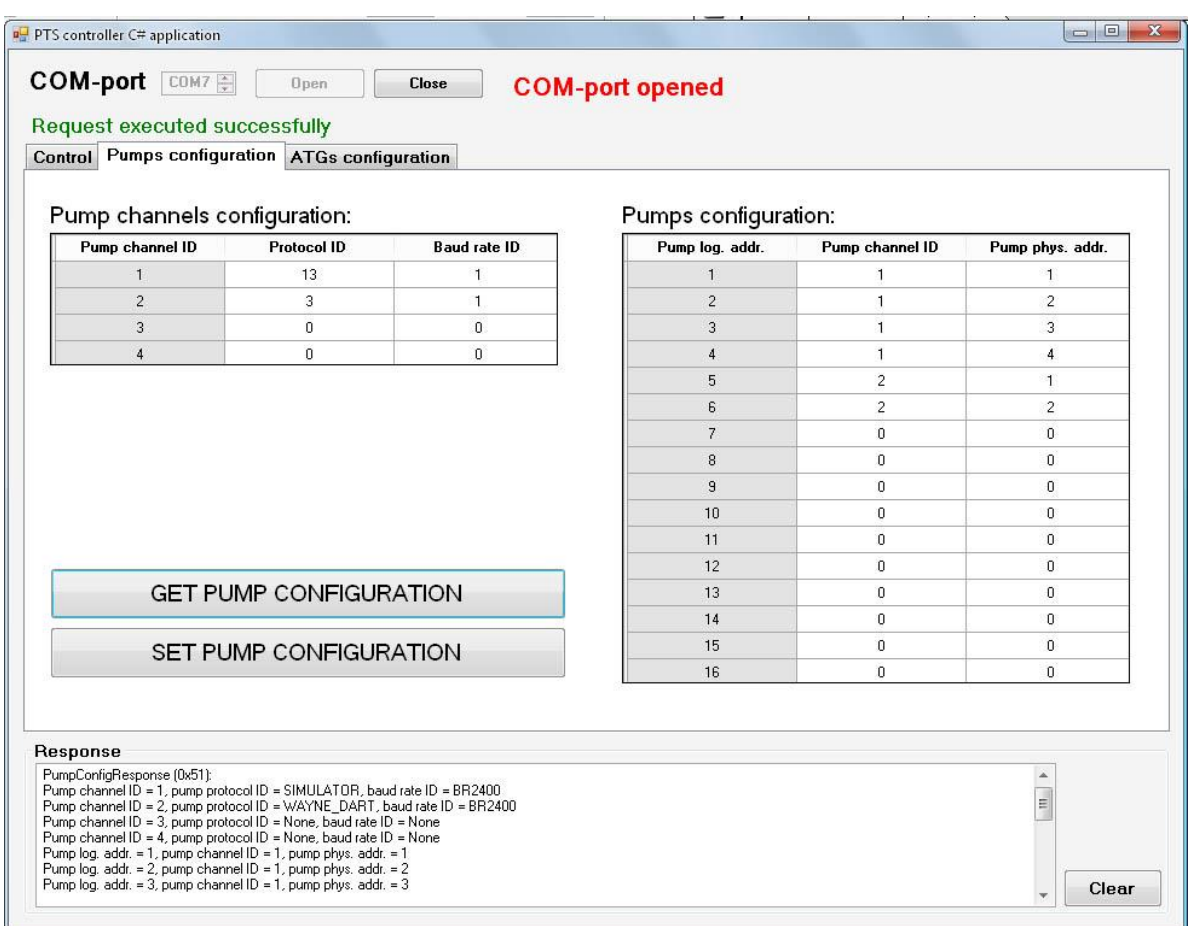

#### *Form for configuration of pumps ports of PTS-1 controller*

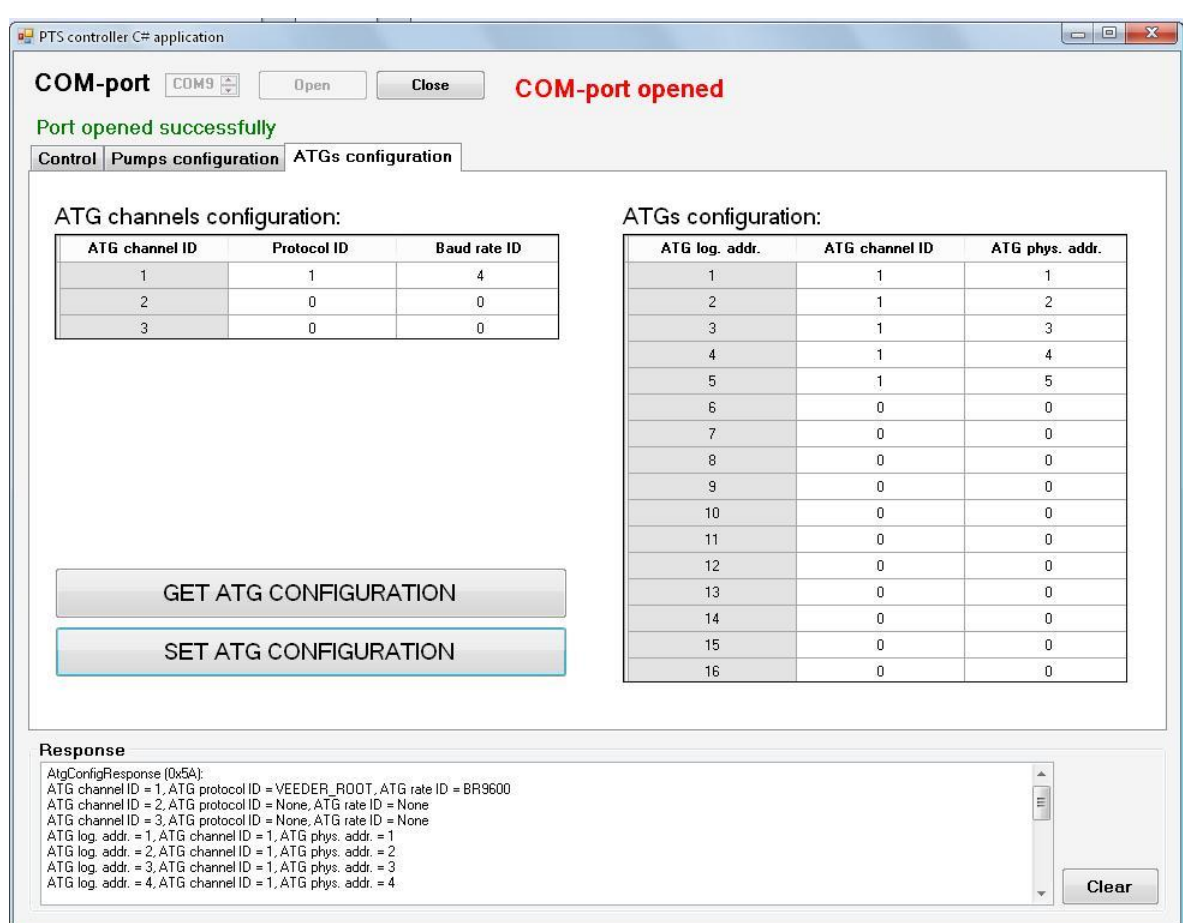

### *Form for configuration of ATG systems ports of PTS-1 controller*

# *Delphi API*

Delphi API implements shared library libpts.dll calls.

Library libpts.dll was build with Borland compiler C PTS API (source C files you can find in libpts.zip).

Source code of library are located in ./src directory. Directory ./examples contains several examples of using library functions.

|                |       |             |        |        |                                                                     | Ok.               |                |                           |                     |         |
|----------------|-------|-------------|--------|--------|---------------------------------------------------------------------|-------------------|----------------|---------------------------|---------------------|---------|
|                | Order | Mode        | Nozzle |        | Volume/Amount                                                       |                   |                | ATG probes:<br>Product mm | Water <sub>mm</sub> | Temp, C |
| $\overline{7}$ |       | Full tank v |        |        |                                                                     | <br>Start<br>Stop |                | 1500,00                   | 150,00              | 13,00   |
|                |       |             |        |        |                                                                     |                   | 2              | 2123,40                   | 256,70              | 2,80    |
|                |       |             |        | Total  | Lock.                                                               | <b>Unlock</b>     | 3              | 3123,40                   | 356,70              | 3,80    |
|                | Pumps |             |        |        |                                                                     |                   | $\overline{4}$ | 4123,40                   | 456,70              | 4,80    |
|                | Nz#3  | Idle        |        | 0,00   | 0,00                                                                |                   | 5              | 5123,40                   | 556,70              | 5,80    |
|                | Nz#1  | Work        | Ľ.     | 117,40 | 0,00                                                                |                   | 6              | 6123,40                   | 656,70              | 6,80    |
|                | Nz#1  | Idle        |        | 0,00   | 0,00                                                                |                   |                | 7123,40                   | 756,70              | 7,80    |
|                | Nz#1  | Idle        | U      | 97,10  | 550,55                                                              |                   | 8              | 8123,40                   | 856,70              | 8,80    |
|                | Nz#1  | Work        | Ľ.     | 5,50   | 0,00                                                                |                   | 9              | 9123,40                   | 956,70              | 9,80    |
|                | Nz#1  | Idle        |        | 0,00.  | 0,00                                                                |                   | 10             | 10123,40                  | 1056,70             | 10,80   |
|                | Nz#1  | Work        |        | 7,10   | 536,94                                                              |                   | 11             | 11123,40                  | 1156,70             | 11,80   |
|                | Nz#1  | Idle        |        | 0,00   | 0,00                                                                |                   | 12             | 12123,40                  | 1256,70             | 12,80   |
|                |       |             |        |        | 16:31:32 Pump:4 Transaction:1 Volume:97,10 Amount:550,55 Price:5,67 |                   | 13             | 13123,40                  | 1356,70             | 13,80   |
|                |       |             |        |        | 16:31:36 Pump:7 Transaction:1 Volume:94,70 Amount:536,94 Price:5,67 |                   | 14             | 14123,40                  | 1456,70             | 14,80   |
|                |       |             |        |        |                                                                     |                   | 15             | 15123,40                  | 1556,70             | 15,80   |
|                |       |             |        |        |                                                                     |                   | 16             | 16123,40                  | 1656,70             | 16,80   |

*Graphical form for testing API for PTS-1 controller written in Delphi* 

Conditionally, API functions can be divided into groups:

- − Manage API: Open/close, receiving error, set/get API options
	- o pts\_open
	- o pts\_open\_dev
	- o pts\_close
	- o pts\_last\_error
	- o pts\_option\_get
	- o pts\_option\_set
- − Handle of a controller configuration
	- o pts\_pump\_config\_get
	- o pts\_atg\_config\_get
	- o pts\_pump\_config\_set
	- o pts\_atg\_config\_set
	- o pts\_version\_get
- Functions of a read and write parameters of the controller or filling places
	- o pts\_param\_get
	- o pts\_param\_set
- Functions of management by filling places
- $\circ$  pts authorize
- o pts\_pts\_authorize\_by\_amount
- $o$  pts halt
- o pts\_lock
- o pts\_unlock
- o pts\_preset\_prices
- o pts\_prices\_request
- o pts\_status\_request
- o pts\_total\_request
- o pts\_trans\_close
- − Functions of reading measurements of Automatic Tank Gauge (ATG)
	- o pts\_atg\_measure\_request

Library functions (except for : pts\_open, pts\_open\_dev, pts\_close) have common features:

- − return value: functions return 0 (FM\_OK) if no error and error code if error (see include/pts\_errors.h for
- − determine the type of error)
- − first of parameter pts api descriptor integer obtained by the open function: pts open or pts\_open\_dev
- − last parameter pointer to PTS response structure see include/pts\_data.h for determine the data type.

All commands in protocol involve getting a response.

### *Java API*

Java API for PTS-1 controller is written in Java programming language in NetBeans IDE 7.2.1.

Given API includes:

- − JavaPtsLib: library for operation with a PTS-1 controller. Includes classes, methods and properties for communication with PTS-1 controller using requests and responses described in UniPump communication protocol for communication with PTS-1 controller for provision of control over dispensers and ATG systems and configuration of PTS-1 controller.
- JavaPtsApp: open-source utility for testing and indication of all operations provided by the PTS-1 controller, allows to perform all operation with the PTS-1 controller (uses classes and methods of JavaPtsLib).

Communication over the COM-port (RS-232 interface) is done using RXTX Java library (visit www.rxtx.qbang.org for downloads and information): RXTX is a Java library, using a native implementation (via JNI), providing serial and parallel communication for the Java Development Toolkit (JDK). It is based on the specification for Sun's Java Communications API, though while many of the class descriptions are the same the package used it not, since gnu.io is used instead. For more information please visit the rxtx wiki at *http://rxtx.qbang.org/wiki* (latest releases of the library can be downloaded there).

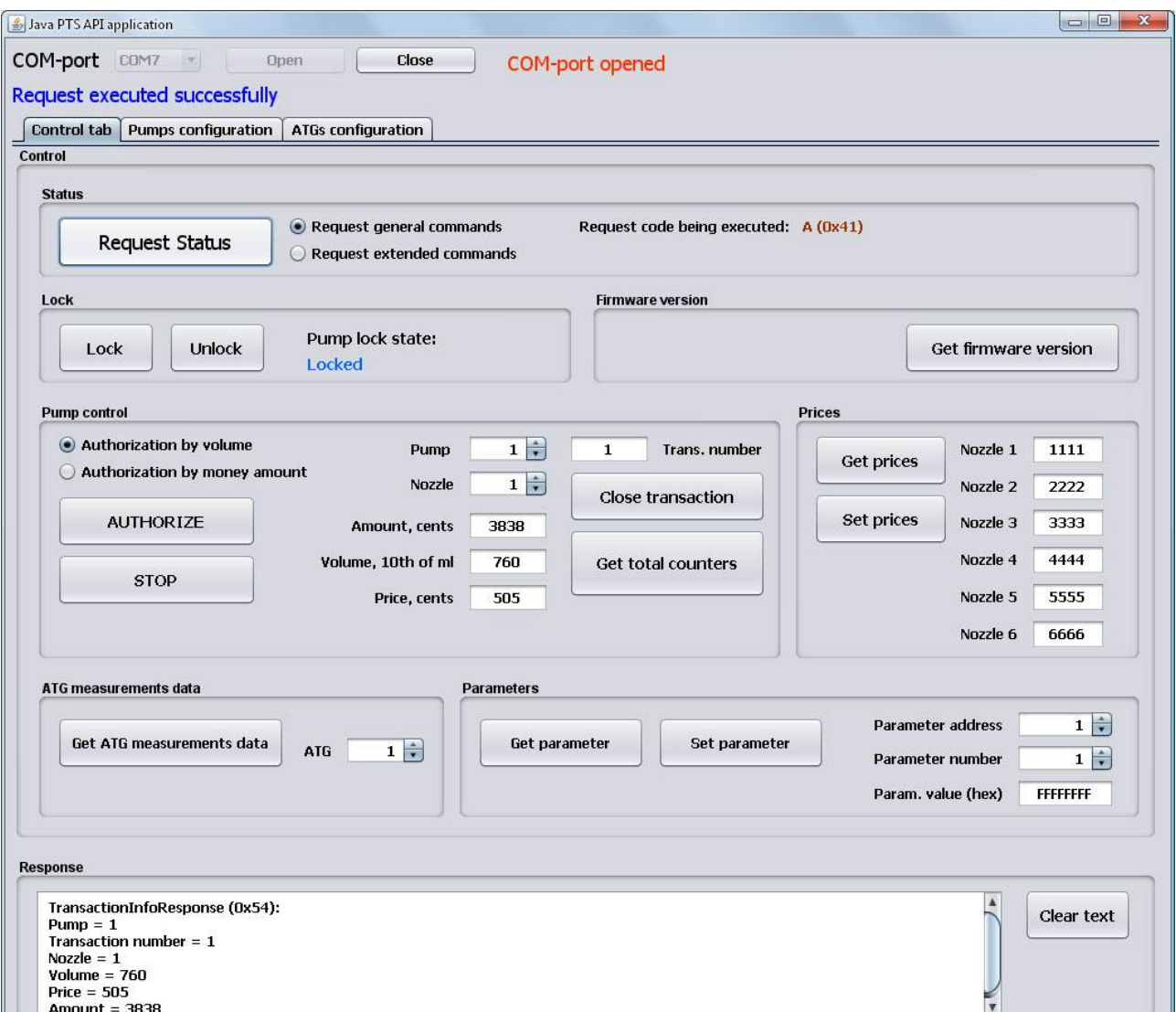

*Form for testing and indication of all operations provided by the PTS-1 controller*

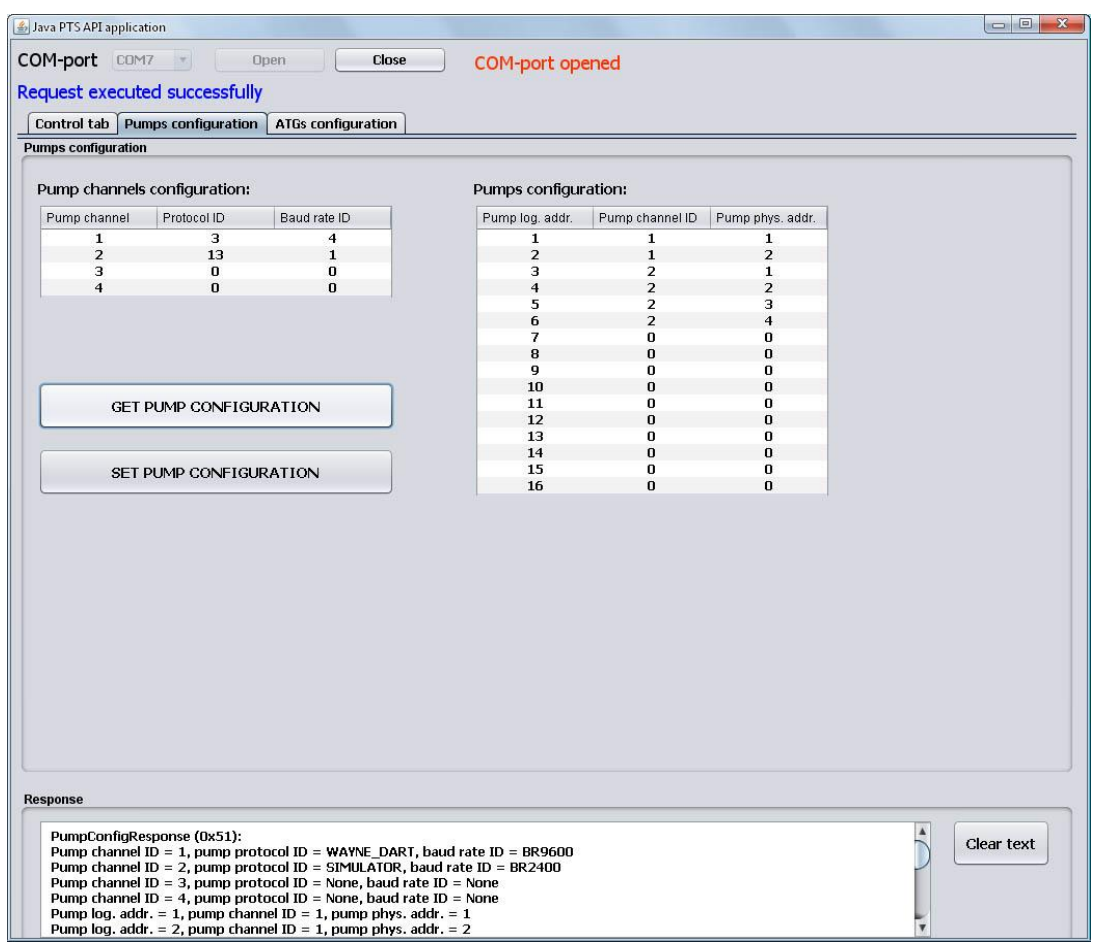

*Form for configuration of pumps ports of PTS-1 controller*

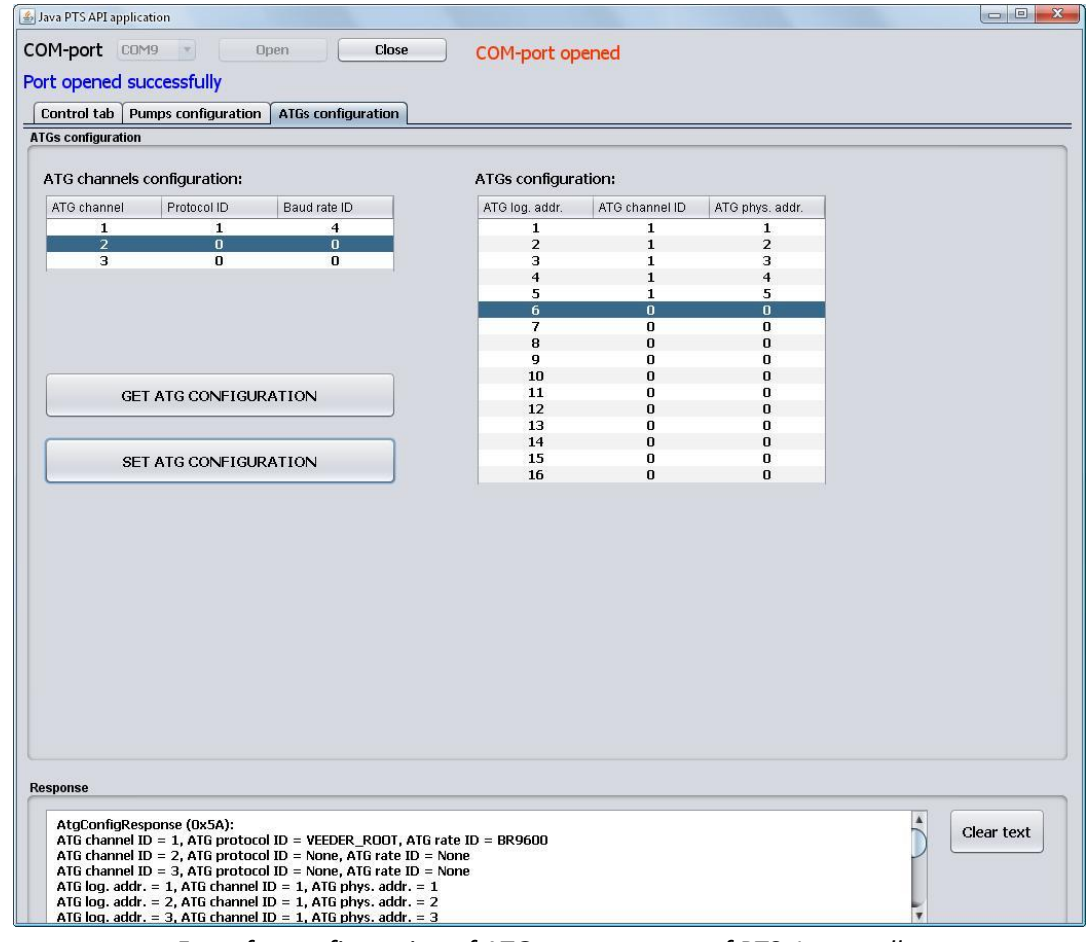

*Form for configuration of ATG systems ports of PTS-1 controller*

## *Python API*

Before installation of this package it is necessary to install PySerial (*http://pyserial.sourceforge.net/*). To install PTS module, run python setip.py install, Where python = your desired python version executable.

| 76 Pump |               |      |      |       |         |                          | ×<br>$\Box$<br>$\Box$                                                                                                    |
|---------|---------------|------|------|-------|---------|--------------------------|----------------------------------------------------------------------------------------------------|
| File    |               |      |      |       |         |                          |                                                                                                    |
| 1.      | Super         | Ł    | Idle | 9.40  | 23.12   | Stop                     |                                                                                                    |
| 2.      | <b>Normal</b> | L    | Work | 38.30 | 0.00    | Stop                     |                                                                                                    |
| 3.      | <b>Normal</b> |      | Idle | 24.50 | 30.13   | Stop                     |                                                                                                    |
| 4.      | <b>Normal</b> | L    | Done | 32.40 | 39.85   | Stop                     | pumpl: product: Super volume: 9.40 price: 2.46 amount: 23.12<br>Totals: pumpl: nozzle:0 volume: 9.40 amount: 23.12       |
| 5.      | <b>Normal</b> | Ł    | Work | 47.20 | 0.00    | Stop                     | pump3: product:Normal volume:24.50 price:1.23 amount:30.13<br>pump8: product:Normal volume:21.60 price:1.23 amount:26.56 |
| 6.      | <b>Normal</b> |      | Idle | 0.00  | 0.00    | Stop                     | Totals: pump3: nozzle:0 volume:24.50 amount:30.13<br>Totals: pump8: nozzle:0 volume:2.56 amount:163.87                   |
| 7.      | <b>Normal</b> | Ł.   | Work | 43.30 | 0.00    | Stop                     | pump4: product:Normal volume:32.40 price:1.23 amount:39.85                                                               |
| 8.      | <b>Normal</b> |      | Idle | 21.60 | 26.56   | Stop                     |                                                                                                    |
| 9.      | <b>Normal</b> |      | Idle | 0.00  | 0.00    | Stop                     |                                                                                                    |
| 10.     | <b>Normal</b> | L    | Wark | 28.50 | 0.00    | Stop                     |                                                                                                    |
| 11.     | <b>Normal</b> |      | Idle | 0.00  | 0.00    | Stop                     |                                                                                                    |
| 12.     | <b>Normal</b> |      | Idle | 0.00. | 0.00    | Stop                     |                                                                                                    |
| 13.     | <b>Normal</b> |      | Idle | 0.00  | 0.00    | Stop                     |                                                                                                    |
| 14.     | <b>Normal</b> |      | Idle | 0.00  | 0.00    | Stop                     |                                                                                                    |
| 15.     | <b>Normal</b> |      | Idle | 0.00  | 0.00    | Stop                     |                                                                                                    |
| 16.     | <b>Normal</b> |      | Idle | 0.00  | 0.00    | Stop                     |                                                                                                    |
|         |               |      |      |       |         |                          |                                                                                                    |
|         |               | pump |      |       | product |                          | mode                                                                                                    |
|         | pump1         |      | ▼    | Super |         | $\overline{\phantom{a}}$ | <b>Full tank</b><br>Start<br>۰                                                                                           |

*Graphical form for testing API for PTS-1 controller written in Python* 

The protocol of exchange is realized in the pts.protocol module.

The exchange through a serial port is realized with use PySerial module (*<http://pyserial.sourceforge.net/>*) (therefore, before installation of this package it is necessary to install PySerial).

The package was tested with python of versions 2.7 and 3.0

The pts.constants module contains values of various constants The pts.config module - structures of data, for a controller configuration The pts.response module - structures of the data returned by the controller The pts.protocol module - protocol commands

Conditionally, API functions can be divided into groups:

- − Manage API: Open/close, receiving error, set/get API options
	- o pts\_open
	- o pts open dev
- o pts\_close
- o pts\_last\_error
- o pts\_option\_get
- o pts\_option\_set
- − Handle of a controller configuration
	- o pts\_pump\_config\_get
	- o pts\_atg\_config\_get
	- o pts\_pump\_config\_set
	- o pts\_atg\_config\_set
	- o pts\_version\_get
- Functions of a read and write parameters of the controller or filling places
	- o pts\_param\_get
	- o pts\_param\_set
- Functions of management by filling places
	- o pts\_authorize
	- $\circ$  pts pts authorize by amount
	- o pts\_halt
	- o pts\_lock
	- o pts\_unlock
	- o pts\_preset\_prices
	- o pts\_prices\_request
	- o pts\_status\_request
	- o pts\_total\_request
	- o pts\_trans\_close
- − Functions of reading measurements of Automatic Tank Gauge (ATG)
	- o pts\_atg\_measure\_request

Work with the protocol can be set for work without exceptions (when error occurred), and with generation of exceptions (PtsException). Parameter of initialization of use\_exceptions is responsible for it.

### *Visual Basic .NET PTS-1 controller configuration and testing utility*

PTS-1 controller configuration and testing utility is written in VB.NET programming language in Visual Studio 2010 Express and requires .NET Framework 2.0.

Given application includes 2 projects:

- − PtsLib project of PtsLib.dll library for operation with a PTS-1 controller. Includes classes, methods and properties for communication with PTS-1 controller using requests and responses described in UniPump communication protocol for communication with PTS-1 controller for provision of control over dispensers and ATG systems and configuration of PTS-1 controller.
- − Open source utility for configuration of PTS-1 controller, provision of control over pumps and probes, logging of operation, firmware update, self-diagnostics, others (uses classes and methods of PtsLib.dll library).

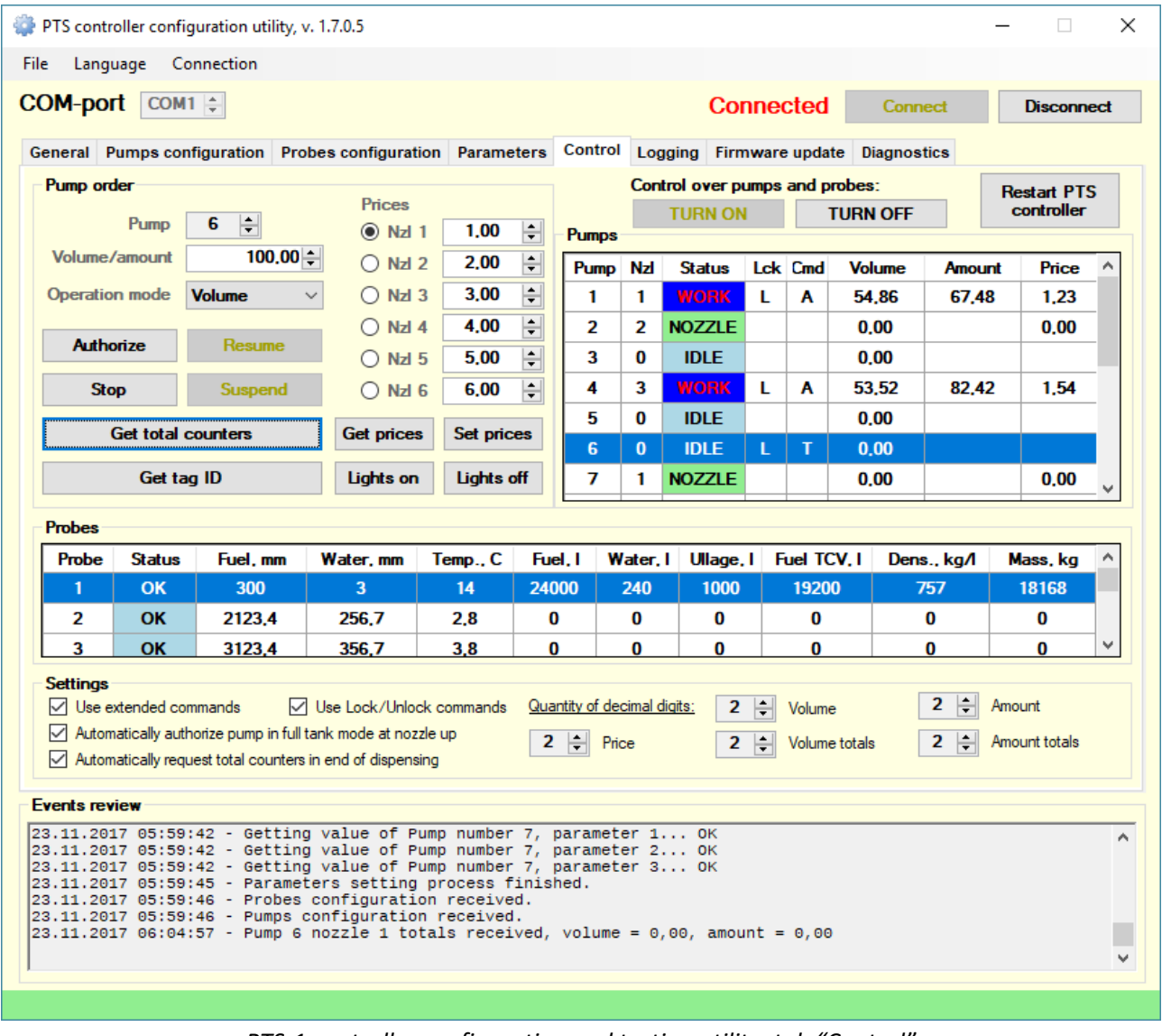

*PTS-1 controller configuration and testing utility: tab "Control"*

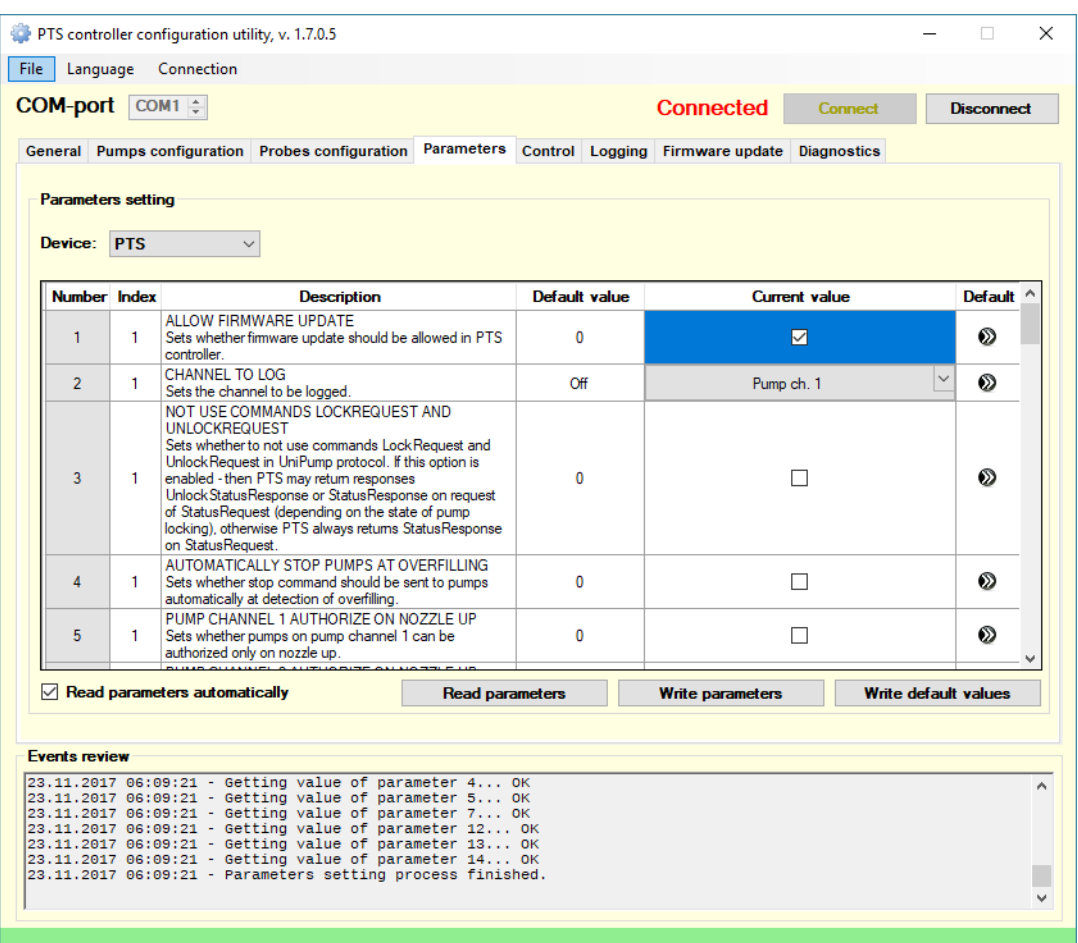

*PTS-1 controller configuration and testing utility: tab "Parameters"*

| ID             |                                                                   |              |                           | <b>Baud rate</b>               | <b>Pumps configuration</b> | <b>Channel ID</b>                |              |                                         |              |                  |
|----------------|-------------------------------------------------------------------|--------------|---------------------------|--------------------------------|----------------------------|----------------------------------|--------------|-----------------------------------------|--------------|------------------|
| 1              | <b>Protocol name</b><br>33. DART Simplex                          |              | 4.9600                    |                                | Logic, addr.<br>1          | 1 channel                        |              | Physic. addr.<br>1 address              | $\checkmark$ | Param.<br>Param. |
| $\overline{2}$ | 5. GILBARCO Two-Wire                                              |              | $\vee$ 3.5787             |                                | $\overline{2}$             | 1 channel                        | $\checkmark$ | 2 address                               | $\checkmark$ | Param.           |
| 3              | $\vert$ 0. $\vert$                                                | $\checkmark$ | $\overline{\mathbf{0}}$ . |                                | 3                          | 2 channel                        | $\checkmark$ | 1 address                               | $\vee$       | Param.           |
| 4              | <b>15. TATSUNO SS-LAN</b>                                         | $\checkmark$ | 5.19200                   |                                | 4                          | 2 channel                        | $\checkmark$ | 2 address                               | $\checkmark$ | Param            |
|                |                                                                   |              |                           |                                | 5                          | 2 channel                        | $\checkmark$ | 3 address                               | $\checkmark$ | Param            |
|                | <b>WARNING!</b>                                                   |              |                           |                                | 6                          | 2 channel                        | $\checkmark$ | 4 address                               | $\checkmark$ | Param.           |
|                | Make sure that parameters for pump protocols are                  |              |                           |                                | $\overline{7}$             | $\overline{\mathbf{0}}$          | $\checkmark$ | $\overline{\mathbf{0}}$                 | $\checkmark$ |                  |
|                | configured correctly on tab "Parameters":<br>5. GILBARCO Two-Wire |              |                           |                                | 8                          |                                  | $\checkmark$ | $\overline{\mathbf{0}}$                 | $\checkmark$ |                  |
|                | <b>15. TATSUNO SS-LAN</b>                                         |              |                           |                                | 9                          | 4 channel                        | $\checkmark$ | 1 address                               | $\checkmark$ | Param.           |
|                | 33. DART Simplex                                                  |              |                           |                                | 10                         | 4 channel                        | $\checkmark$ | 2 address                               | $\checkmark$ | Param.           |
|                |                                                                   |              |                           |                                | 11                         | 4 channel                        | $\checkmark$ | 3 address                               | $\checkmark$ | Param.           |
|                |                                                                   |              |                           | Configure pump parameters now! | 12 <sup>2</sup>            | 4 channel                        |              | $\vee$ 4 address                        | $\checkmark$ | Param.           |
|                |                                                                   |              |                           |                                | 13                         | $0.$ ——                          |              | $\vee$ 0. $\longrightarrow$             | $\checkmark$ |                  |
|                | <b>Get pumps configuration</b>                                    |              |                           |                                | 14                         | $\mathbf{0}$ . $\longrightarrow$ |              | $\vee$ 0. $\longrightarrow$             | $\checkmark$ |                  |
|                |                                                                   |              |                           |                                | 15                         | $0.$ ——                          |              | $\vee$ 0. $\longrightarrow$             | $\checkmark$ |                  |
|                | Set pumps configuration                                           |              |                           |                                | 16                         | $0.$ ——                          |              | $\vee$ $\mathbf{0}$ . $\longrightarrow$ | $\checkmark$ |                  |

*PTS-1 controller configuration and testing utility: tab "Pumps configuration"*

## *Visual Basic .NET application*

The Visual Basic .NET application for PTS-1 controller is written in VB.NET programming language in Visual Studio 2010 Express and requires .NET Framework 2.0.

Given application includes 2 projects:

- − PtsLib: project of PtsLib.dll library for operation with a PTS-1 controller. Includes classes, methods and properties for communication with PTS-1 controller using requests and responses described in UniPump communication protocol for communication with PTS-1 controller for provision of control over dispensers and ATG systems and configuration of PTS-1 controller.
- − PTS: fully-functional open source application for provision of control over up to 8 pumps and 4 ATG systems by the PTS-1 controller, allows to perform all operations with the PTS-1 controller (uses classes and methods of PtsLib.dll library).

| PTS controller CSharp .NET application, version 1.2.0.3  |                                                 |                                                      | $\Box$ $\Box$<br>$\mathbf{x}$                         |
|----------------------------------------------------------|-------------------------------------------------|------------------------------------------------------|-------------------------------------------------------|
| Configuration<br>ATG<br>File                             | Help                                            |                                                      |                                                       |
| F<br>COM port: COM9                                      |                                                 |                                                      |                                                       |
| 1                                                        | $\overline{2}$                                  | 3                                                    | 4                                                     |
| <b>NOZZLE</b>                                            | <b>IDLE</b>                                     | <b>READY</b>                                         | <b>NOZZLE</b>                                         |
| Mode<br>Preset<br>÷                                      | Mode<br>Preset<br>÷                             | 'A' (0x41)<br>Mode<br>Preset<br>٠                    | Mode<br>Preset                                        |
| 1728,44                                                  | $0,00$ $\Rightarrow$                            | 13,00 $\frac{1}{2}$                                  | $861,00 -$                                            |
| Amount                                                   | Amount                                          | Amount                                               | Amount                                                |
| 14,00 $\frac{1}{x}$                                      | $0,00 \rightleftharpoons$                       | 1,00 $\frac{2}{x}$                                   | 21,00 $\frac{1}{x}$                                   |
| Volume                                                   | Volume                                          | Volume                                               | Volume                                                |
| Price                                                    | Price                                           | Price                                                | Price                                                 |
| 123,46                                                   | 00.00                                           | 13,00                                                | 41,00                                                 |
| $\frac{\Delta}{\Psi}$<br><b>Nozzle</b><br>1              | $0 \div$<br><b>Nozzle</b>                       | $\frac{\triangle}{\tau}$<br><b>Nozzle</b><br>1       | $\frac{\triangle}{\pi}$<br><b>Nozzle</b><br>1.        |
| Start                                                    | <b>Start</b>                                    | Start                                                | Start                                                 |
| <b>Stop</b>                                              | <b>Stop</b>                                     | Stop                                                 | <b>Stop</b>                                           |
|                                                          |                                                 |                                                      |                                                       |
| <b>Totals</b>                                            | <b>Totals</b>                                   | <b>Totals</b>                                        | <b>Totals</b>                                         |
| <b>Settings</b>                                          | <b>Settings</b>                                 | <b>Settings</b>                                      | <b>Settings</b>                                       |
| 5<br><b>WORK</b>                                         | 6<br><b>NOZZLE</b>                              | <b>OFFLINE</b>                                       | <b>OFFLINE</b>                                        |
| 'A' (0x41)<br>Mode<br>Preset<br>$\overline{\phantom{a}}$ | Mode<br>Preset<br>٠                             | $\overline{\phantom{a}}$<br>Mode<br>Preset           | Mode<br>Preset                                        |
| $1,51 -$                                                 | $75,40$ $\frac{2}{3}$                           | $0,00 \oplus$                                        | $0,00 \rightleftharpoons$                             |
| Amount                                                   | Amount                                          | Amount                                               | Amount                                                |
| $0,70 -$                                                 | $2,00 -$                                        | $0,00 \geq$                                          | $0,00 \Rightarrow$                                    |
| Volume                                                   | Volume                                          | Volume                                               | Volume                                                |
| Price                                                    | Price                                           | Price                                                | Price                                                 |
| 2.15                                                     | 37,70                                           | 00.00                                                | 00.00                                                 |
| <b>Nozzle</b><br>$\frac{\triangle}{\tau}$                | <b>Nozzle</b><br>$\frac{\triangle}{\tau}$<br>1. | <b>Nozzle</b><br>$\frac{\triangle}{\pi}$<br>$\theta$ | <b>Nozzle</b><br>$\frac{\triangle}{\tau}$<br>$\theta$ |
| <b>Start</b>                                             | Start                                           | <b>Start</b>                                         | <b>Start</b>                                          |
| Stop                                                     | <b>Stop</b>                                     | <b>Stop</b>                                          | <b>Stop</b>                                           |
| <b>Totals</b>                                            | <b>Totals</b>                                   | <b>Totals</b>                                        | <b>Totals</b>                                         |
| <b>Settings</b>                                          | <b>Settings</b>                                 | <b>Settings</b>                                      | <b>Settings</b>                                       |

*General view of the application: allows to provide control over up to 8 pumps*

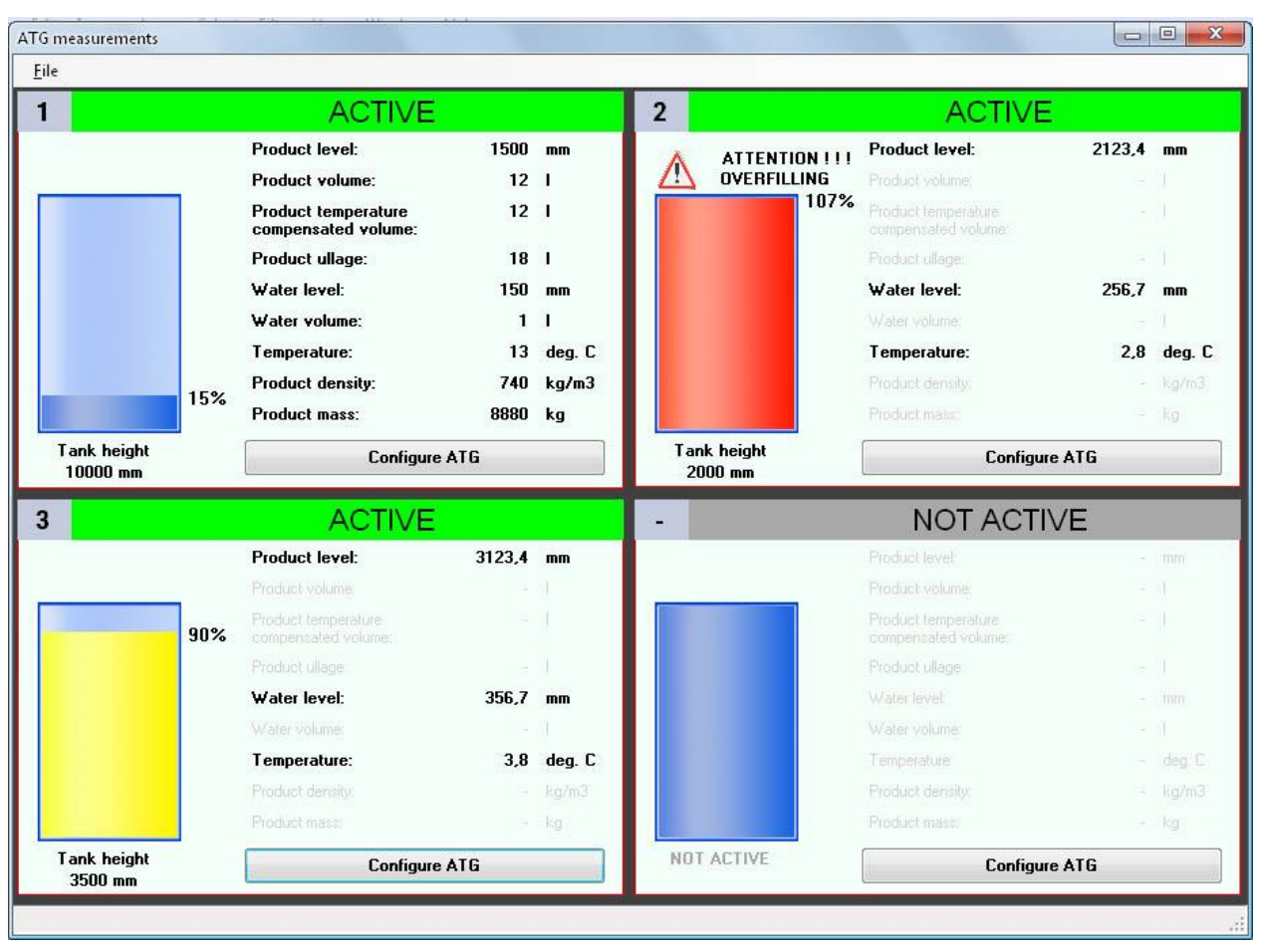

*Form of ATG systems monitoring: allows to monitor up to 4 ATG systems*

| Pump channels configuration: |                                                                                                    |                     | Pumps configuration: |                         |                  |
|------------------------------|----------------------------------------------------------------------------------------------------|---------------------|----------------------|-------------------------|------------------|
| Pump channel ID              | <b>Protocol ID</b>                                                                                                    | <b>Baud rate ID</b> | Pump log. addr.      | Pump channel ID         | Pump phys. addr. |
|                              | 3                                                                                                    | Δ                   |                      |                         |                  |
| $\overline{c}$               | 5                                                                                                    | 3                   | $\overline{c}$       | 1                       | $\overline{c}$   |
| 3                            | 6                                                                                                    | 4                   | 3                    | 0                       | 0                |
| A                            | 15                                                                                                    | 5                   | Ā                    | $\Omega$                | Ū.               |
|                              |                                                                                                    |                     | 5                    | $\overline{c}$          | 1                |
|                              |                                                                                                    |                     | 6                    | $\overline{2}$          | $\overline{2}$   |
|                              |                                                                                                    |                     | 7                    | $\mathbf{2}$            | 3                |
|                              |                                                                                                    |                     | $\overline{8}$       | $\mathbf{0}$            | o                |
|                              |                                                                                                    |                     | $\overline{9}$       | $\overline{\mathbf{3}}$ | 5                |
|                              |                                                                                                    |                     | 10                   | 3                       | 6                |
|                              |                                                                                                    |                     | 11                   | 3                       | 7                |
|                              |                                                                                                    |                     | 12                   | 3                       | 8                |
|                              | <b>GET PUMP CONFIGURATION</b>                                                                                                    |                     | 13                   | $\Omega$                | Ű.               |
|                              |                                                                                                    |                     | 14                   | 4                       | Ž.               |
|                              | SET PUMP CONFIGURATION                                                                                                    |                     | 15                   | Δ                       | Δ                |
|                              |                                                                                                    |                     | 16                   | $\mathbf{0}$            | ő                |
| Response                     | Pump channel ID = 1, pump protocol ID = WAYNE_DART, baud rate ID = BR9600<br>Pump channel ID = 2, pump protocol ID = GILBARCO_TWO_WIRE, baud rate ID = BR5787<br>Pump channel ID = 3, pump protocol ID = TOKHEIM, baud rate ID = BR9600<br>Pump channel ID = 4, pump protocol ID = TATSUNO_SSLAN, baud rate ID = BR19200<br>Pump log. addr. = 1, pump channel ID = 1, pump phys. addr. = 1<br>Pump log. addr. = 2, pump channel ID = 1, pump phys. addr. = 2<br>Pump log. addr. = 3, pump channel ID = 0, pump phys. addr. = 0 |                     |                      |                         | E                |

*Form of PTS-1 controller configuration: allows to set configuration for pumps and ATG systems ports and also set parameters*

### *Visual Basic .NET API*

Visual Basic .NET API for PTS-1 controller is written in VB.NET programming language in Visual Studio 2010 Express and requires .NET Framework 2.0.

Given API includes 2 projects:

- PtsLib project of PtsLib\_VBNET.dll library for operation with a PTS-1 controller. Includes classes, methods and properties for communication with PTS-1 controller using requests and responses described in UniPump communication protocol for communication with PTS-1 controller for provision of control over dispensers and ATG systems and configuration of PTS-1 controller.
- − PTS open-source utility for testing and indication of all operations provided by the PTS-1 controller, allows to perform all operations with the PTS-1 controller (uses classes and methods of PtsLib\_VBNET.dll library).

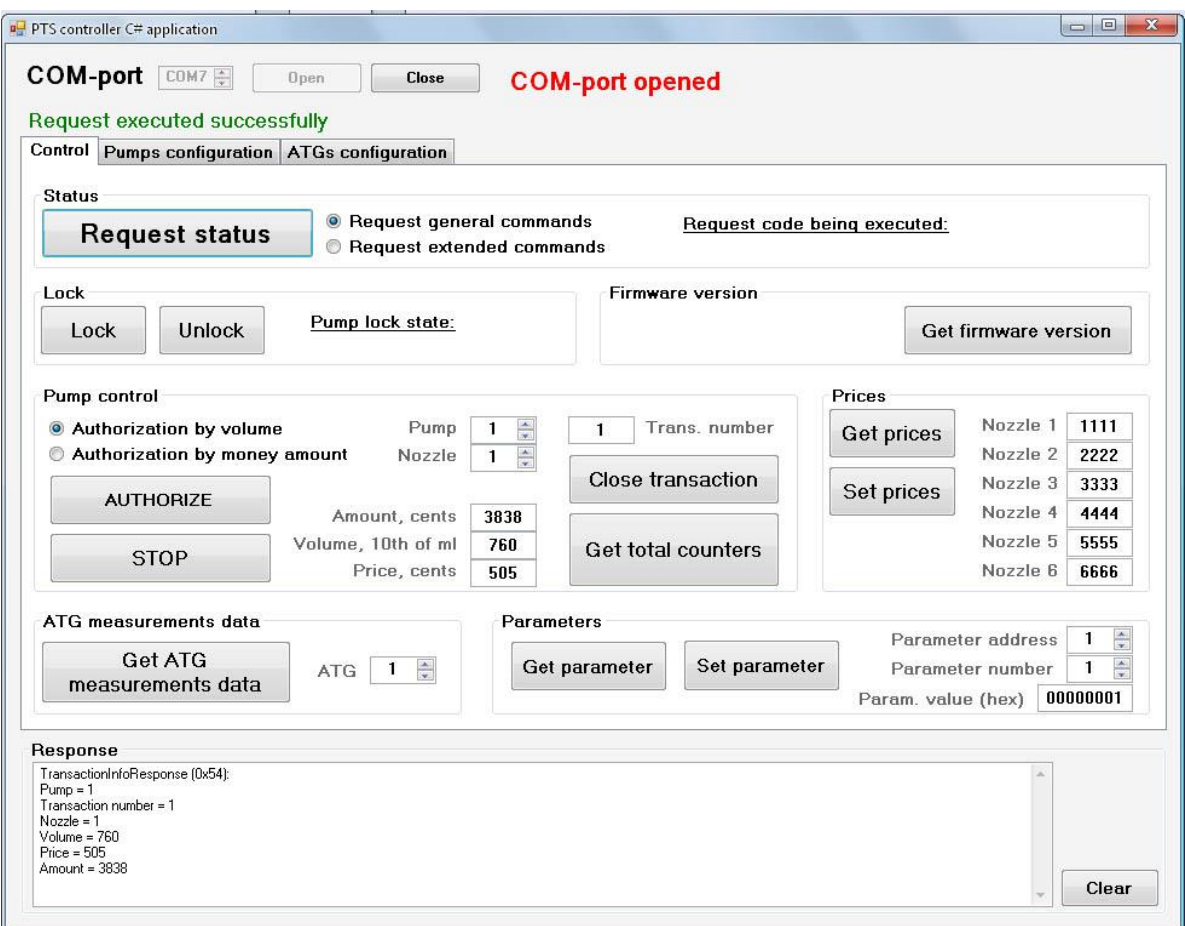

*Form for testing and indication of all operations provided by the PTS-1 controller*

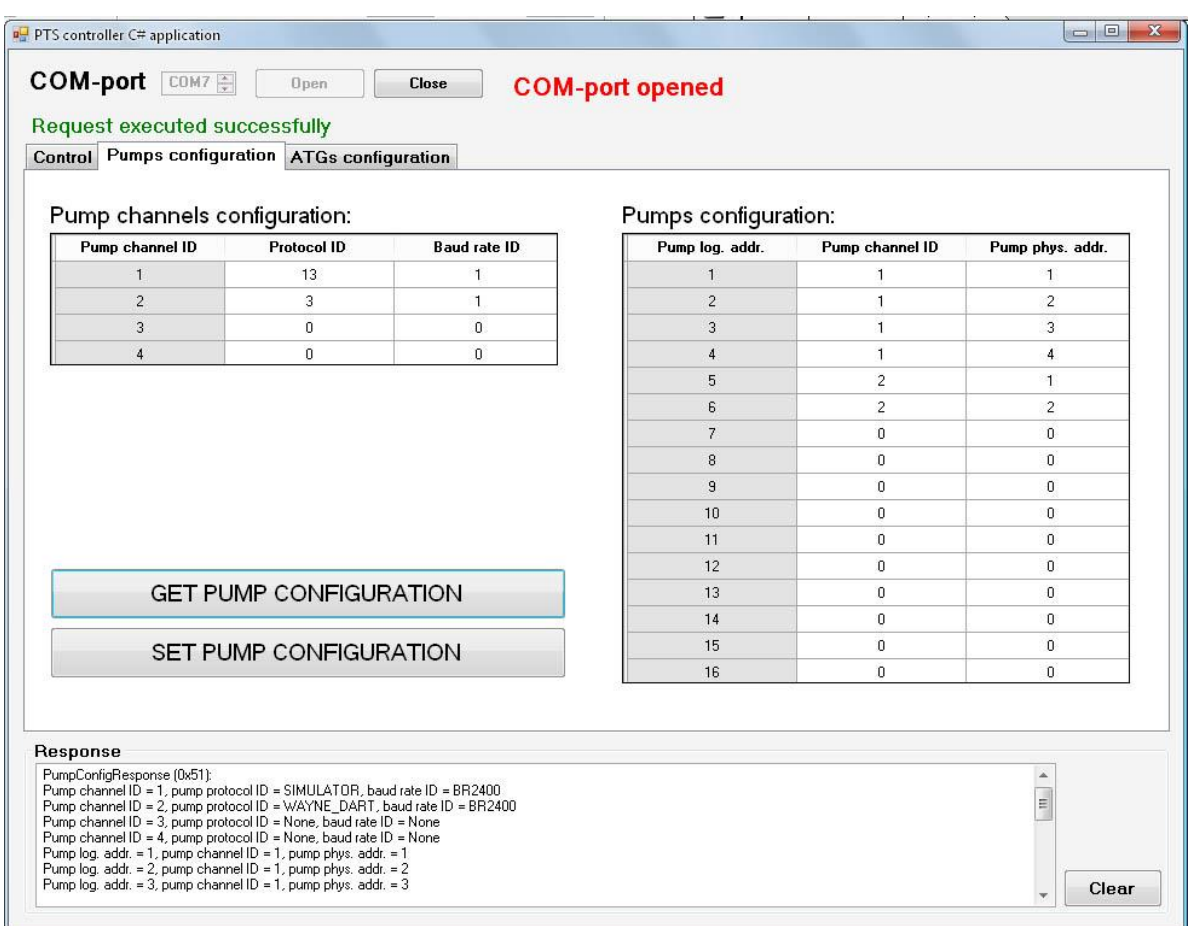

#### *Form for configuration of pumps ports of PTS-1 controller*

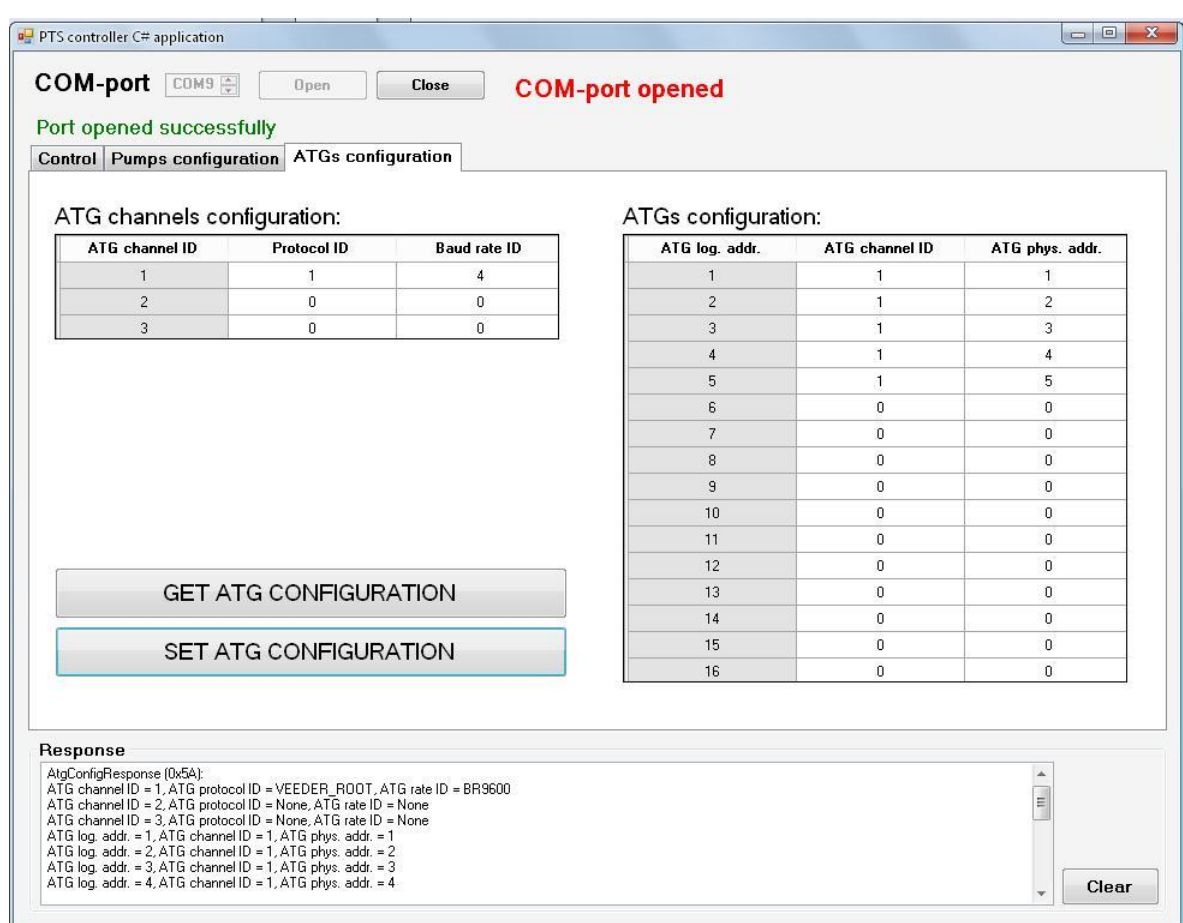

## *Form for configuration of ATG systems ports of PTS-1 controller*

### *PTS-1 controller COM-object for MS Windows OS*

COM-object for PTS-1 controller is written in Microsoft Visual C++ 6.0 IDE in C++ programming language. Project is located in PTSDriver folder. It builds PTSDriver.dll on output.

For communication with a PTS-1 controller it uses API (application programming interface), written in C language (located in C\_API folder).

In order to provide control over PTS-1 controller and simplify work of developers, who are working in Windows OS in implementation of UniPump communication protocol of PTS-1 controller, a COM-object with methods and properties for operation with PTS-1 controller is provided.

COM-object is compiled on Visual C++ 6.0 and is supplied together with a test application, written on Visual Basic 6.0.

Documentation of COM-object describes all methods and properties of the COM-object and its application.

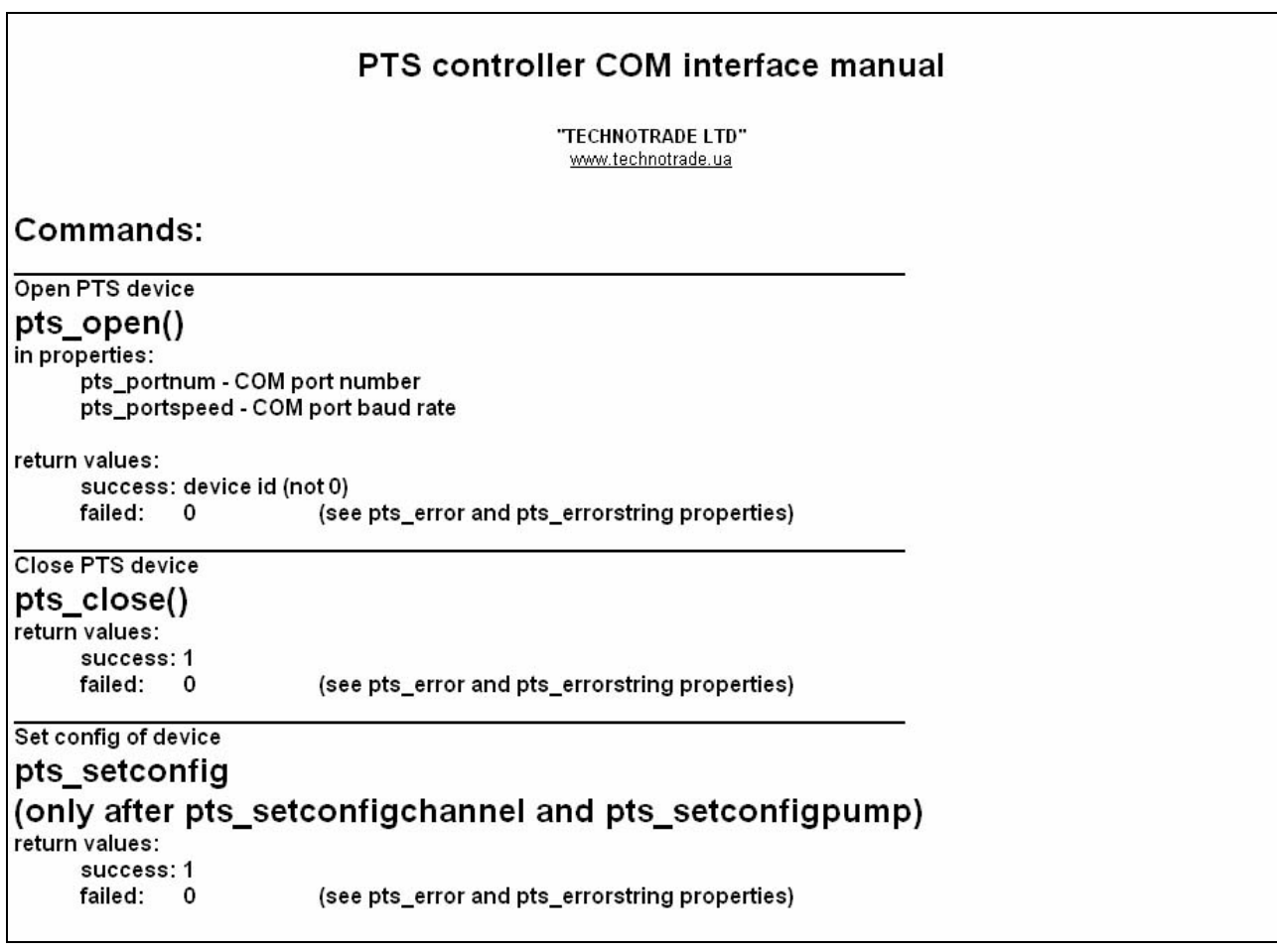

To register PTSDriver.dll library in Windows OS perform command

REGSVR32 PTSDriver.dll

#### from folder

PTS\_SDK\API TOOLS\COM\_object\_API\_plus\_VB6.0\_appilcation.rar\PTSDriver\ReleaseMinDependency\

## *Visual Basic 6.0 application*

For testing of the COM-object an open-source application in Microsoft Visual Basic 6.0 is written (located in VB\_6.0\_app folder). It provides GUI form for testing and indication of all operations provided by the PTS-1 controller, allows to perform all operation with the PTS-1 controller (uses classes and methods of PTSDriver).

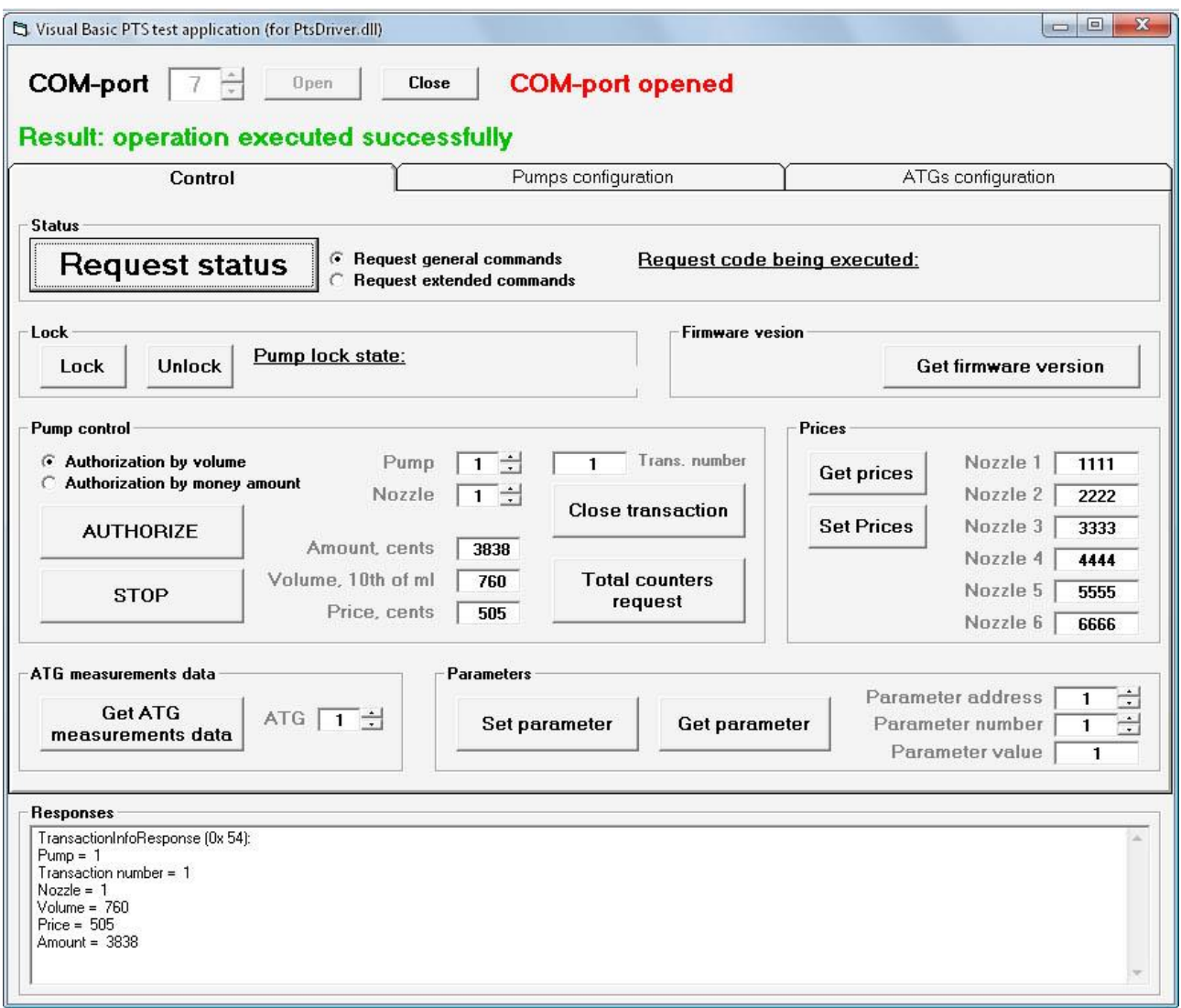

*Form for testing and indication of all operations provided by the PTS-1 controller*
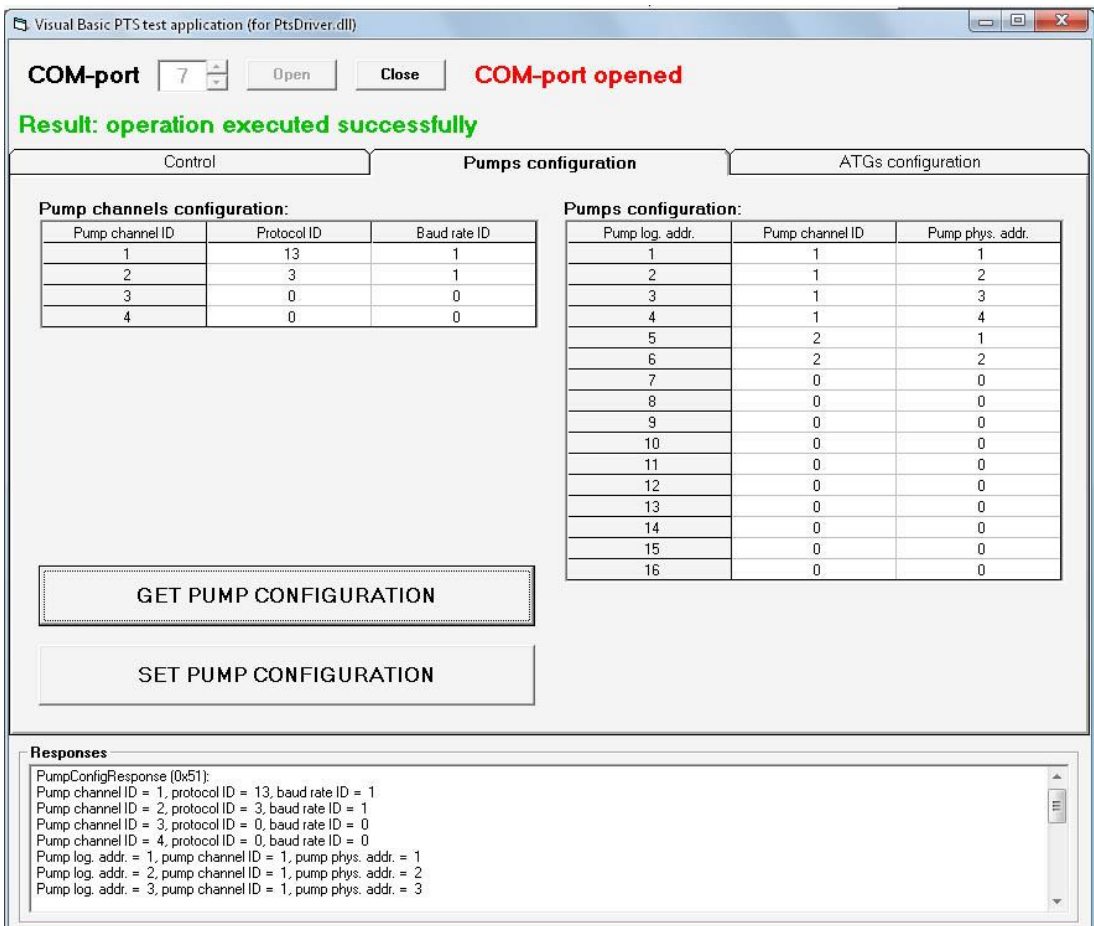

*Form for configuration of pumps ports of PTS-1 controller*

#### **PTS-1 CONTROLLER OVER FUEL DISPENSERS AND ATG SYSTEMS FOR PETROL STATIONS (PTS-1, rev. PTS-U5-v7)** Review date: 09 September, 2023

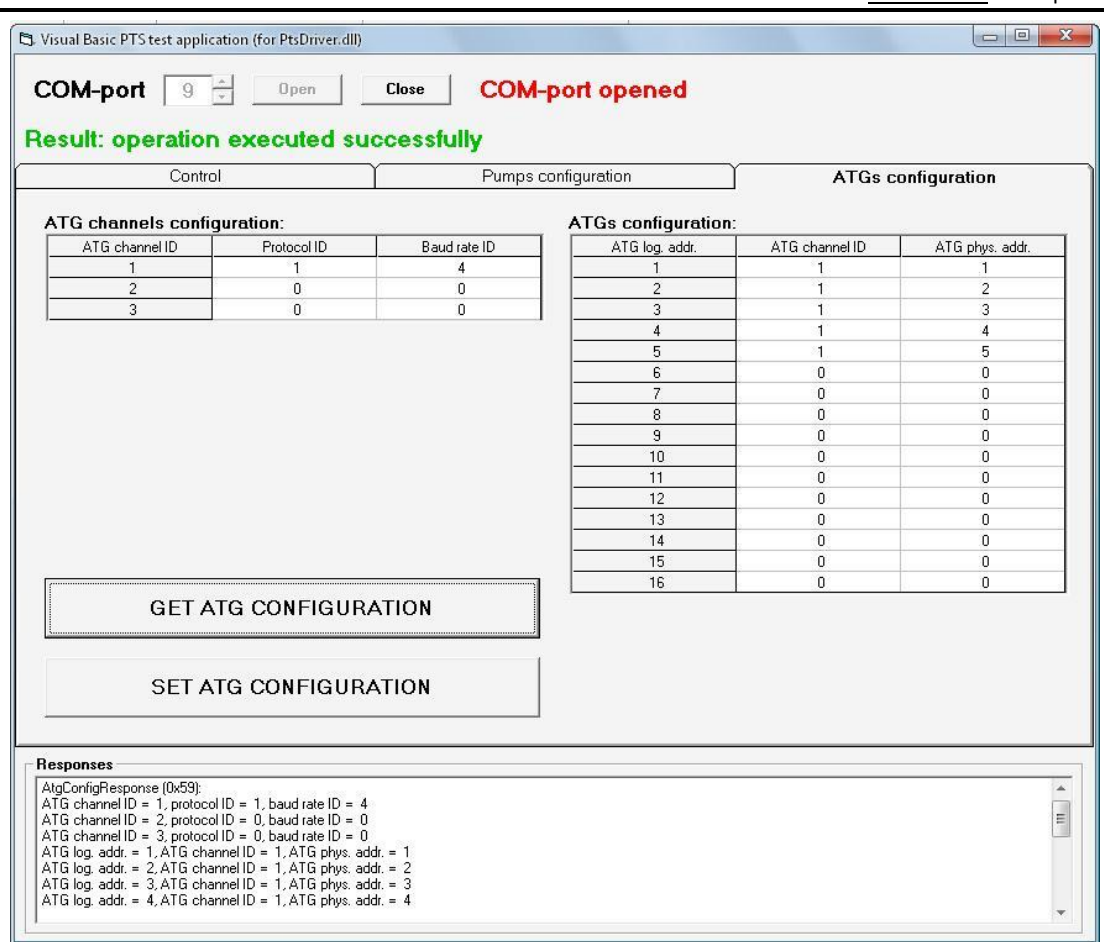

*Form for configuration of ATG systems ports of PTS-1 controller*

### *PTS-1 controller UniPump communication protocol*

PTS-1 controller is intended to be used in connection with control systems for petrol stations (POS systems, cash registers, OPT terminals, etc) to provide simultaneous control over various types of electronic fuel delivery dispensers and ATG systems of various manufactures using the single common communication protocol UniPump. PTS-1 controller provides conversion of the common communication protocol UniPump into various proprietary communication protocols of manufacturers.

UniPump communication protocol covers a list of commands and responses for communication with PTS-1 controller for provision of control over dispensers and ATG systems and configuration of PTS-1 controller.

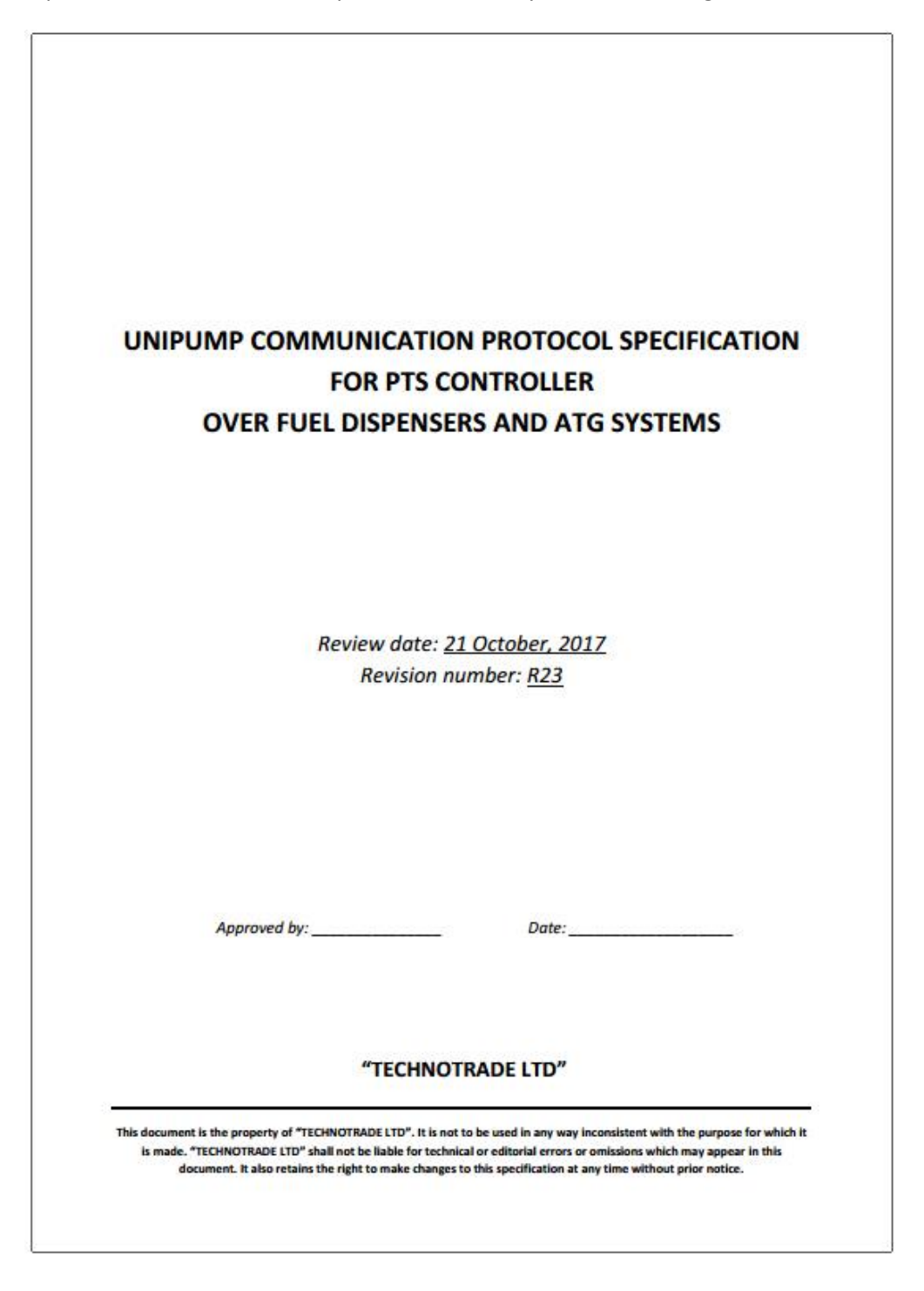

# **PTS-1 CONTROLLER SOFTWARE DEVELOPMENT KIT (SDK)**

## *PTS-1 controller SDK appointment*

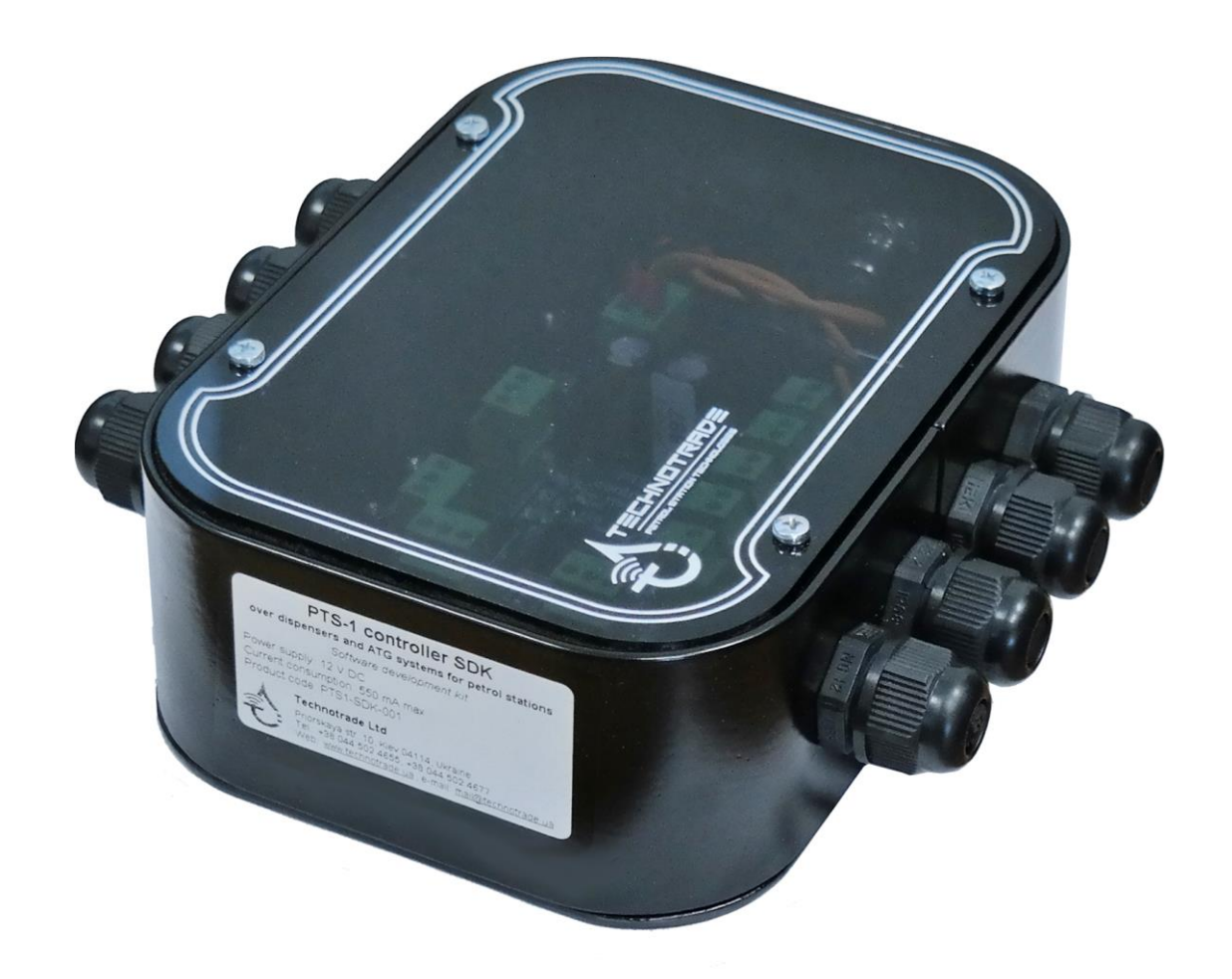

**PTS-1 controller SDK (Software Development Kit)** is intended for developers of POS management software for petrol stations that needs to provide control fuel dispensers and ATG systems.

PTS-1 controller SDK includes a PTS-1 controller and USB/RS-232 and USB/RS485 interface converters, which allow to run software simulators of fuel dispensers and ATG systems on personal computer and debug operation of control systems software with PTS-1 controller on it without a necessity to connect to real fuel dispensers and ATG systems. Thus, it is convenient to work in office or at home rather than on a working petrol station being connected to real equipment.

#### **PTS-1 controller SDK allows developers to:**

- 1. Study operation with the PTS-1 controller.
- 2. Implement the PTS-1 controller into own developed POS system or software application for control over fuel dispensers and ATG level measurement systems for petrol stations.
- 3. Debug own software application to correctly provide control over fuel dispensers locally using software simulators on the workplace without a necessity to go to the petrol station and connect to real fuel dispensers.

## *PTS-1 controller SDK structure*

#### *HARDWARE*:

- 1. PTS-1 controller over fuel dispensers and ATG systems for petrol stations: 1 pcs
- 2. Interface converter RS-232/USB with cable: 2 pcs
- 3. Interface converter RS-485/USB with cable: 1 pcs
- 4. Cabling

#### *SOFTWARE*:

- 1. Software simulator of fuel dispensers
- 2. Software simulator of ATG systems (probes
- 3. API for developers in various programming languages
- 4. Useful utilities and applications for debugging of communication with PTS-1 controller

*Note*: the RS-232/USB and RS-485/USB interface converters are based on FTDI chips, it is possible to download their drivers from the following page: *<https://ftdichip.com/drivers/vcp-drivers/>*.

# *PTS-1 controller SDK technical features*

### *Specification*

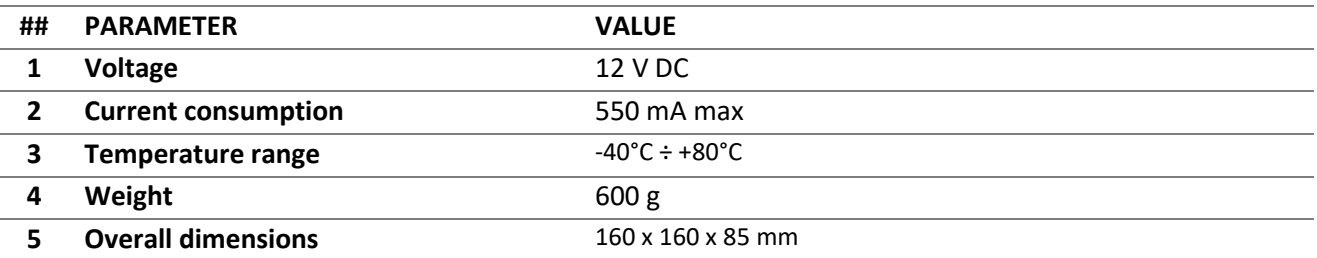

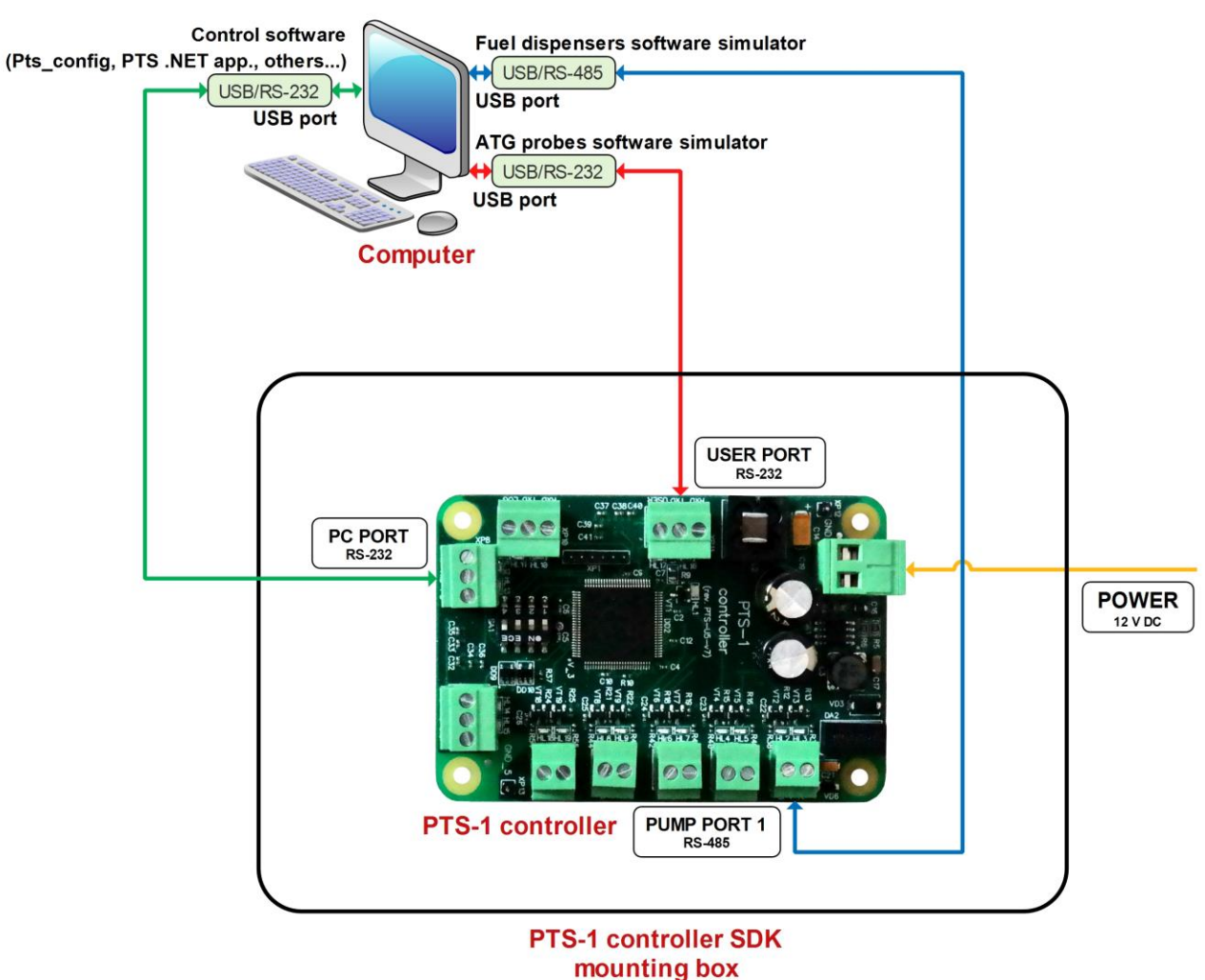

PTS-1 controller SDK box includes the PTS-1 controller board mounted inside of the metal case, USB/RS-232 and USB/RS-485 interface converters and cablings with for communication.

Control systems software, which uses UniPump communication protocol, connects to the PTS-1 controller PC port.

USB/RS-232 and USB/RS-485 interface converters are used in order to convert signals coming from PTS-1 controller pumps and probes ports to USB ports in computer in order to run the pumps and probes software simulators.

Thus, it is possible to debug a correct operation of software, being developed, with the PTS-1 controller without a necessity to connect to real fuel dispensers and ATG systems, but using fuel dispenser's software simulators and ATG system's software simulators.

*PTS-1 controller SDK connections scheme*

## *UniPump pumps software simulator*

#### *Purpose*

PTS-1 controller SDK includes a pumps software simulator with a purpose to enable debugging of PTS-1 controller implementation in third party software. Purpose of software simulators is to debug operation of control system software (cash register, POS system, OPT, etc) over fuel dispensers through PTS-1 controller without a necessity to connect to real fuel dispensers.

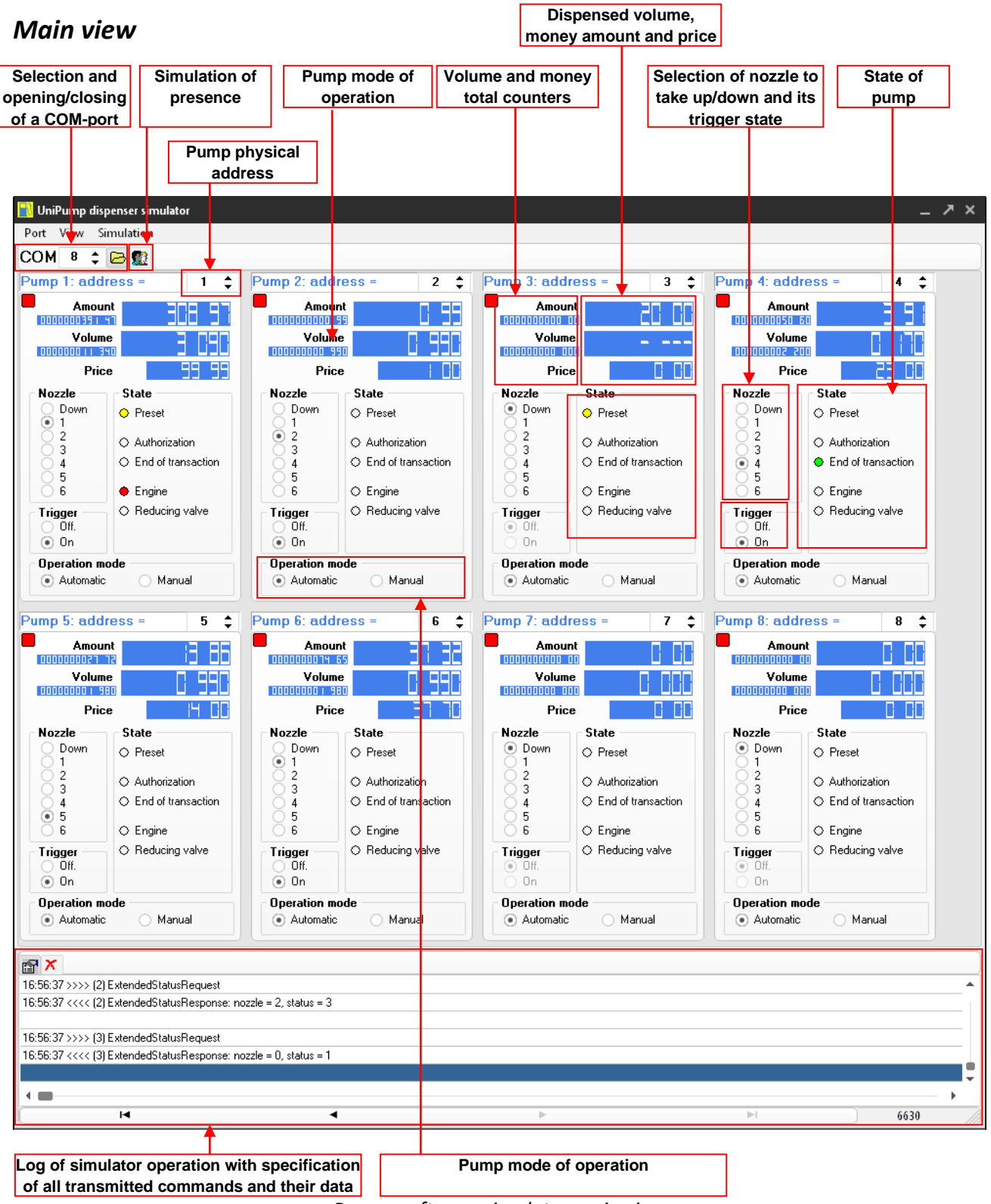

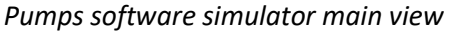

In pumps simulator it is possible to add up to 99 pumps giving each a unique physical address. Each of the pumps leads separately its total counters (volume and money amount) and prices for each of its 6 nozzles. Total counter values as well as prices are stored in Windows system register. Each of the nozzles has a trigger.

Each of the pumps can be transferred to automatic mode of operation (controlled from the control system) or manual mode of operation (controlled manually and does not response to control system).

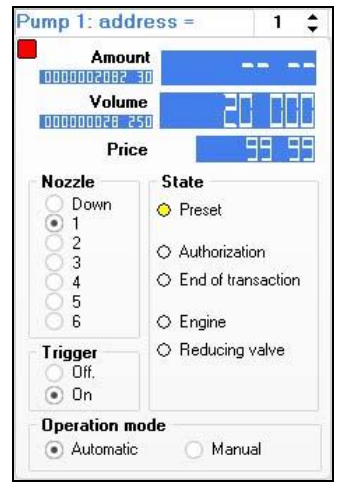

*Pump control in pumps software simulator*

In right-click mouse menu it is possible to preset the pump with money amount or volume value, stop the pump, reset, pause and change volume:

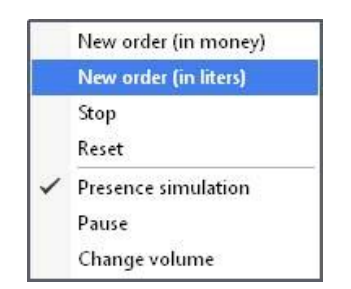

*Pump right-button mouse menu*

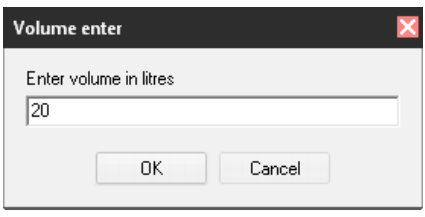

*Volume preset menu for pump*

## *Configuration*

Configuration of the pumps simulator includes configuration of:

- − communication settings, which include setting of baud rate, number of data bits and stop bits, parity control
- − quantity of pumps (physical address is set on each pump control independently)
- − technical characteristics of the pumps in simulator (flow rate, slow flow rate (when flowdown valve is on), quantity of pulses before the flowdown valve is switched on
- − protocol type: selection between standard UniPump communication protocol and extended UniPump communication protocol for PTS-1 controller
- − setting quantity of digits in values of volume, money amount, price and total counters
- − selection of graphical skin

Pumps simulator can simulate presence at the pumps – take up nozzles and make dispensing in random way thus making it possible to debug control system software as if it was operating on real petrol station.

Log window of the pumps simulator enables to see all the requests and responses in communication and their respective data.

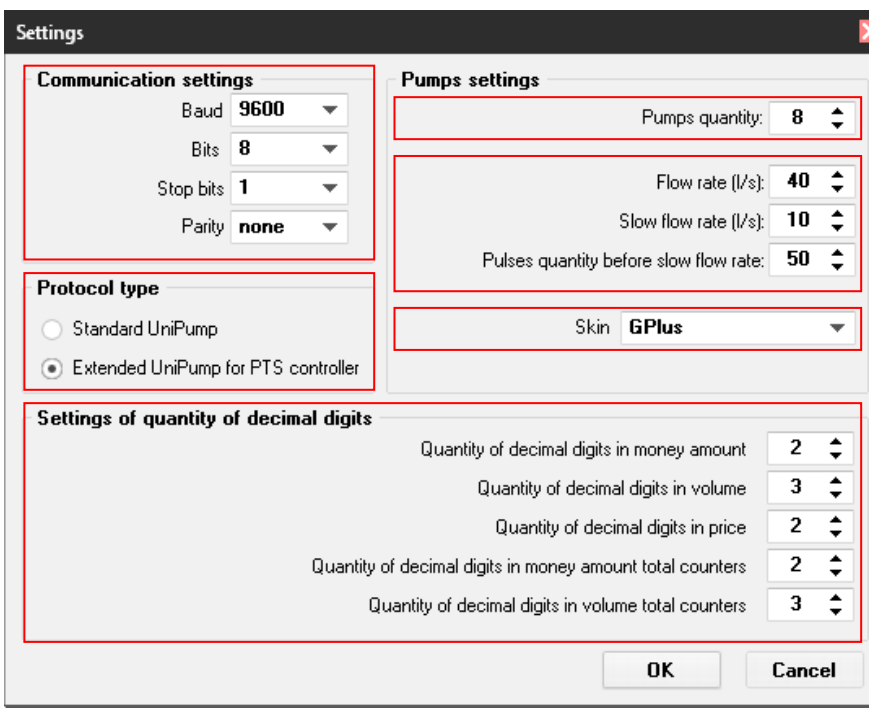

*Settings of pumps simulator*

For communication of PTS-1 controller with the UniPump pumps software simulator it is necessary to select in PTS-1 controller configuration of the pump port communication protocol "*2. UNIPUMP*" and select appropriate baud rate (equal to set in simulator (9600 baud rate by defaults) and set pumps physical addresses equal to those, which are set for pumps in simulator. Also it is necessary to set parameters to UniPump protocol for each of the pumps in PTS-1 controller configuration (see image below):

- 1. Parameter "*Multiplier of dose*" set equal to 1.
- 2. Parameter "*Protocol type*" set equal to "*UniPump standard protocol*" in case if protocol type is set to "*Standard UniPump*" in pumps simulator or "*Extended protocol for PTS-1 controller*" in case if protocol type is set to "*Extended UniPump for PTS-1 controller*" in pumps simulator.

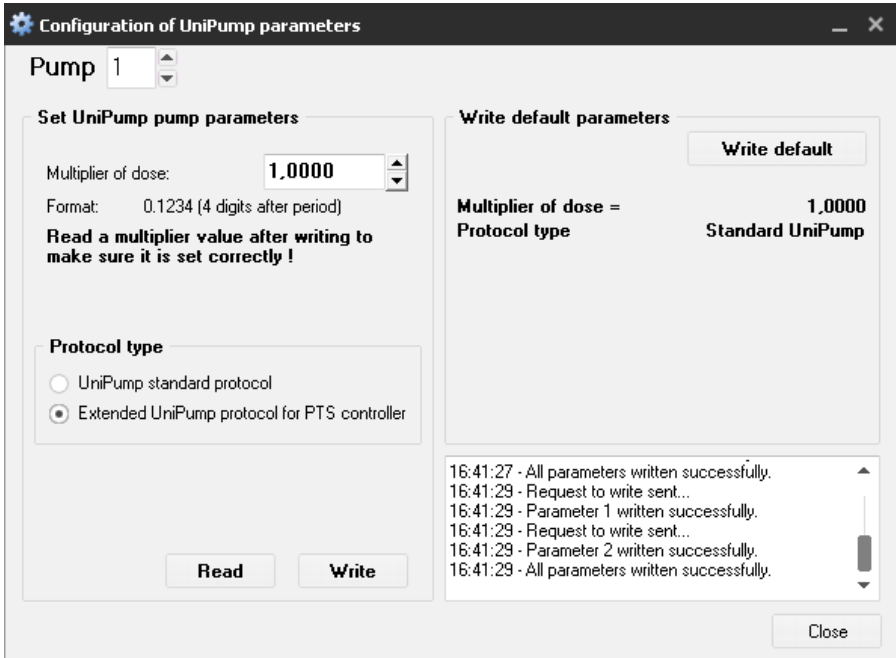

*Parameters for UniPump protocol in PTS-1 controller*

# *UniProbe ATG probes software simulator*

#### *Purpose*

PTS-1 controller SDK includes a ATG probes software simulator with a purpose to enable debugging of PTS-1 controller implementation in third party software. Purpose of software simulators is to debug operation of control system software (cash register, POS system, OPT, etc) over ATG systems through PTS-1 controller without a necessity to connect to real ATG systems or probes.

### *Main view*

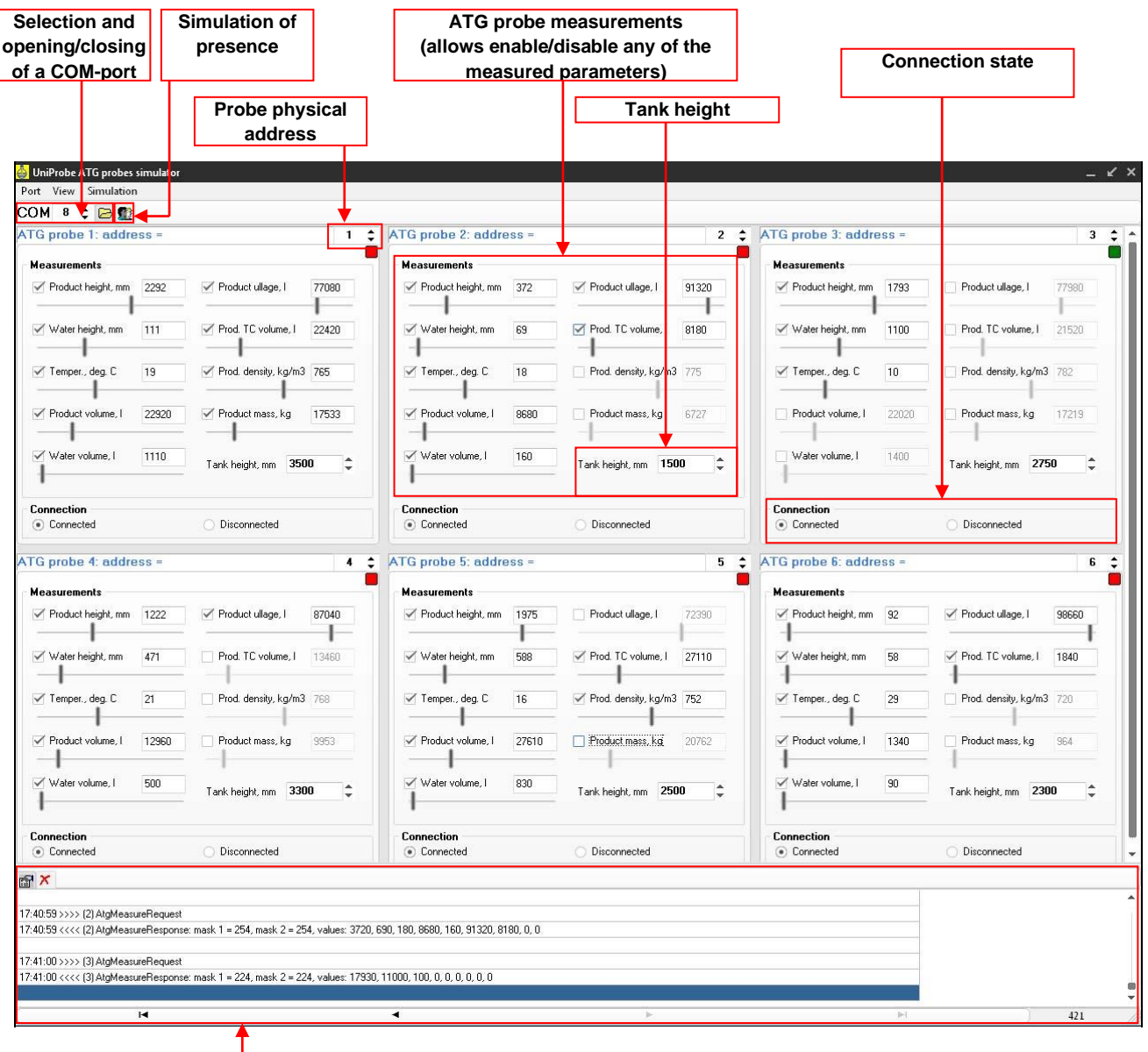

**Log of simulator operation with specification of all transmitted commands and their data**

*ATG probes software simulator main view*

In ATG probes simulator it is possible to set measurements of the following parameters:

- − Products height
- − Water height
- − Temperature
- − Product volume
- − Water volume
- − Product ullage
- − Product temperature compensated volume
- − Product density
- − Product mass

Any of the specified parameters can be switched on or off. Also it is possible to set height of tank in the system.

Each of the ATG probes can be transferred to connected (responses to PTS-1 controller) or disconnected (does not response to PTS-1 controller) state.

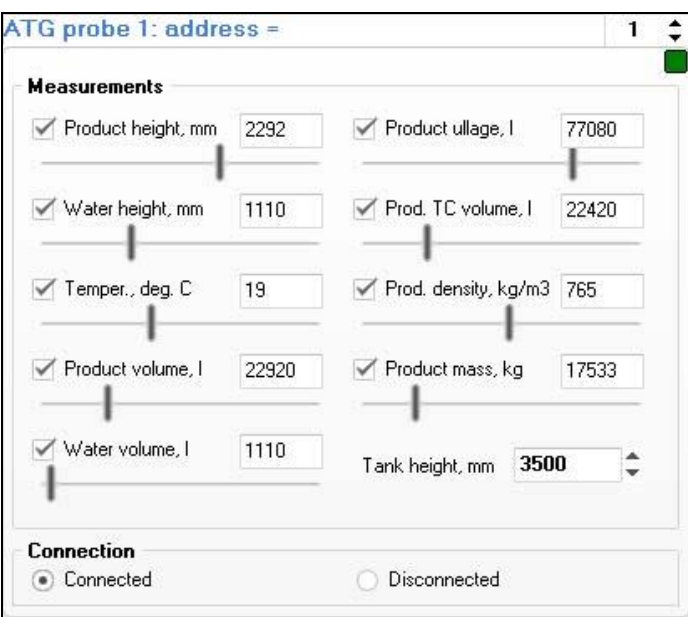

*Probe control in ATG probes software simulator*

## *Configuration*

Configuration of the pumps simulator includes configuration of:

- − communication settings, which include setting of baud rate, number of data bits and stop bits, parity control
- − quantity of ATG probes (physical address is set on each probe control independently)
- − selection of graphical skin

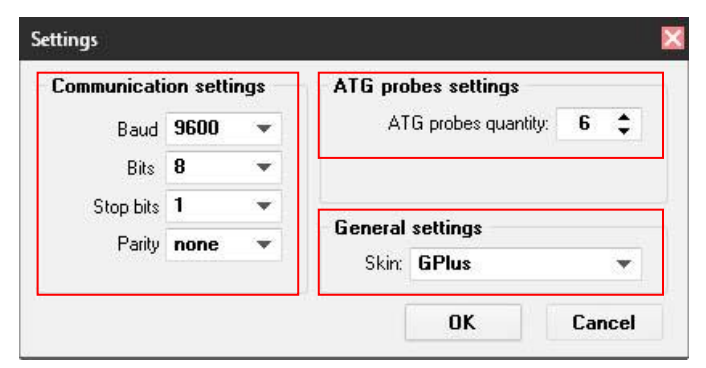

*Settings of probes simulator*

Probes simulator can simulate presence of liquids in tanks – change height and volume of fuel, temperature mass in random way thus making it possible to debug control system software as if it was operating on real petrol station.

Log window of the probes simulator enables to see all the requests and responses in communication and their respective data.

For communication of the PTS-1 controller with UniProbe ATG probes software simulator it is necessary to select in PTS-1 controller configuration of the probe port communication protocol "*9. UNIPROBE*" and select appropriate baud rate (equal to set in simulator (9600 baud rate by defaults) and set probes physical addresses equal to those, which are set for probes in simulator.

# *Open source PTS-1 controller .NET application (C# and VB.NET)*

#### *Purpose*

In order to provide control over PTS-1 controller and simplify work of developers, writing on Microsoft .NET Framework in implementation of UniPump communication protocol of PTS-1 controller and give an open source example of application for control over fuel dispensers and ATG systems at petrol station a .NET library (with open source in C# and VB.NET languages and documentation on methods and properties) and PTS-1 controller .NET application (with open source in C# and VB.NET languages) are provides.

Given application includes 2 projects:

- − PtsLib project of PtsLib.dll library for operation with a PTS-1 controller. Includes classes, methods and properties for communication with PTS-1 controller using requests and responses described in UniPump communication protocol for communication with PTS-1 controller for provision of control over dispensers and ATG systems and configuration of PTS-1 controller.
- − Fully-functional open source application for provision of control over up to 8 pumps and 4 ATG systems by the PTS-1 controller, allows to perform all operations with the PTS-1 controller (uses classes and methods of PtsLib.dll library).

PTS-1 controller .NET application is provided on both C# and VB.NET languages and requires .NET Framework 2.0 for operation.

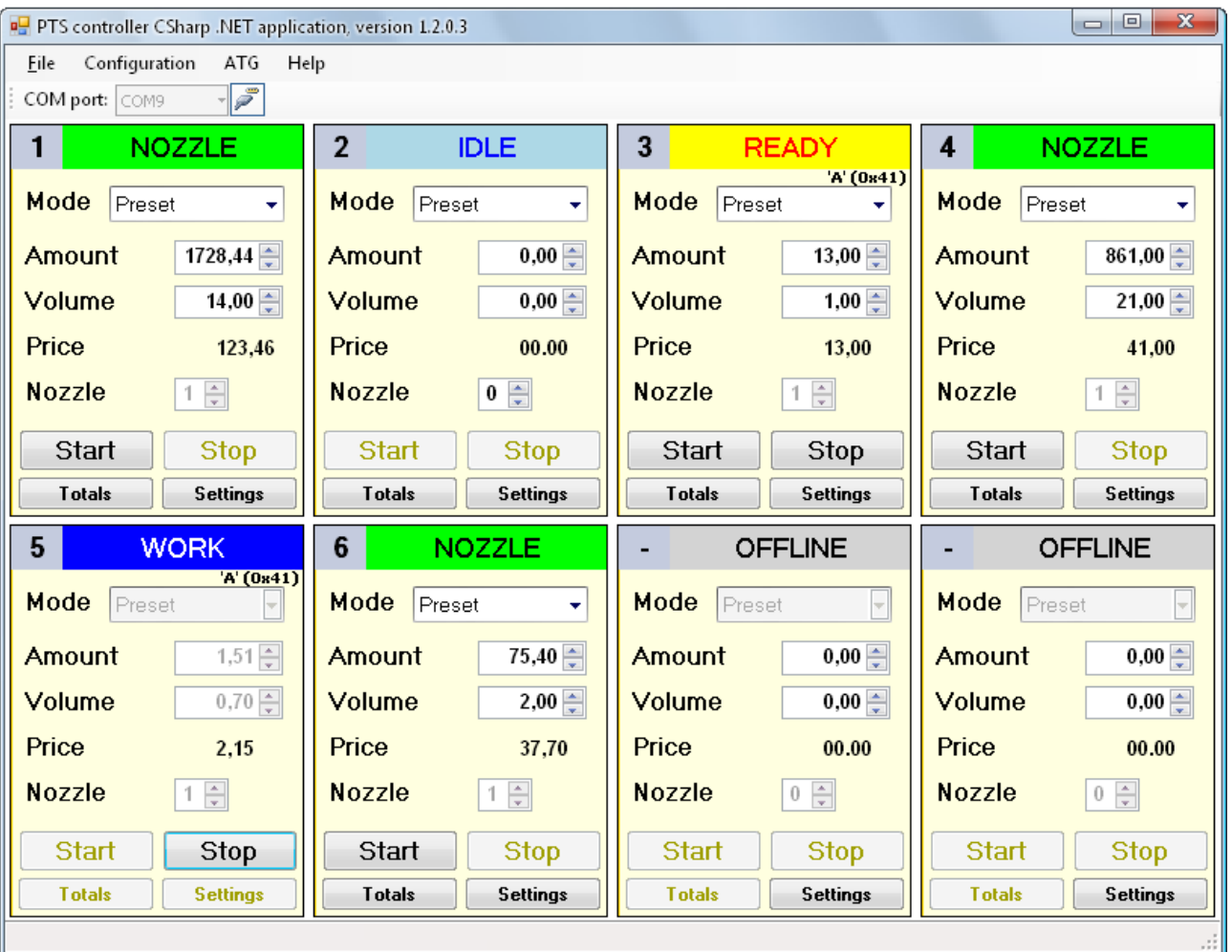

#### *Start*

To launch PTS-1 controller .NET application run PtsApplication.exe, select from a dropdown list a COM port name, to which PTS-1 controller is connected, and press a button to open a selected COM port.

*Note*: connection with PTS-1 controller is made through a 3-wire realization of RS-232 interface, an asynchronous half-duplex port, baud rate 57600 baud without a parity check. This configuration is hardly coded inside a program.

### *Configuration of PTS-1 controller*

To open configuration form go on the main form to menu item "*Configuration*" → "*Fuel point configuration settings*".

Configuration allows to set pump ports, probe ports, parameters in PTS-1 controller. It is quite convenient to use and open source code helps to understand better how the PTS-1 controller works.

Pumps configuration tab allows to configure pumps ports of PTS-1 controller (like *Pts\_config.exe* utility):

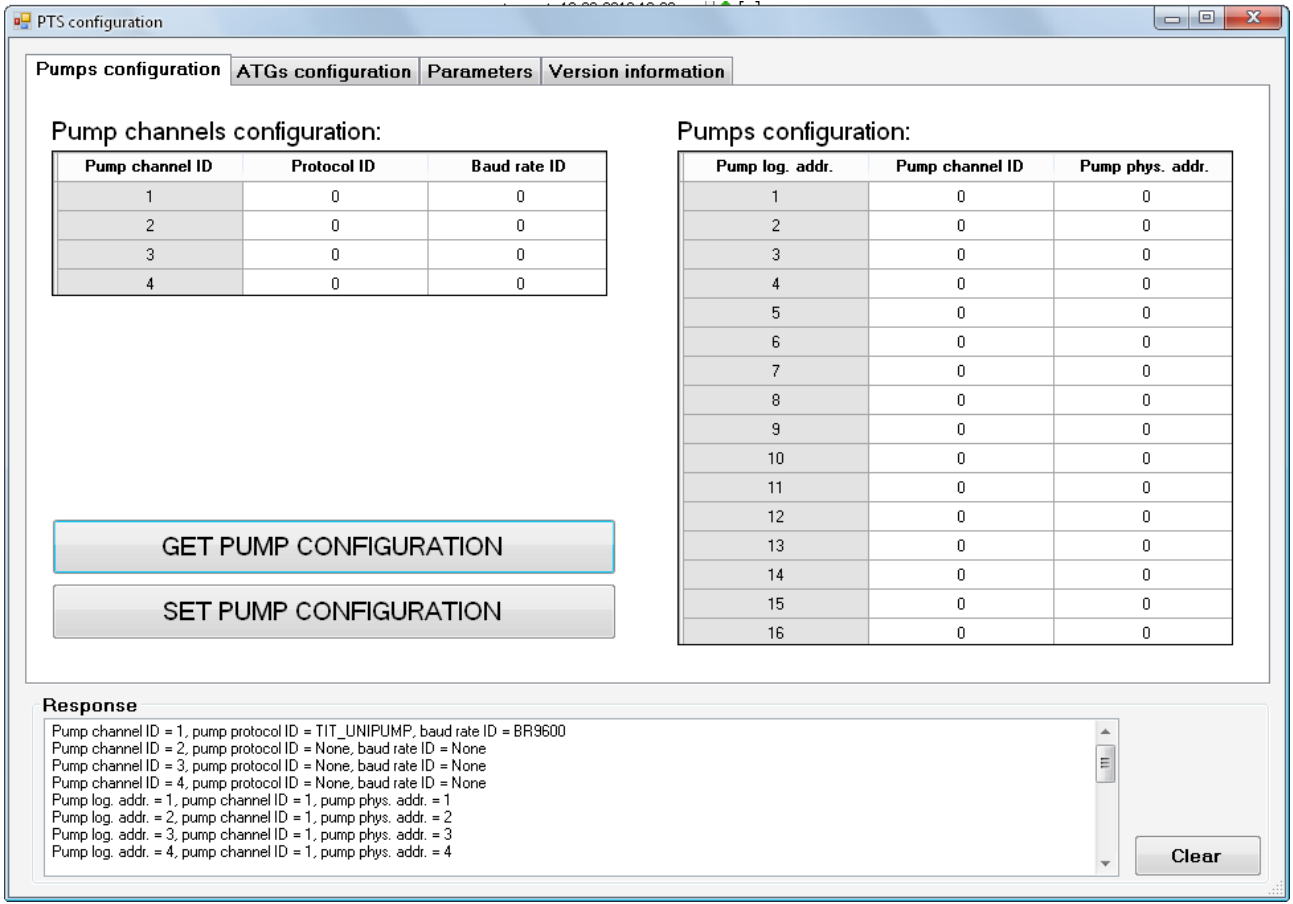

#### ATGs configuration tab allows to configure probe ports of PTS-1 controller (like *Pts\_config.exe* utility):

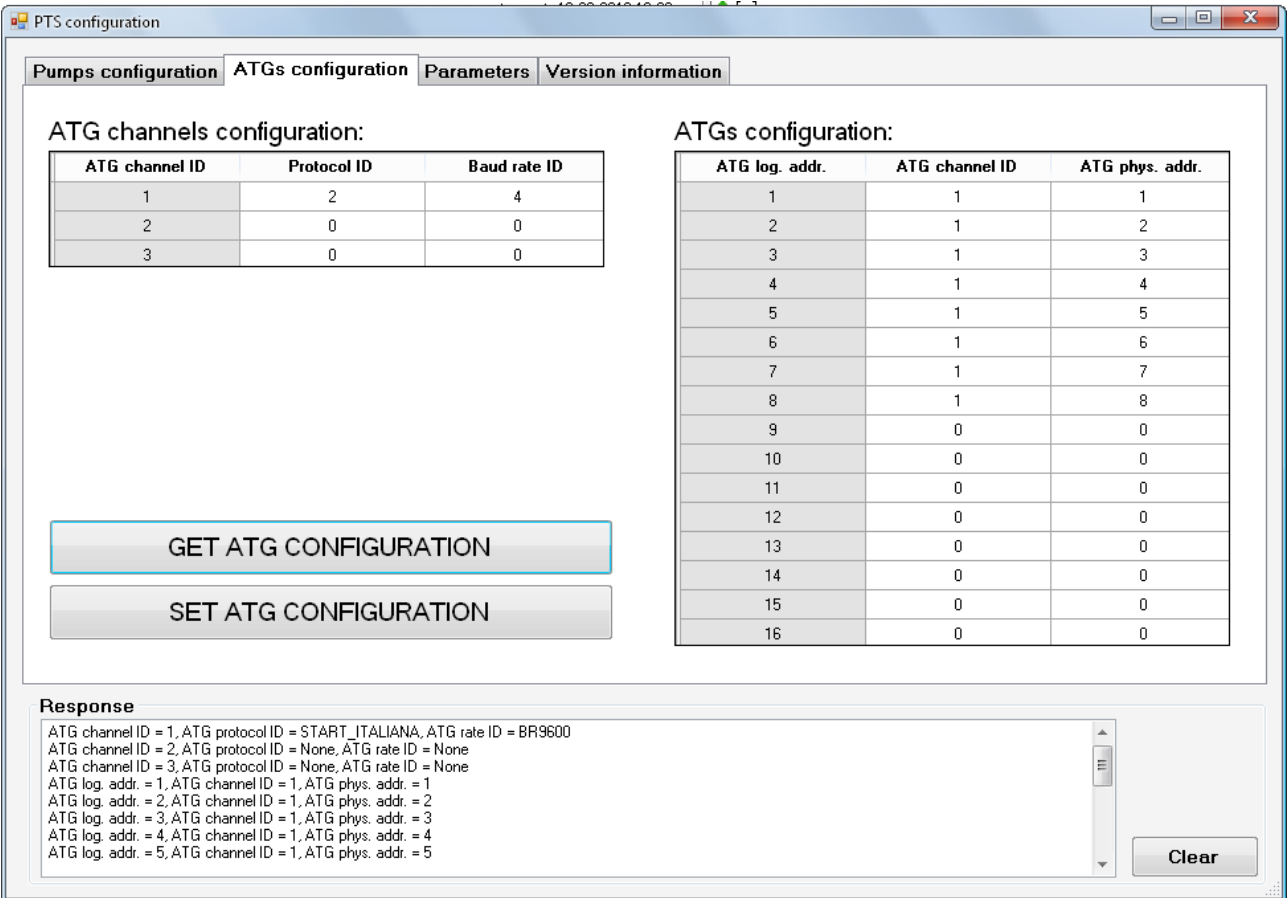

Parameters tab allows to read/write parameters in PTS-1 controller (like *Pts\_config.exe* utility):

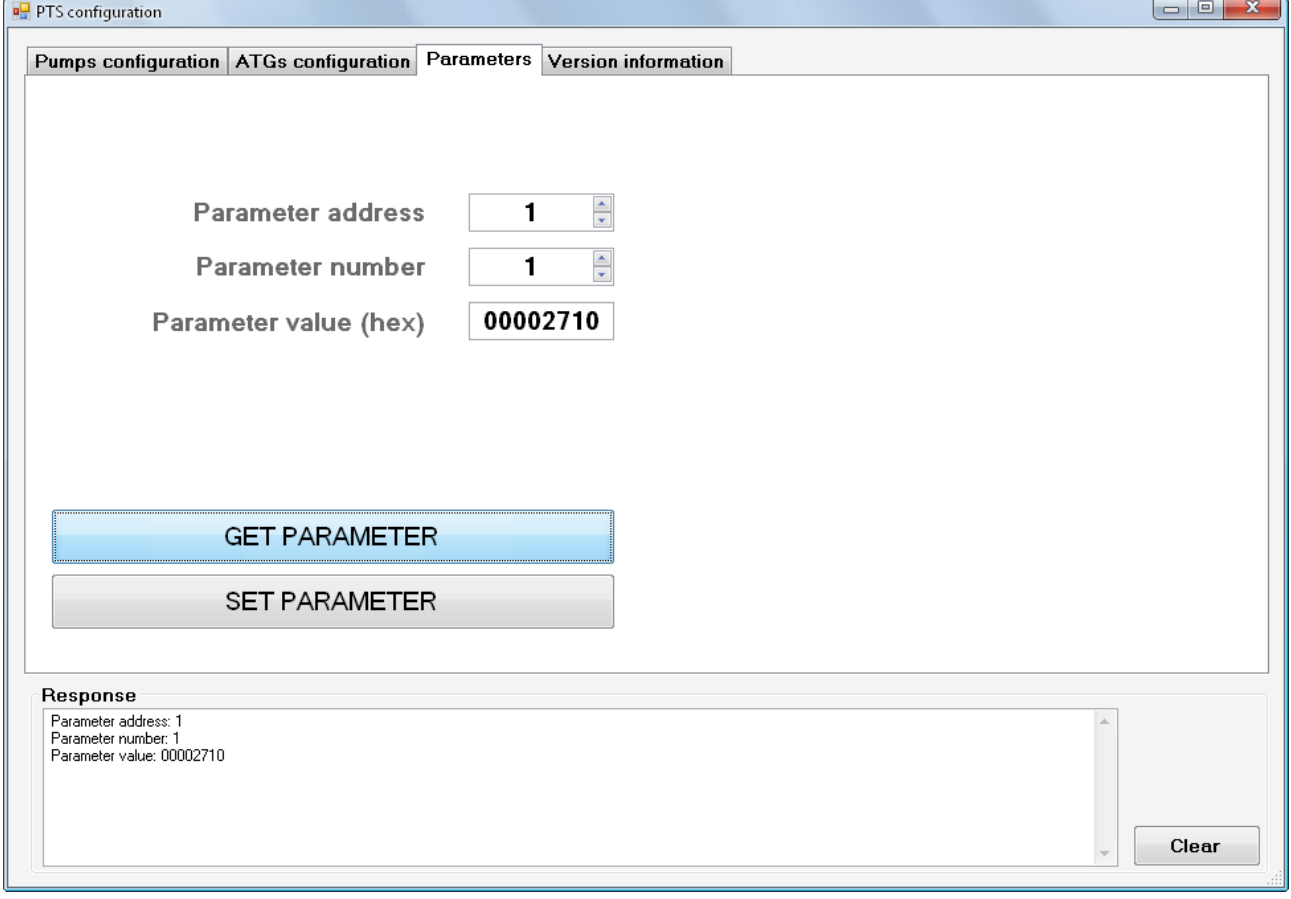

Tab "*Version information*" allows to receive information about date and version of PTS-1 controller firmware release and also a list of supported communication protocols of pumps and ATG systems (like *Pts\_config.exe* utility):

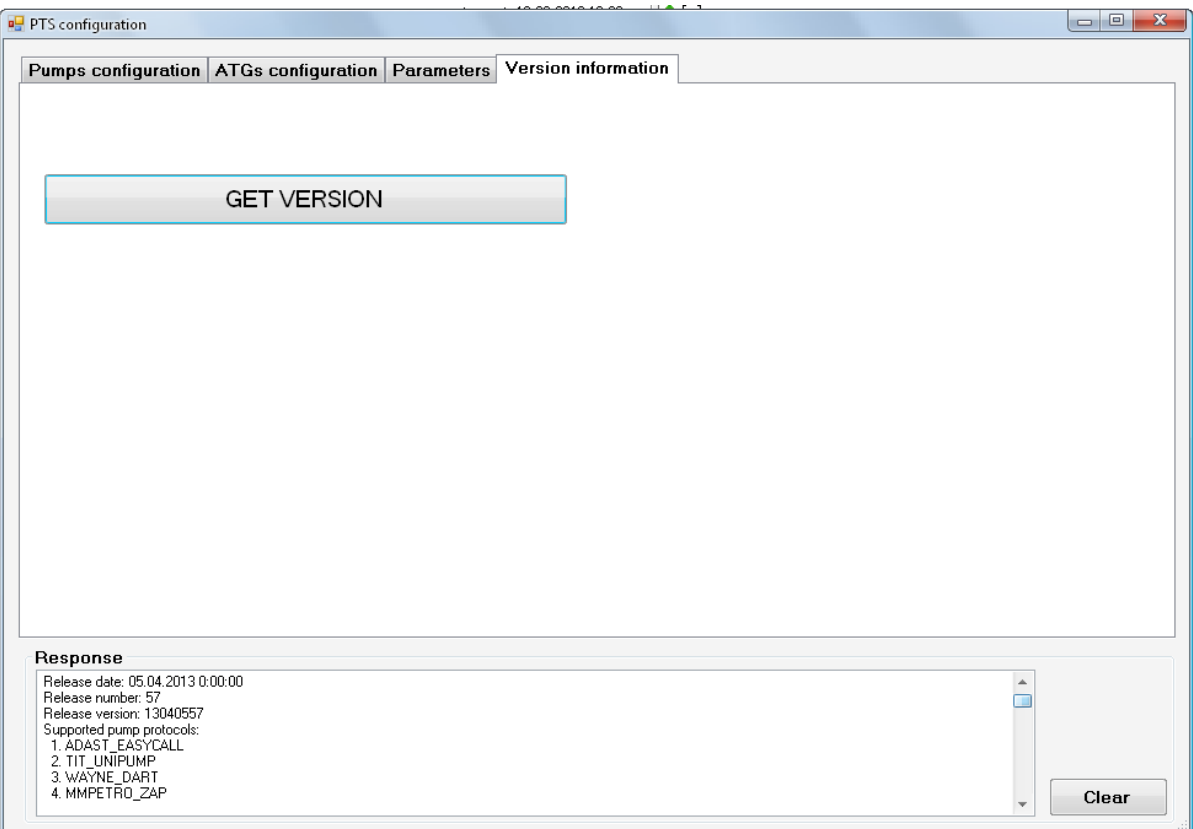

#### *Main view*

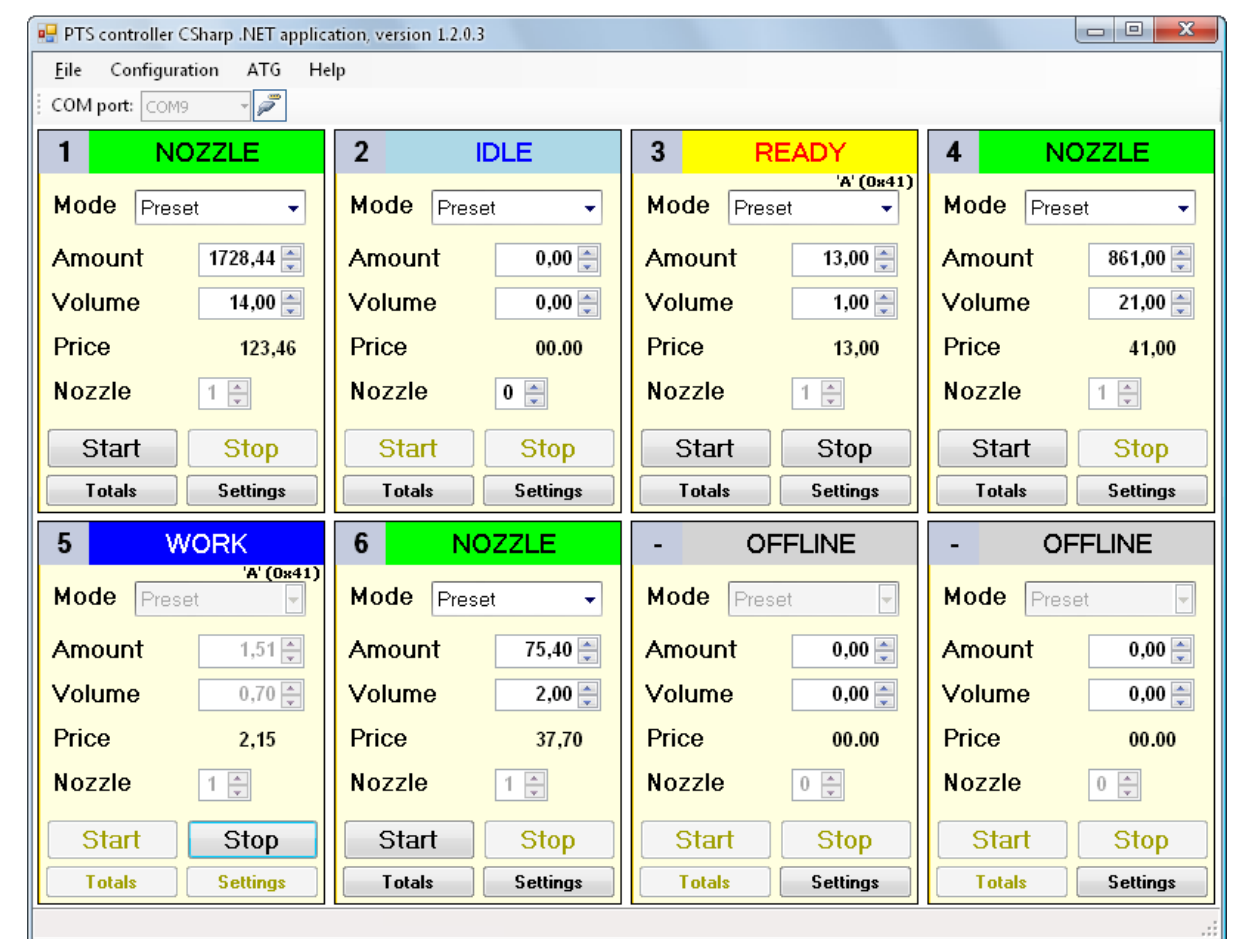

In main view 8 fuel point icons are shown on the screen, which are to be linked to physical fuel points and show its state.

Each of the displayed fuel point icons contains information about:

- − **Fuel point ID** a logical number of a fuel point in PTS-1 controller (number displayed in top left corner, displaying with a symbol "-" means a fuel point not set)
- − **Status** status of a fuel point (displayed in a top line)
- − **Mode** selection between Preset mode (required to specify money amount or volume of fuel to be dispensed) and Manual mode (does not require to specify money amount or volume of fuel to be dispensed)
- − **Amount** money amount for which a fuel dispensing should be made (in a range 0,00 9999,99)
- − **Volume** fuel volume for which a fuel dispensing should be made (in a range 0,00 9999,99)
- − **Price** price per 1 liter/gallon of fuel
- − **Nozzle** number of an active nozzle that is taken up (displaying with a symbol "-" means no nozzle is taken up)

Possible statuses of fuel points:

- − **OFFLINE** fuel point is not active, is not set or is controlled in a manual mode
- − **IDLE** fuel point is in idle state (all nozzles are hang down)
- − **NOZZLE** nozzle is taken up, waiting for allowance on fuel dispensing
- − **READY** fuel dispensing is allowed, test of indicator is running
- − **WORK** fuel dispensing is in process
- − **TransactionCompleted** transaction is finished normally, waiting for a nozzle to be hang down
- − **TransactionStopped b**
- − **ERROR** Status of an error

Each of the fuel point icons contains the following buttons:

- 1. **Start** start of fuel dispensing (fuel point authorization)
- 2. **Stop** stop of fuel dispensing
- 3. **Settings** opens a window for setting of fuel point icon configurations
- 4. **Update prices** clicking leads to setting of prices per 1 liter/gallon of fuel for all nozzles of a fuel point with which current fuel point icon is linked
- 5. **Totals** opens a window for reading of fuel point totalizers

#### *Settings of fuel point icons*

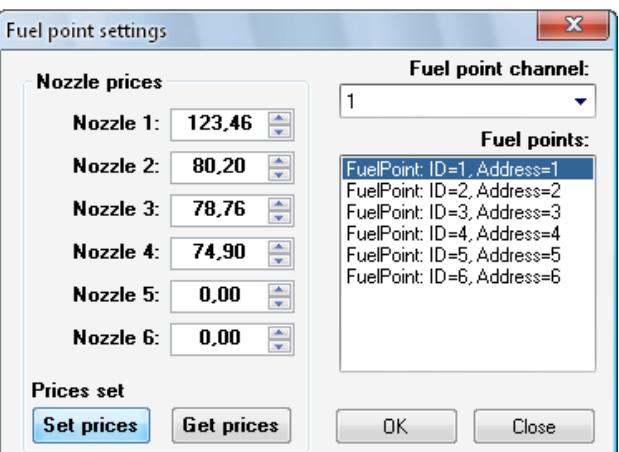

Given window contains a dropdown list with all 4 pump ports of the PTS-1 controller, selecting each of which leads to displaying of all fuel points' IDs and corresponding fuel points' addresses configured to given pump port for a PTS-1 controller in a field below. Selecting one of the fuel point IDs and pressing OK button leads to linking given fuel point icon to selected fuel point ID and displaying its status. Selecting of a PTS pump port with value 0 will lead to switching off a fuel point icon.

Given window for each of the fuel points also contains a list of 6 nozzles for setting of prices per 1 liter/gallon of fuel, dispensed through these nozzles, in a range 0,00 – 999,99. If a fuel point has less than 6 nozzles – prices will be set only for first number of nozzles, which a fuel point has.

Clicking "*Set prices*" button leads to updating prices on selected fuel point. Clicking "*Get prices*" leads to receiving of prices from selected fuel point.

Clicking OK button leads to updating a fuel point icon and updating (creating) a file "*Config.xml*" in root folder with configuration of fuel point icons. At launching of a PTS-1 controller .NET application next time configuration of fuel point icons will be read from this file "Config.xml" in root folder.

### *Reading of fuel point total counters*

In the end of every dispensing application itself reads total counters from the pump on the nozzle, which was dispensing. At this a sign of totals reading appears in the left top corner of the pump icon (and under the header of the "*T*" command is displayed, which means that currently PTS-1 controller processes TotalInfoRequest command).

Total counters can be updated at any moment from any of the pumps. Selecting of a button "*Totals*" on a fuel point icon and clicking a button Update in it leads to reading of total counters:

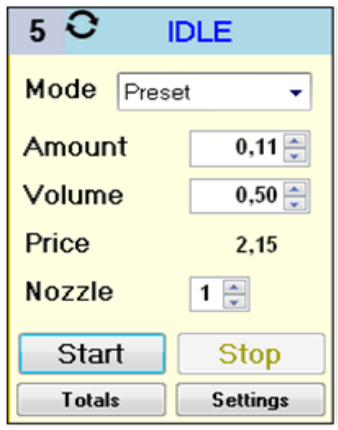

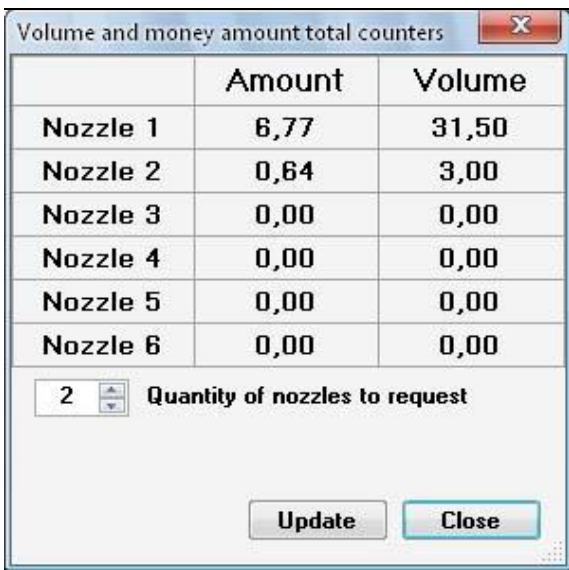

## *Settings*

Selection from top menu "*Configuration*" an item "*Settings*" leads to opening a new window, which allows adjustment of

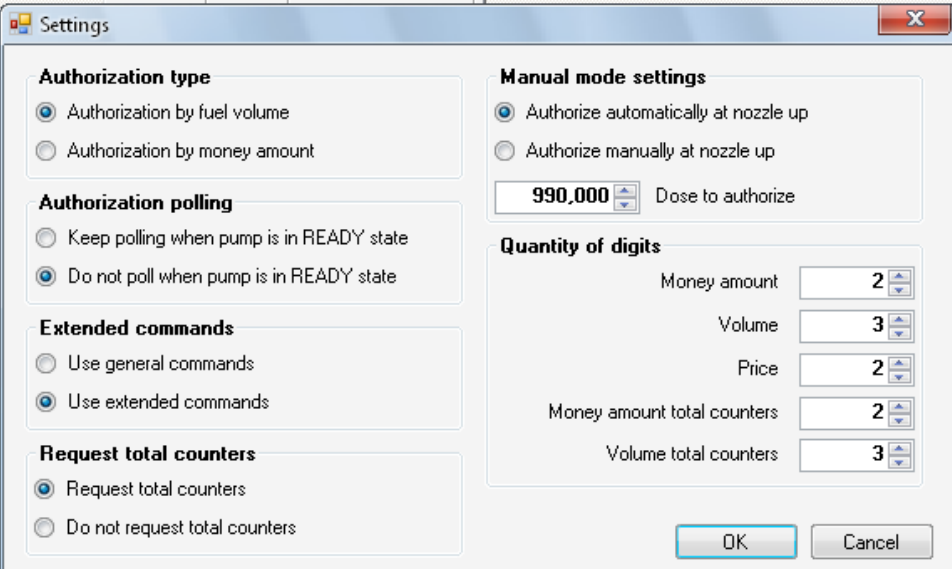

Settings include the following:

- 1. Authorization type of fuel dispensers:
	- − **Authorization by fuel volume**  dispensers are to be authorized with volume
	- − **Authorization by money amount** dispensers are to be authorized with money amount
- 2. Authorization polling:
	- − **Keep polling when pump is in READY state**  after the Start button is clicked to authorize a dispenser, but nozzle is not taken up on the dispenser, the fuel point displays READY state; this option enables to keep constantly sending authorization command in READY state (until nozzle is taken up of fuel point and it is authorized)
	- − **Do not poll when pump is in READY state**  after the Start button is clicked to authorize a dispenser, but nozzle is not taken up on the dispenser, the fuel point displays READY state; this option enables to send authorization command only once at clicking on a "*Start*" button of fuel point icon
- 3. Extended commands:
	- − **Use general commands**  PTS-1 controller can work with general commands (for prices containing up to 4 digits) and also with extended commands (for more quantity of digits in price values); this option sets to use general commands in communication with PTS-1 controller (prices containing with up to 4 digits)
	- − **Use extended commands** PTS-1 controller can work with general commands (for prices containing up to 4 digits) and also with extended commands (for prices containing with up to 9 digits); this option sets to use extended commands in communication with PTS-1 controller (prices containing with up to 9 digits)
- 4. Request total counters:
	- − **Request total counters**  this option sets that application should automatically request total counters after each dispensing on dispenser is performed
	- − **Do not request total counters** this option sets that application should not automatically request total counters after each dispensing on dispenser is performed
- 5. Manual mode settings:
	- − **Authorize automatically at nozzle up**  this option sets that once a nozzle is taken up on the dispenser – application should at once authorize it with a value set in field "*Dose to authorize*"; this options enables the application to set in a way, when order is preset from dispenser keyboard and application simply monitors the dispensers operation; in order this feature to work a fuel point should be switched to Manual mode of operation (see above), in Preset mode this feature does not work (preset is supposed to be given from application)
	- − **Authorize manually at nozzle up** this option sets that dispensers are to be controlled fully from the application by clicking on Start and Stop buttons both in preset and Manual modes of operation
- 6. Quantity of digits:

**Setting of quantity of digits in money, volume, price and total counters (volume and money amount)** - this option is required in cases when dispensers may have non-standard quantity of digits (for example 3 digits in volume and 0 digits in money amount)

### *Displaying ATG systems probes states*

In ATG view 4 ATG icons are shown on the screen, which are to be linked to physical ATG systems (probes) and show its state.

Each of the displayed ATG icons contains information about measured by ATG system (probe) parameters of petroleum product inside tanks. Depending on the type (communication protocol) of ATG system (probe) the following data may be displayed:

- **Product level** (accuracy 0.1 mm)
- **Product volume** (accuracy 1 liter)
- **Product temperature compensated volume** (accuracy 1 liter)
- **Product ullage (volume)** (accuracy 1 liter)
- **Water level** (accuracy 0.1 mm)
- **Water volume** (accuracy 1 liter)
- **Temperature** (accuracy 0.1 degree Celsius)
- **Product density** (accuracy 0.1 kg/m<sup>3</sup>)
- **Product mass** (accuracy 0.1 kg)

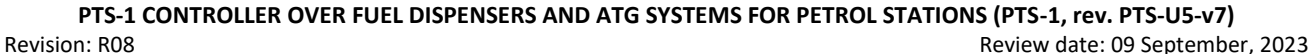

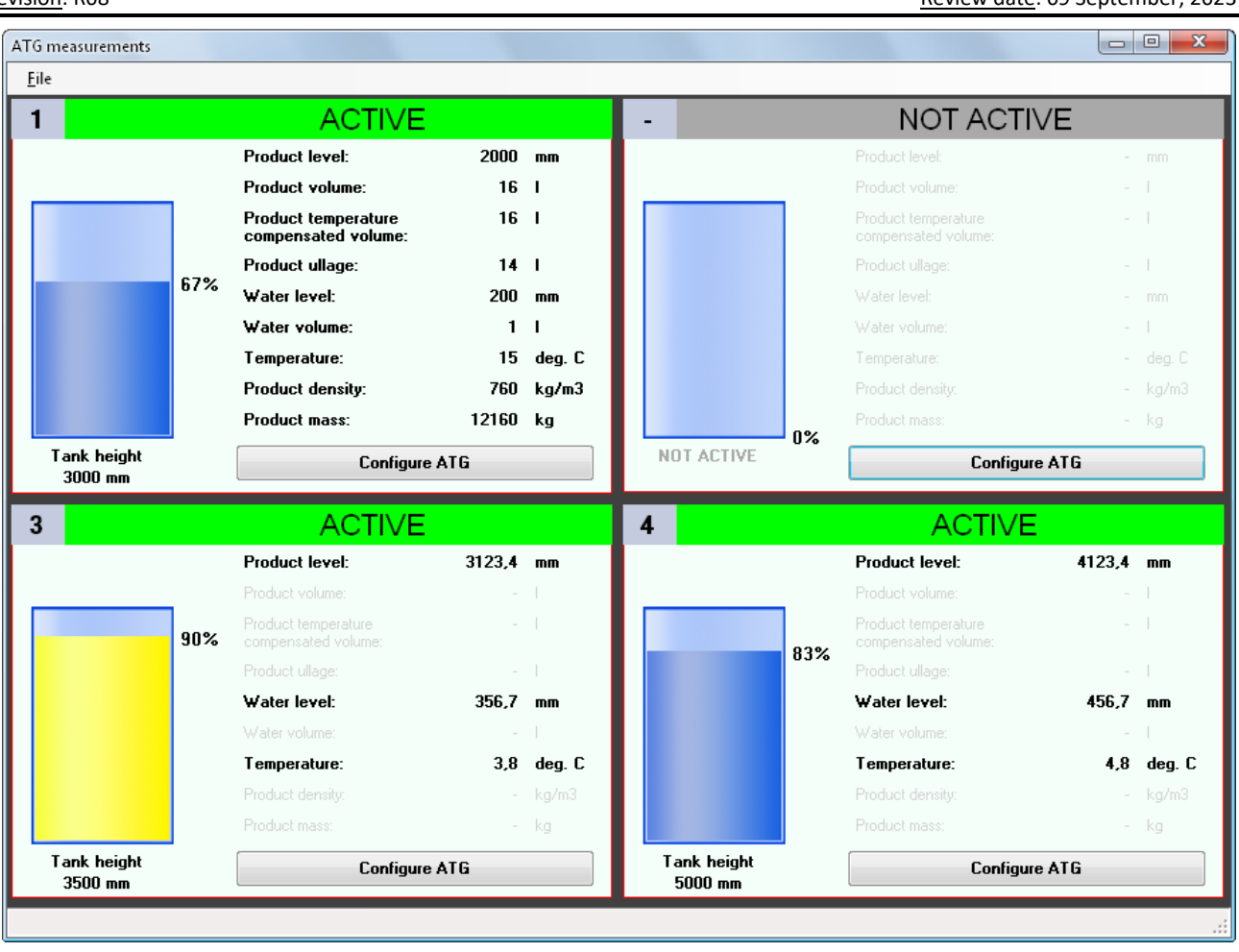

If ATG system does not support any the parameters – a correspondent value label on ATG icon stays disabled. Picture of a tank on the ATG icon shows visually level of product in tank compared to tank height (which should be equal to ATG probe height). If ATG icon is linked with an ATG system – its state is "*ACTIVE*", else – "*NOT ACTIVE*".

## *Settings of ATG probe icons*

Given window contains a dropdown list with all 3 probe ports of the PTS-1 controller, selecting each of which leads to displaying of all ATG probes' IDs and corresponding ATG probes' addresses configured to given probe port for a PTS-1 controller in a field below. Selecting one of the ATG probe IDs and pressing OK button leads to linking given ATG probe icon to selected ATG probe ID and displaying its state. Selecting of a PTS probe port with value 0 will lead to switching off a ATG probe icon.

Given window for each of the ATG probes also contains a field for entering height of a tank with installed probe (which is considered to be a maximum level of product allowed for given tank).

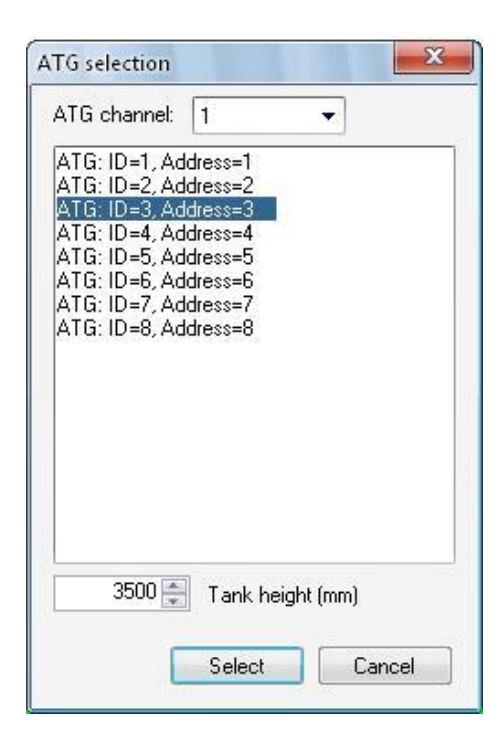

# *TiT.PTS classes help file*

PTS-1 controller .NET application is based on a number of classes which documentation describing methods and properties is supplied together with it. Documentation is generated in a form of html-files.

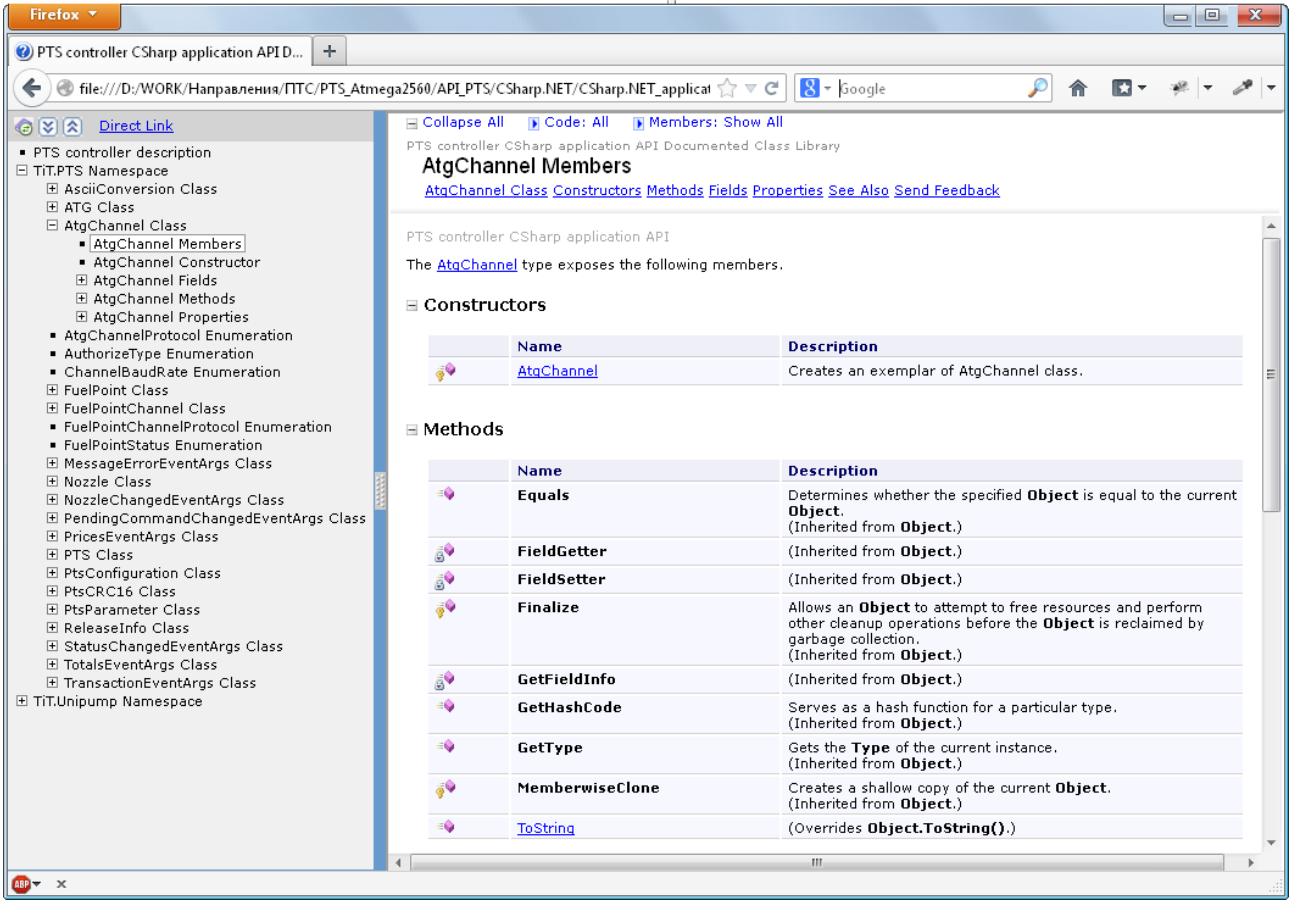

# *PTS-1 controller test utilities*

#### *Purpose*

PTS-1 controller test utilities are written in the following languages:

- − C#
- − VB 6.0
- − VB.NET
- − Java

It is written for developers in order to give open source test application, which shows how to communicate with PTS-1 controller using commands from UniPump communication protocol without a necessity to implement this protocol from zero.

Utility provides all operations with a PTS-1 controller. Thus developers using one of the above languages can view how control over PTS-1 controller is provided in the utility and implement the same functions in own developed applications for petrol stations.

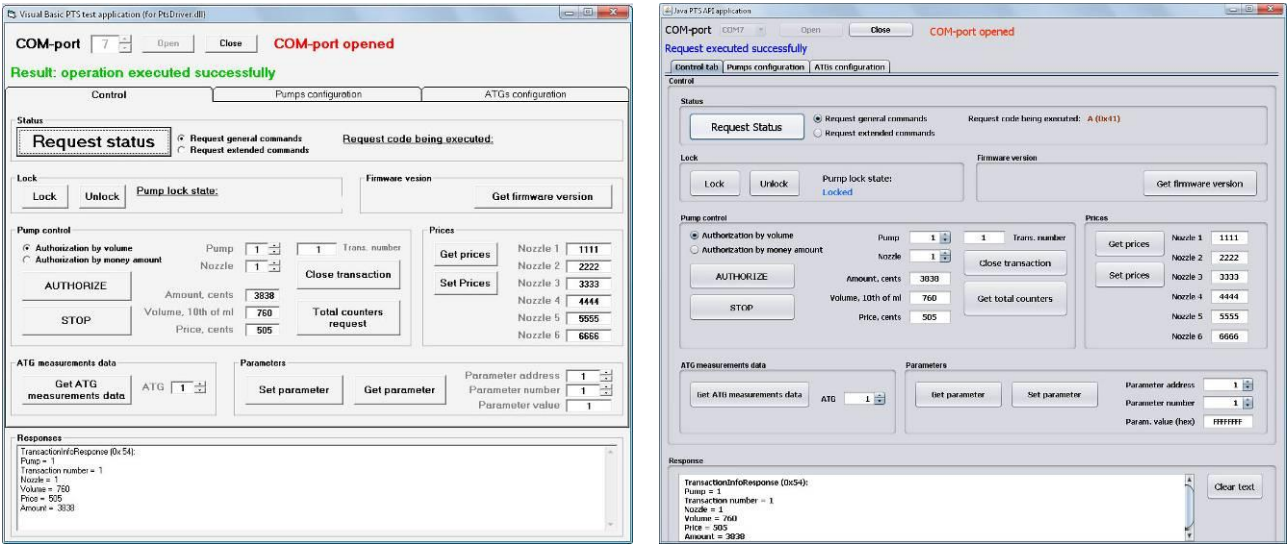

*Visual Basic 6.0 (uses COM-object) Java (developed in NetBeans IDE)*

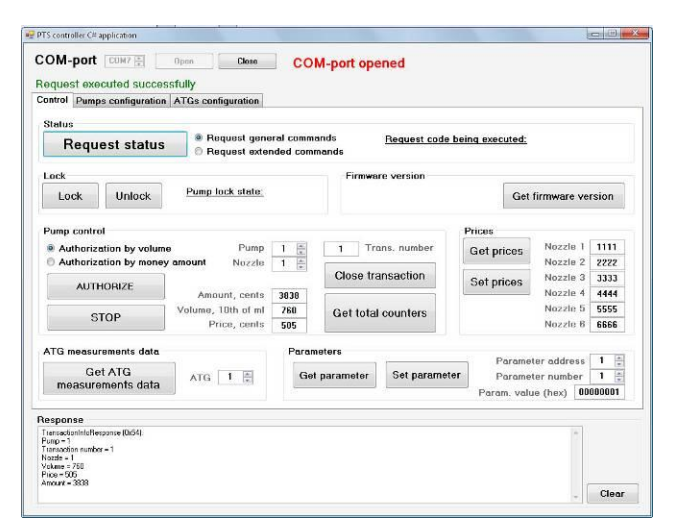

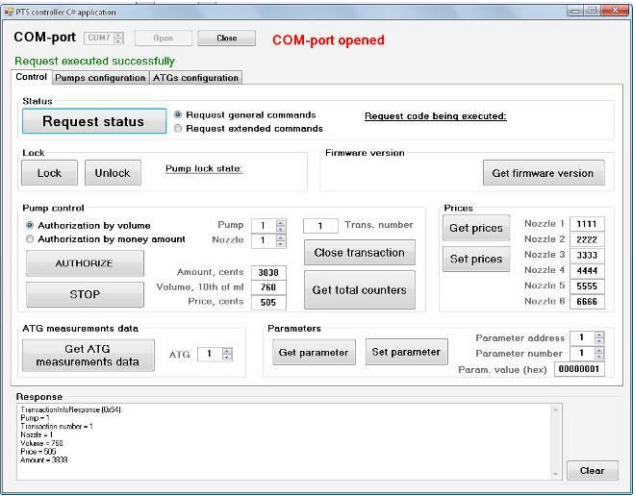

*C# (developed in Visual Studio Express 2010) VB.NET (developed in Visual Studio Express 2010)*

## *PTS terminal utility*

#### *Purpose*

PTS terminal is used in order to provide debugging of PTS-1 controller operation. It allows to send to PTS-1 controller requests formed with bytes in accordance with UniPump communication protocol commands without a necessity to add framing bytes and CRC.

This utility can be useful during development of own control software, when developers can test sending of commands to PTS-1 controller and receive its responses using this utility and in such a way compare then with responses processed in own developed control software.

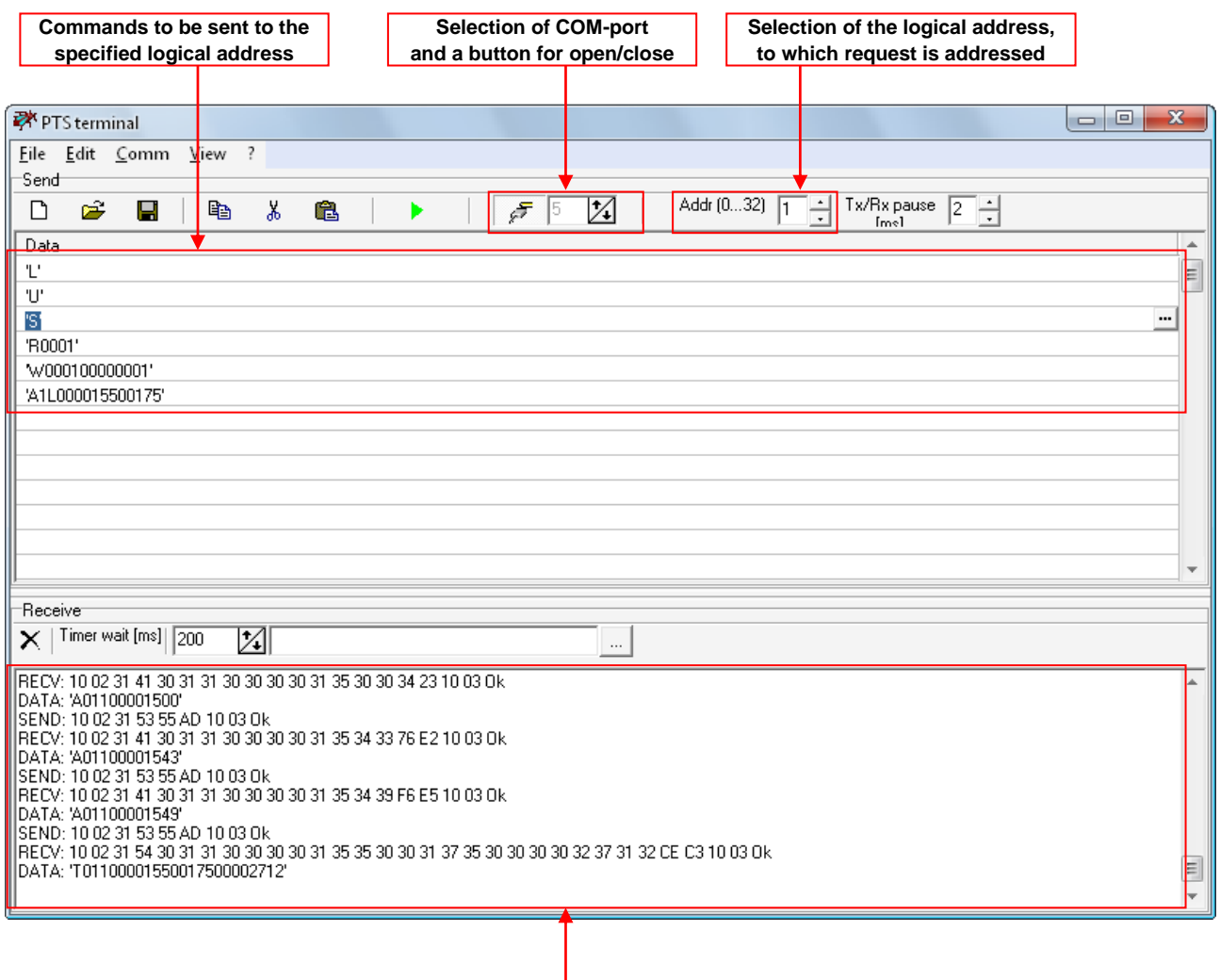

**Log of communication (shows commands and responses)**

## *Step-by-step configuration of the PTS-1 controller SDK*

#### *Purpose*

This step-by-step instruction is provided in order to simplify understanding of PTS-1 controller SDK operation and assembling. It describes basic steps to be made with PTS-1 controller SDK to assemble it correctly and also to install and configure software coming in its structure.

### *Step 1. Downloading of PTS-1 controller SDK software*

Using a link for download of PTS-1 controller SDK software it is necessary to get all files from it. The files should include:

- API tools:
	- Open source application programming interfaces, libraries, test utilities, applications and documentation for development the third party software for communication with PTS-1 controller using various programming languages and environments
	- UniPump communication protocol description for PTS-1 controller
- Software tools
	- PTS-1 controller configuration tool *Pts\_config.exe*
	- latest stable PTS-1 controller firmware
- Software simulators
	- SimUniPump pumps software simulator
	- SimUniProbe probes software simulator
- **Documentation** 
	- User manuals
	- Technical guides

#### *Step 2. Assembling PTS-1 controller SDK cabling and connection to computer*

For connection of PTS-1 controller SDK cabling it is necessary to have at least 2 USB-ports available in computer (one USB-port – for control system, other USB-port – for fuel dispenser software simulator or ATG probe software simulator). In case of absence of free USB-port it is possible to extend their number using a USB hub.

PTS-1 controller SDK is generally supplied in a mounting box, in which the PTS-2 controller in located and cables are connected with USB/RS-485 and USB/RS-232 interface converters. In order to start operation, it is necessary to plug the USB output of the cables to USB ports of computer, after that power on the PTS-1 controller SDK.

Scheme of connections should be the following:

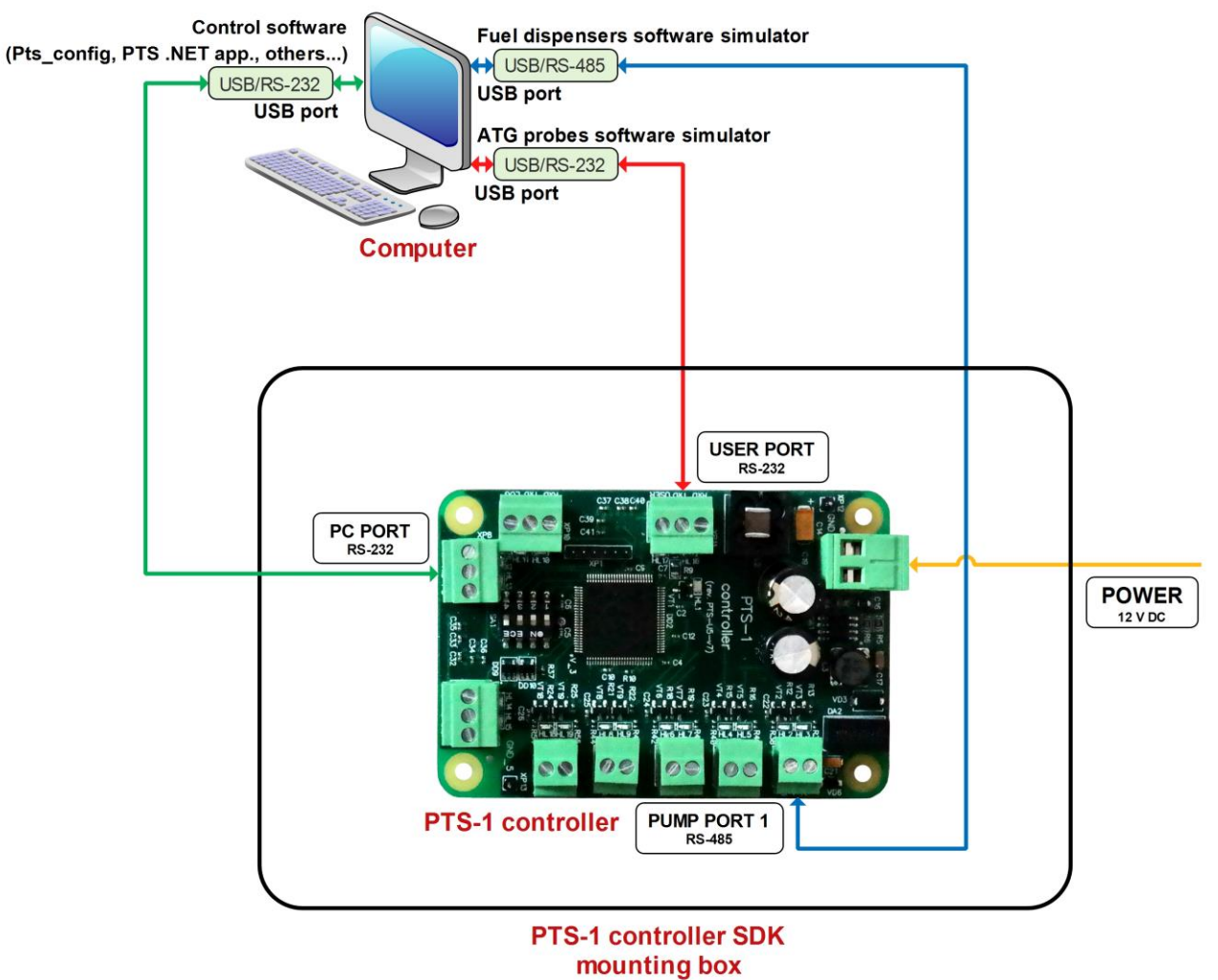

- 
- 1. Connection of computer with PTS-1 controller: connect cable coming from PC port of PTS-1 controller to USB-port of computer through USB/RS-232 interface converter (it will be seen as COM-port in the computer).
- 2. Connection of pumps software simulator: connect cable coming from PUMP PORT 1 of PTS-1 controller to USB port of computer through USB/RS-485 interface converter (it will be seen as COM-port in the computer).
- 3. Connection of pumps software simulator: connect cable coming from USER PORT of PTS-1 controller to USB port of computer through USB/RS-232 interface converter (it will be seen as COM-port in the computer).
- 4. Switch on (power on) the PTS-1 controller SDK (requires 12 V DC power supply source).

It is worth to mention that only 1 application can work with a specific COM-port at the time, 2 applications can not share the same COM-port.

*Note*: the RS-232/USB and RS-485/USB interface converters are based on FTDI chips, it is possible to download their drivers from the following page: *<https://ftdichip.com/drivers/vcp-drivers/>*.

# *Step 3. Starting of the PTS-1 controller configuration utility Pts\_config.exe*

Run *Pts\_config.exe* and from the main menu select connection type to be "*Direct connection to PC COMport*", select COM-port with connected PTS-1 controller and click on the "*Connect*" button. Make sure that the port is opened (red inscription "COM-port opened" should appear).

Click on button *"Request firmware version"* to get firmware information from PTS-1 controller.

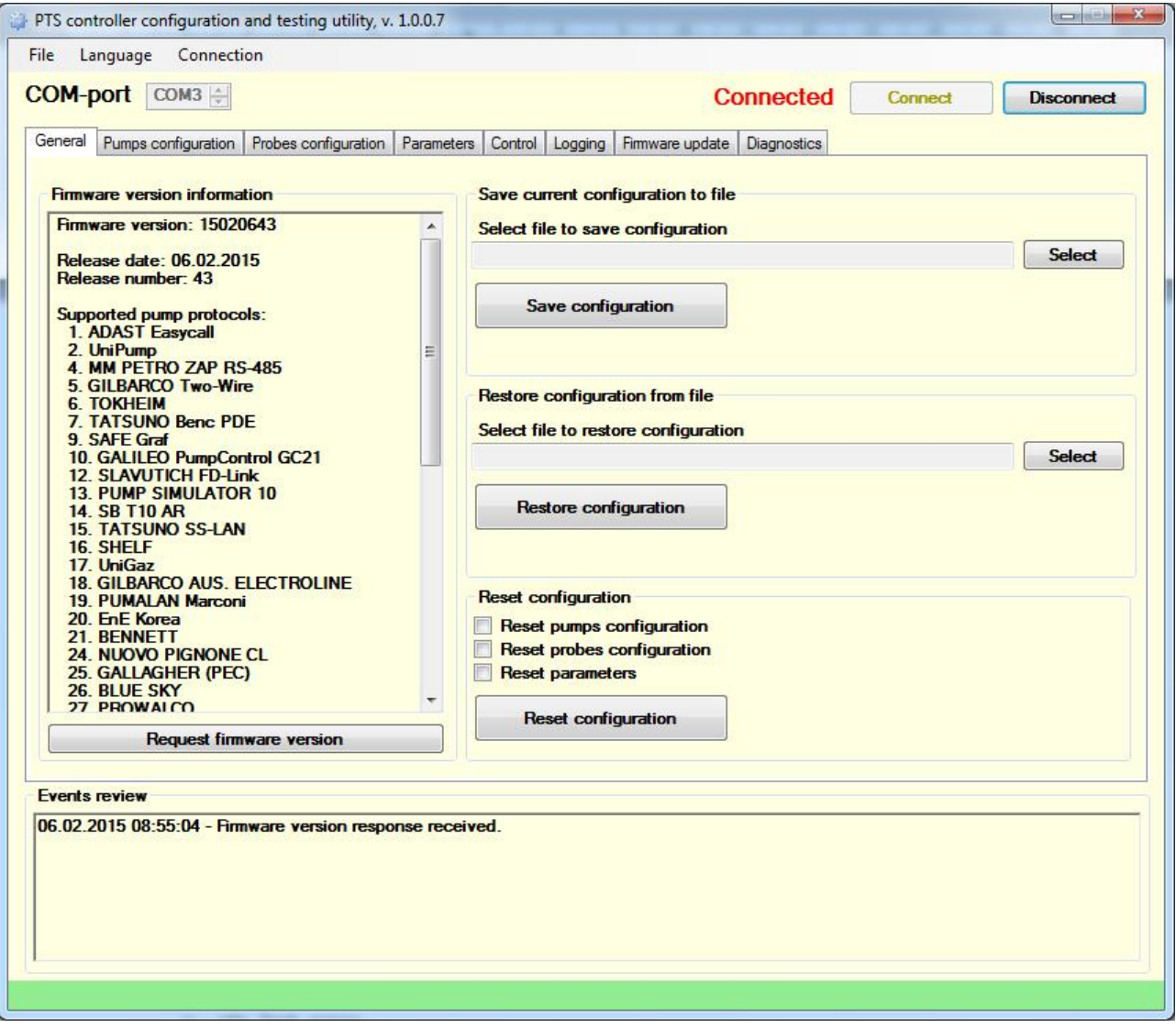

# *Step 4. Configuration of pump ports*

Go to tab "*Pumps configuration*" and set pumps ports configuration as shown on below screenshot. Set protocol "*2. UniPump*" for pump port 1 and baud rate "*4. 9600*". Assign this pump port to pumps 1 - 4, set the physical addresses of these pumps also  $1 - 4$ .

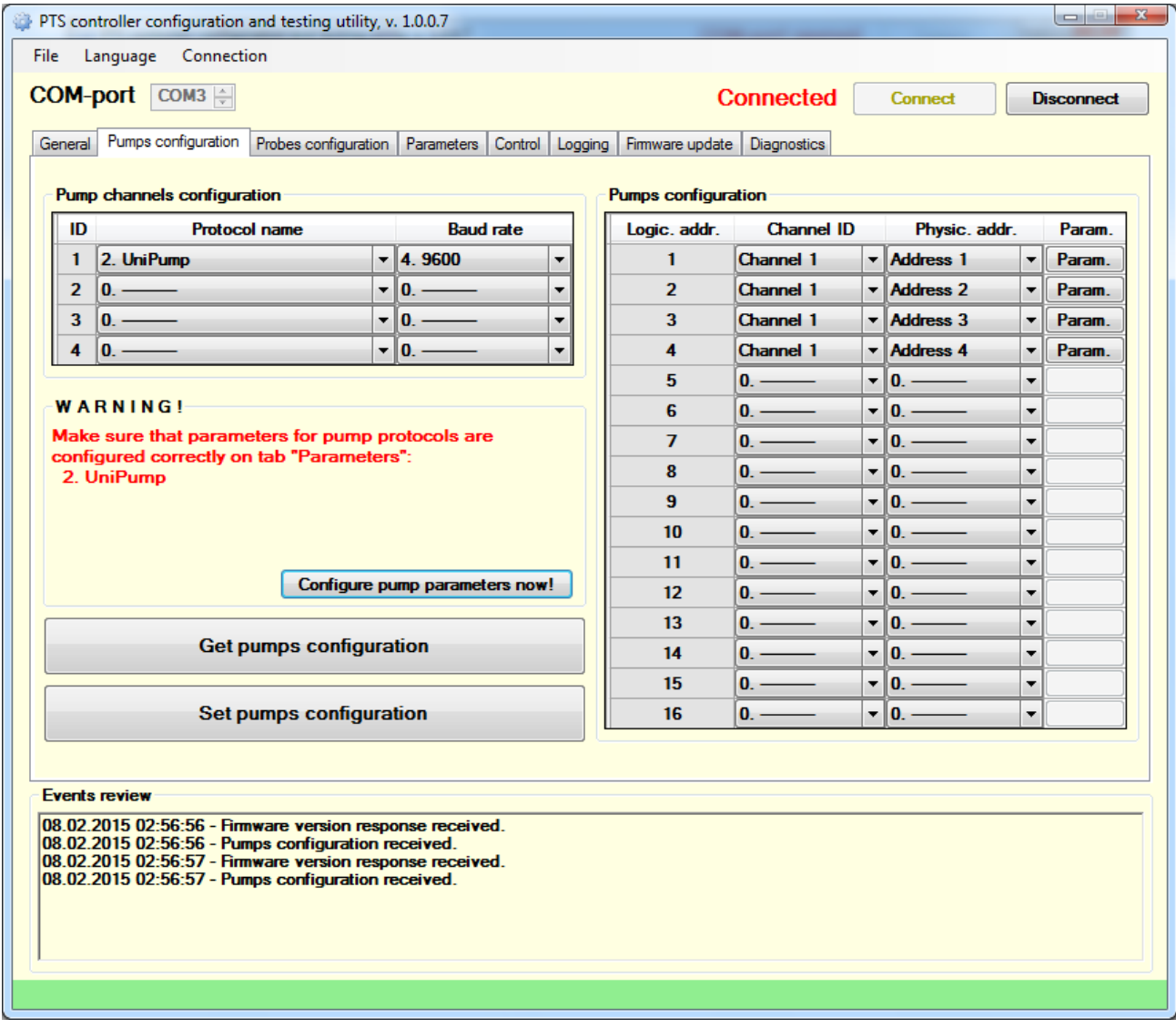

Click the button "*Set pumps configuration*" to save configuration in PTS-1 controller.

# *Step 5. Configuration of probes ports*

Go to tab "*Probes configuration*" and set probes ports configuration as shown on below screenshot. Set protocol "*9. UniProbe*" for probe port USER and baud rate "*4. 9600*". Assign this probe port to probes 1 - 3, set the physical addresses of these probes also  $1 - 3$ .

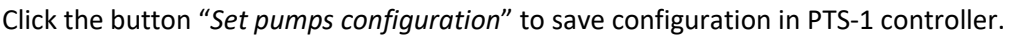

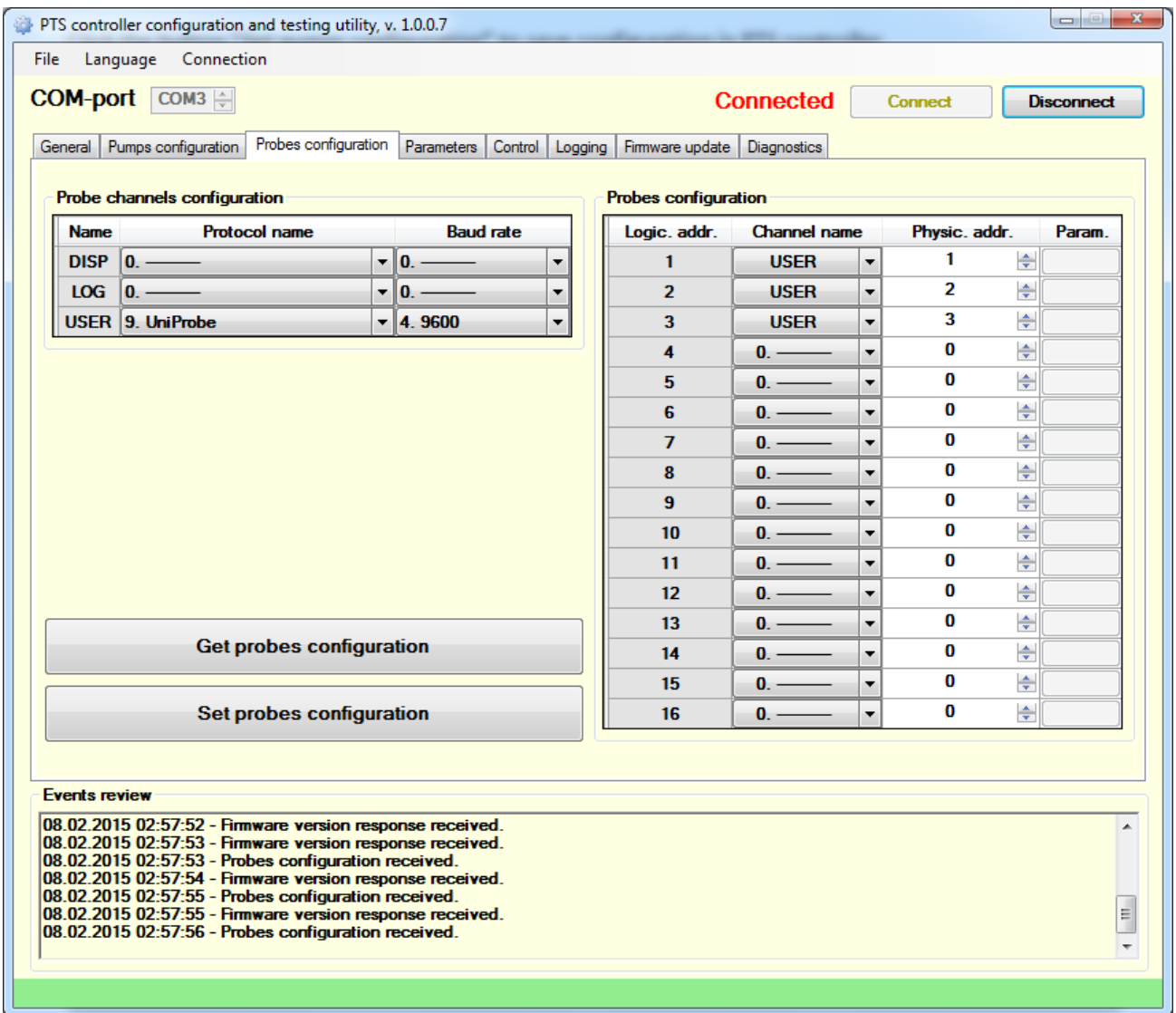

# *Step 6. Configuration of PTS-1 controller parameters*

Go to tab "*Parameters*" and select from a device list item "*PTS*", click on a button "*Write default parameters*".

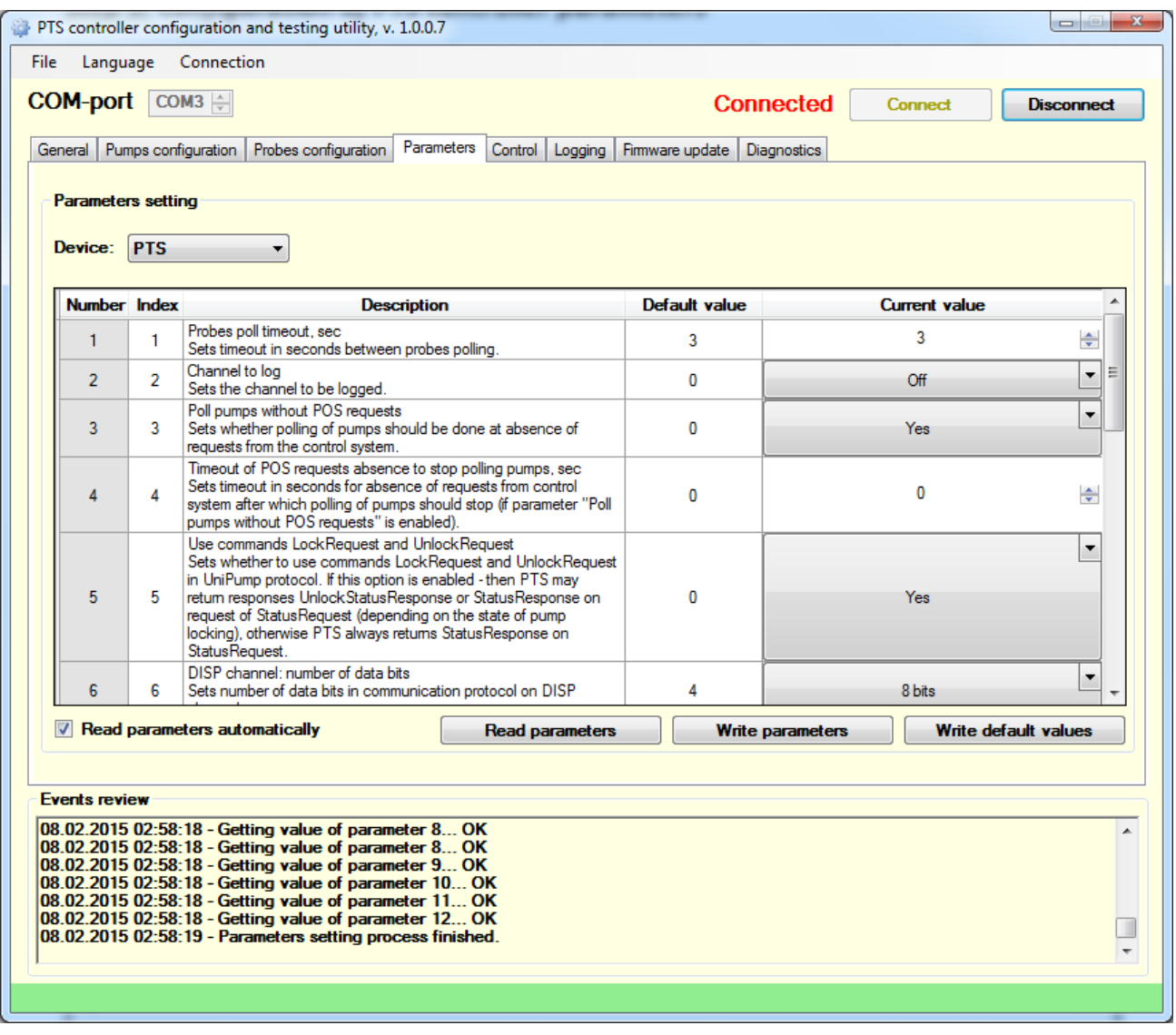

# *Step 7. Configuration of pumps parameters*

On tab "*Parameters*" select from a device list item "*Pump*", in a field "*Number*" select pump 1, in a protocol list – "*2. UniPump*" (which means configuration of UniPump protocol parameters for pump 1).

Click on a button "*Write default parameters*" to write default values. Change the parameter with index 2 "*Protocol type*" to value "*1. UniPump protocol for PTS*" as it is shown on below screenshot.

Save current configuration for each of 4 pumps (select pumps one by one using field "*Number*").

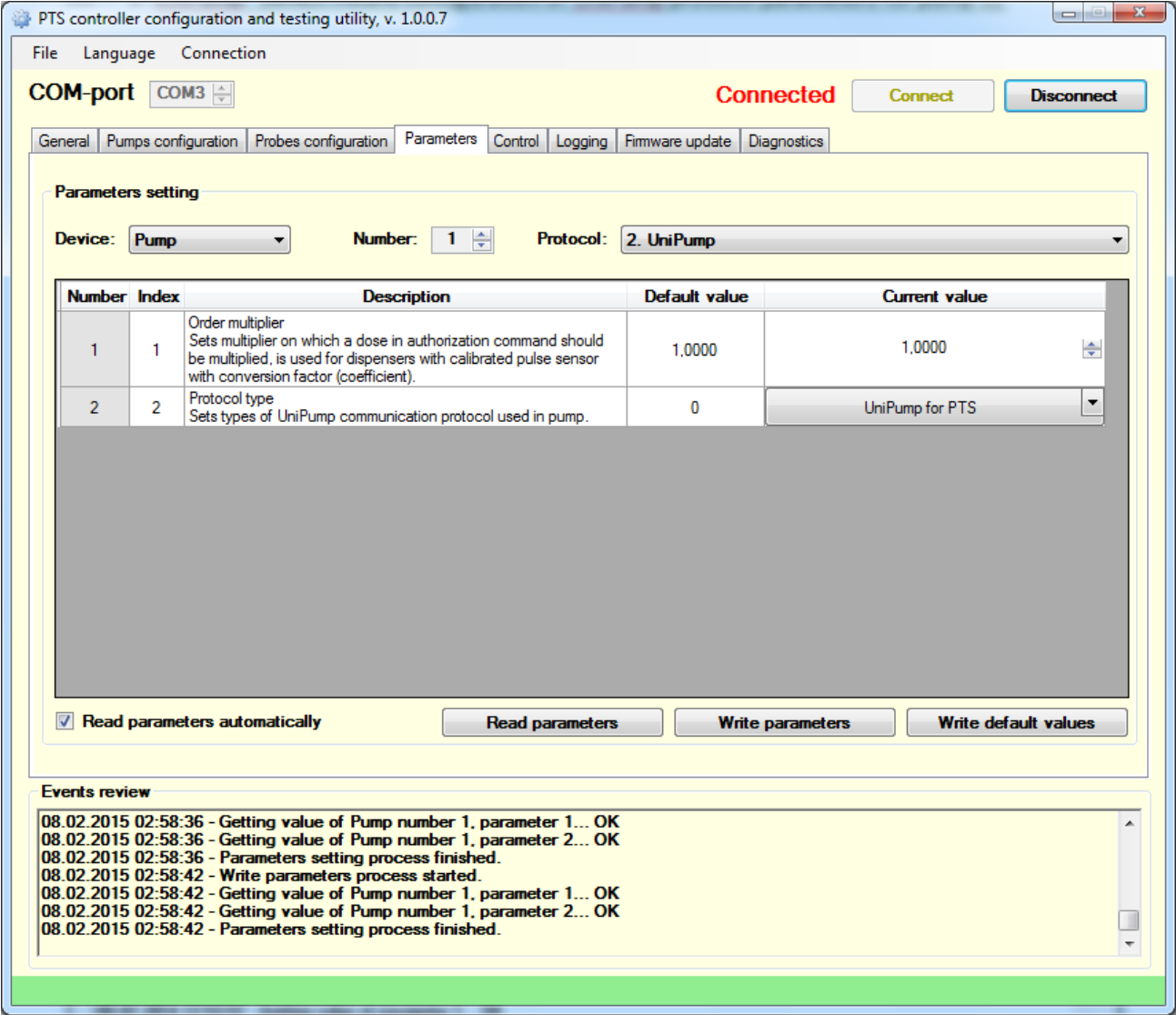

At this step configuration of the PTS-1 controller is finished.

## *Step 8. Configuration of pumps software simulator*

Run *SimUniPump.exe* and go to configuration of its properties. Set properties as shown on screenshot:

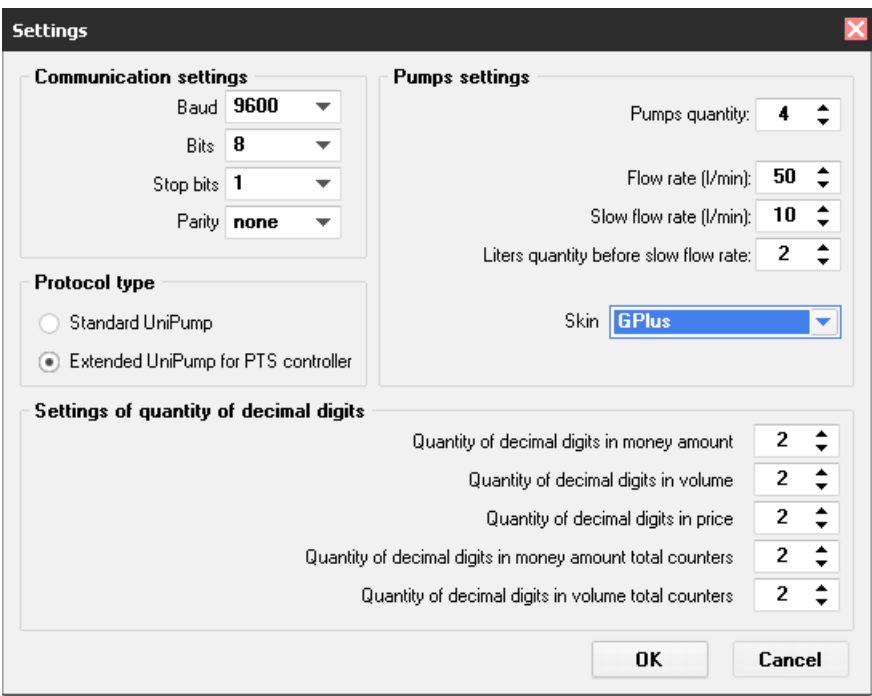

After properties are set click OK and on the main form select a COM-port, to which pump port of is connected, and click "*Open*" button:

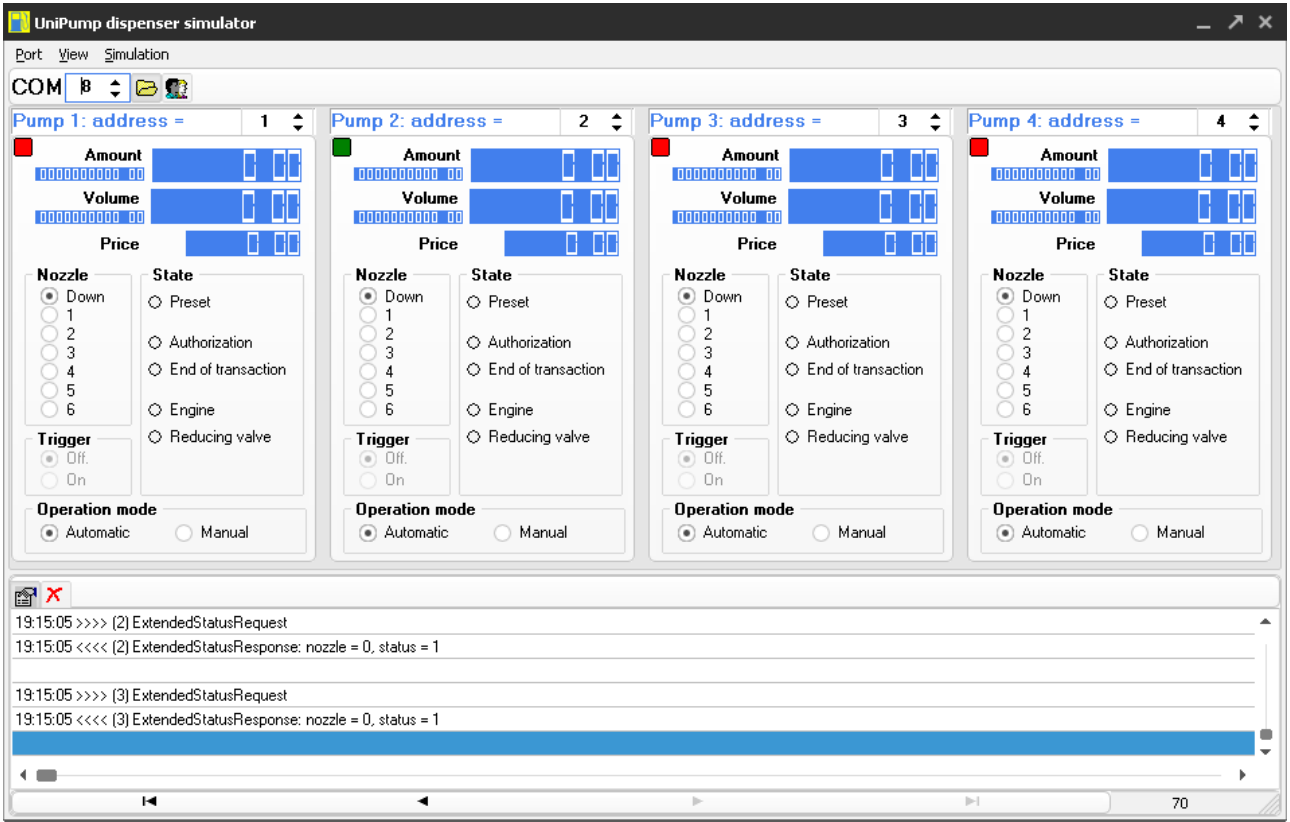

After COM-port is opened in case if there is communication between the PTS-1 controller and pump simulator – you should see blinking of red squares located in left top corner of pump icons in pump simulator, and communication will be logged in log window of the simulator.

At this in PTS-1 controller on pump port 1 green and red LEDs will begin to blink. Blinking of the green LED means that PTS-1 controller is sending requests to the pump, blinking of the red LED means that the PTS-1 controller receives responses from the pump.

In case if only green LED is blinking on pump port  $1$  – there is a mistake in wiring connection or configuration of the equipment (PTS-1 controller or pump).

## *Step 9. Configuration of ATG probes software simulator*

Run *SimUniProbe.exe* and go to configuration of its properties. Set properties as shown on screenshot:

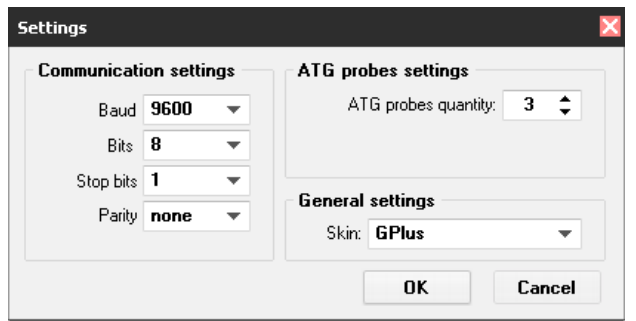

After properties are set click OK and on the main form select a COM-port, to which USER port of PTS-1 controller is connected, and click "*Open*" button.

After COM-port is opened in case if there is communication between the PTS-1 controller and ATG probes simulator – you should see blinking of red squares located in left top corner of ATG probes icons in ATG probes simulator, and communication will be logged in log window of the simulator.

At this in PTS-1 controller on USER port green and red LEDs will begin to blink once per second. Blinking of the green LED means that PTS-1 controller is sending requests to the ATG, blinking of the red LED means that the PTS-1 controller receives responses from the ATG.

In case if only green LED is blinking on USER port – there is a mistake in wiring connection or configuration of the equipment (PTS-1 controller or ATG).

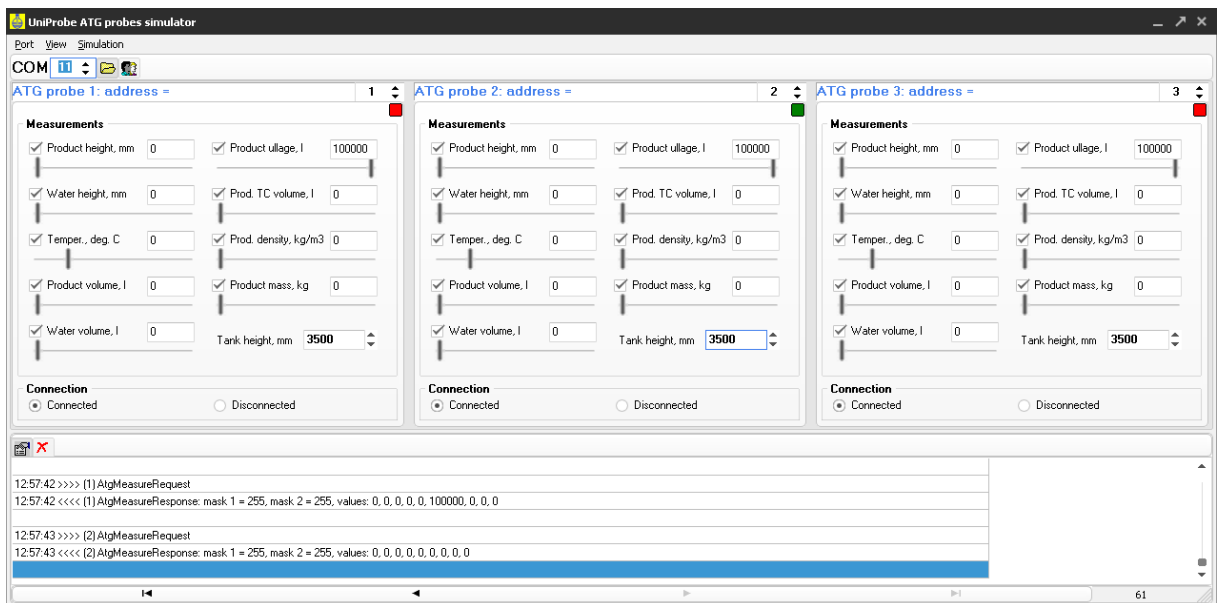

# *Step 10. Control over pumps and ATG probes in PTS-1 controller configuration and testing utility*

Go to tab "*Control*" in *Pts\_config.exe* and click on the button "*TURN ON*".

Now it is necessary to set initial values in the pump simulator and ATG probes simulator to display them in the utility. Take up nozzles on the pumps and also set values for the ATGs (there is a possibility to emulate presence in the simulators to make them work if there was really process going on). In the *Pts\_config.exe* utility you will see these changes.

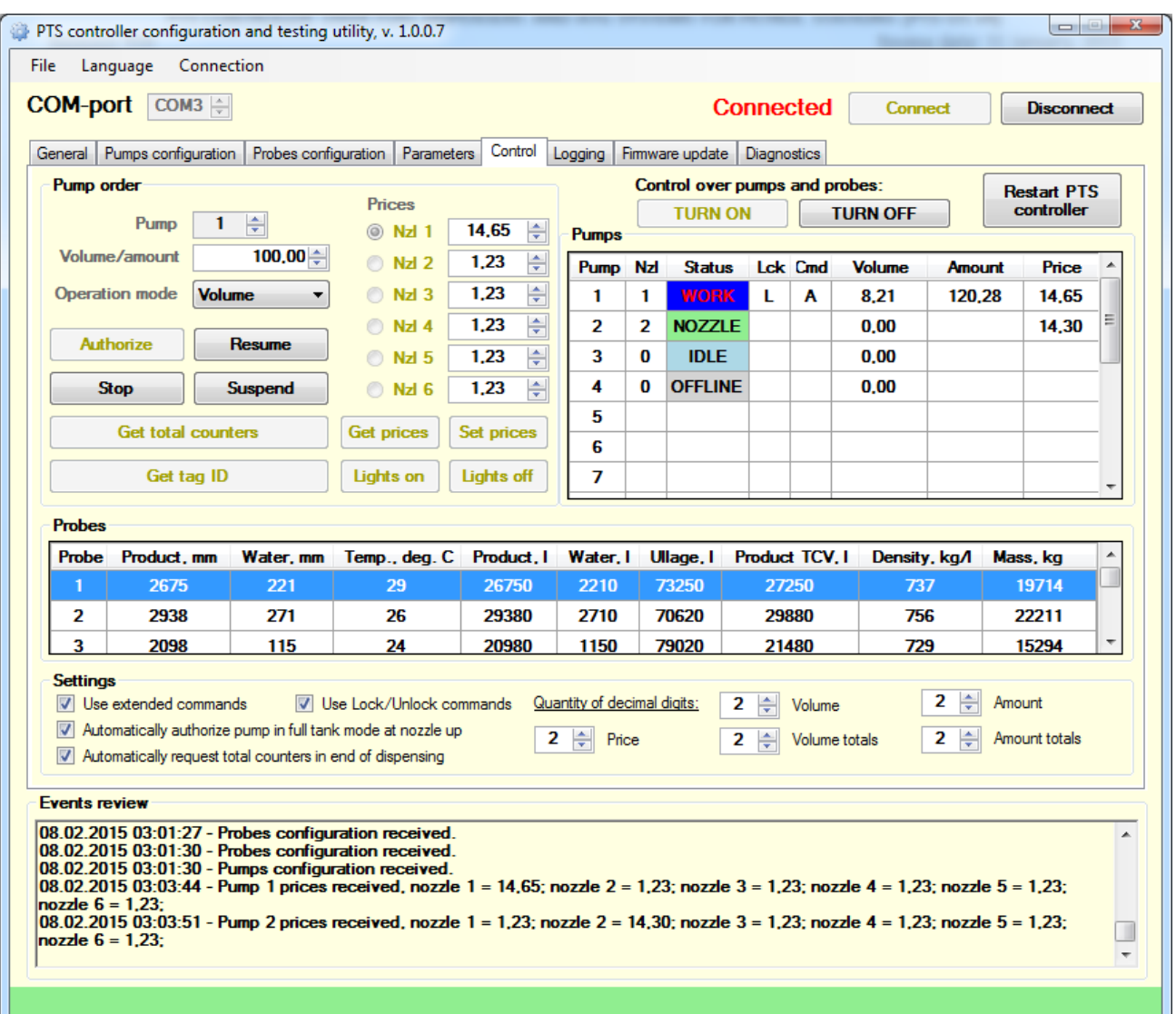

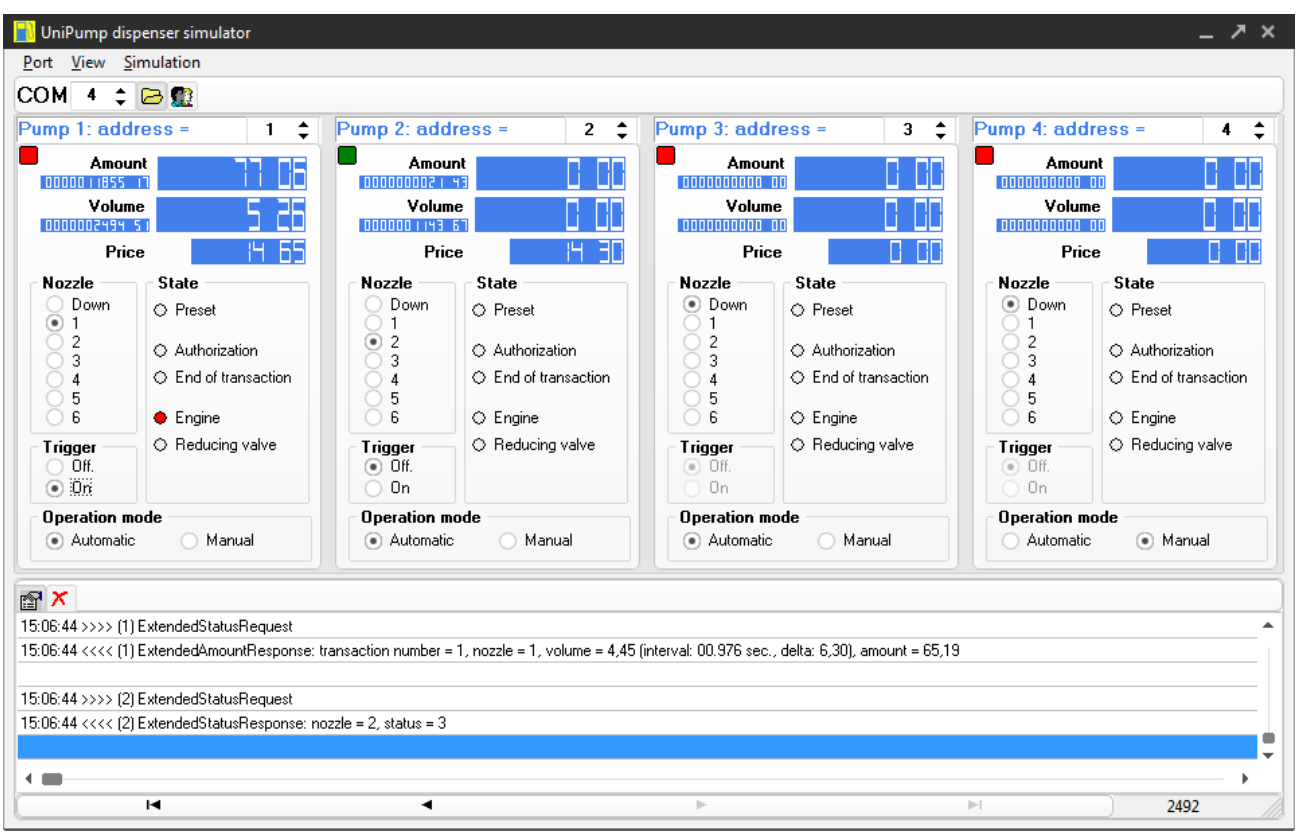

Now you are able to provide full control over the pumps and read receive data from the ATG probes:

*Pumps software simulator*

Try to make different operations with pumps: set/get prices, take up/down nozzles, get total counters, authorize a dispenser, others. Plays with decimal digits number to make them equal to used at your petrol stations (Note! Number of decimal digits should be also changed in pumps software simulator).

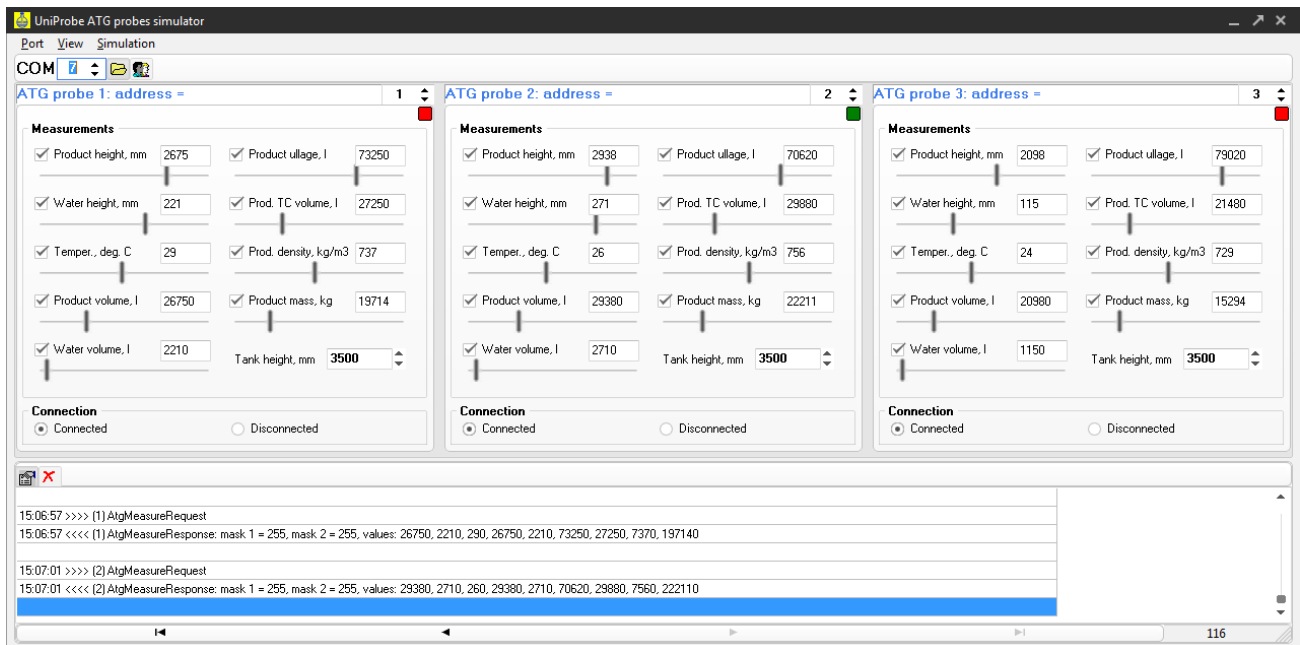

*ATG probes software simulator*

Try to change the measured values of fuel in tanks and see how soon they are updated in *Pts\_config.exe* utility.
# *Step 11. Configuration of PTS-1 controller .NET application for control over pumps and ATG probes*

The open-source application written in C# and VB.NET is a good place to start development of new control software for petrol stations. In this section we will see how it is easy to configure and run it.

Compile "*PTS application*" project or simply run *PtsApplication.exe* (application is located in PTS SDK software kit and is located in API TOOLS folder for C# and VB.NET languages):

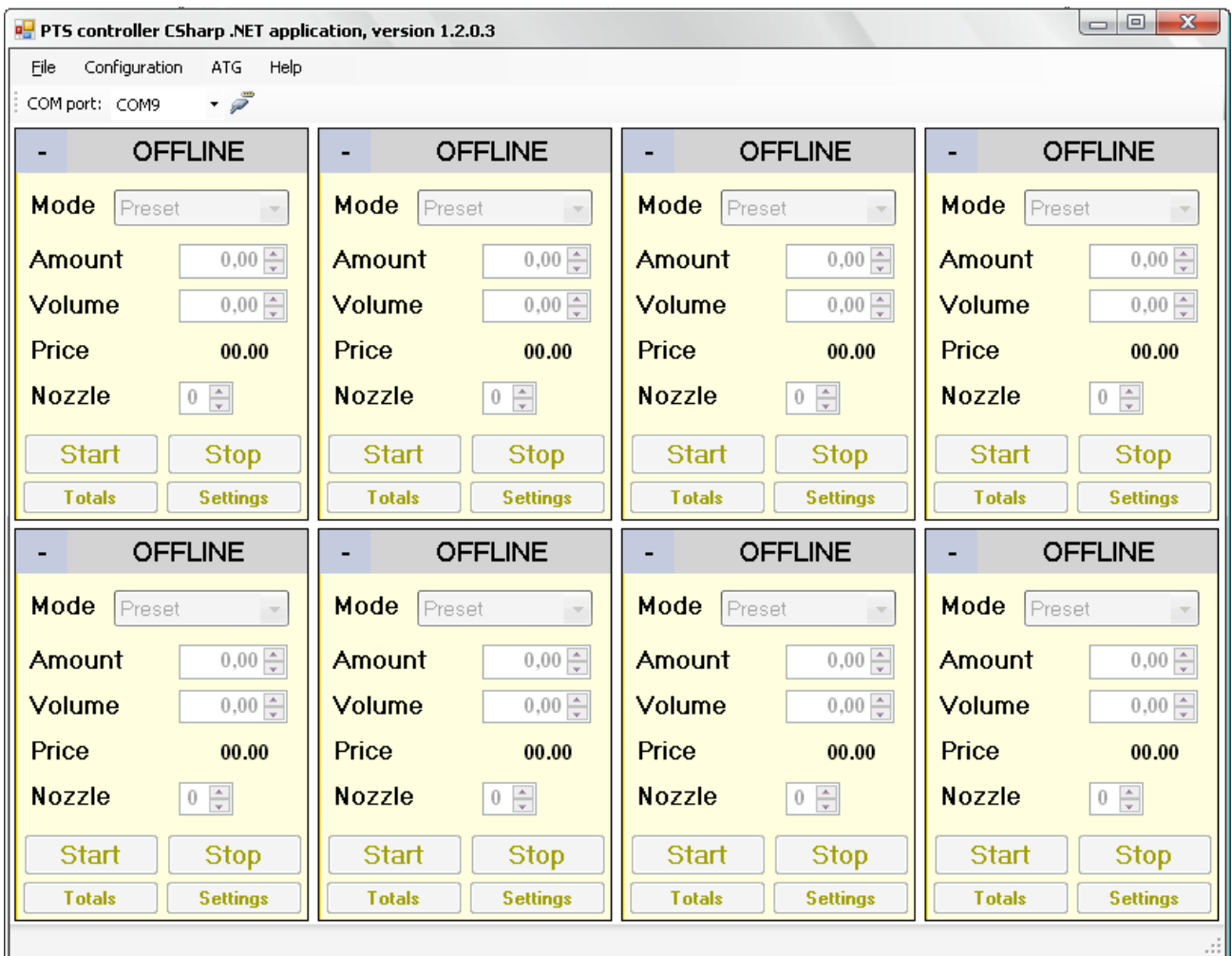

Go to main menu item "Configuration" → "Settings" and set configuration as shown below:

**PTS-1 CONTROLLER OVER FUEL DISPENSERS AND ATG SYSTEMS FOR PETROL STATIONS (PTS-1, rev. PTS-U5-v7)** Revision: R08 Review date: 09 September, 2023

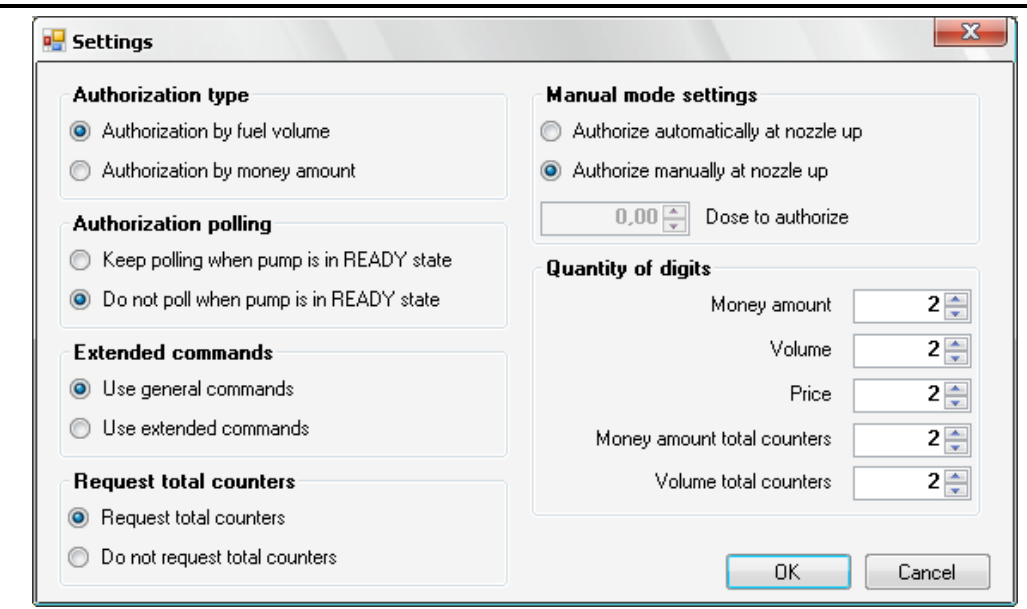

In main form of the application for each of the fuel point icons go to setting ("*Settings*" button) and set a correspondent fuel point number (from fuel point port 1) and prices for each of the nozzles:

- − Fuel point icon #1 → FuelPoint ID = 1, Address = 1
- − Fuel point icon #2 → FuelPoint ID = 2, Address = 2
- − Fuel point icon #3 → FuelPoint ID = 3, Address = 3
- − Fuel point icon #4 → FuelPoint ID = 4, Address = 4

Also here set prices for each of the nozzles:

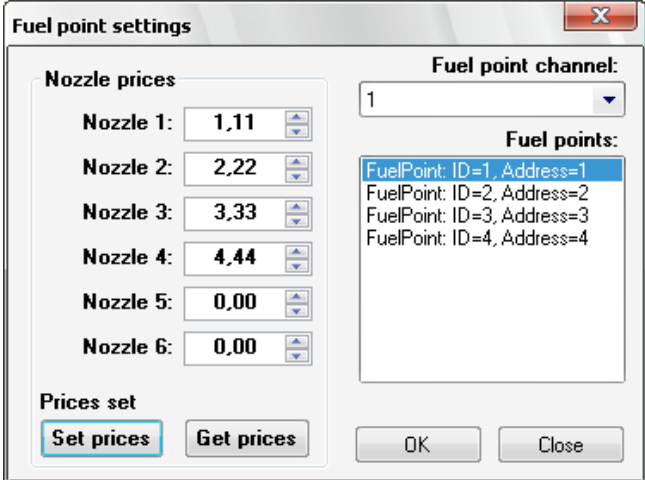

Now the main form of the application allows to provide control over pumps in pump software simulator (see configuration of the pumps simulator in step 7 above):

**PTS-1 CONTROLLER OVER FUEL DISPENSERS AND ATG SYSTEMS FOR PETROL STATIONS (PTS-1, rev. PTS-U5-v7)**<br><u>Re</u>view date: 09 Septembe Review date: 09 September, 2023

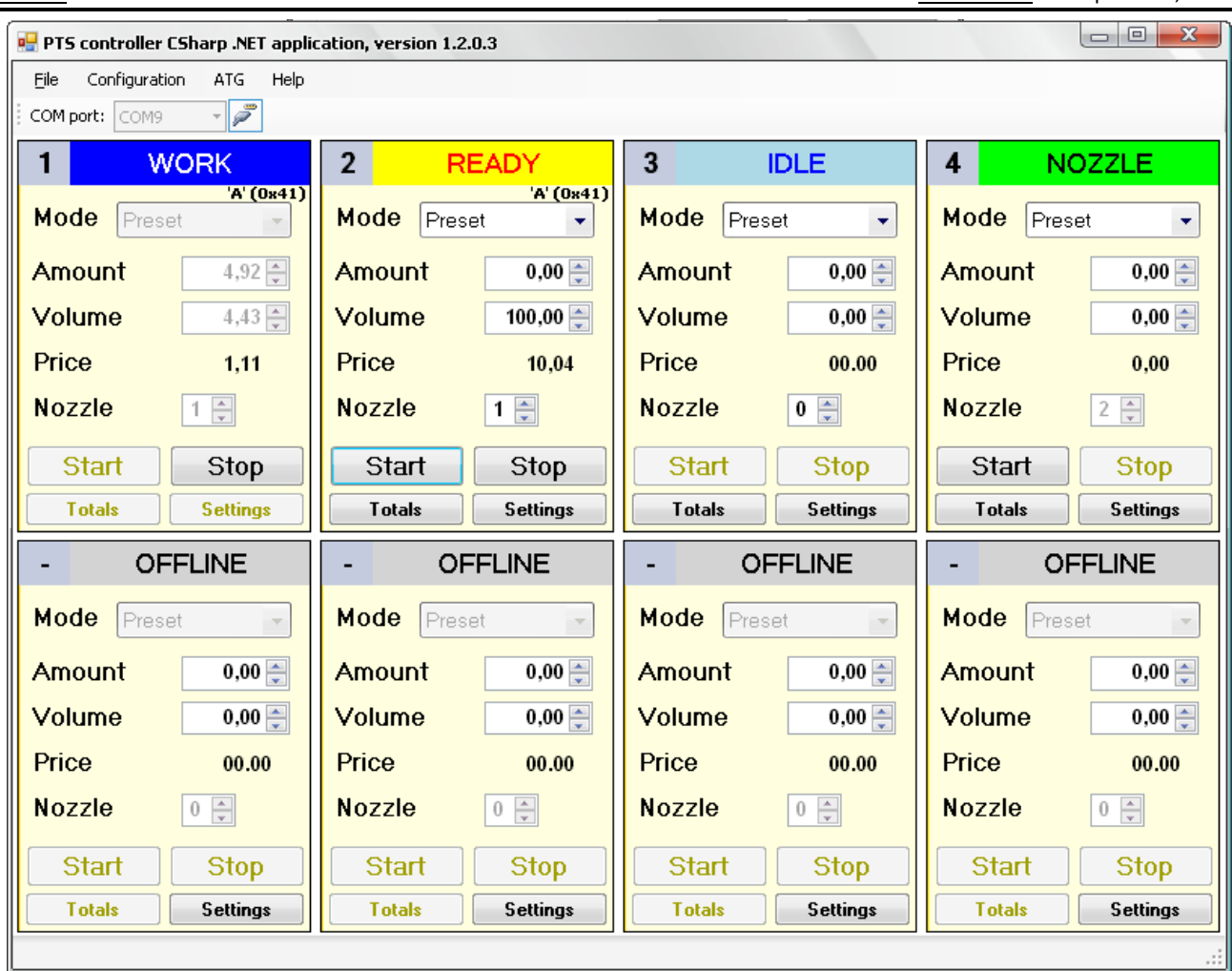

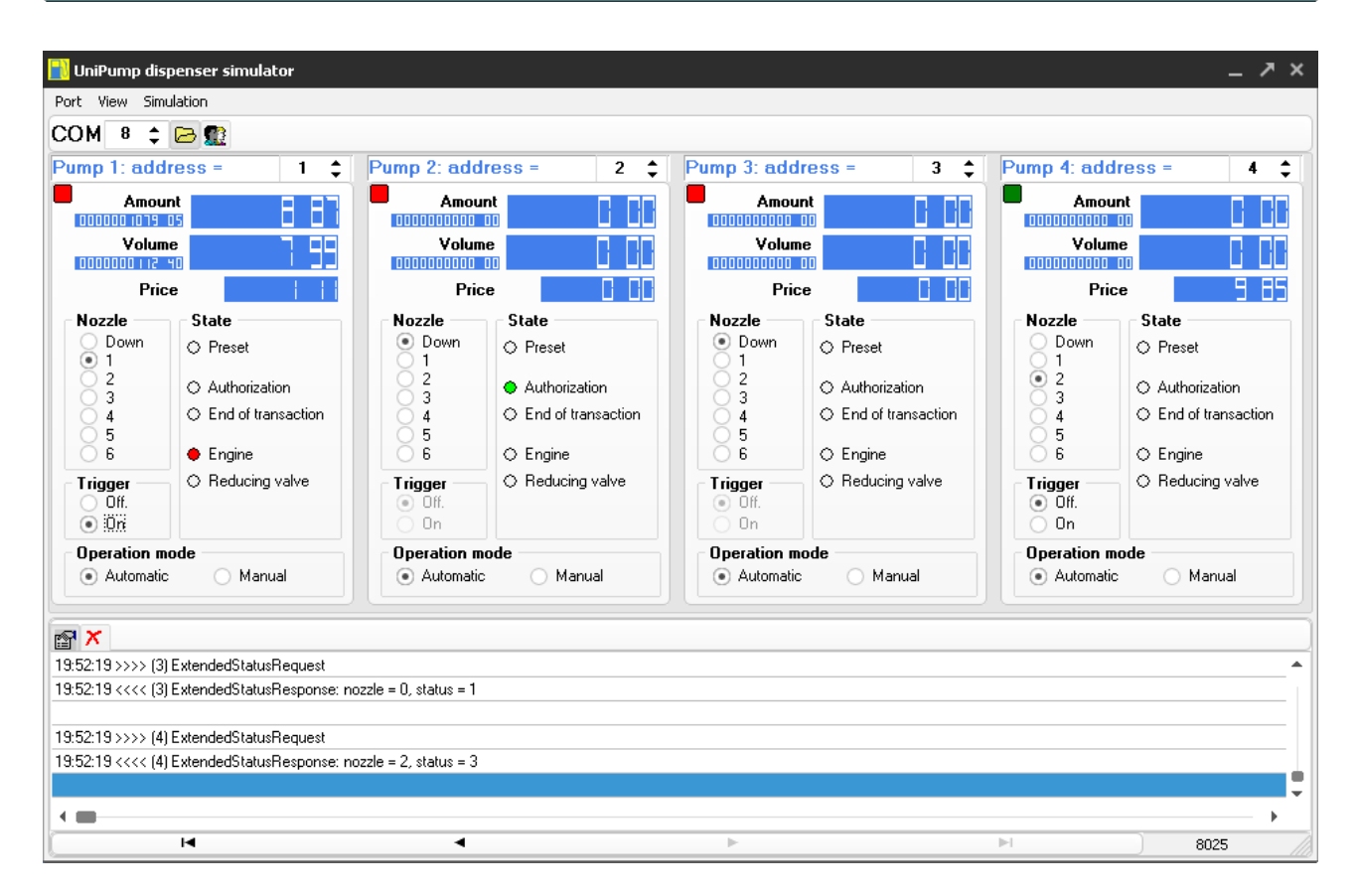

To view the measurement by the ATGs in PTS application go to main menu item " $ATG'' \rightarrow$  "ATG *measurement data*", where for each of the ATG icons in settings set configuration of ATG to get measurement values and also set tank's height:

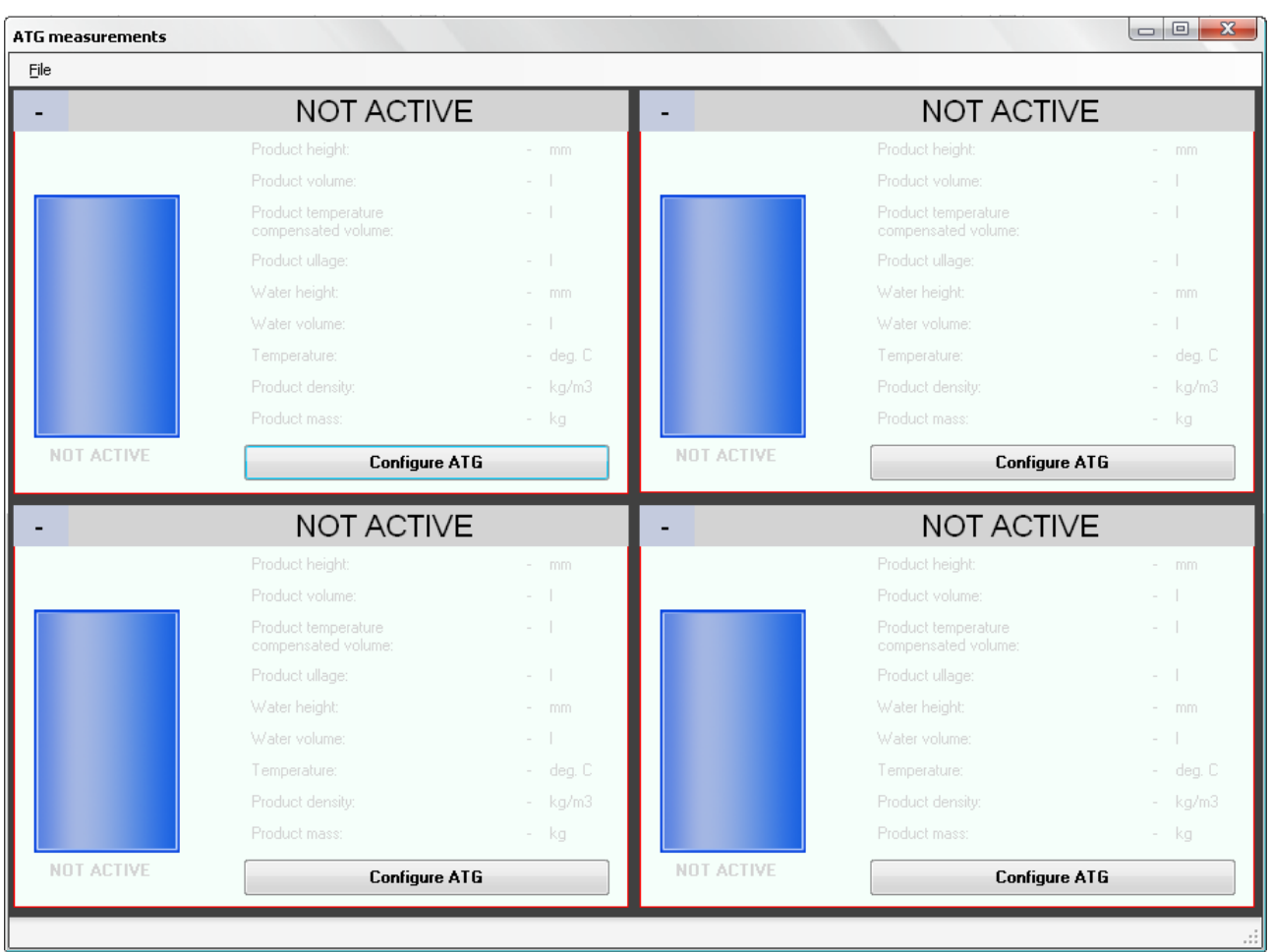

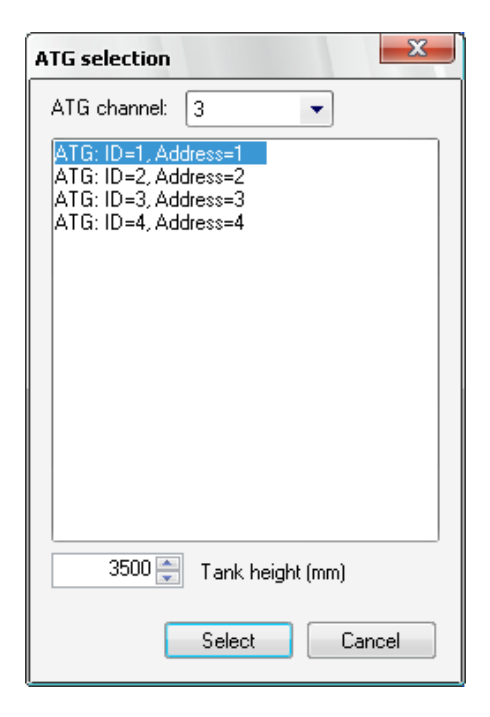

Now PTS application is able to indicate current level measurement data from ATG system:

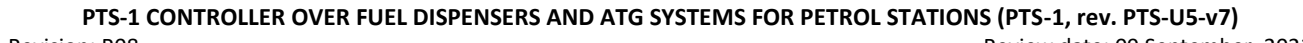

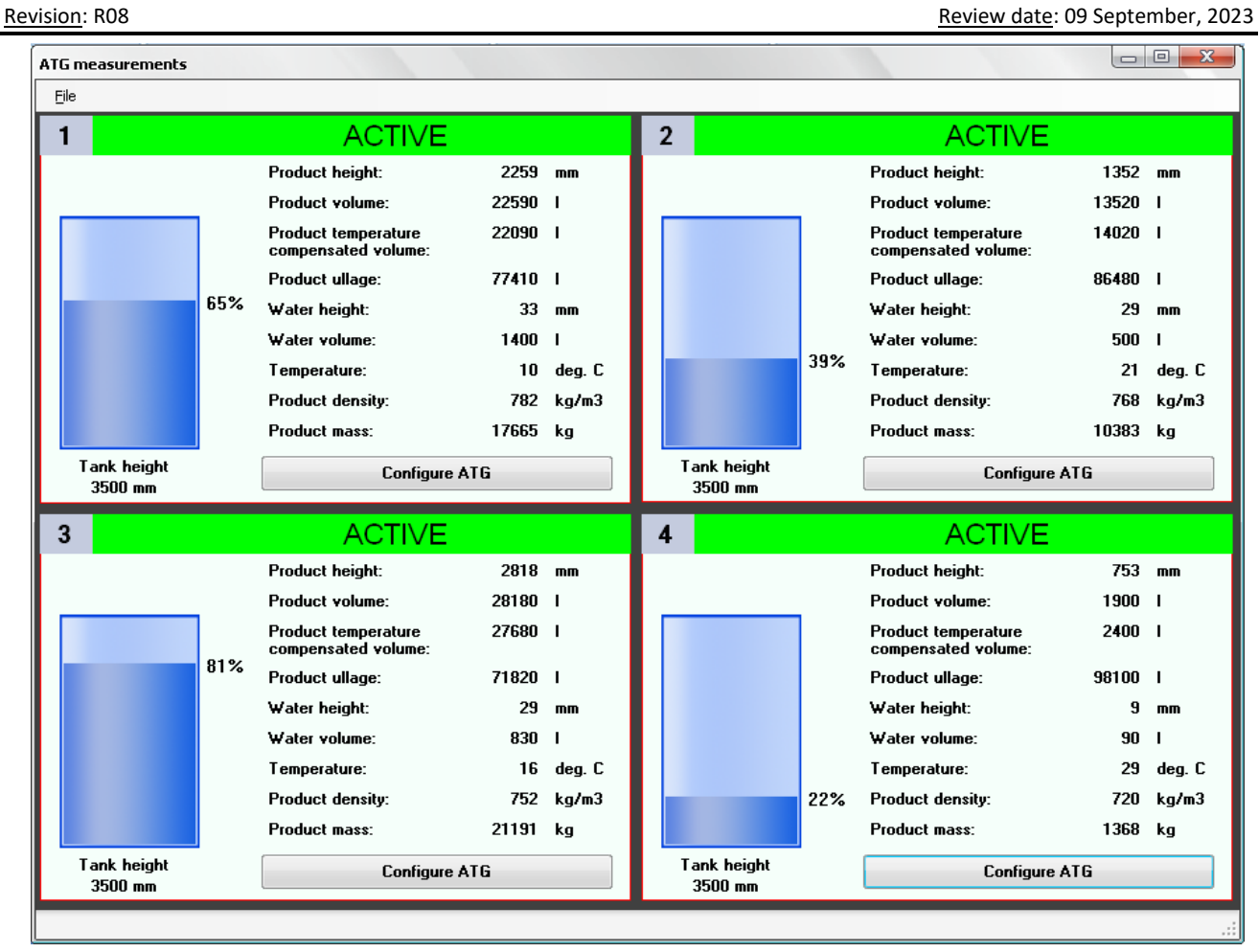

**PTS-1 CONTROLLER OVER FUEL DISPENSERS AND ATG SYSTEMS FOR PETROL STATIONS (PTS-1, rev. PTS-U5-v7)**<br>Revision: R08 Review date: 09 Septembe Review date: 09 September, 2023

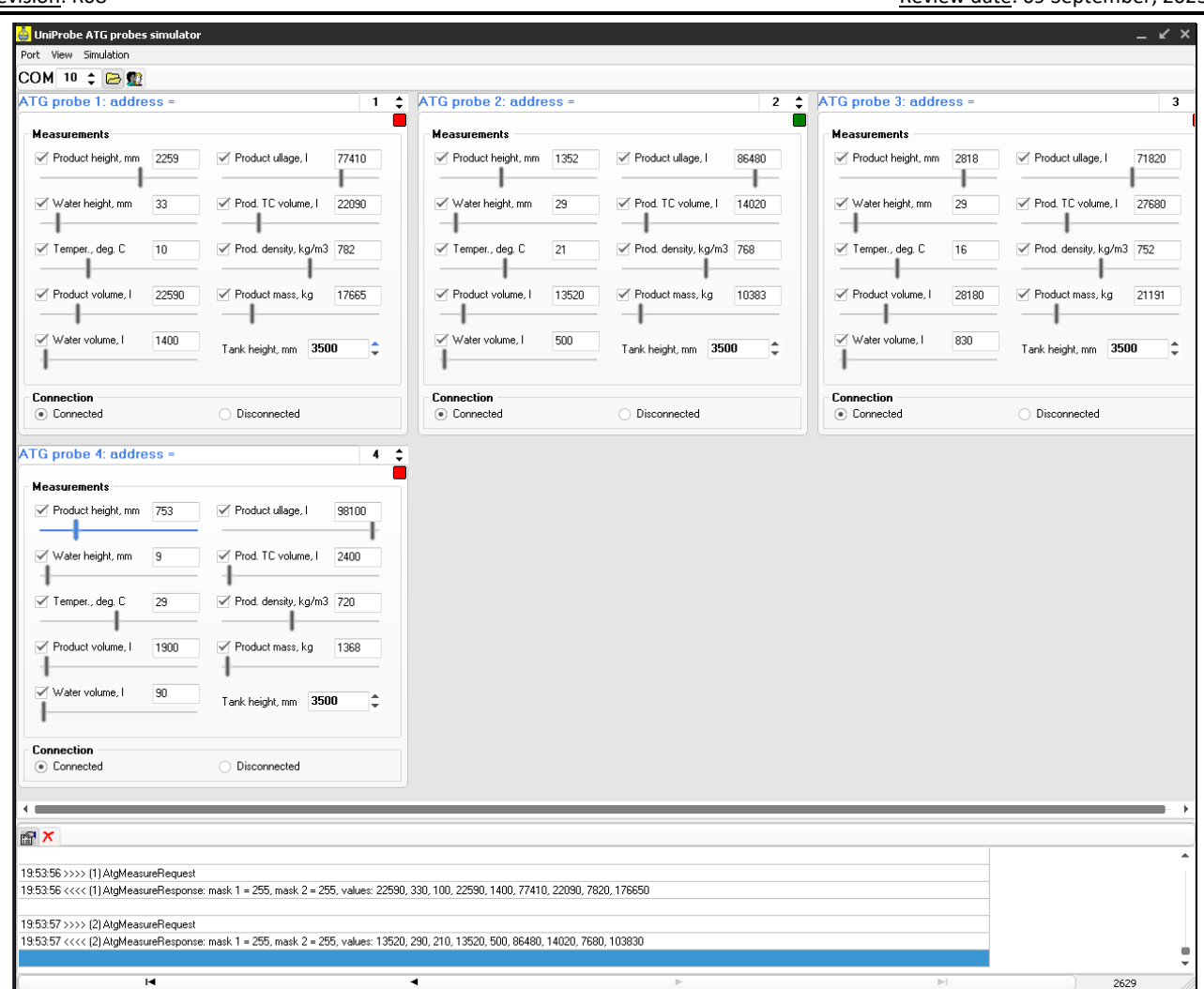

Now the PTS application correctly works with pumps and ATGs software simulators.

# **EXAMPLES OF FUEL DISPENSERS CONNECTION SCHEMES**

Below sections show examples of connection to various brands of fuel dispensers. This information is provided as an example. For reception of detailed information on connection to various brands of fuel dispensers, configuration of the fuel dispensers and configuration of PTS-1 controller please refer to our support mailbox *support\_1a@technotrade.ua.*

As it is seen from below connection examples some brands of fuel dispensers have RS-485 interface on board and thus are directly connected to PTS-1 controller, others do not have RS-485 interface and thus require additional interface converter for connection to PTS-1 controller. In some cases, various models of same brand of fuel dispensers have RS-485 interface, others – no. In such a way the best way to check how your fuel dispenser is connected is to take its mainboard photos and send to us on our support mailbox *support\_1a@technotrade.ua.* Mainboard is normally located inside the fuel dispenser pumphead behind the displays.

# *Gilbarco dispenser connection scheme*

Connection to Gilbarco dispenser is made through 2-wire GB interface converter (*<https://www.technotrade.ua/gilbarco-interface-converter.html>*), which provides connection of RS-232/RS-485 interfaces to 2-wire current loop interface.

Configuration of PTS-1 controller pump port: protocol "*5. GILBARCO Two-Wire*", baud rate "*3. 5787*".

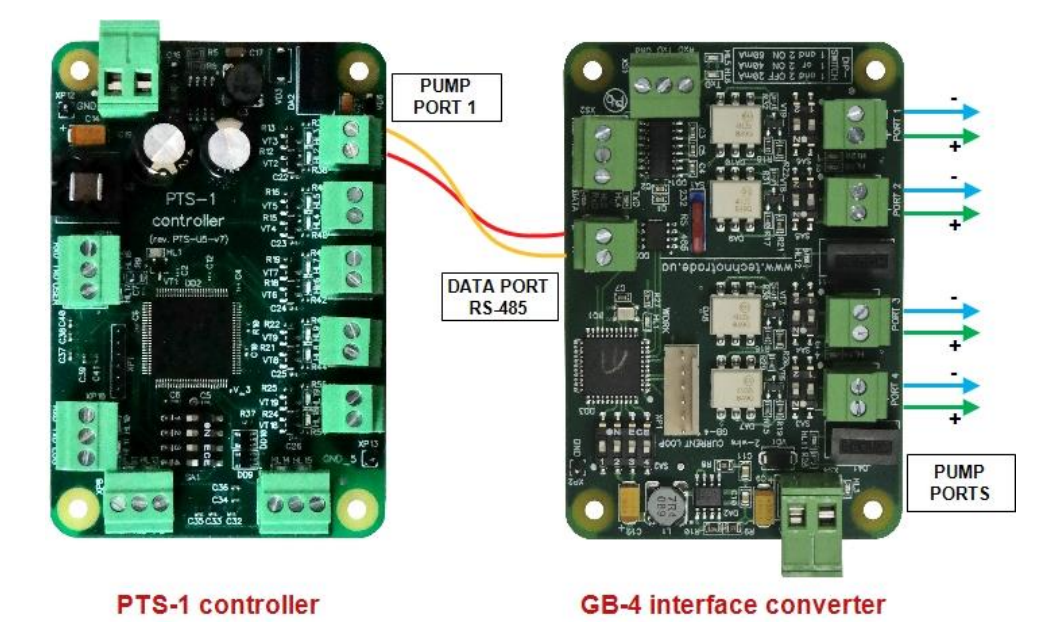

*Gilbarco Encore 500 dispenser board*

*Gilbarco dispenser ASSY M06104A001 rev. B board*

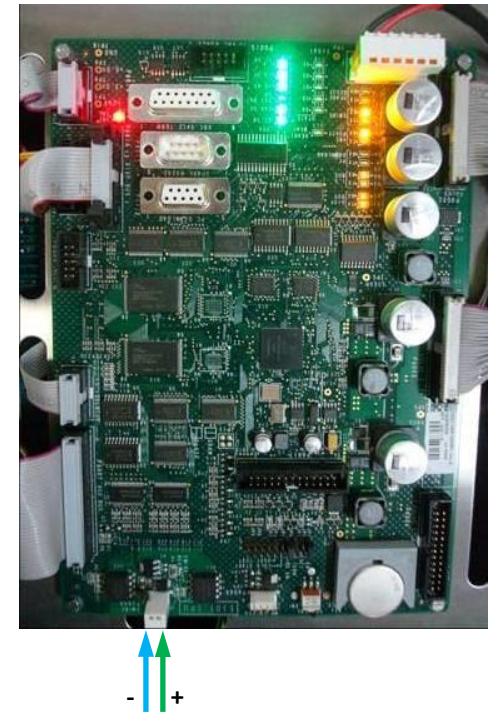

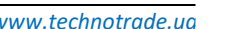

**- +** 

**PTS-1 CONTROLLER OVER FUEL DISPENSERS AND ATG SYSTEMS FOR PETROL STATIONS (PTS-1, rev. PTS-U5-v7)** Review date: 09 September, 2023

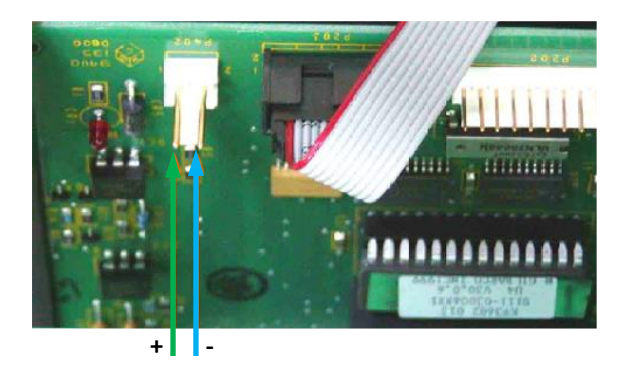

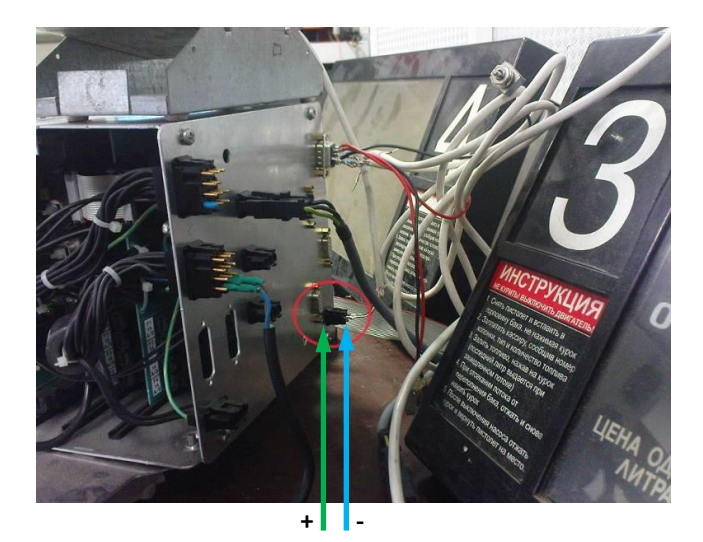

*Gilbarco Highline / Dimension Assy dispenser board*

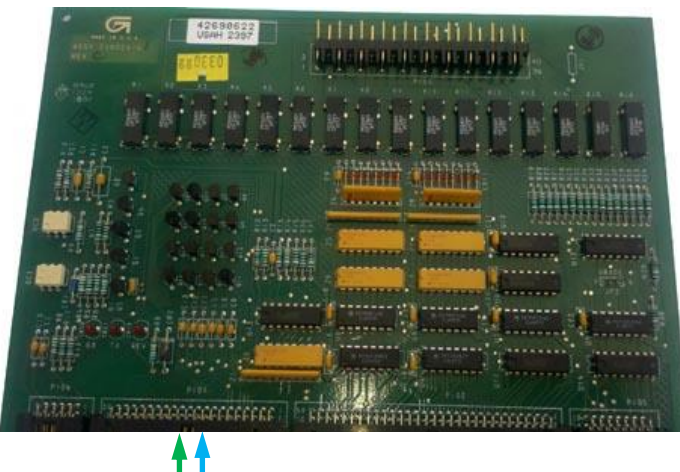

**+ -**

*Gilbarco 3202 series dispenser board*

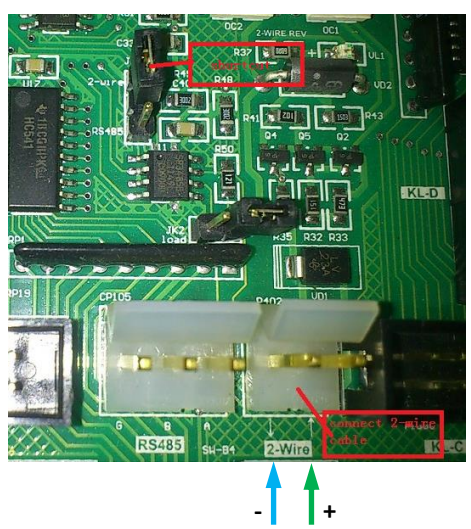

**+ -**

*Gilbarco Endeavor dispenser board*

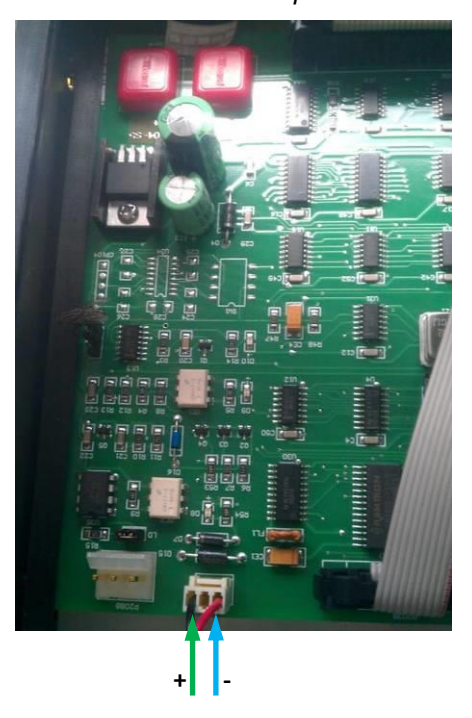

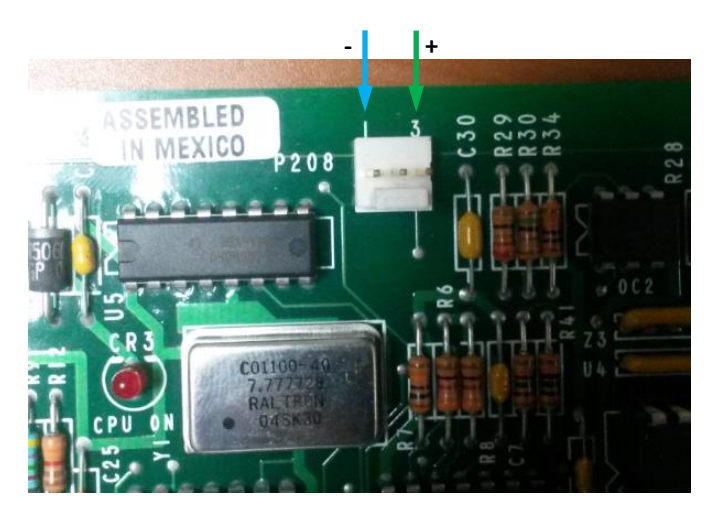

*Gilbarco Endeavor dispenser board*

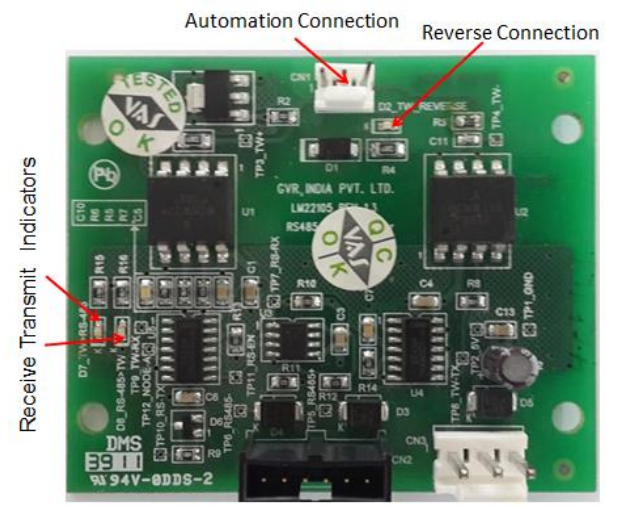

*Gilbarco Frontier dispenser board*

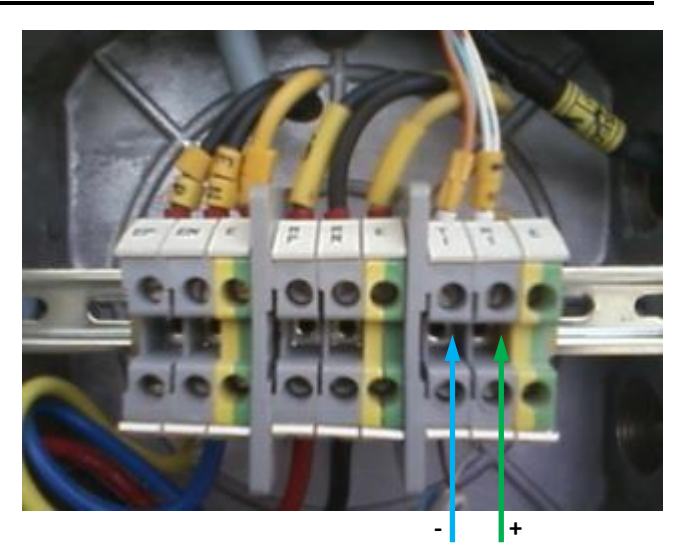

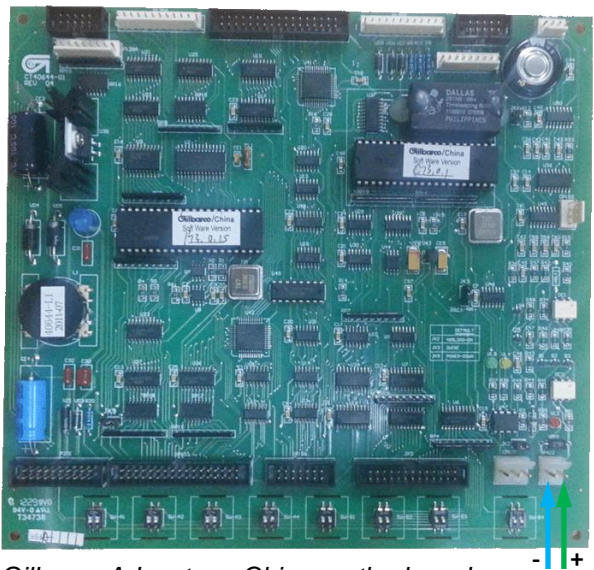

*Gilbarco Advantage China motherboard*

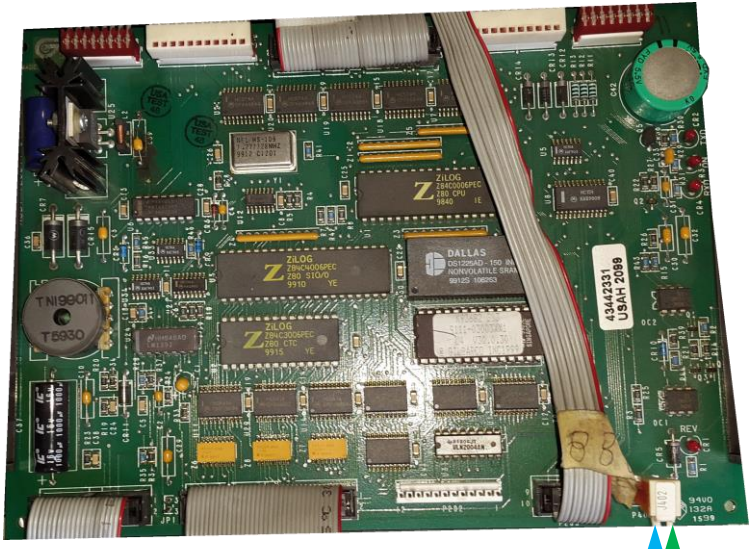

 $Gilbarco$  *Encore dispenser board* 

**Line B Line A** 

**Line B** 

# *Wayne Dresser dispenser connection scheme (RS-485 interface)*

Connection to Wayne Dresser dispenser is made directly without any interface converter.

Configuration of PTS-1 controller pump port: protocol "*33. Dart Simplex*", baud rate "*4. 9600*".

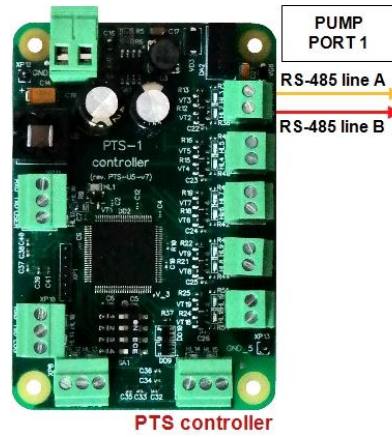

*Wayne Dresser iGEM dispenser board*

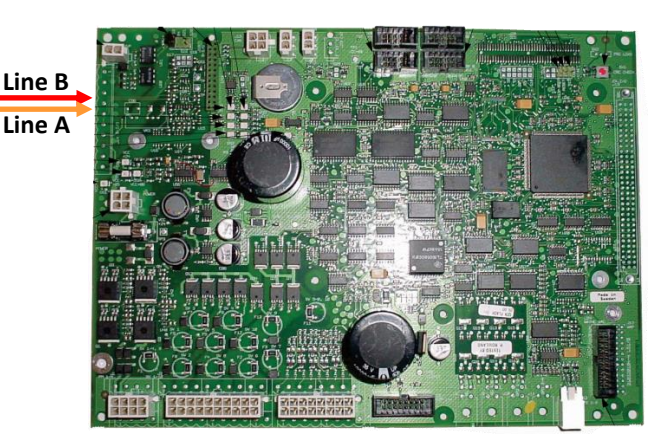

*Wayne Dresser iGEM2 dispenser board*

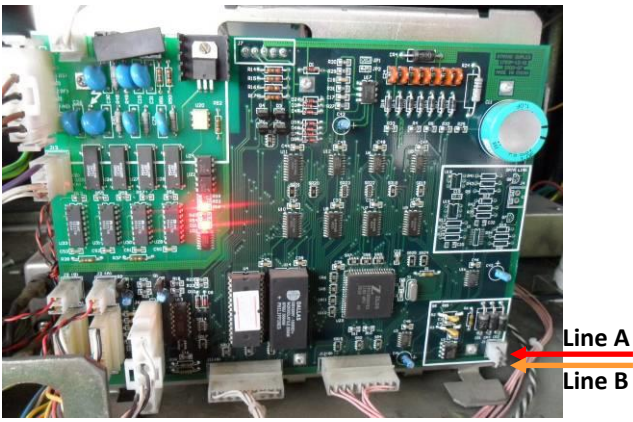

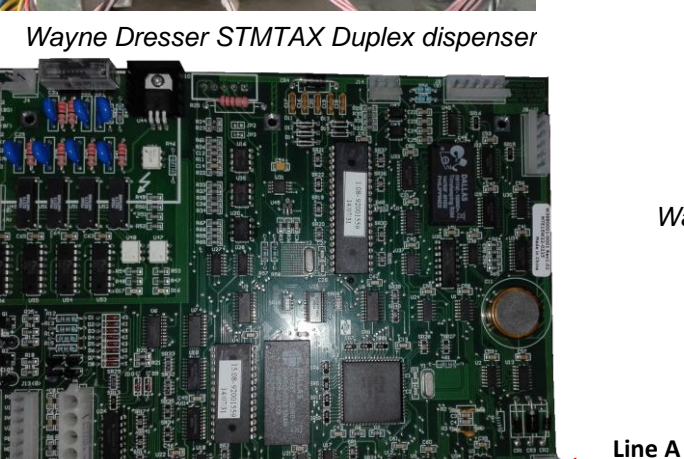

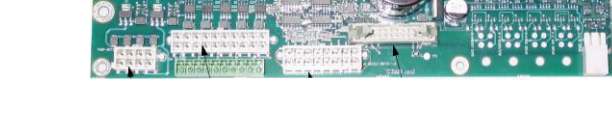

*Wayne Dresser x2000/x2003 dispenser interface board*

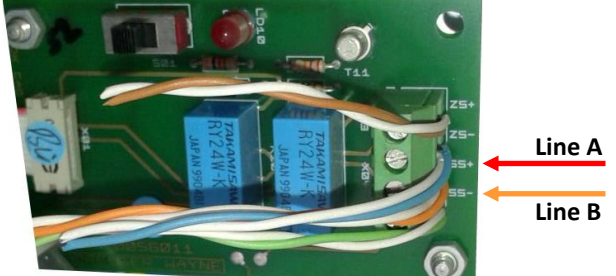

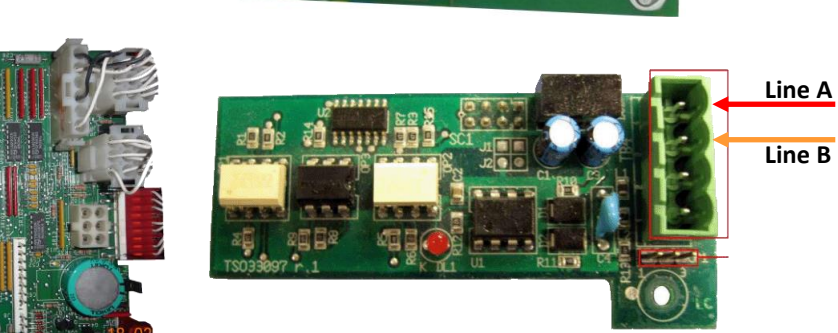

*Wayne Dresser Global Vista CNG dispenser interface board*

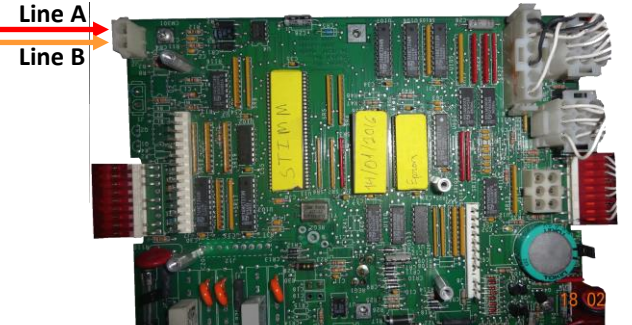

*Wayne Dresser V387 dispenser board*

## *Wayne Dresser dispenser connection scheme (current loop interface)*

Connection to Wayne Dresser dispenser is made through 2-wire GB interface converter (*<https://www.technotrade.ua/gilbarco-interface-converter.html>*), which provides connection of RS-232/RS-485 interfaces to 2-wire current loop interface.

Configuration of PTS-1 controller pump port: protocol "*55. WAYNE USCL*", baud rate "*4. 9600*".

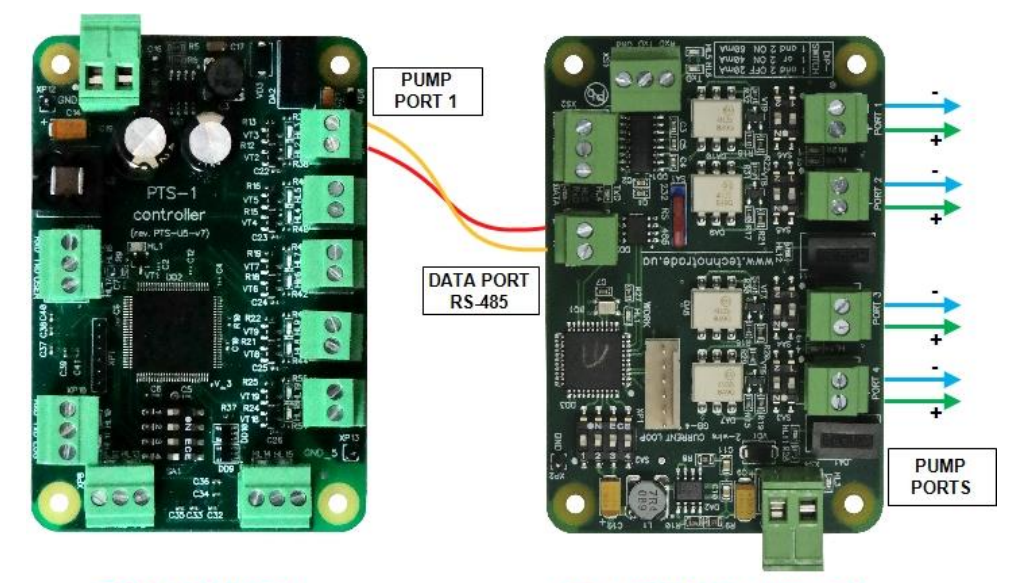

**PTS-1 controller** 

**GB-4 interface converter** 

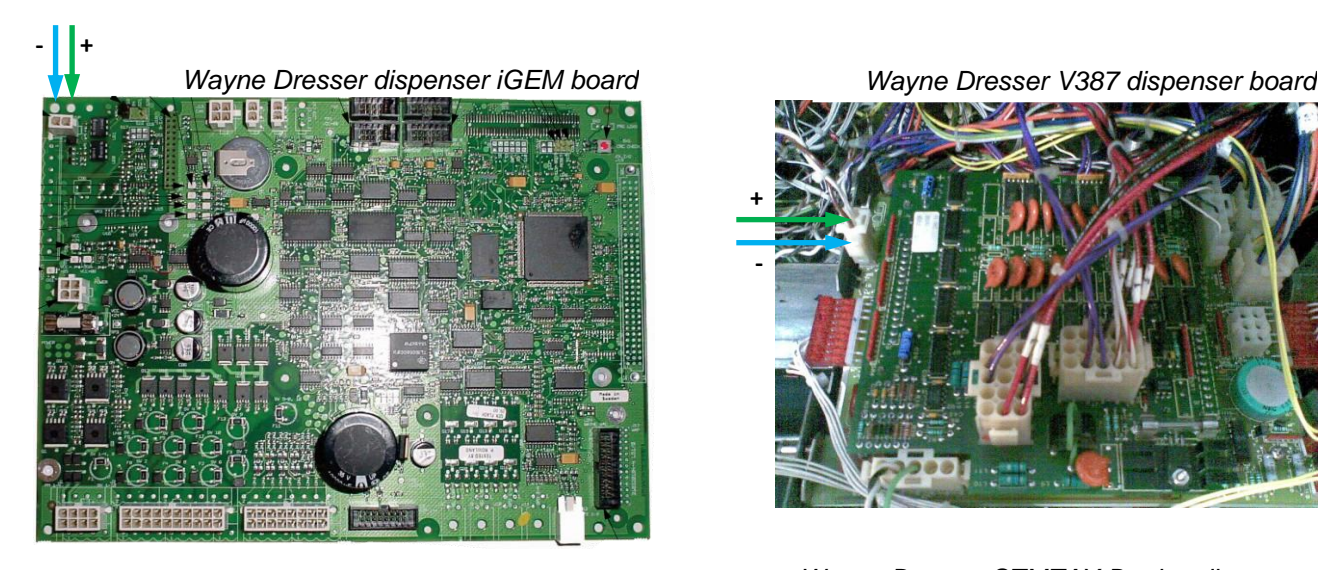

*Wayne Dresser iGEM2 dispenser board*

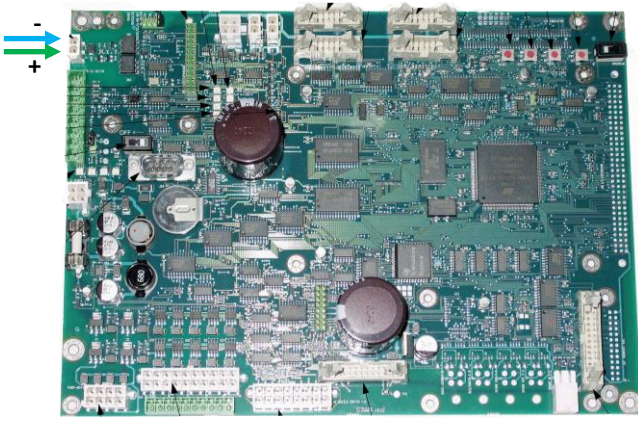

**+ -**

*Wayne Dresser STMTAX Duplex dispenser* 

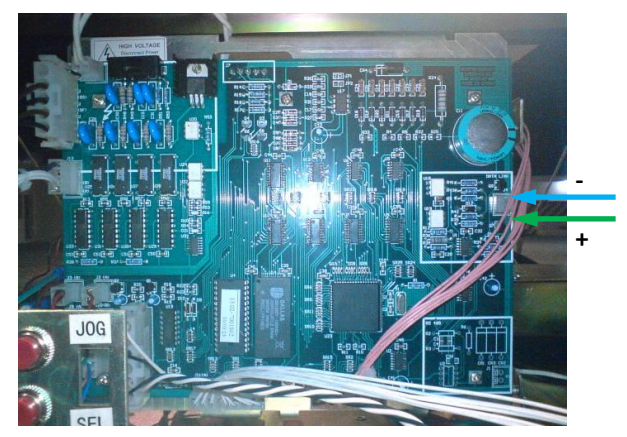

# *Tatsuno (Japan) dispenser connection scheme*

Connection to TATSUNO (Japan) dispenser is made directly without any interface converter. Configuration of PTS-1 controller pump port: protocol "*15. TATSUNO SS-LAN*", baud rate "5*. 19200*".

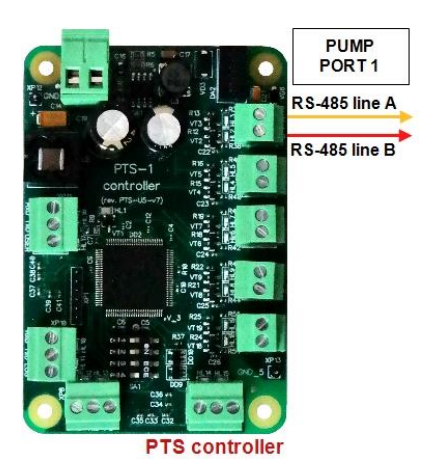

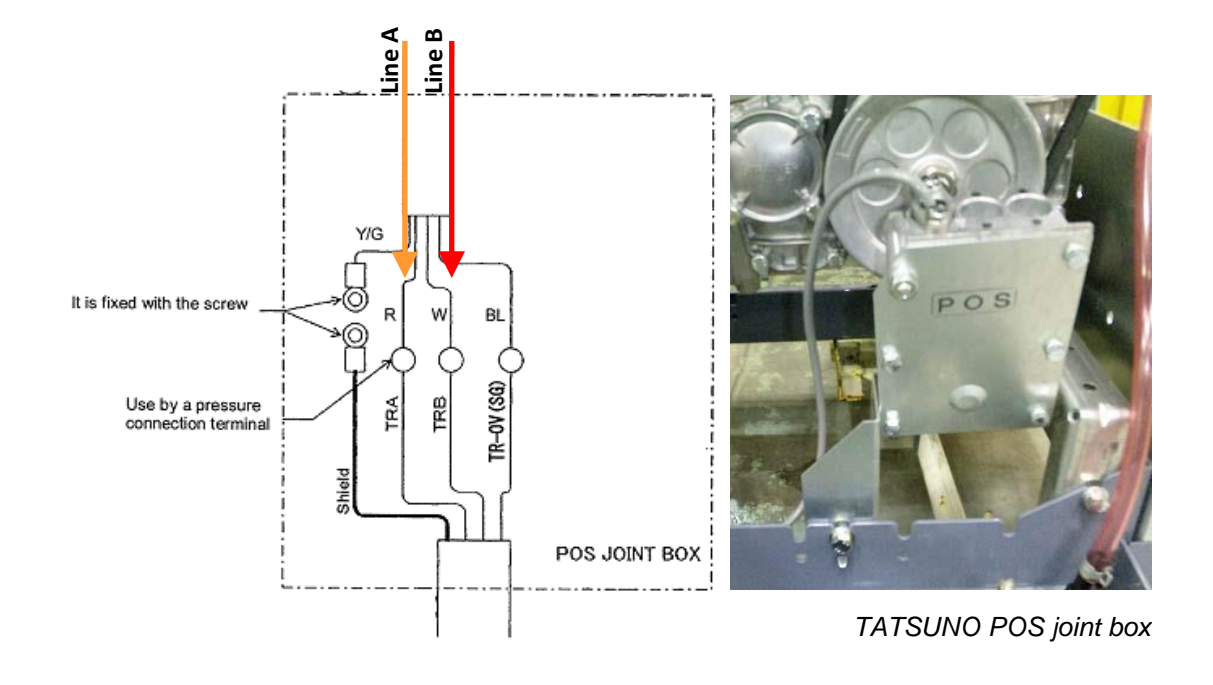

# *Tatsuno Europe (former Benc) dispenser connection scheme*

Connection to TATSUNO Benc (Europe) dispenser is made directly without any interface converter. Configuration of PTS-1 controller pump port: protocol "*7. TATSUNO Benc PDE*", baud rate "5*. 19200*".

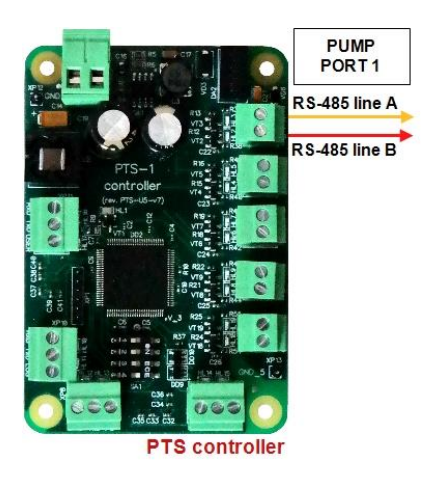

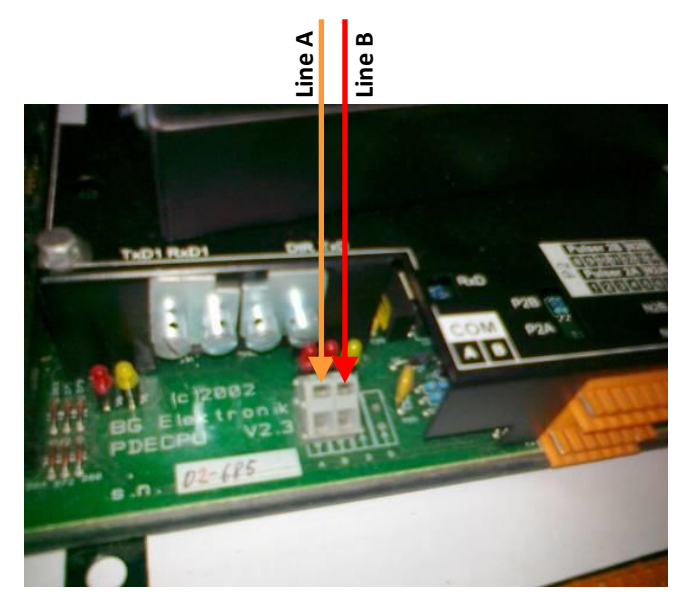

*TATSUNO Benc pumphead*

# *Tokheim dispenser connection scheme*

Connection to Tokheim dispenser is made through 3-wire TH interface converter (*<https://www.technotrade.ua/tokheim-interface-converter.html>*), which provides connection of RS-232/RS-485 interfaces to 3-wire current loop interface.

Configuration of PTS-1 controller pump port: protocol "*6. TOKHEIM*", baud rate "*4. 9600*".

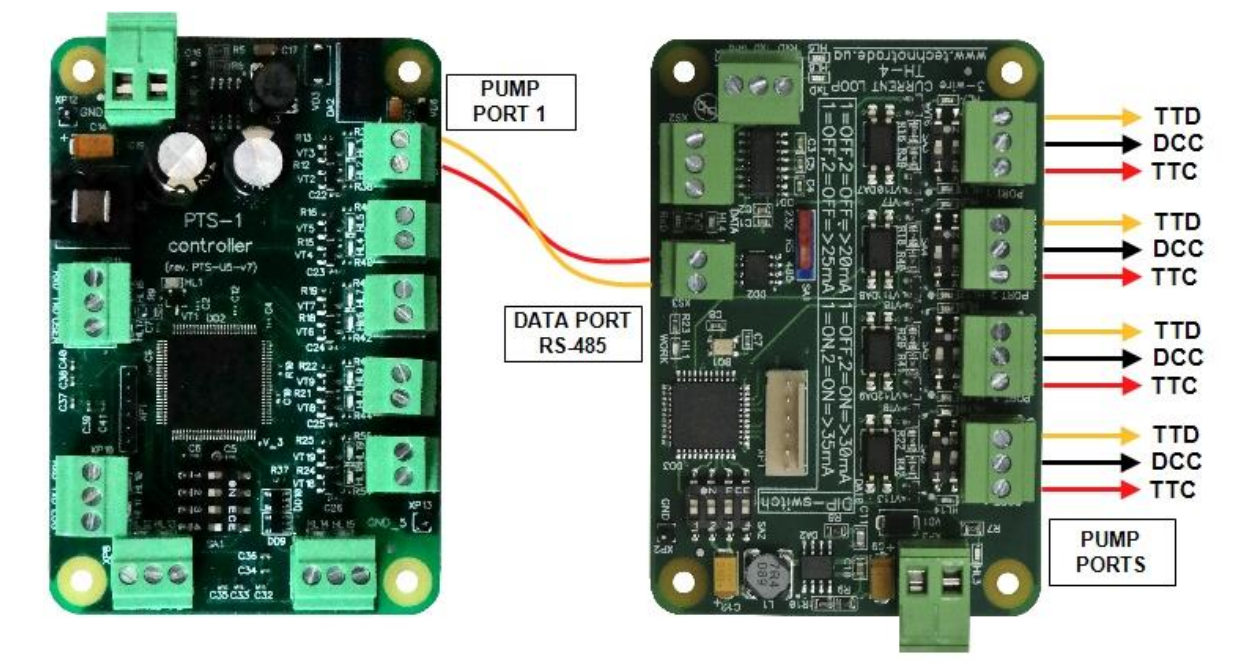

**PTS-1 controller** 

**TH-4 interface converter** 

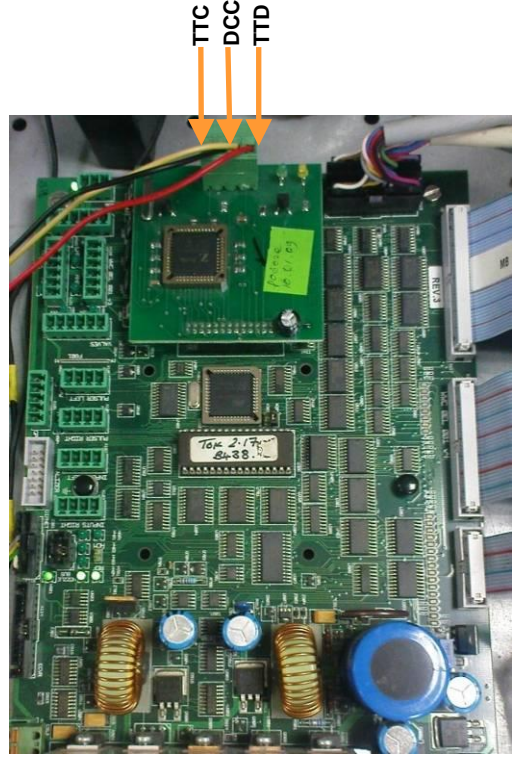

*Tokheim dispenser board*

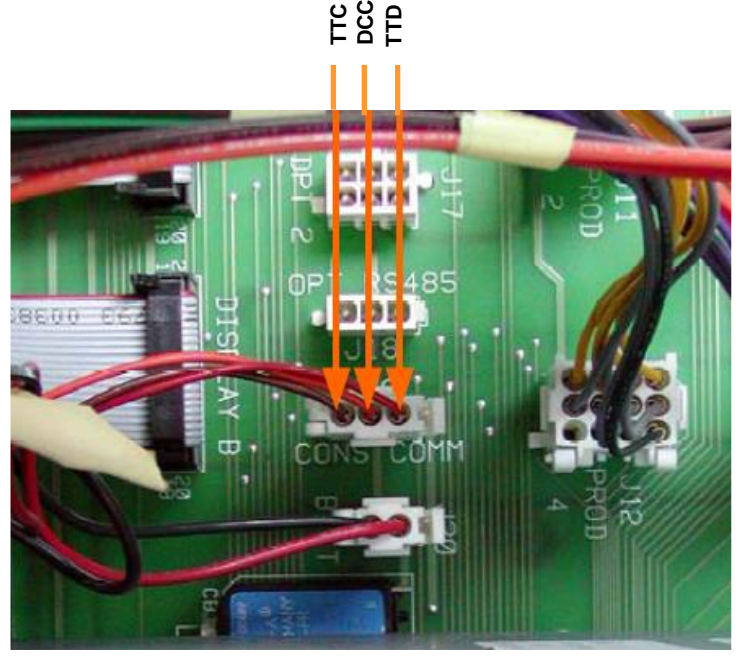

*Tokheim dispenser board*

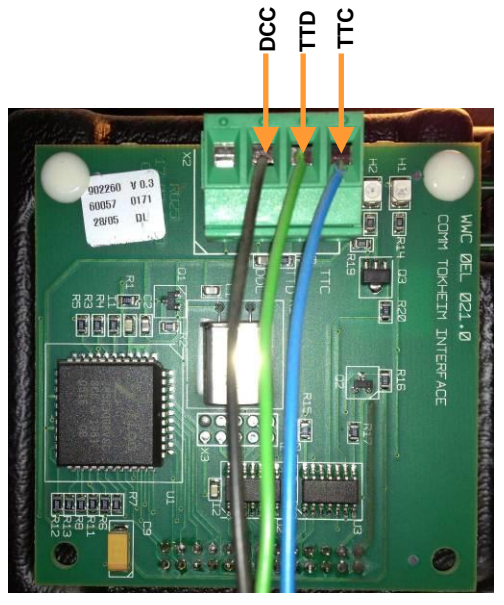

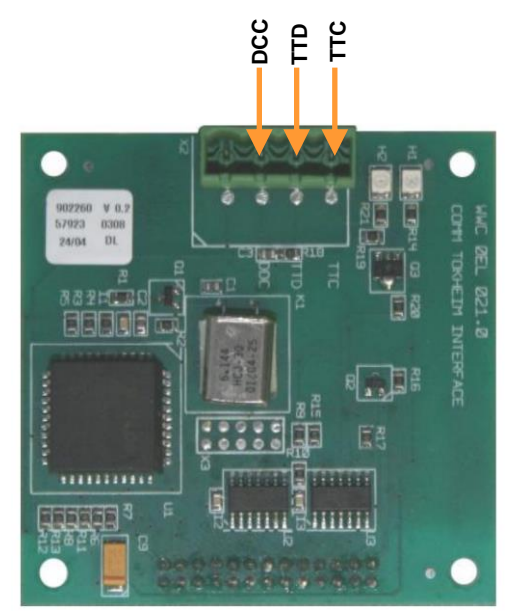

*Tokheim dispenser interface board Tokheim dispenser interface board*

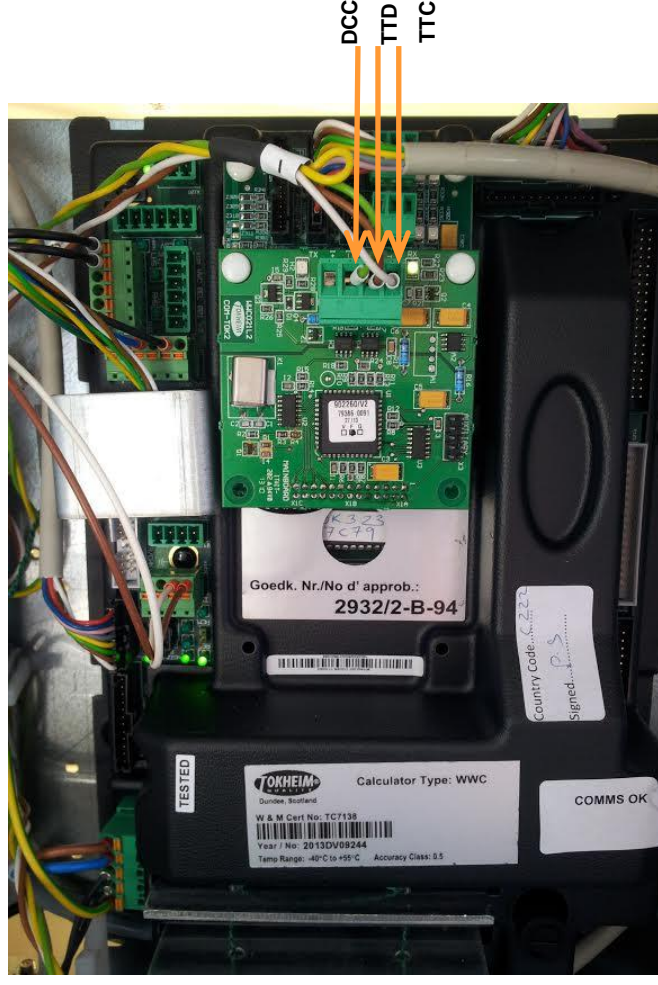

*Tokheim dispenser calculator with interface board*

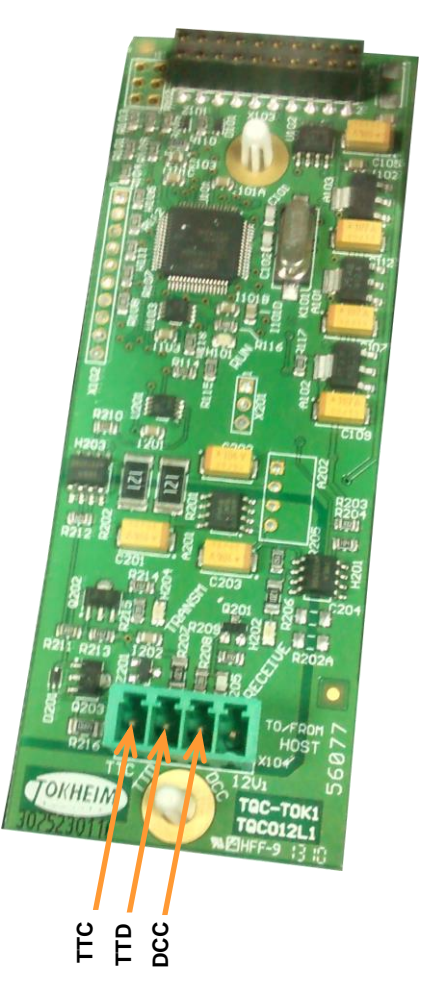

*Tokheim dispenser interface board*

**PTS-1 CONTROLLER OVER FUEL DISPENSERS AND ATG SYSTEMS FOR PETROL STATIONS (PTS-1, rev. PTS-U5-v7)**<br>Review date: 09 Septembe Review date: 09 September, 2023

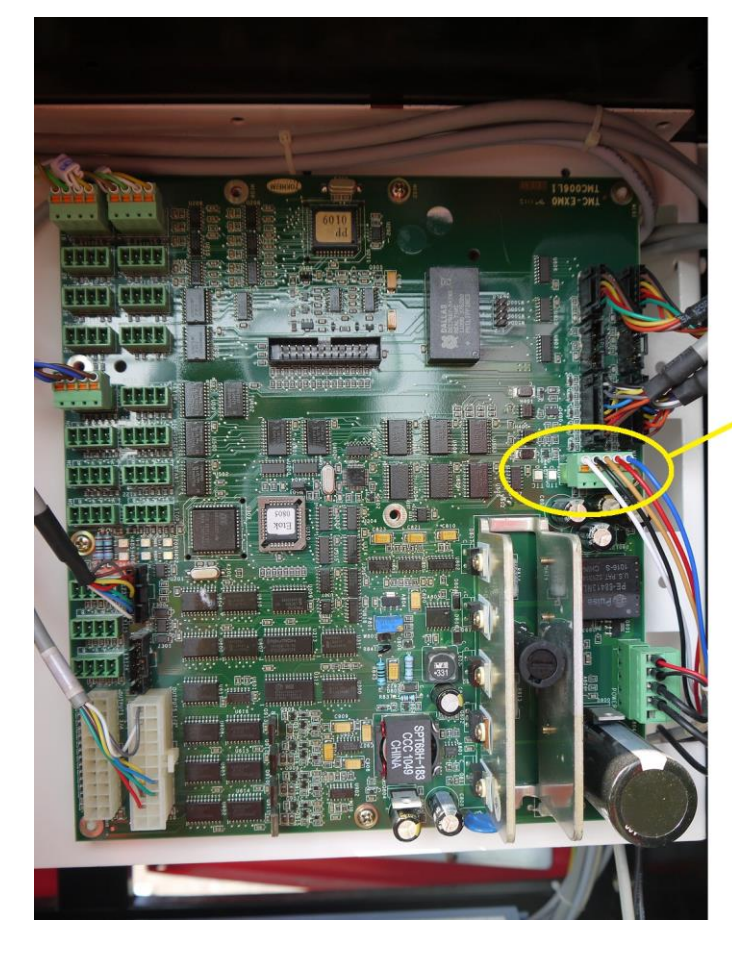

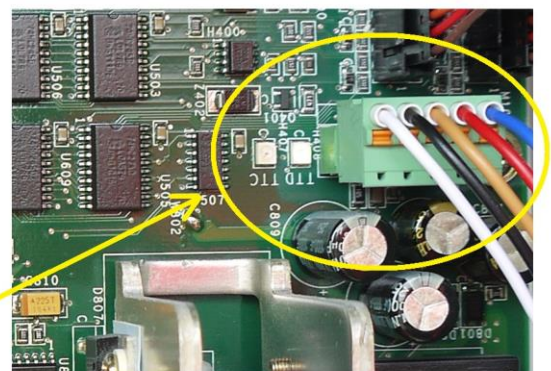

*Tokheim Q320T dispenser calculator*

## *Tokheim dispenser connection scheme (RS-485 interface)*

Connection to Tokheim dispenser through RS-485 interface is made directly without any interface converter.

Configuration of PTS-1 controller pump port: protocol "*6. TOKHEIM*", baud rate "*4. 9600*".

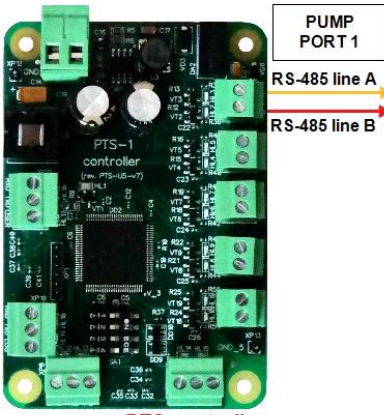

controller

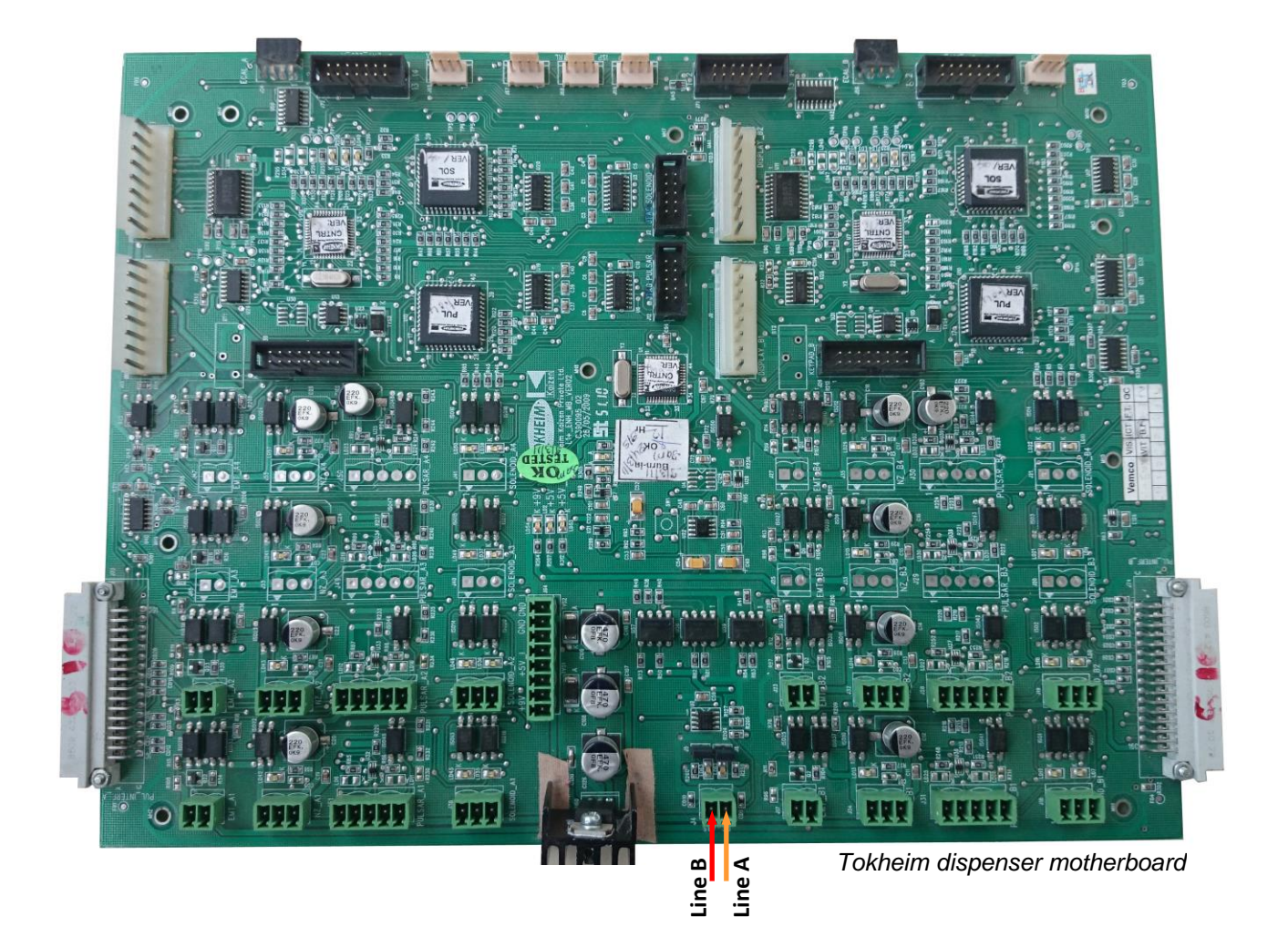

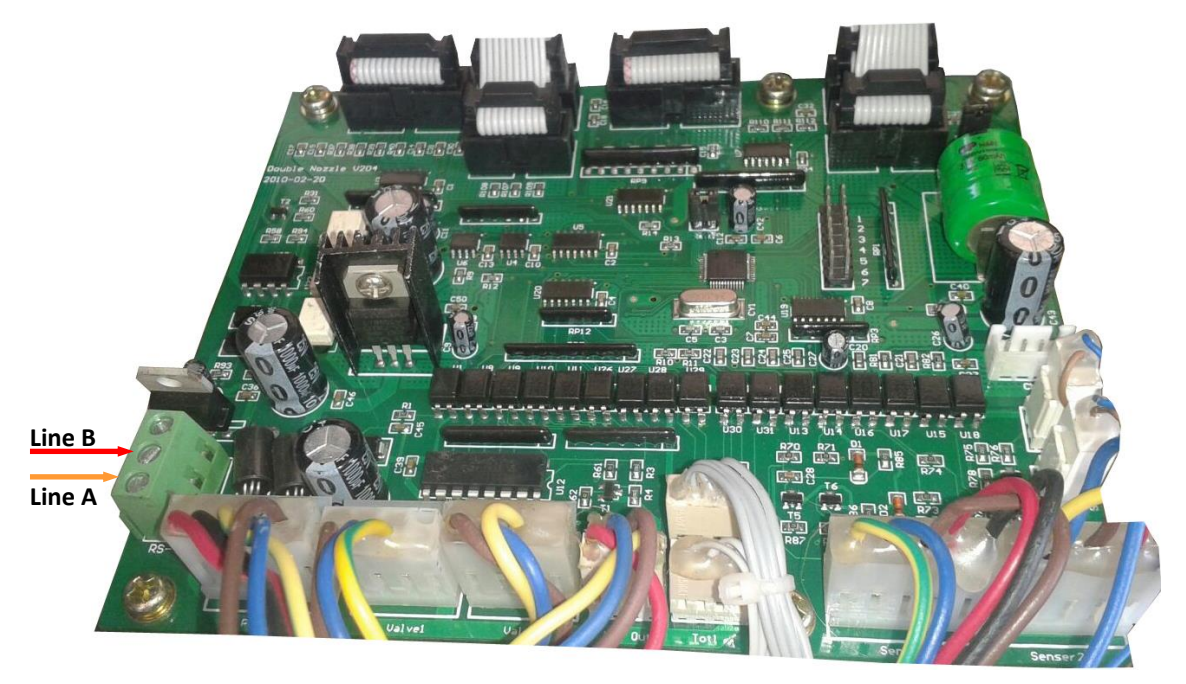

*Tokheim dispenser motherboard*

# *Tokheim India dispenser connection scheme*

Connection to Tokheim India dispenser is made directly without any interface converter. Configuration of PTS-1 controller pump port: protocol "59*. Tokheim TQCL*", baud rate "*4. 9600*".

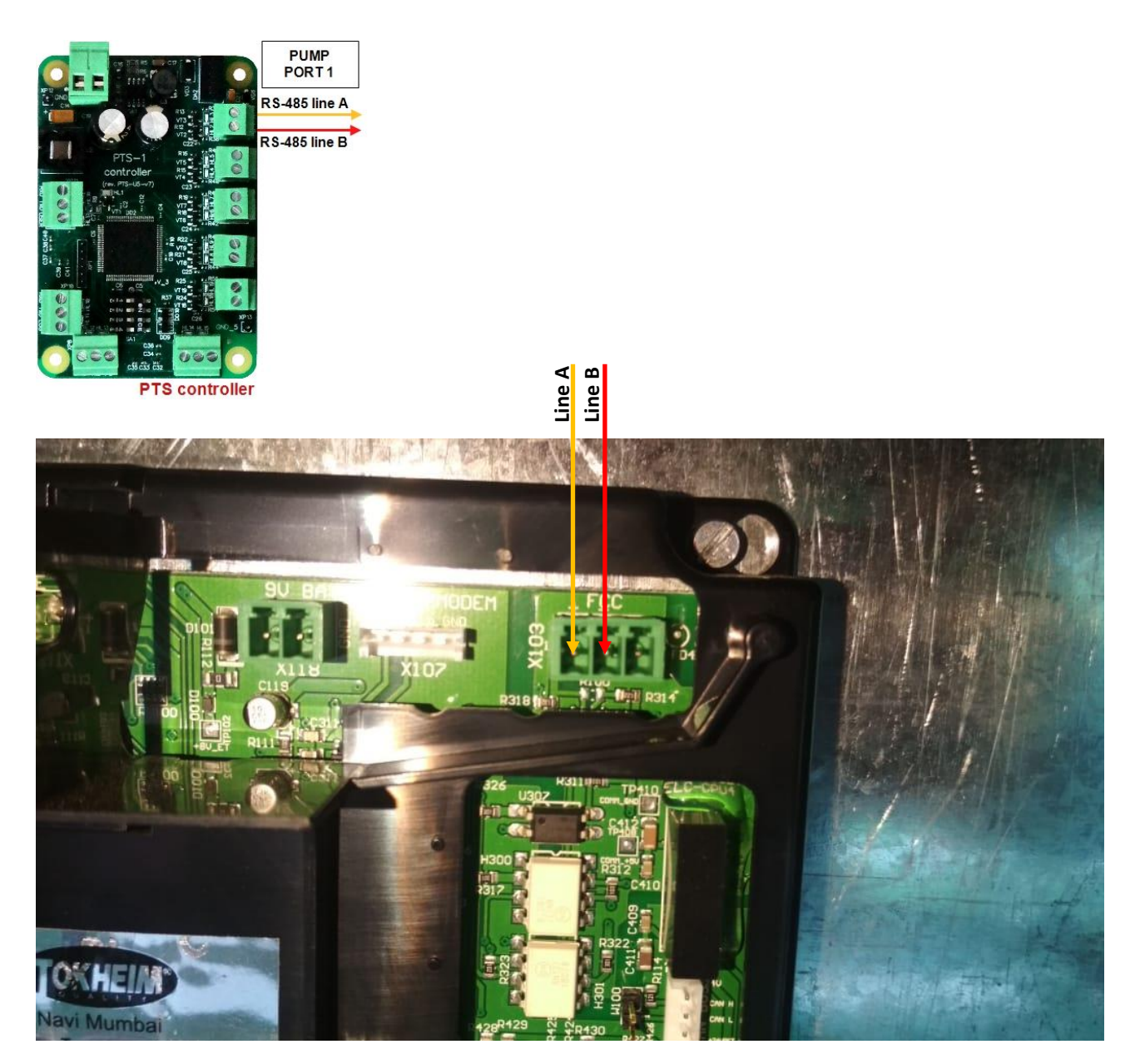

# *Nuovo Pignone dispenser connection scheme (RS-485 interface)*

Connection to Nuovo Pignone dispensers with RS-485 interface is made directly without any interface converter. At this Nuovo Pignone dispenser should have an interface board for RS-485 interface and should be adjusted to have Wayne Dart protocol.

Configuration of PTS-1 controller pump port: protocol "*3. WAYNE Dart*", baud rate "4*. 9600*".

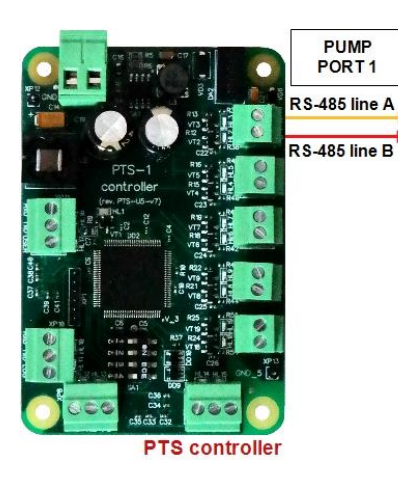

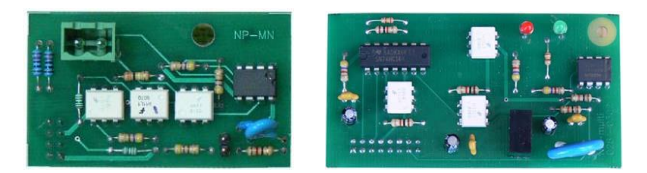

**Nuovo Pignone interface boards for RS-485 interface for monoproduct and multiproducts dispensers** More info can be found on: *[https://www.technotrade.ua/nuovo\\_pignone\\_interface\\_converter.html](https://www.technotrade.ua/nuovo_pignone_interface_converter.html)*

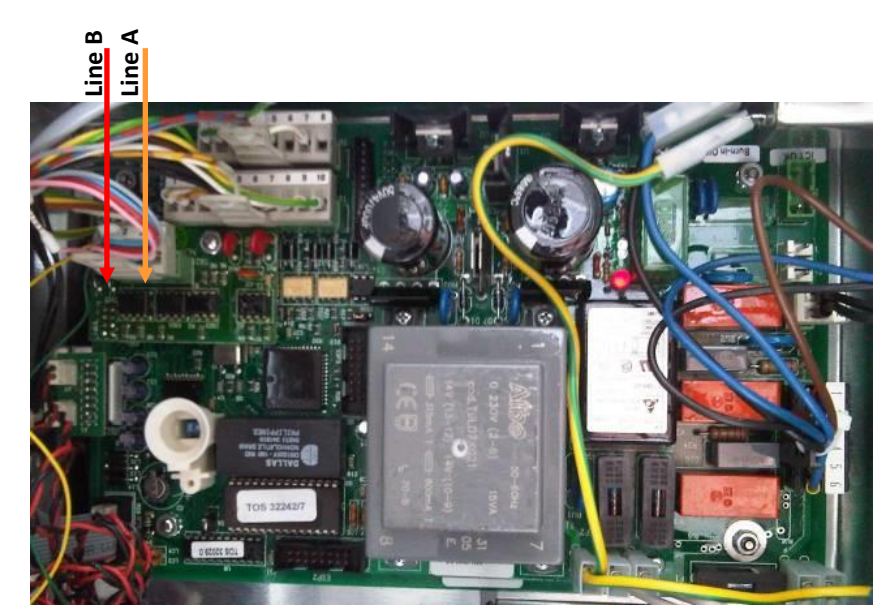

*Nuovo Pignone monoproduct dispenser board*

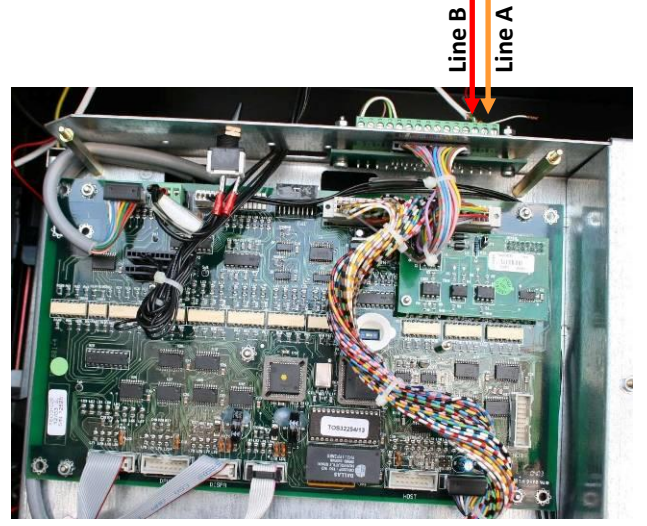

*Nuovo Pignone multiproduct dispenser board*

# *Nuovo Pignone dispenser connection scheme (4-wire current loop interface)*

Connection to Nuovo Pignone dispensers with 4-wire current loop interface is made through 4-wire NP interface converter ([https://www.technotrade.ua/nuovo\\_pignone\\_interface\\_converter.html](https://www.technotrade.ua/nuovo_pignone_interface_converter.html)), which provides connection of RS-232/RS-485 interfaces to 4-wire current loop interface.

Configuration of PTS-1 controller pump port: protocol "*24. NUOVO PIGNONE CL*", baud rate "*1. 2400*".

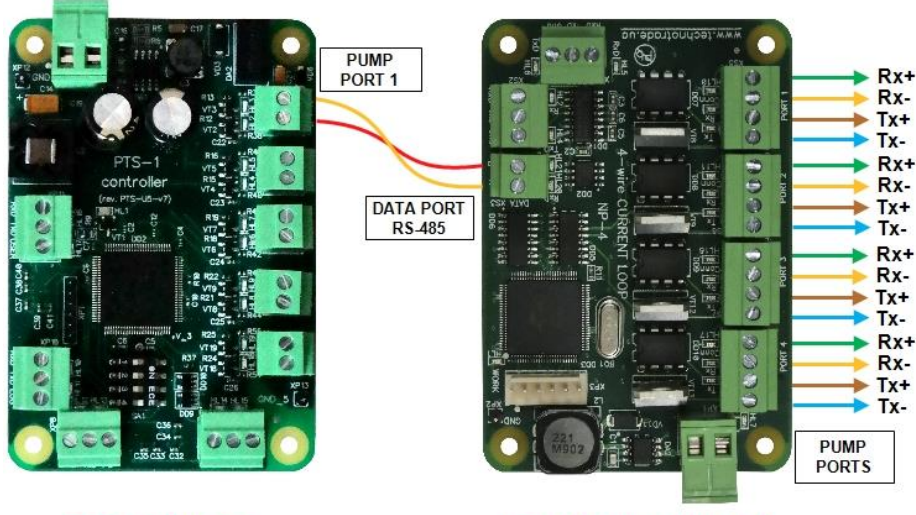

**PTS-1 controller** 

NP-4 interface converter

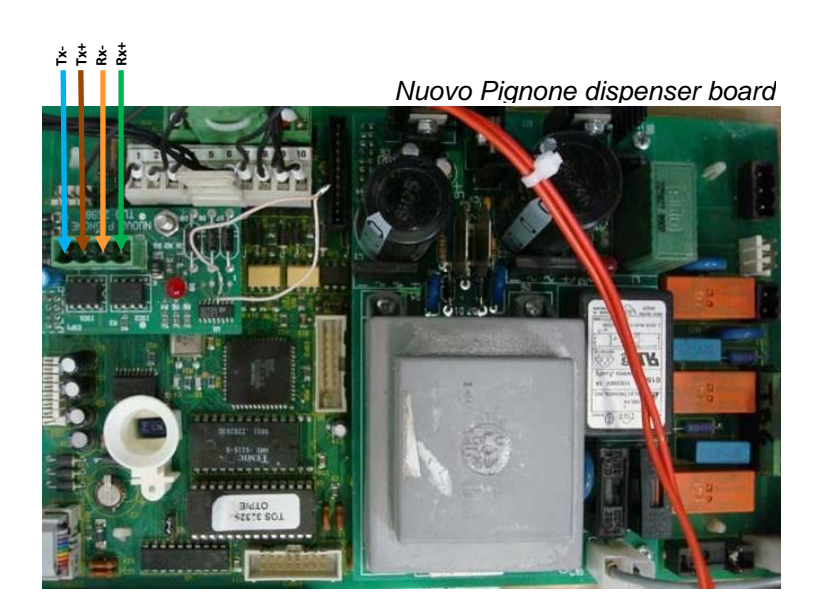

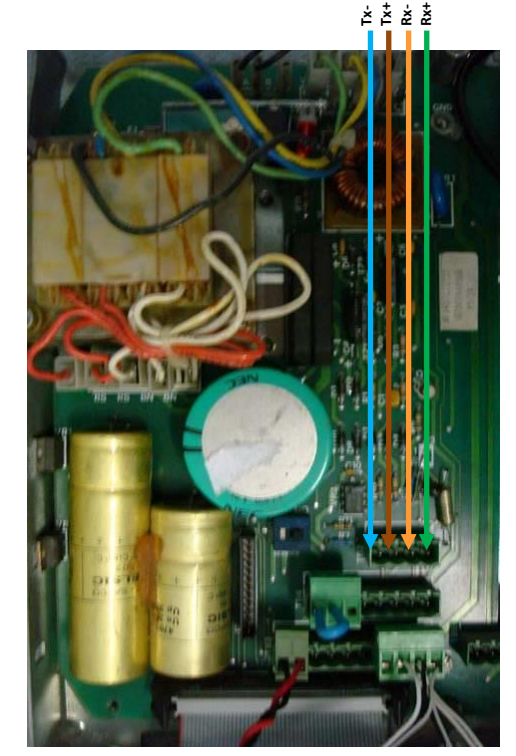

*Nuovo Pignone dispenser board*

# *Logitron dispenser connection scheme (3-wire current loop interface)*

Connection to Logitron dispensers with 3-wire current loop interface is made through 3-wire LP interface converter (*<https://www.technotrade.ua/logitron-interface-converter.html>*), which provides connection of RS-232/RS-485 interfaces to 3-wire current loop interface.

Configuration of PTS-1 controller pump port: protocol "*19. PUMALAN Marconi*", baud rate "*1. 4800*".

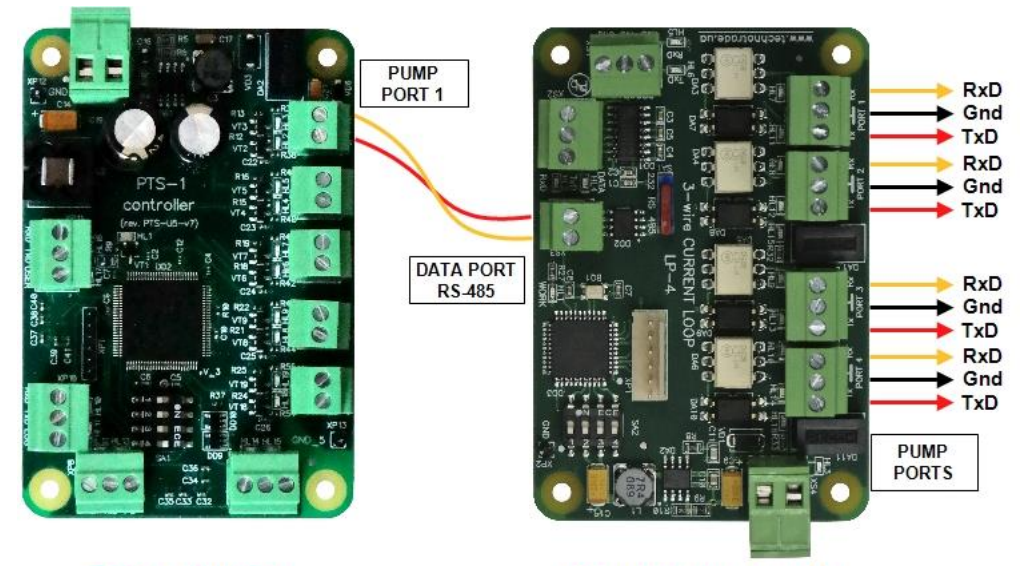

**PTS-1 controller** 

**LP-4 interface converter** 

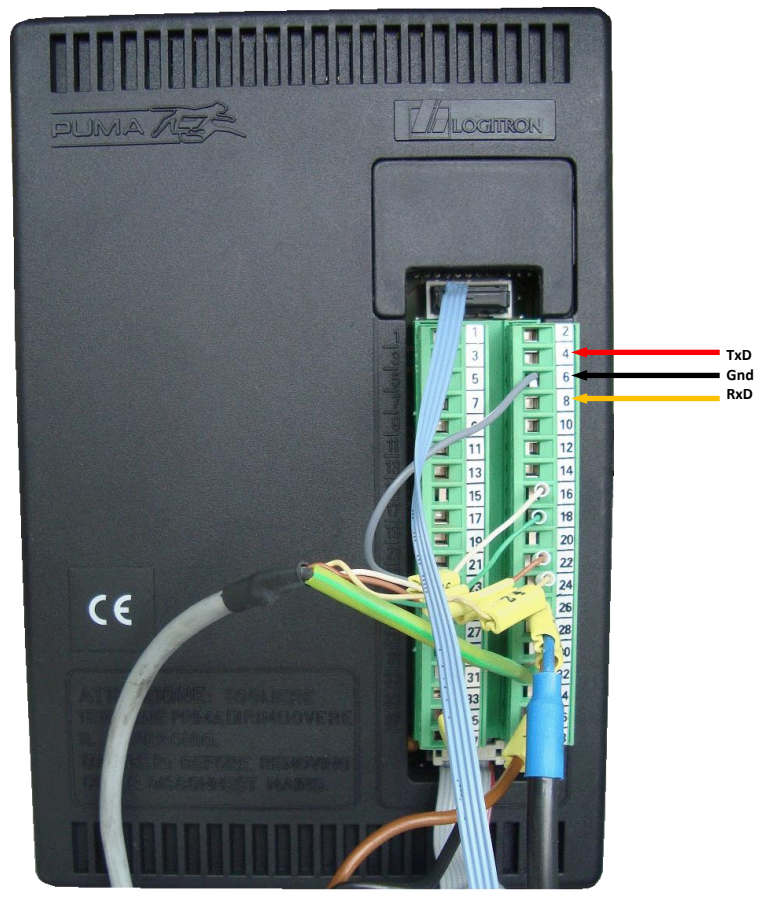

*PUMA Logitron computer*

# *Bennett dispenser connection scheme (RS-485 interface)*

Connection to Bennett dispensers with RS-485 interface is made directly without any interface converter. Configuration of PTS-1 controller pump port: protocol "22*. BENNETT 485*", baud rate "2*.4800*".

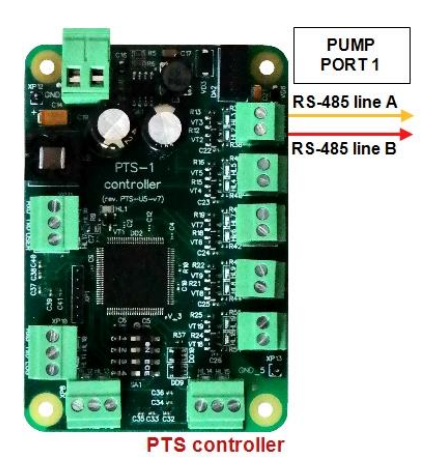

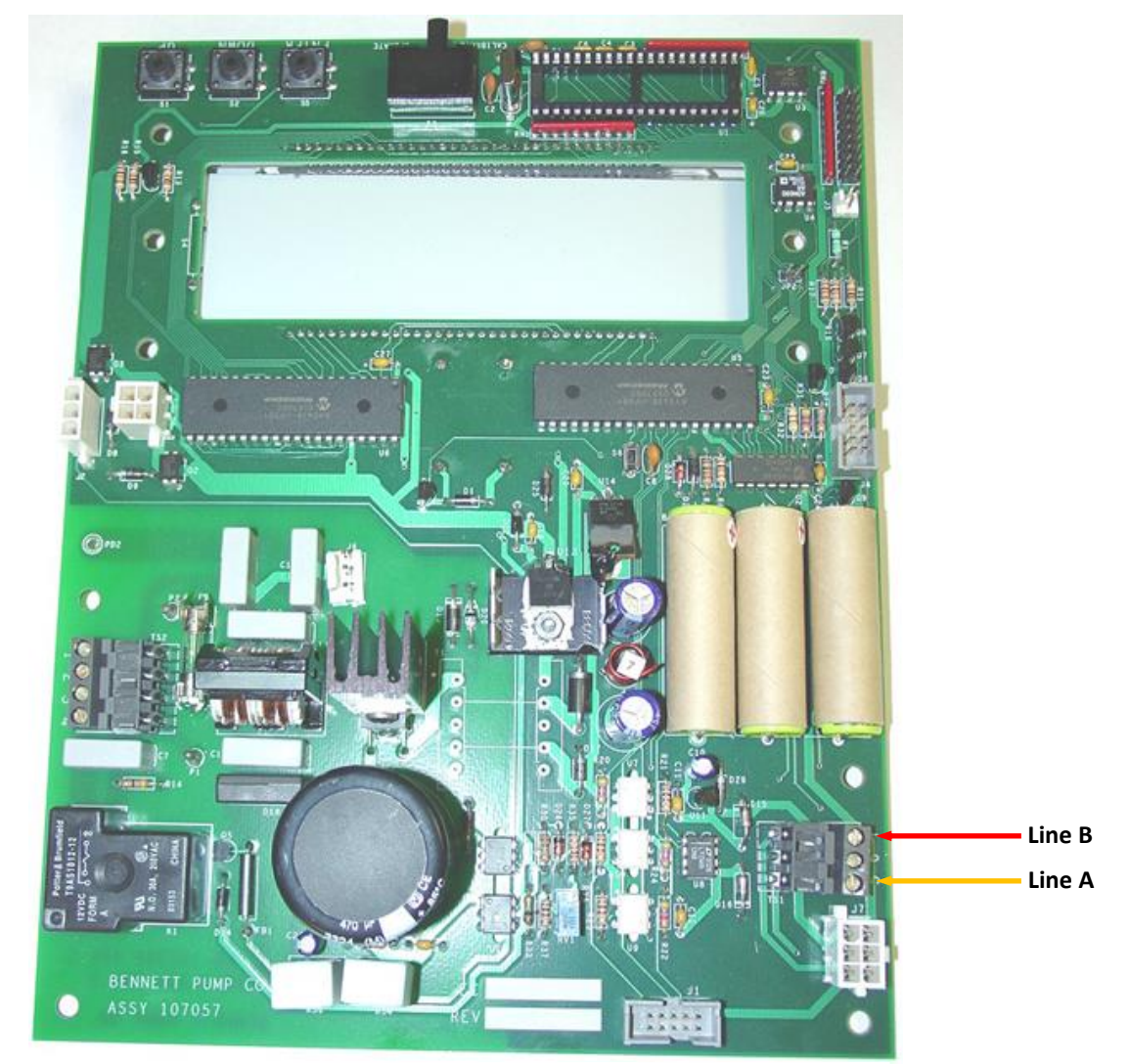

*Bennett dispenser board*

## *Bennett dispenser connection scheme (2-wire current loop interface)*

Connection to Bennett dispensers with 2-wire current loop interface is made through 2-wire GB interface converter (*<https://www.technotrade.ua/gilbarco-interface-converter.html>*), which provides connection of RS-232/RS-485 interfaces to 2-wire current loop interface.

Configuration of PTS-1 controller pump port: protocol "21*. BENNETT*", baud rate "2*.4800*".

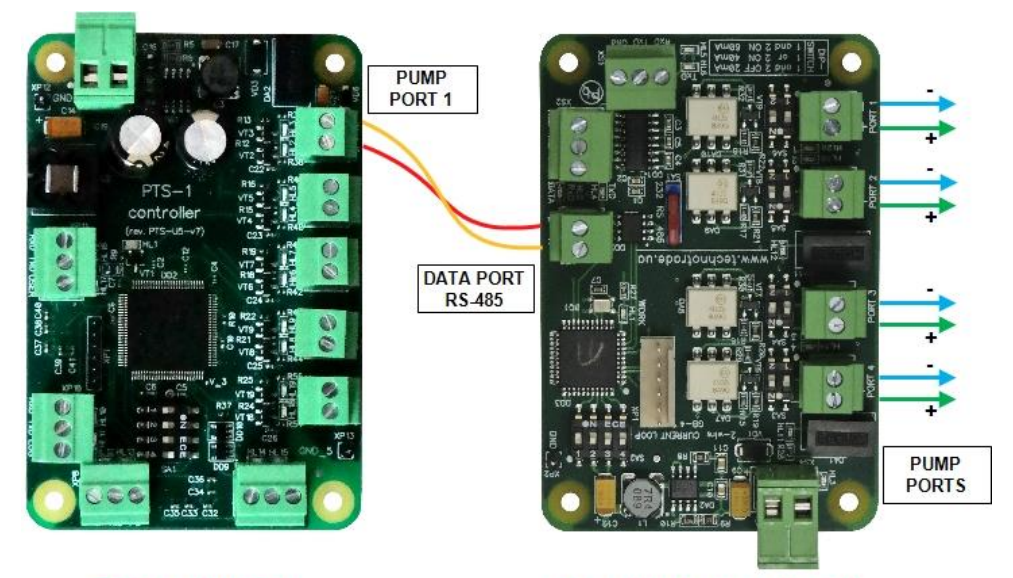

**PTS-1 controller** 

**GB-4 interface converter** 

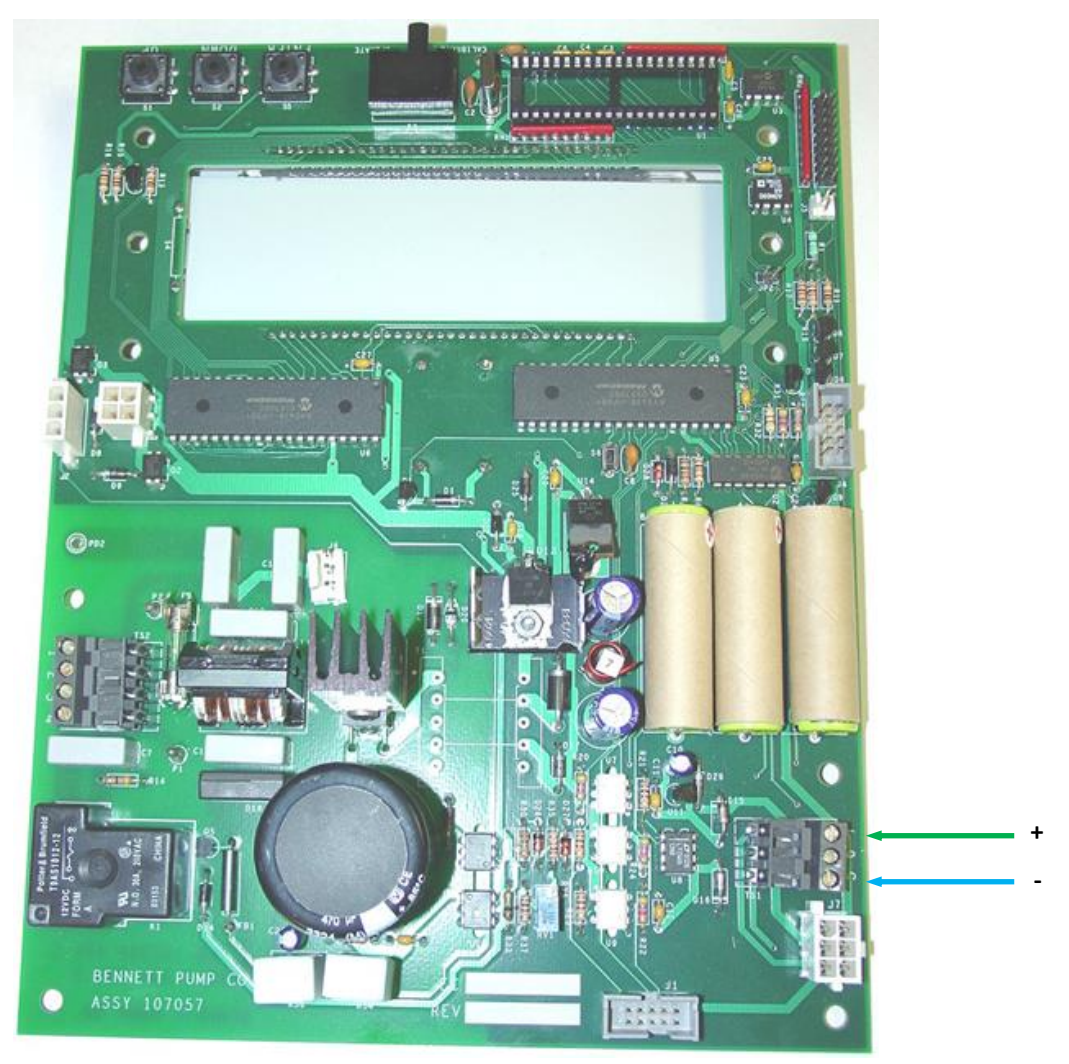

*Bennett dispenser board* 

#### *Batchen Email dispenser connection scheme*

Connection to Batchen dispenser is made through 2-wire GB interface converter (*<https://www.technotrade.ua/gilbarco-interface-converter.html>*), which provides connection of RS-232/RS-485 interfaces to 2-wire current loop interface.

Configuration of PTS-1 controller pump port: protocol "*18. BATCHEN Electroline*" (for single-product dispensers) or "*39. BATCHEN MPP*" (for multi-product dispensers), baud rate "*2. 4800*".

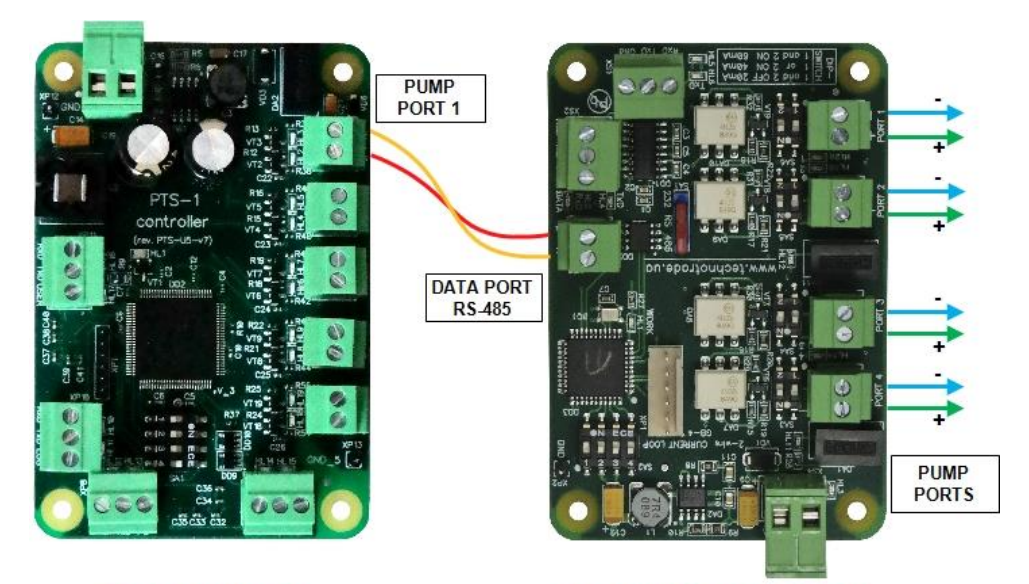

**PTS-1 controller** 

**GB-4 interface converter** 

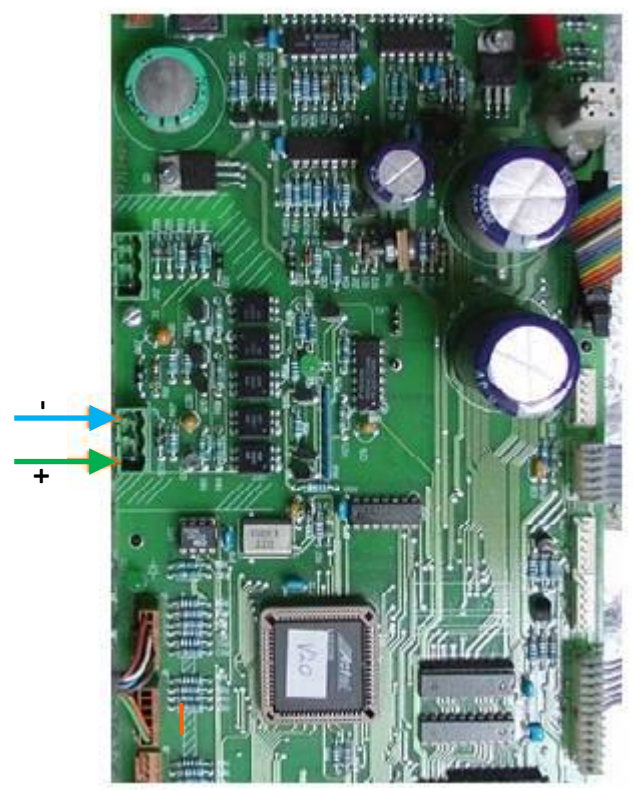

*Batchen dispenser board*

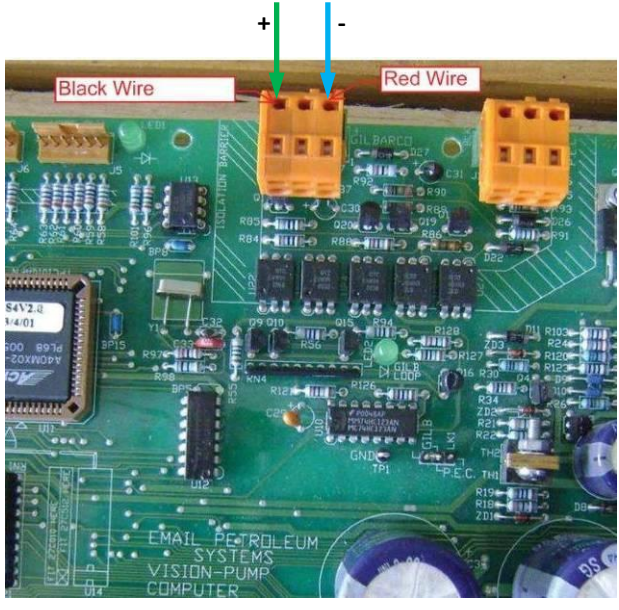

*Batchen dispenser board*

## *Scheidt & Bachmann T20 dispenser connection scheme*

Connection to Scheidt&Bachmann T20 dispenser is made through S&B T20 interface converter board.

Configuration of PTS-1 controller pump port: protocol "*2. UniPump*", baud rate "*4. 9600*".

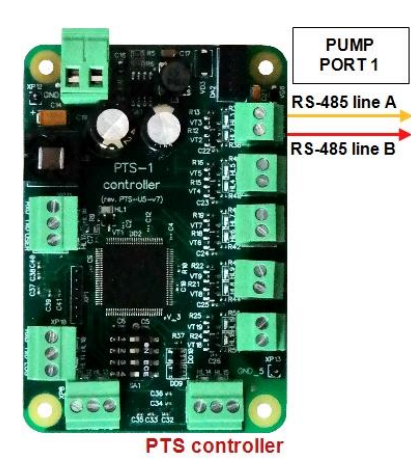

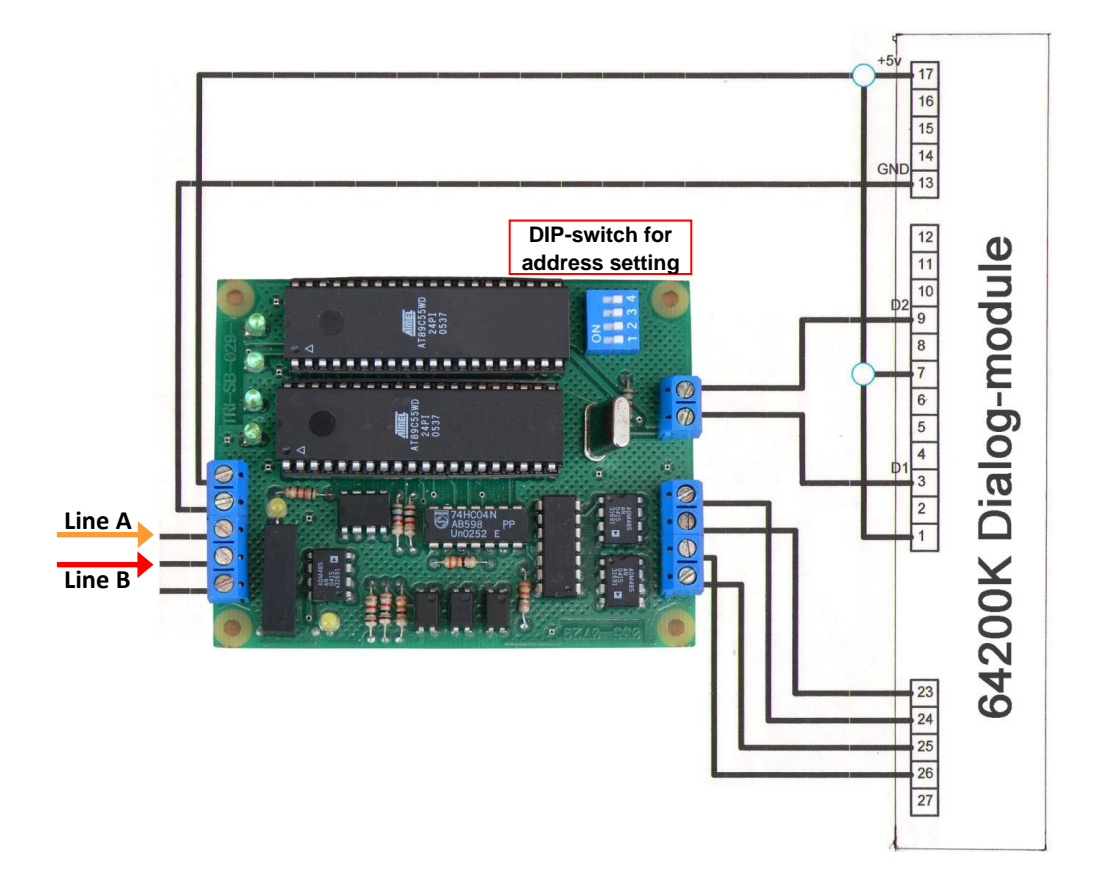

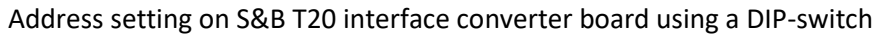

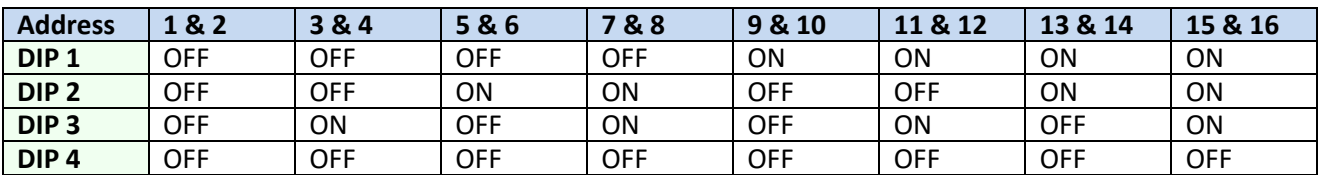

### *Coptron dispenser connection scheme*

Connection to Coptron pumphead is made directly without any interface converter. Configuration of PTS-1 controller pump port: "33*. DART Simplex*", baud rate "4*. 9600*".

**Line B Line A**

**Line B Line A**

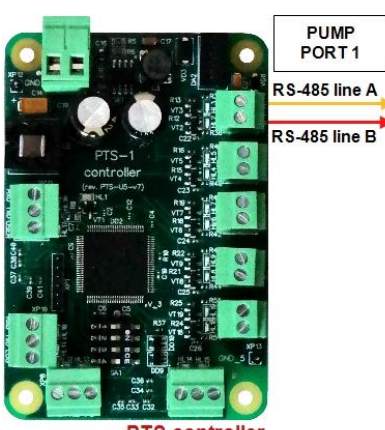

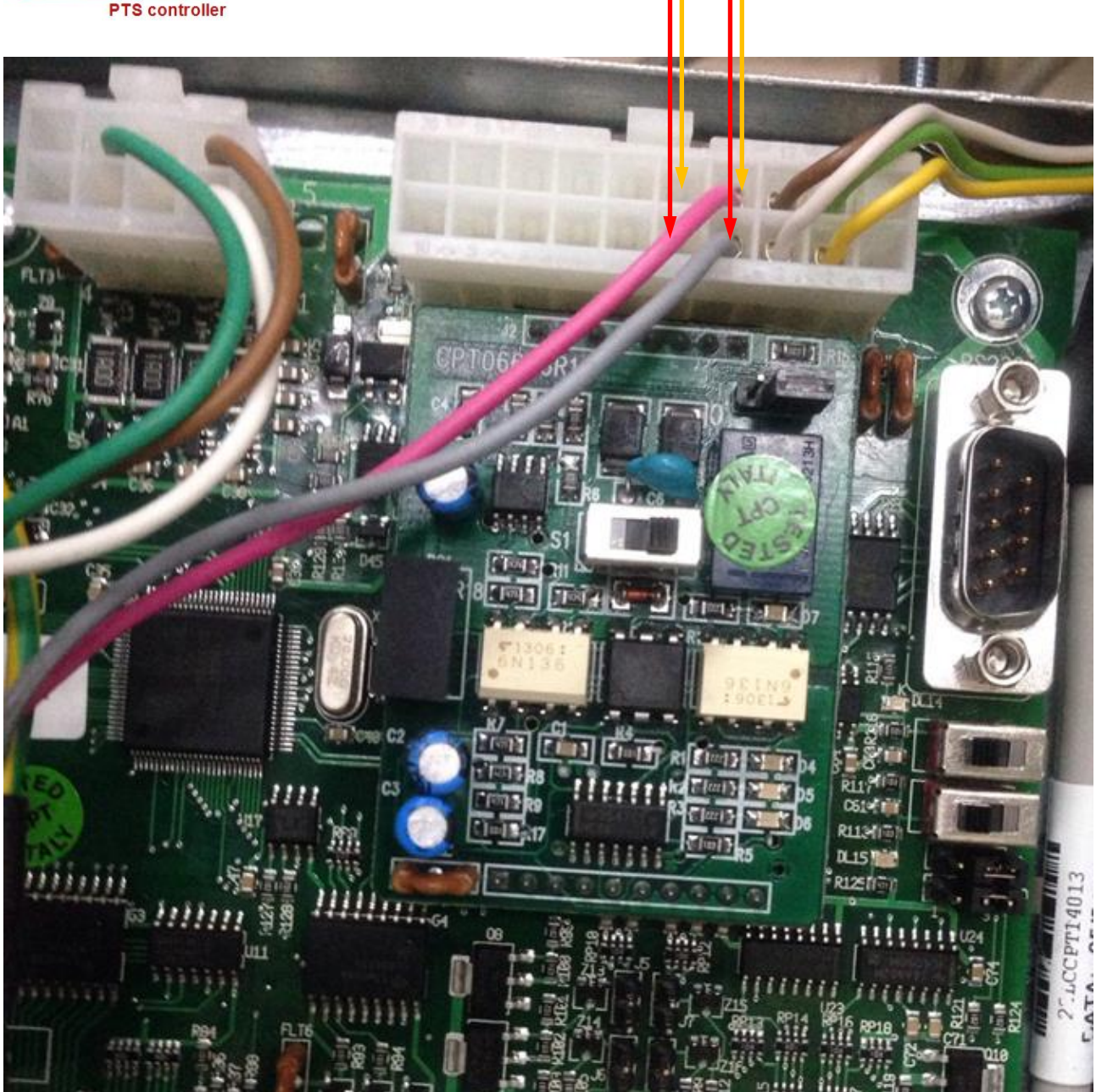

*Coptron pumphead*

### *Midco dispenser connection scheme*

Connection to Midco pumphead is made directly without any interface converter. Configuration of PTS-1 controller pump port: protocol "49*. Midco*", baud rate "4*. 9600*".

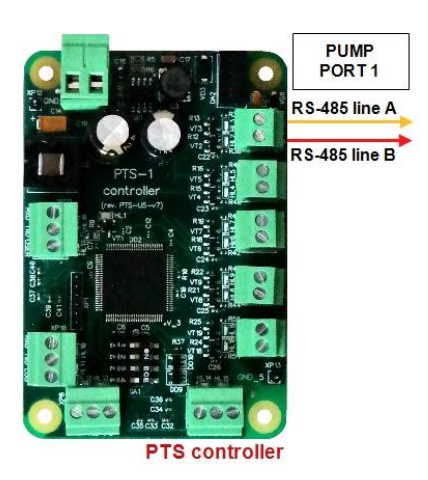

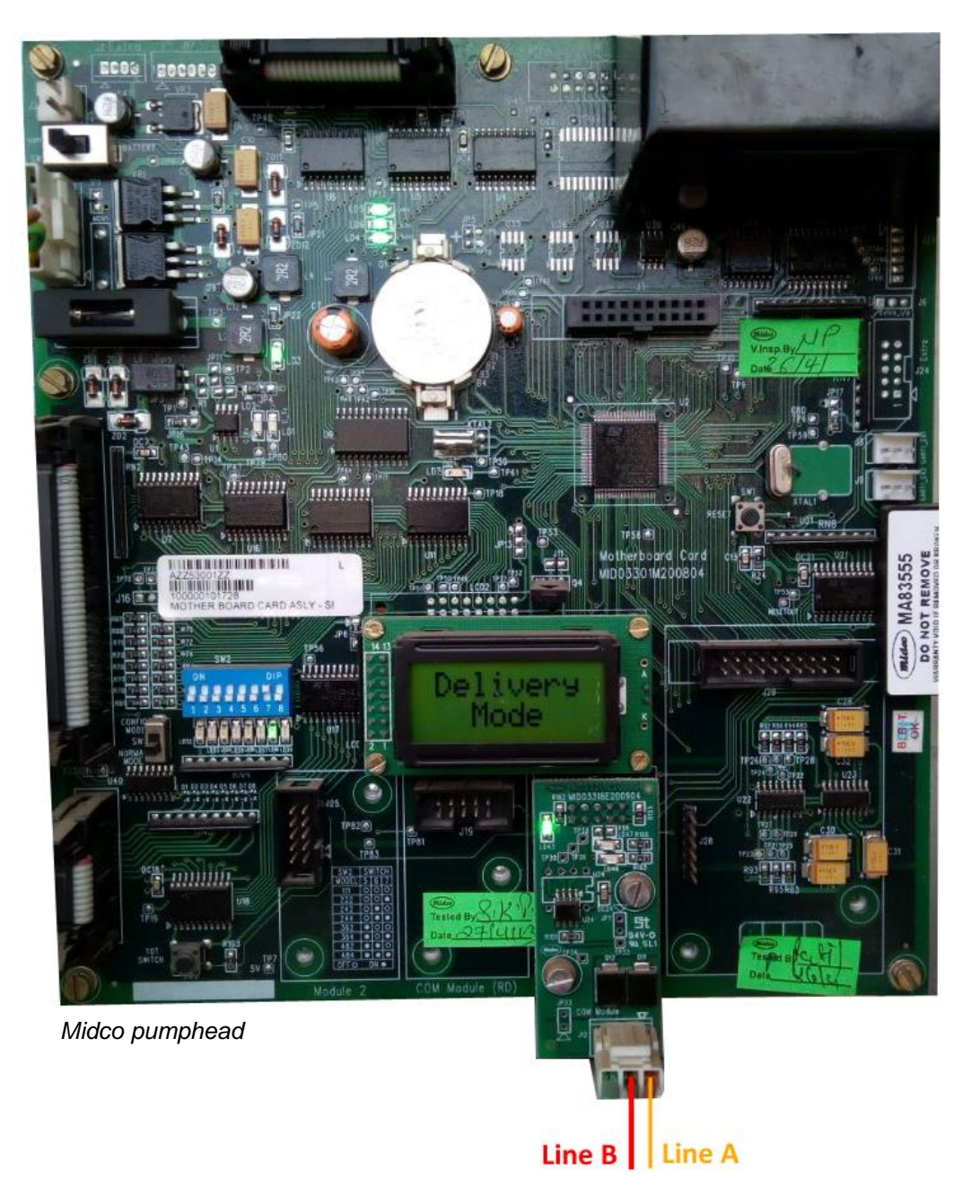

# *Petrotec dispenser connection scheme*

Connection to Petrotec dispenser is made through 2-wire GB interface converter (*<https://www.technotrade.ua/gilbarco-interface-converter.html>*), which provides connection of RS-232/RS-485 interfaces to 2-wire current loop interface.

Configuration of PTS-1 controller pump port: protocol "5*. Gilbarco Two-Wire*", baud rate "3*. 5787*".

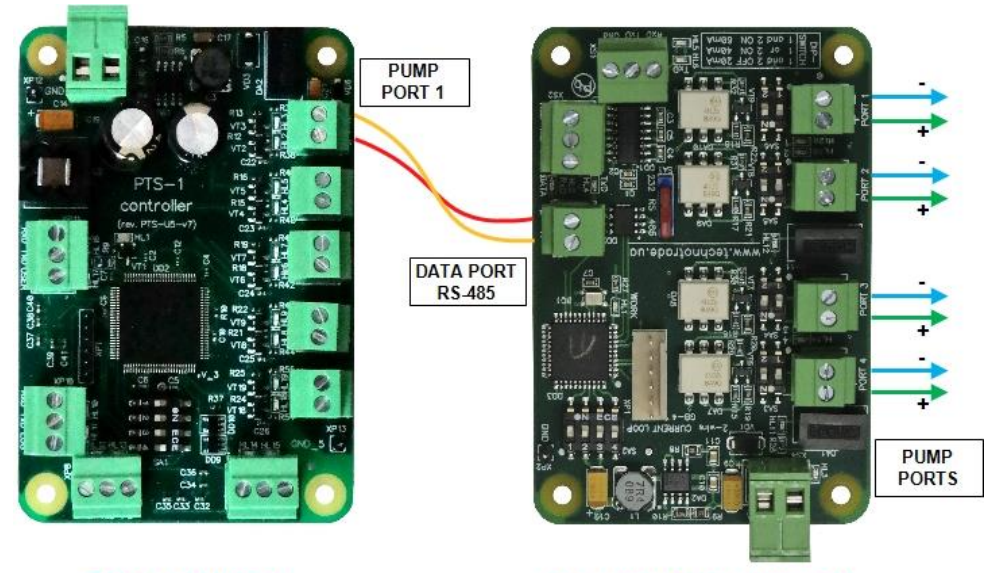

**PTS-1 controller** 

**GB-4 interface converter** 

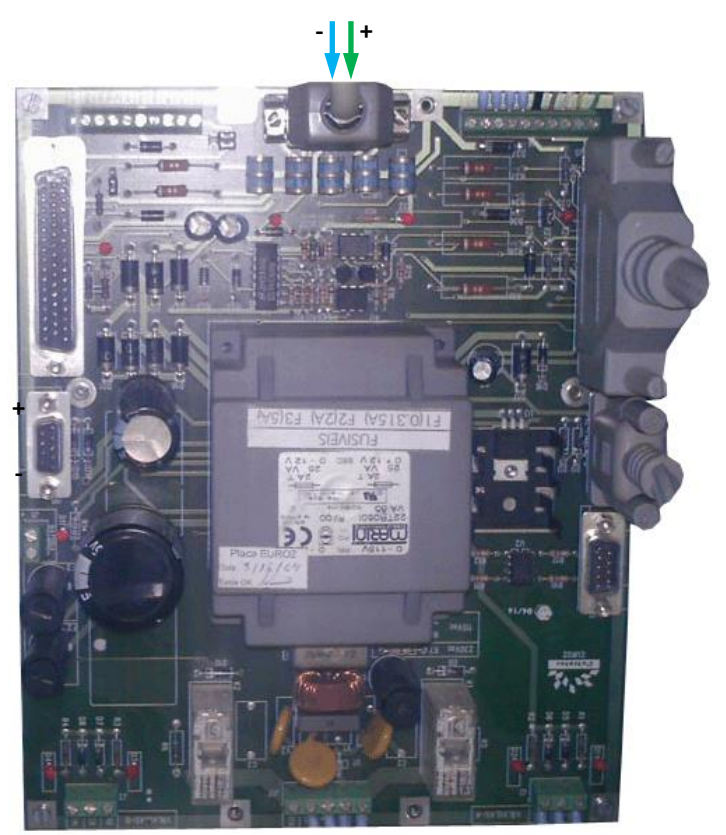

*Petrotec dispenser board*

#### *Galileo dispenser connection scheme*

Connection to Galileo dispenser is made through 2-wire GB interface converter (*<https://www.technotrade.ua/gilbarco-interface-converter.html>*), which provides connection of RS-232/RS-485 interfaces to 2-wire current loop interface.

Configuration of PTS-1 controller pump port: protocol "*10. GALILEO PumpControl*", baud rate "*2. 4800*".

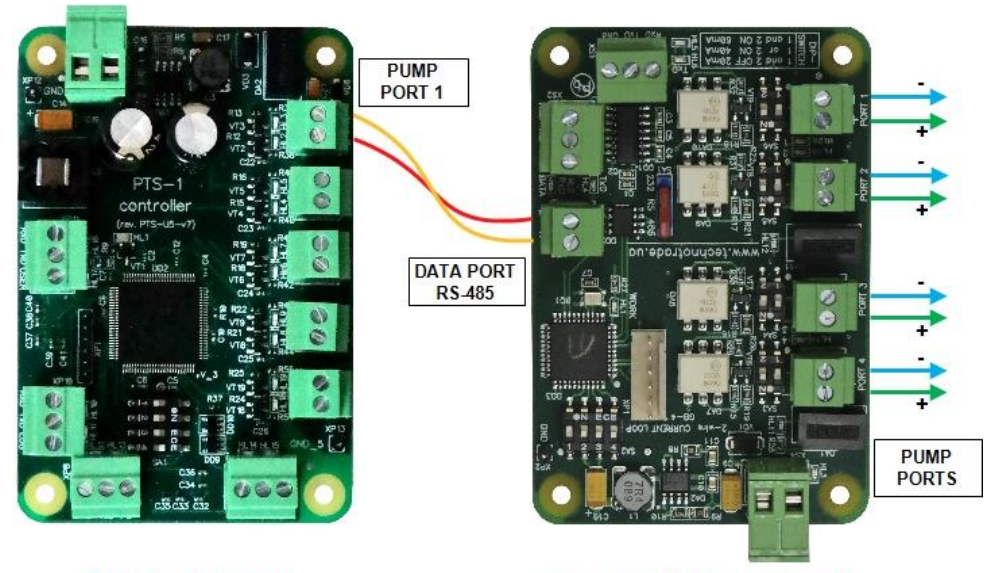

**PTS-1 controller** 

**GB-4 interface converter** 

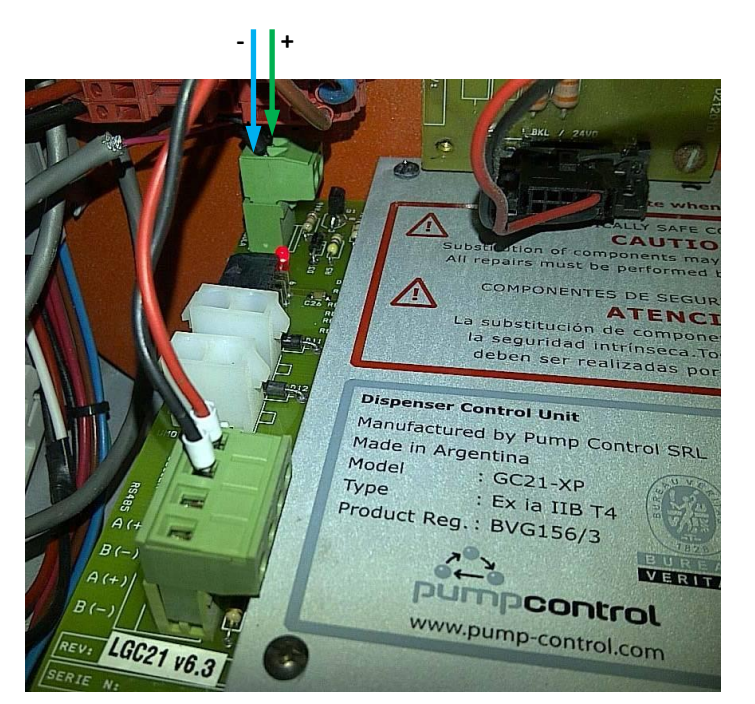

*Galileo dispenser board*

### *Prowalco dispenser connection scheme*

Connection to Prowalco dispenser is made through 2-wire GB interface converter (*<https://www.technotrade.ua/gilbarco-interface-converter.html>*), which provides connection of RS-232/RS-485 interfaces to 2-wire current loop interface.

Configuration of PTS-1 controller pump port: protocol "*27. PROWALCO*", baud rate "*2. 4800*".

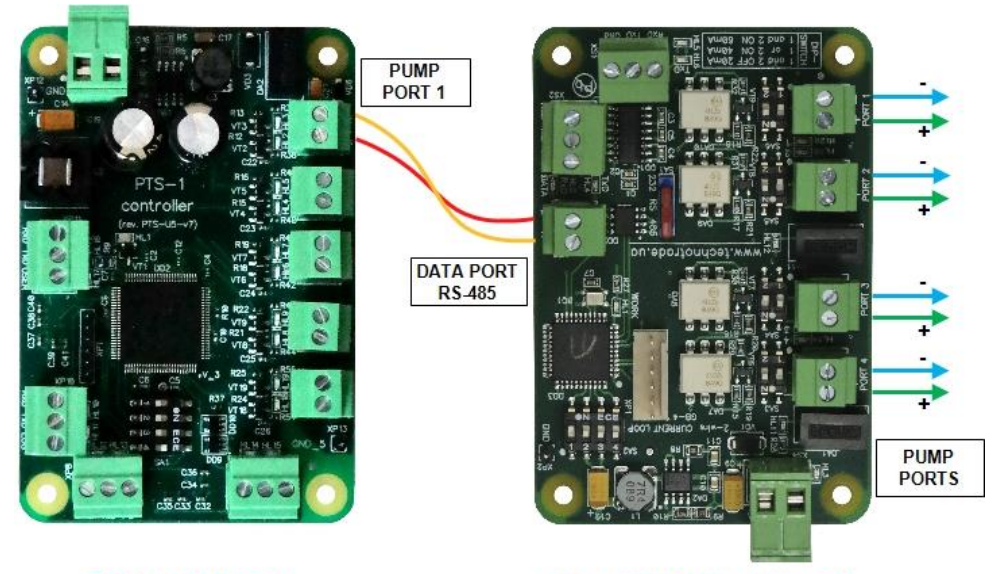

**PTS-1 controller** 

**GB-4 interface converter** 

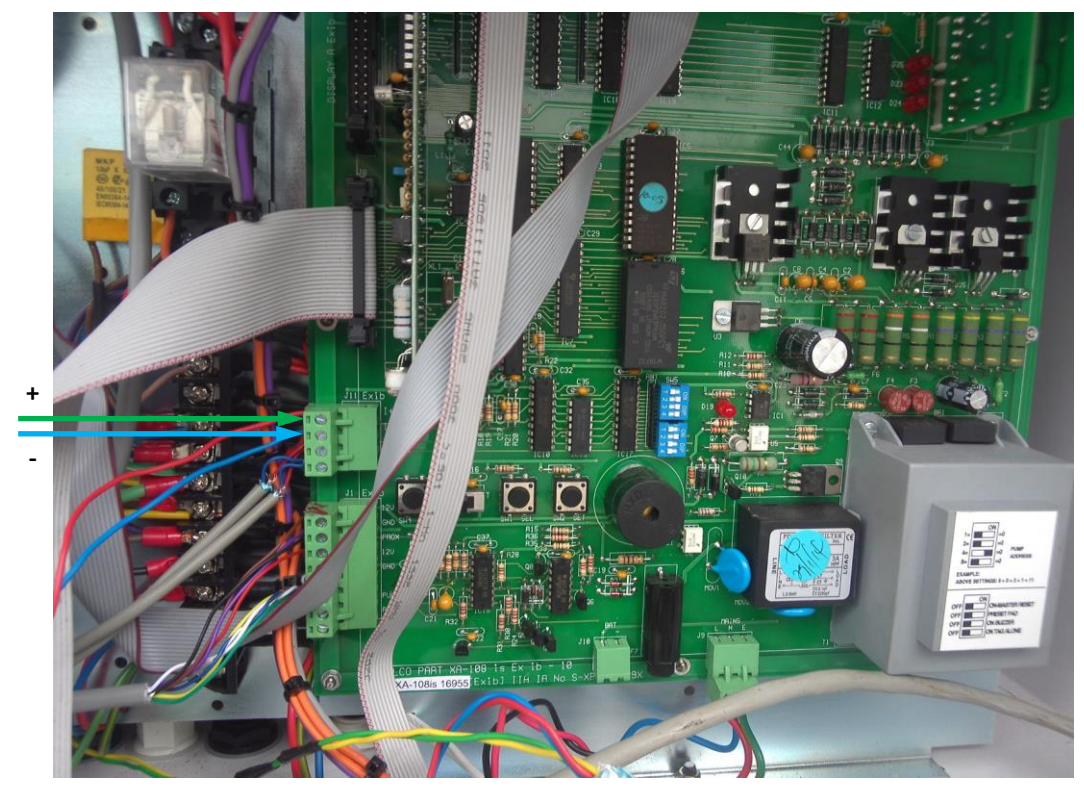

*Prowalco dispenser board*

# *Emgaz Dragon / Fornovo LPG dispenser with EsiWelma pumphead connection scheme*

Connection to EsiWelma pumphead is made through 3-wire LP interface converter (*<https://www.technotrade.ua/logitron-interface-converter.html>*), which provides connection of RS-232/RS-485 interfaces to 3-wire current loop interface.

Configuration of PTS-1 controller pump port: protocol "*19. PUMALAN Marconi*", baud rate "*2. 4800*".

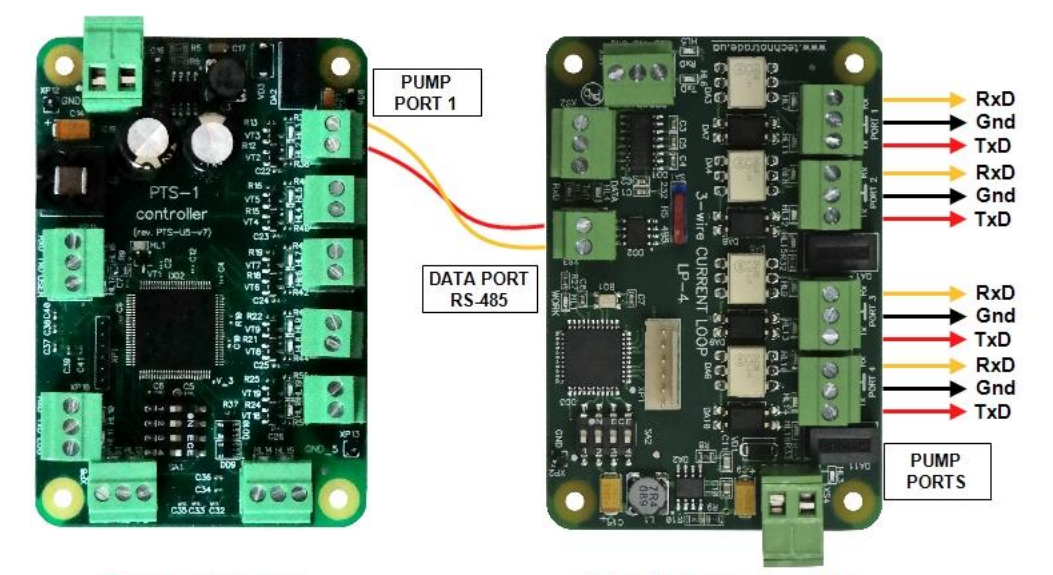

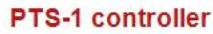

**LP-4 interface converter** 

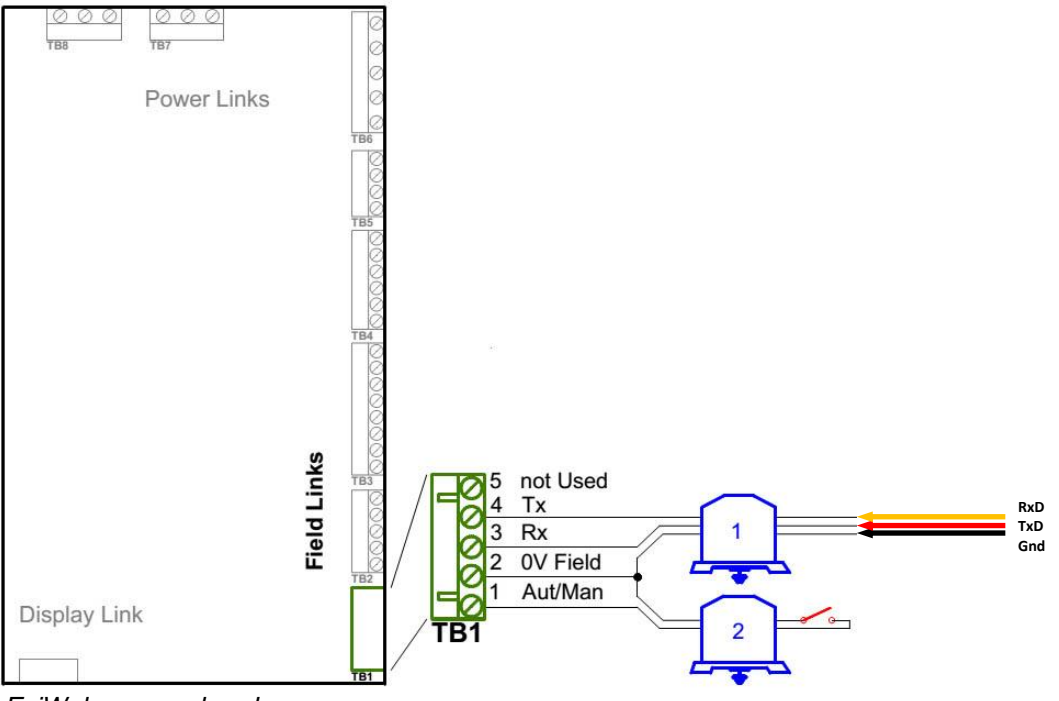

*EsiWelma pumphead*

### *Maser dispenser connection scheme*

Connection to Maser dispenser is made directly without any interface converter. Configuration of PTS-1 controller pump port: protocol "45*. MASER GMS*", baud rate "*4. 9600*".

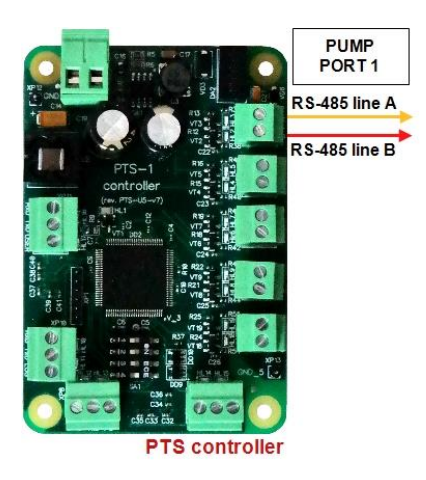

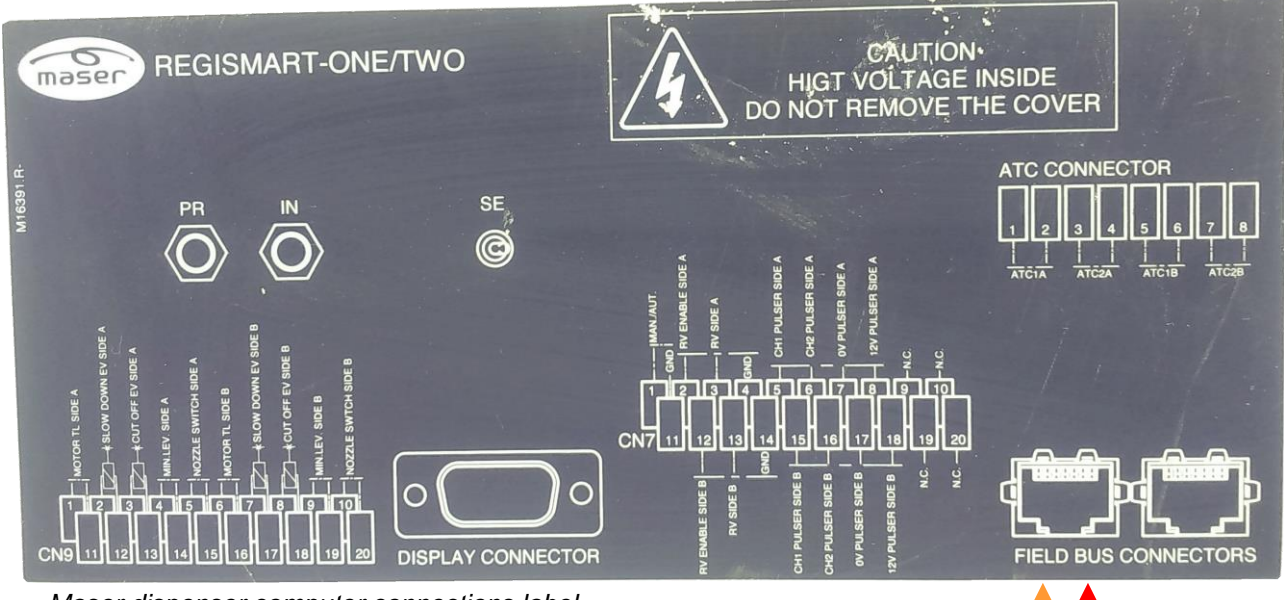

*Maser dispenser computer connections label*

**Line A Line B** 

# *Petposan-S4 / Meksan-S4 / Europump-S4 / Yenen dispensers connection scheme*

Connection to S4 computer is made through 2-wire GB interface converter (*<https://www.technotrade.ua/gilbarco-interface-converter.html>*), which provides connection of RS-232/RS-485 interfaces to 2-wire current loop interface.

Configuration of PTS-1 controller pump port: protocol "*33. Dart Simplex*", baud rate "*4. 9600*".

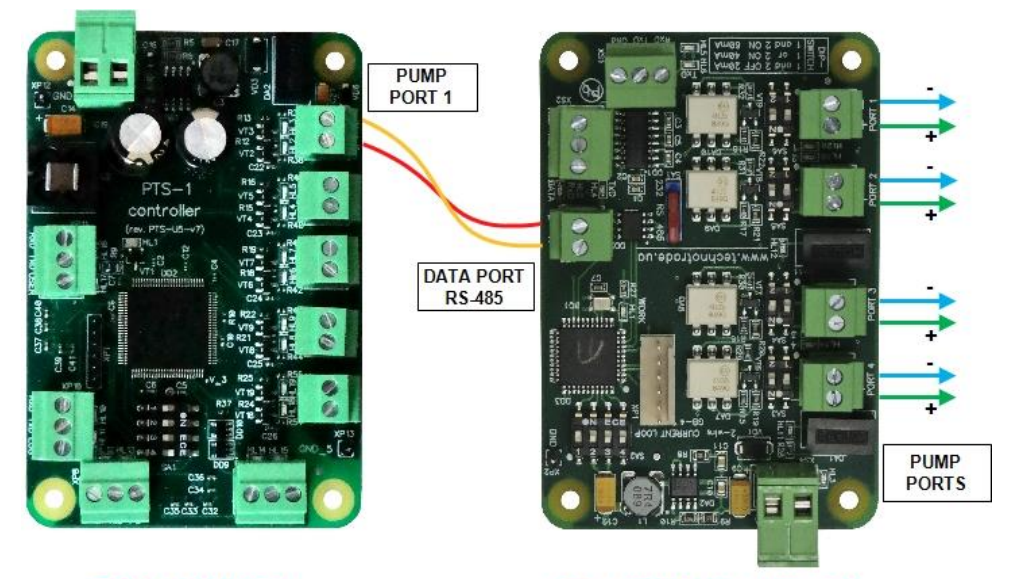

**PTS-1 controller** 

**GB-4 interface converter** 

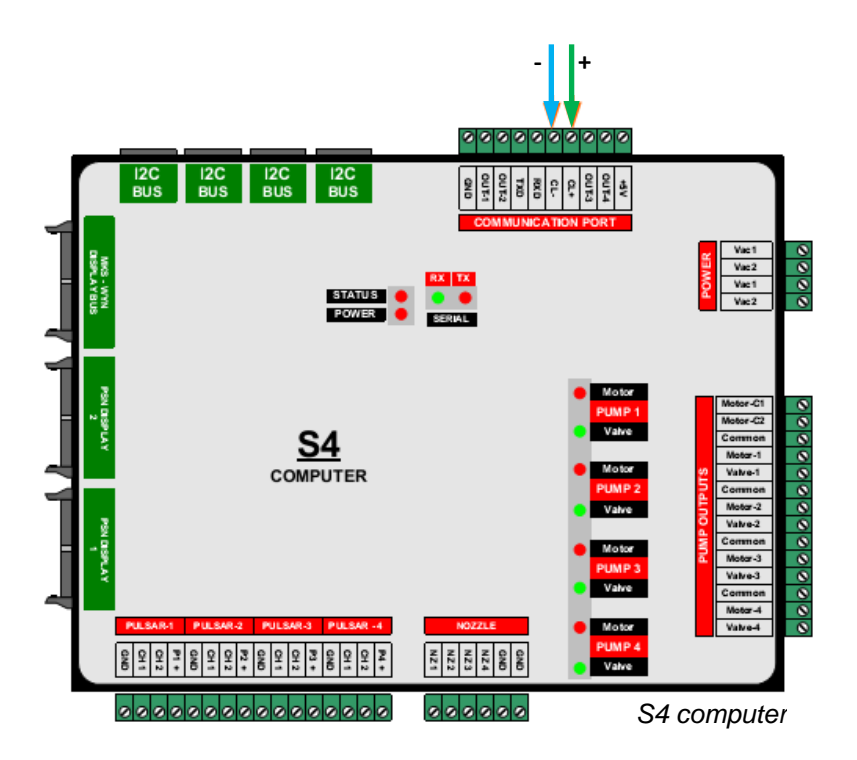

#### *Yenen dispensers connection scheme*

Connection to S4s computer is made either directly from the PTS-1 controller using RS-485 interface (no additional interface converter is required) or through 2-wire GB interface converter (*<https://www.technotrade.ua/gilbarco-interface-converter.html>*), which provides connection of RS-232/RS-485 interfaces to 2-wire current loop interface.

Configuration of PTS-1 controller pump port: protocol "*33. Dart Simplex*", baud rate "*4. 9600*".

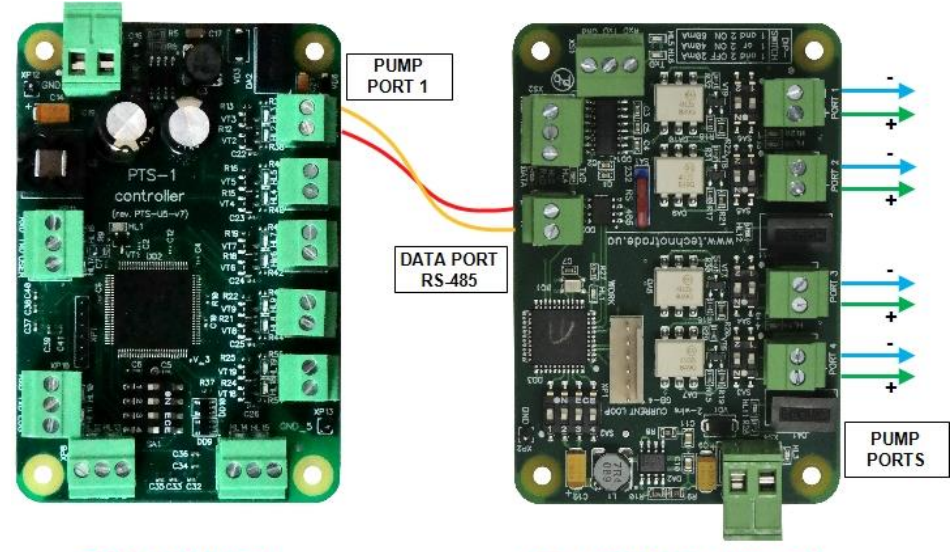

**PTS-1 controller** 

**GB-4 interface converter** 

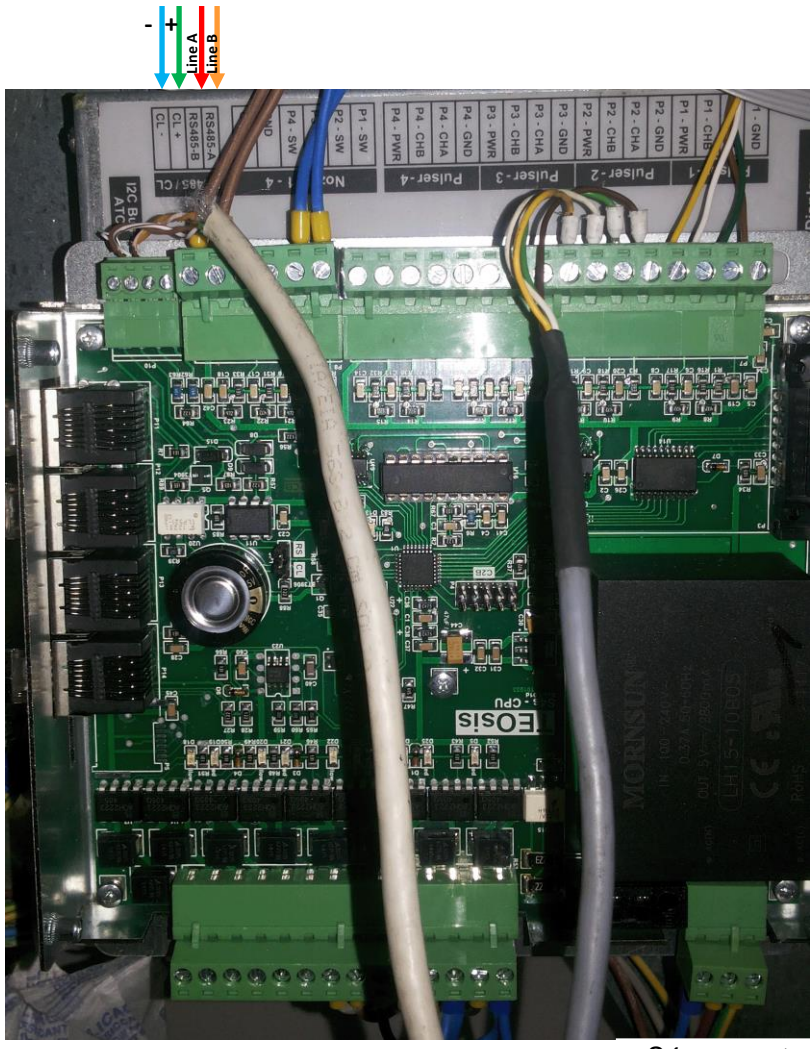

*S4s computer*
## *Petposan-Beta / Europump-Beta dispensers connection scheme*

Connection to Beta computer is made through 2-wire GB interface converter (*<https://www.technotrade.ua/gilbarco-interface-converter.html>*), which provides connection of RS-232/RS-485 interfaces to 2-wire current loop interface.

Configuration of PTS-1 controller pump port: protocol "*33. Dart Simplex*", baud rate "*4. 9600*".

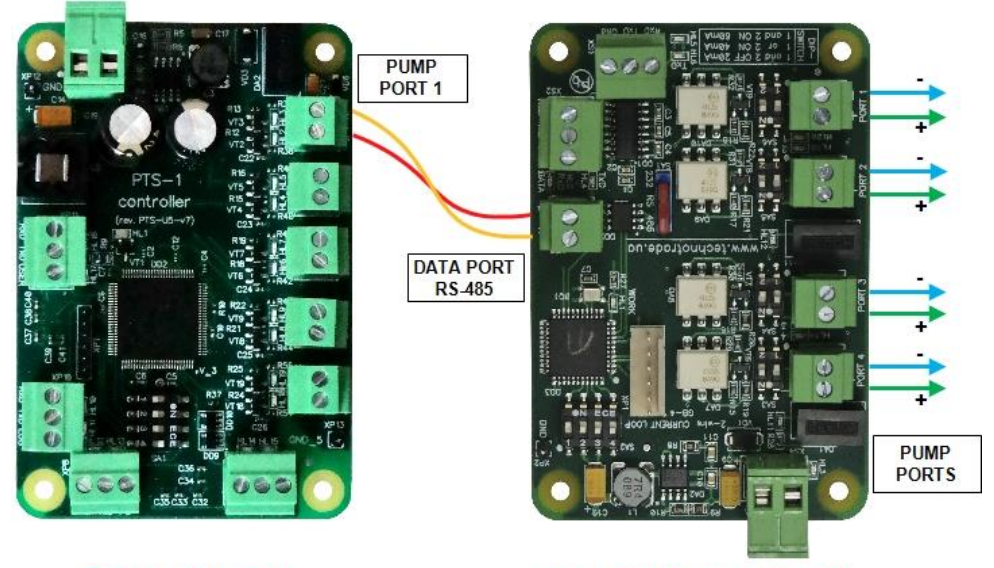

**PTS-1 controller** 

**GB-4 interface converter** 

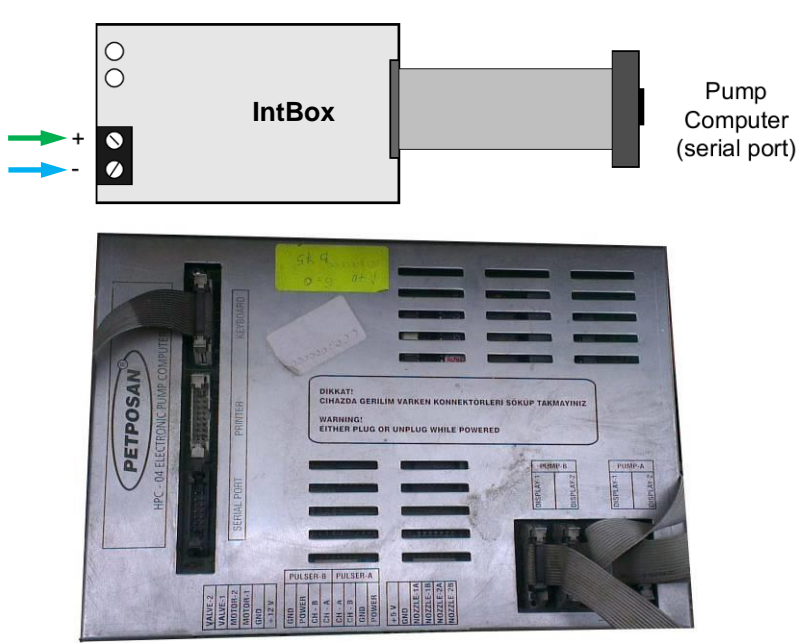

*Petposan-Beta CPU*

#### *EuroPump dispenser connection scheme*

Connection to EuroPump dispenser is made through 2-wire GB interface converter (*<https://www.technotrade.ua/gilbarco-interface-converter.html>*), which provides connection of RS-232/RS-485 interfaces to 2-wire current loop interface.

Configuration of PTS-1 controller pump port: protocol "*33. Dart Simplex*", baud rate "*4. 9600*".

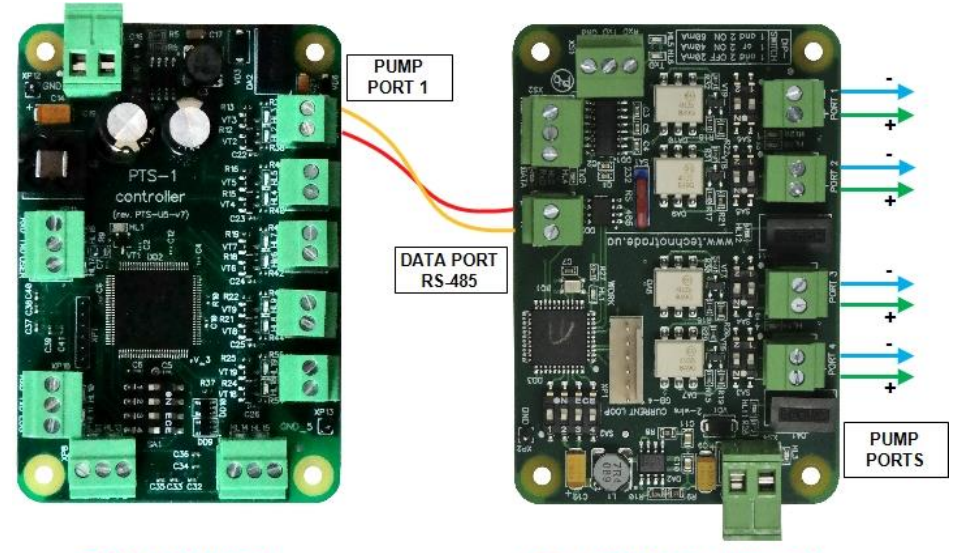

**PTS-1 controller** 

**GB-4 interface converter** 

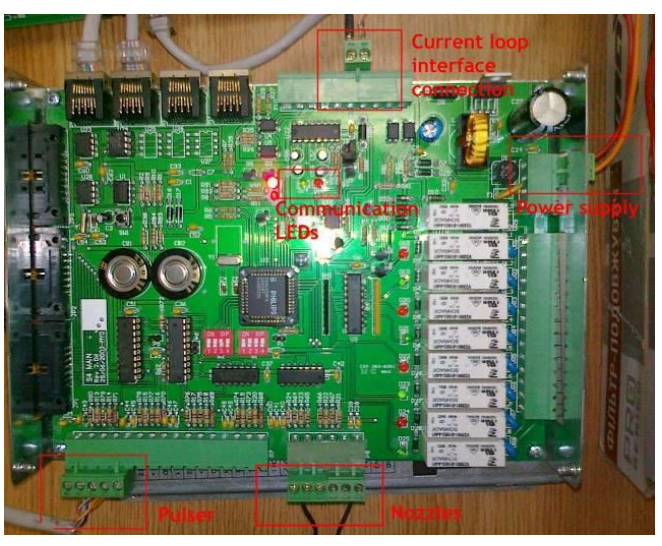

*EuroPump EUROSTAR E2-SL dispenser computer EuroPump dispenser computer*

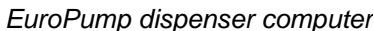

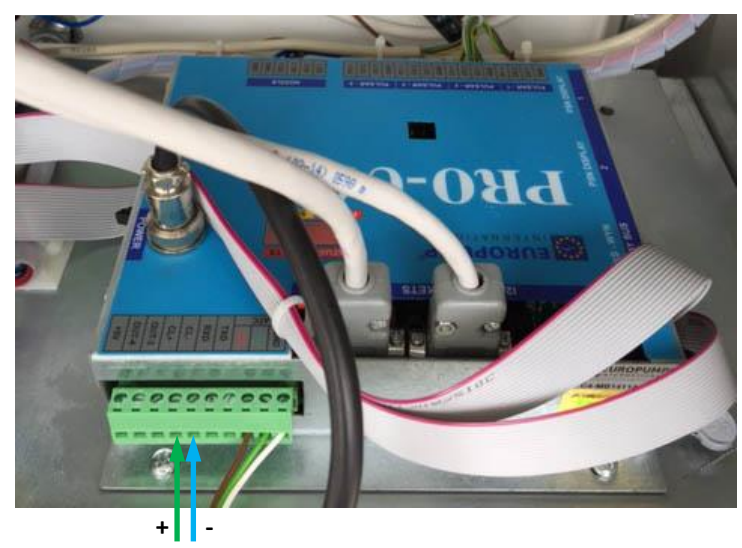

*[www.technotrade.ua](https://www.technotrade.ua/fuel-pump-controller.html)* page 146 from 193

# *Mekser dispenser connection scheme*

Connection to Mekser dispenser is made through 2-wire GB interface converter (*<https://www.technotrade.ua/gilbarco-interface-converter.html>*), which provides connection of RS-232/RS-485 interfaces to 2-wire current loop interface.

Configuration of PTS-1 controller pump port: protocol "*33. Dart Simplex*", baud rate "*4. 9600*".

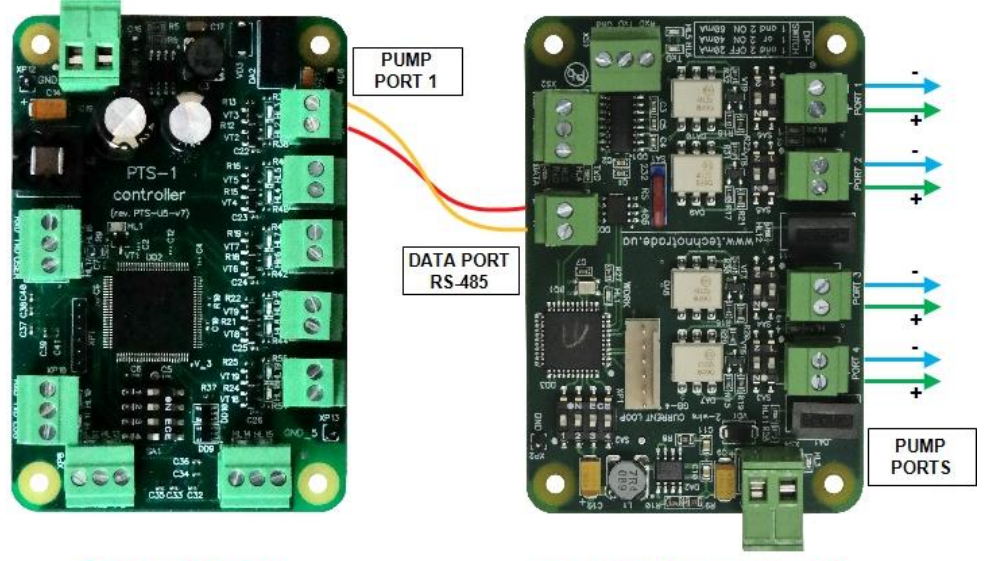

**PTS-1 controller** 

**GB-4 interface converter** 

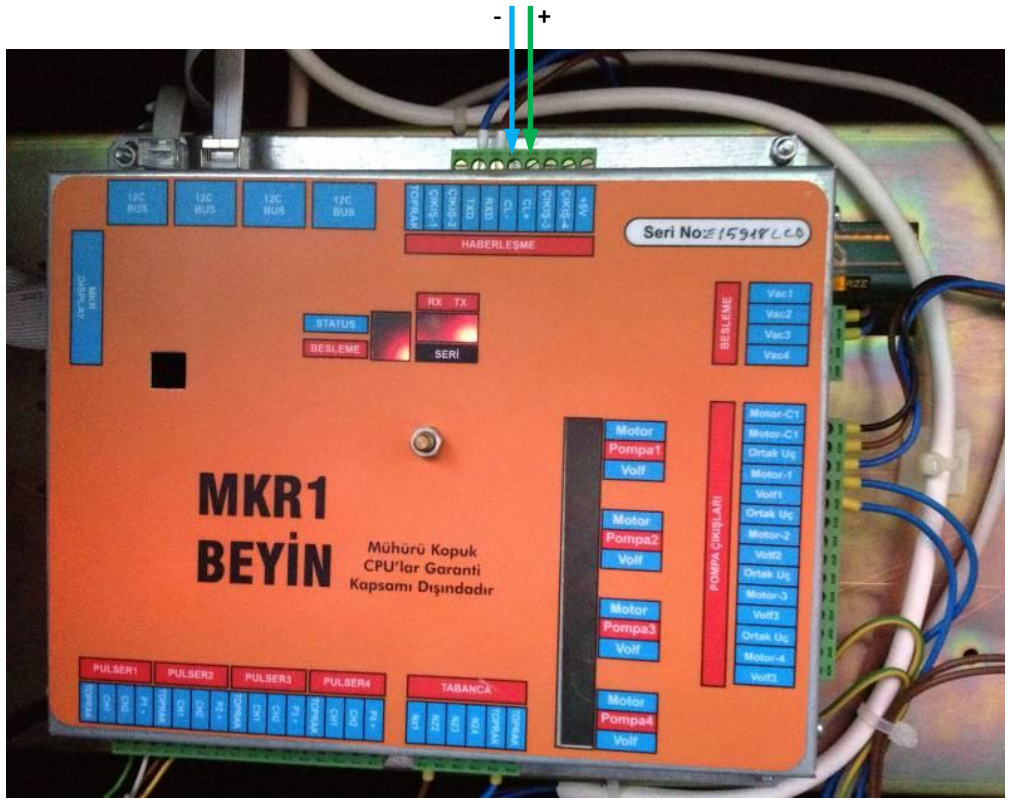

*Mekser dispenser board*

#### *Fuelsis dispenser connection scheme*

Connection to Fuelsis dispenser is made directly without any interface converter. Configuration of PTS-1 controller pump port: protocol "*33. Dart Simplex*", baud rate "*4. 9600*".

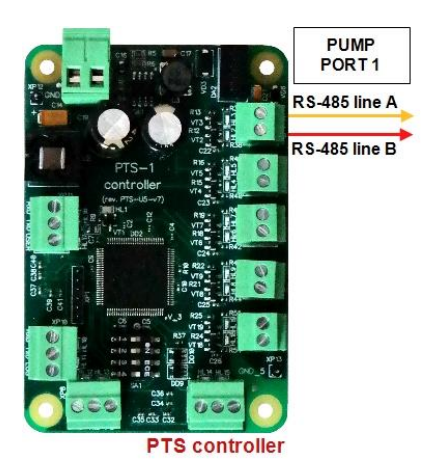

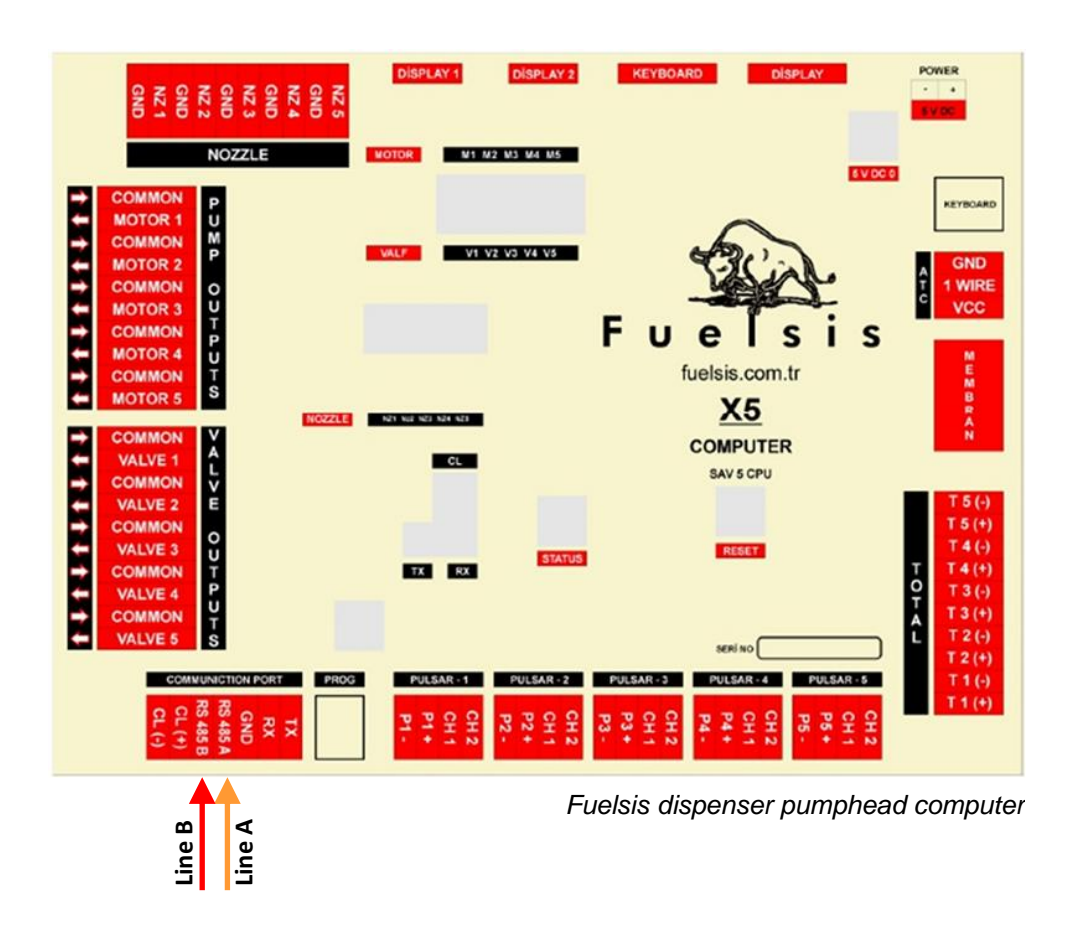

## *Mepsan Unimep dispenser connection scheme*

Connection to Mepsan dispenser is made directly without any interface converter. Configuration of PTS-1 controller pump port: protocol "*33. Dart Simplex*", baud rate "*4. 9600*".

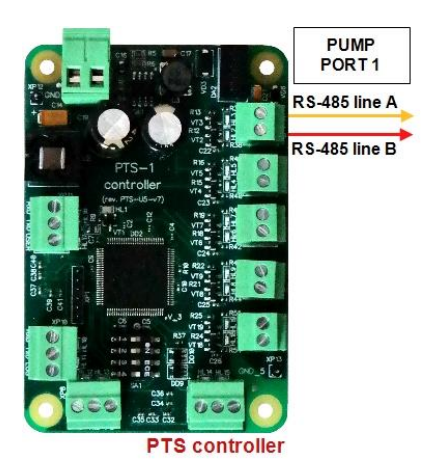

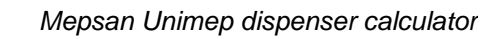

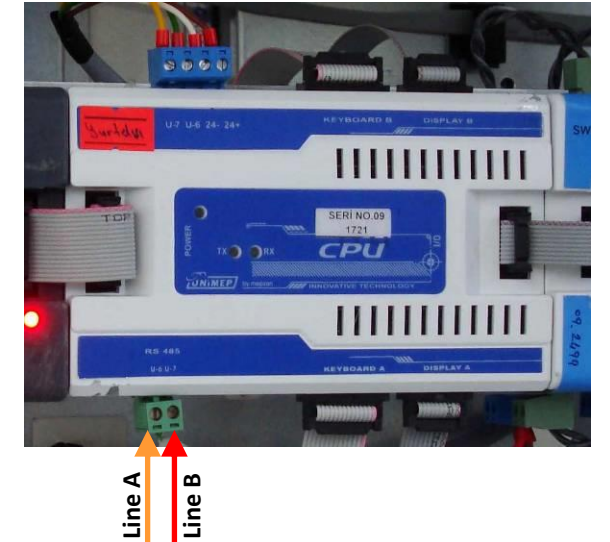

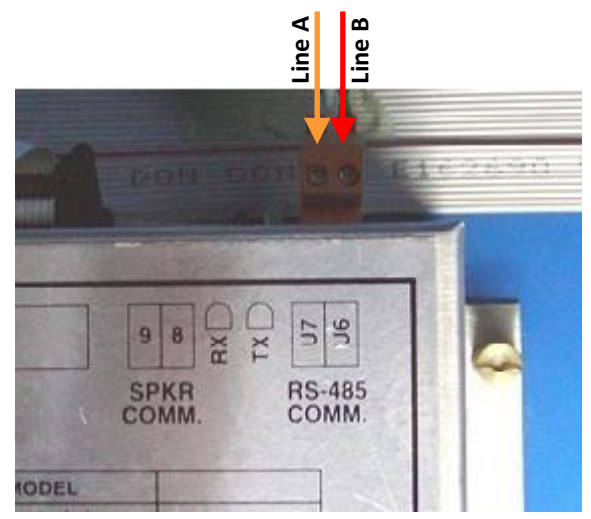

*Mepsan Unimep dispenser calculator*

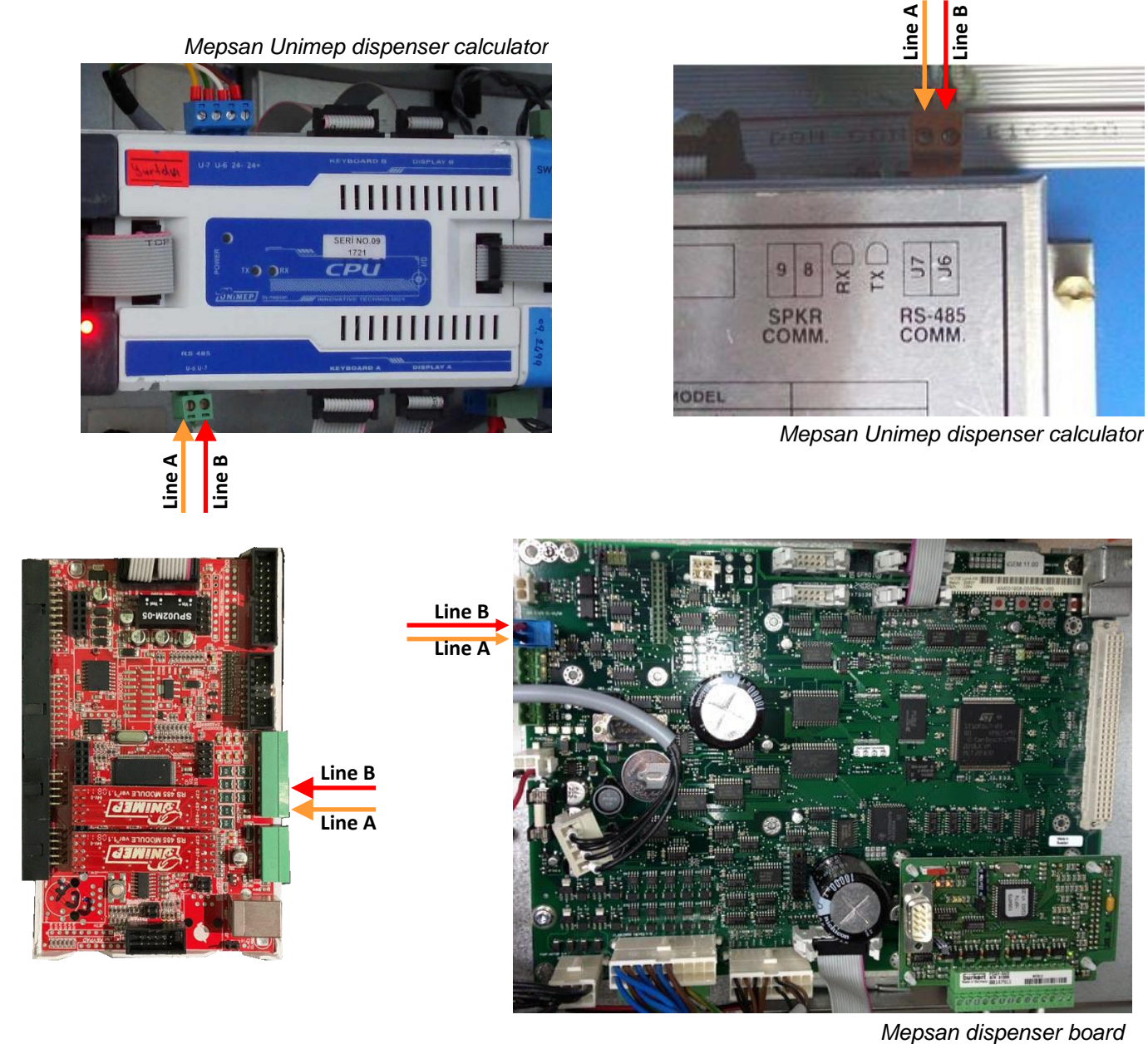

## *Meksan / Wayne SU86 dispenser connection scheme*

Connection to Meksan / Wayne SU86 dispenser is made directly without any interface converter. Configuration of PTS-1 controller pump port: protocol "*33. Dart Simplex*", baud rate "*4. 9600*".

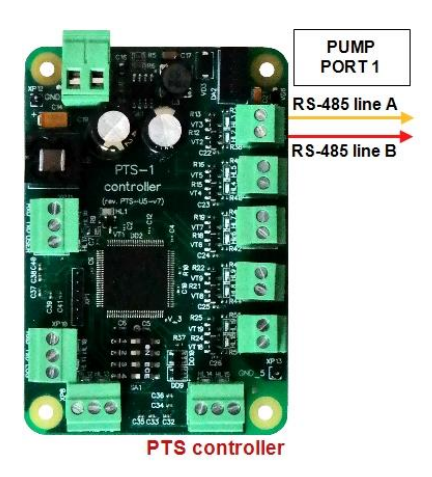

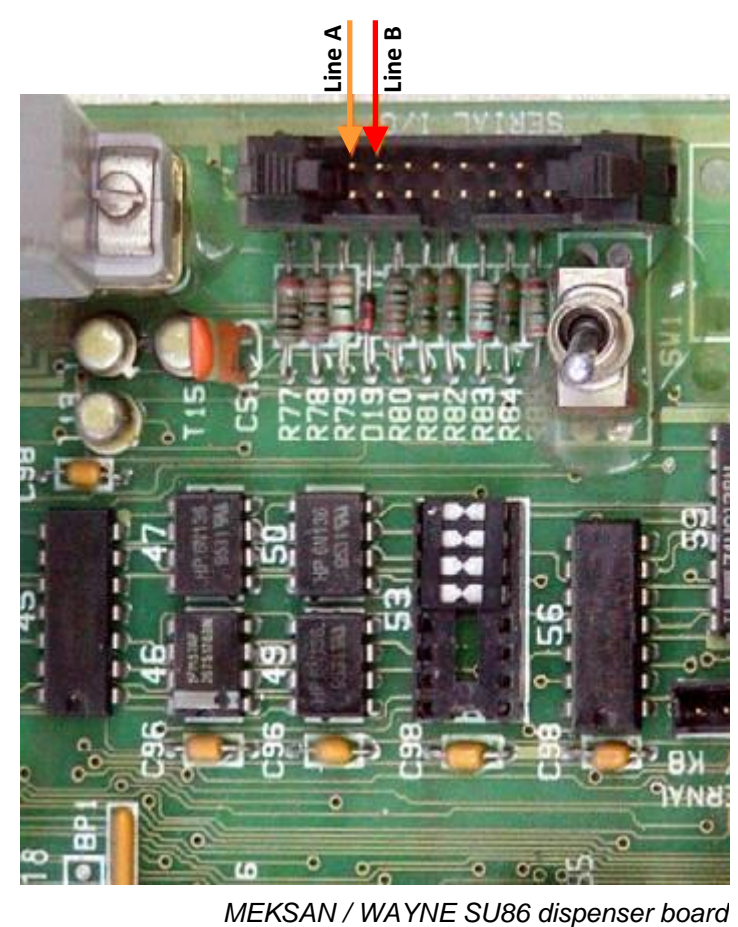

#### *Baransay dispenser connection scheme*

Connection to Baransay dispenser is made directly without any interface converter. Configuration of PTS-1 controller pump port: protocol "*33. Dart Simplex*", baud rate "*4. 9600*".

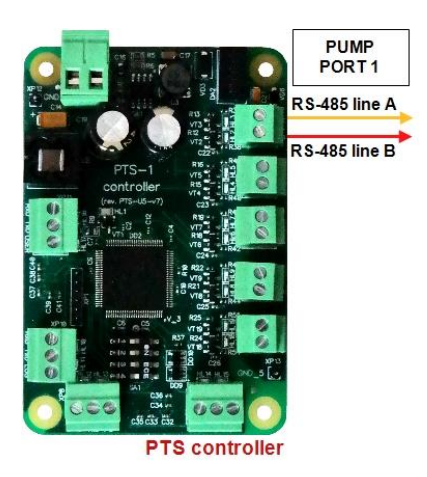

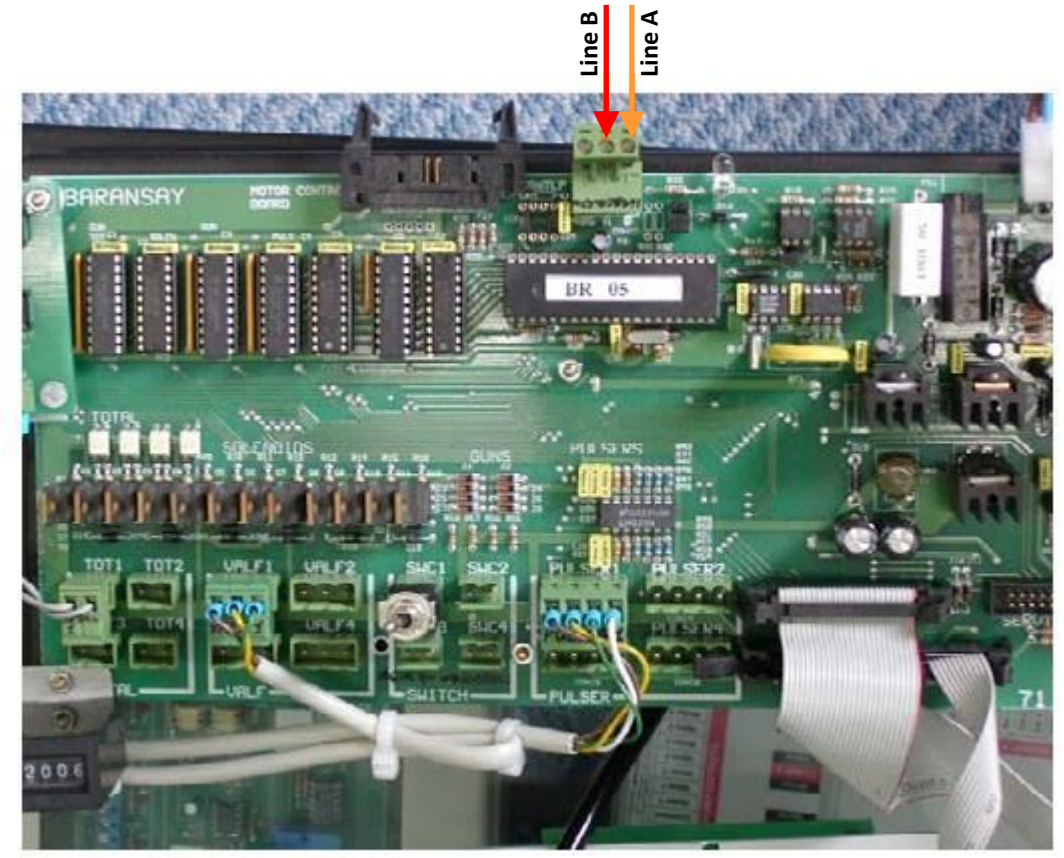

*Baransay dispenser board*

# *2A LPG dispenser connection scheme*

Connection to 2A dispenser is made directly without any interface converter. Configuration of PTS-1 controller pump port: protocol "*33. Dart Simplex*", baud rate "*4. 9600*".

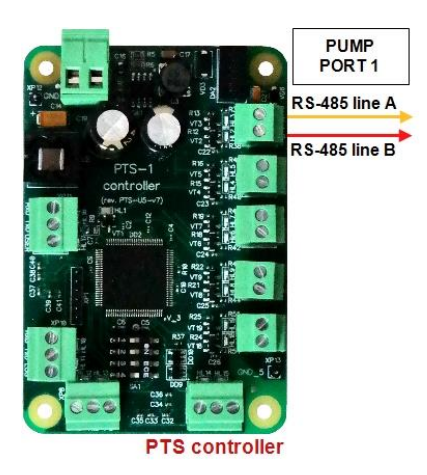

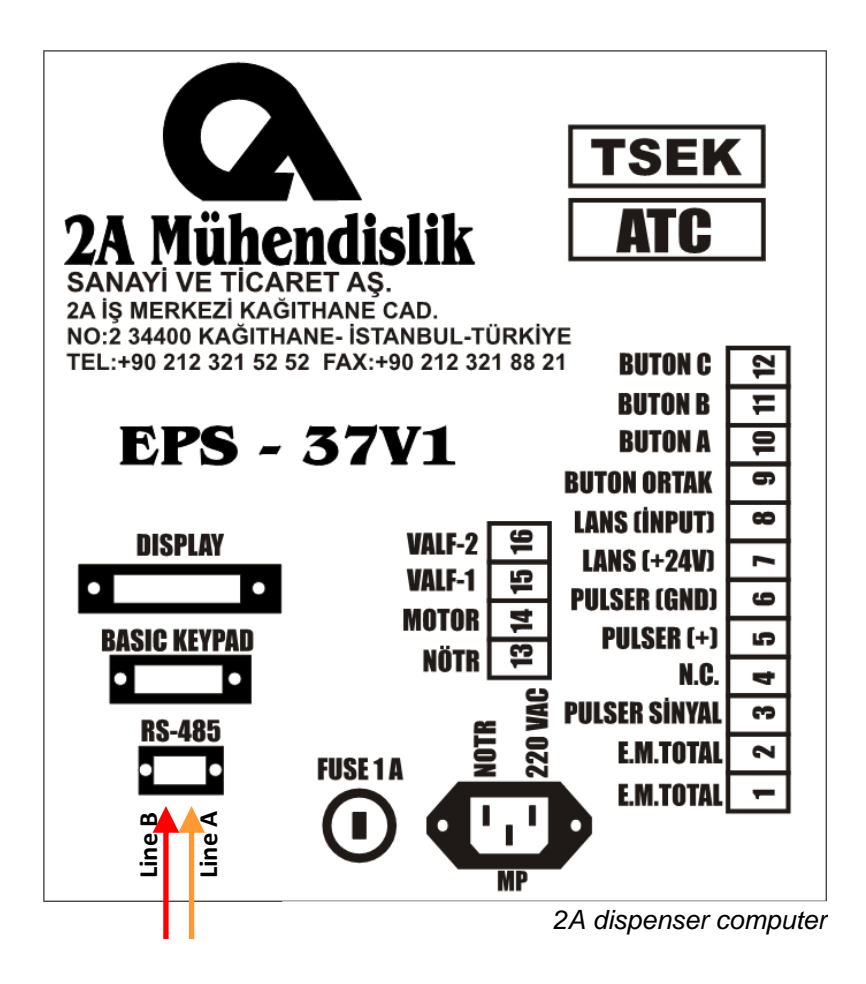

#### *Falcon dispenser connection scheme*

Connection to Falcon dispenser is made through 2-wire GB interface converter (*<https://www.technotrade.ua/gilbarco-interface-converter.html>*), which provides connection of RS-232/RS-485 interfaces to 2-wire current loop interface.

Configuration of PTS-1 controller pump port: protocol "*43. FALCON LPG*", baud rate "3*. 5787*".

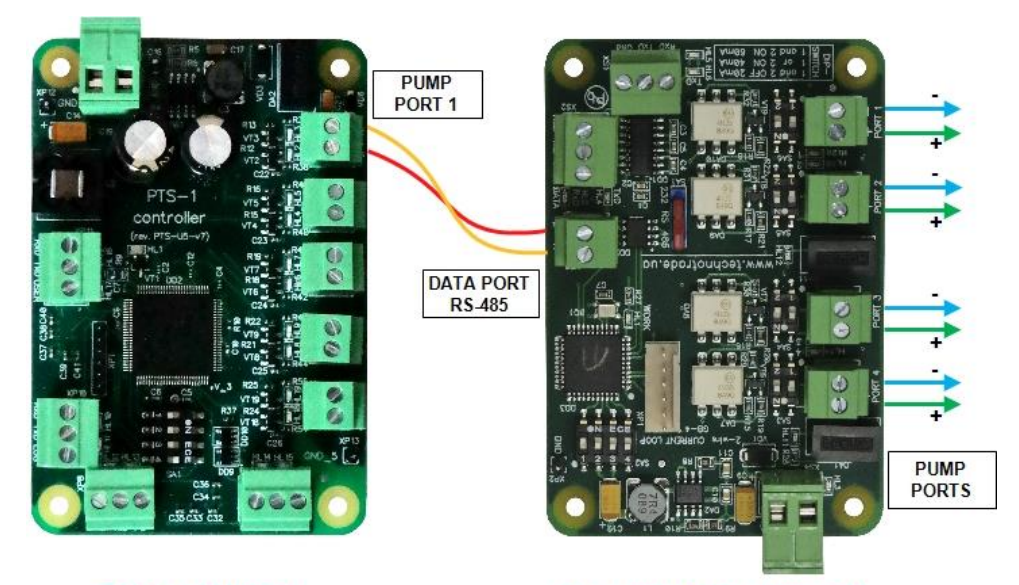

**+ -**

**PTS-1 controller** 

**GB-4 interface converter** 

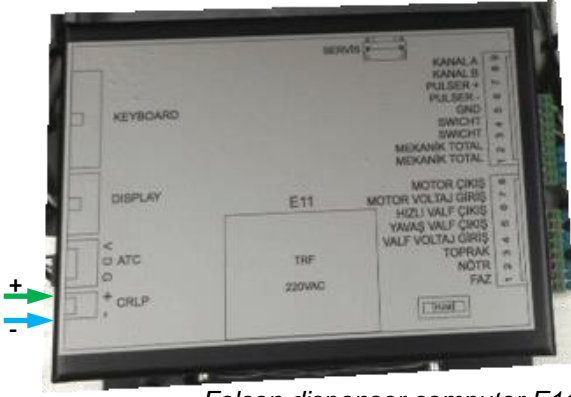

*Falcon dispenser computer E11*

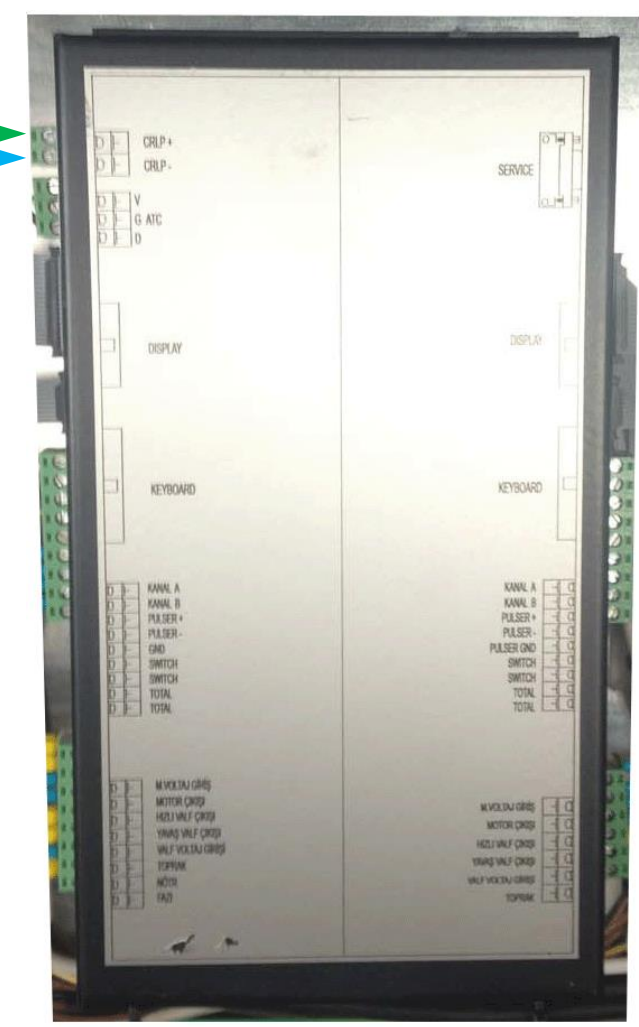

*Falcon dispenser computer E22*

#### *Tiger dispenser connection scheme*

Connection to Tiger dispenser is made directly without any interface converter. Configuration of PTS-1 controller pump port: protocol "*33. Dart Simplex*", baud rate "*4. 9600*".

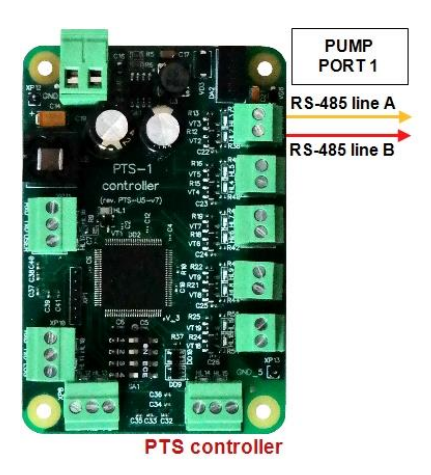

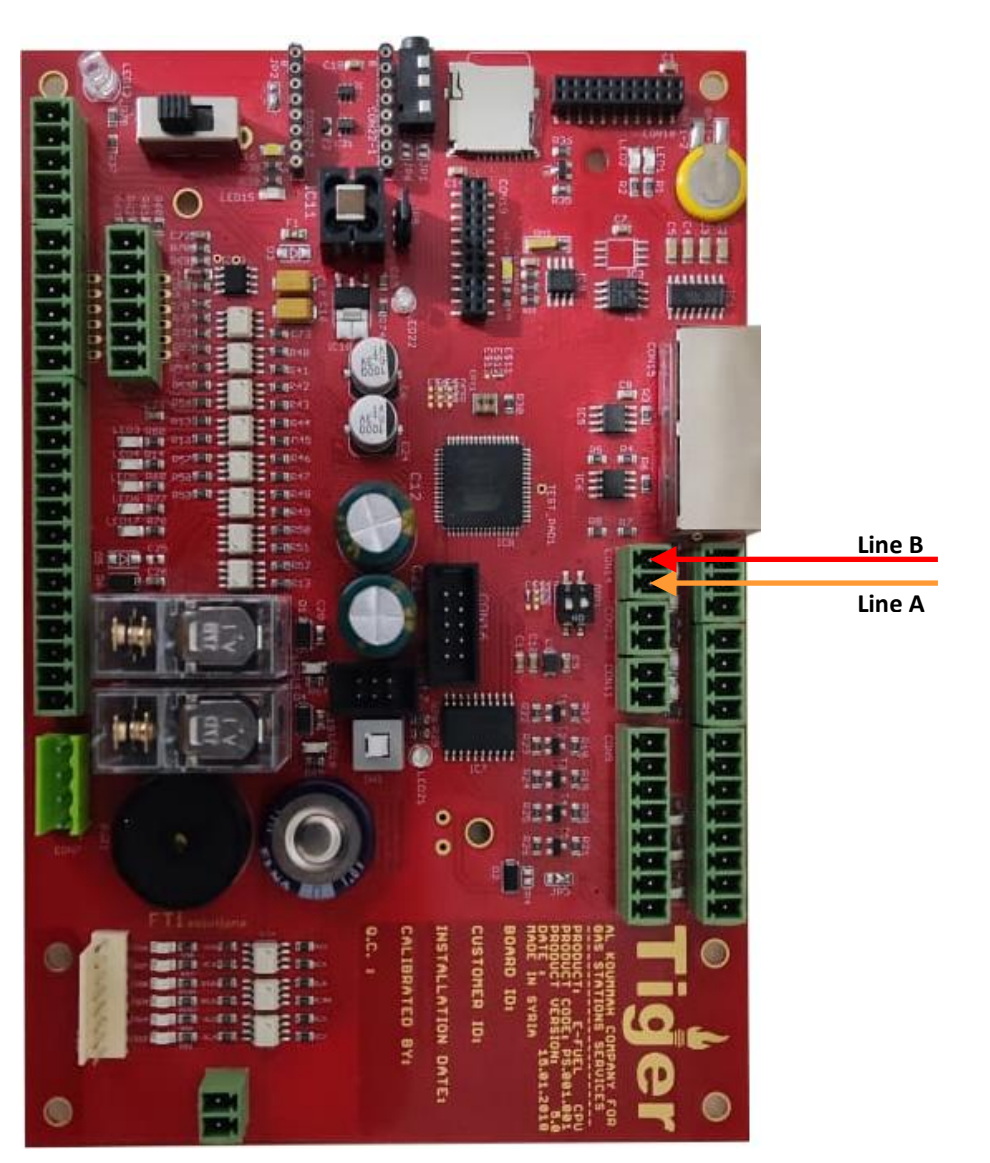

*Tiger dispenser mainboard*

#### *Korea EnE (LG EnE) dispenser connection scheme*

Connection to Korea EnE (LG EnE) dispenser is made directly without any interface converter. Configuration of PTS-1 controller pump port: protocol "*20. EnE Korea*", baud rate "*4. 9600*".

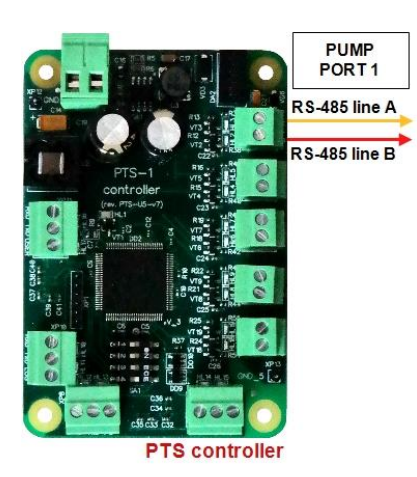

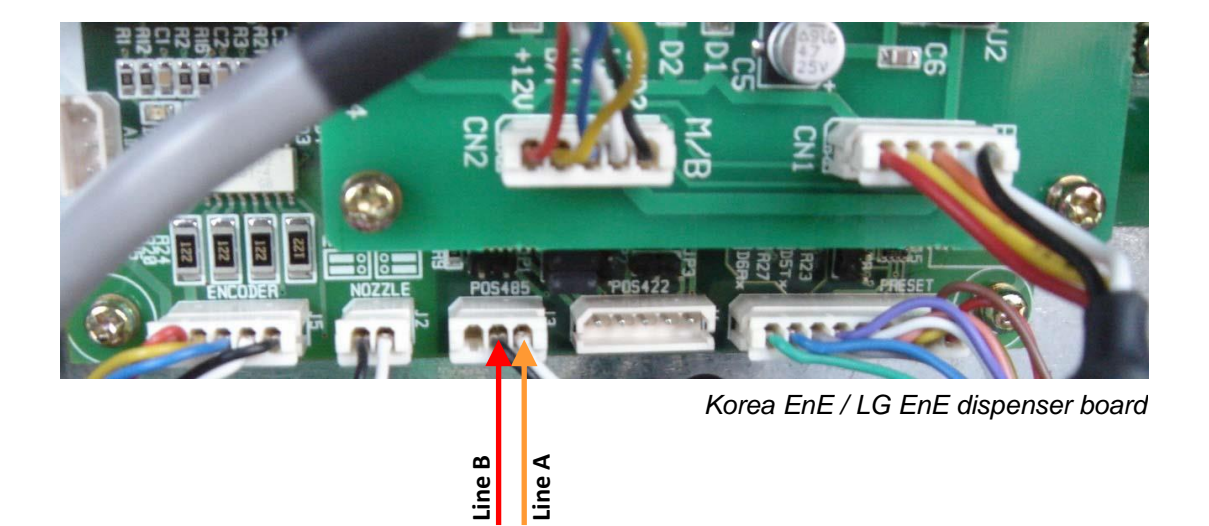

## *Dong Hwa Prime dispenser connection scheme*

Connection to Dong Hwa dispenser is made directly without any interface converter. Configuration of PTS-1 controller pump port: protocol "31*. DONG HWA Prime*", baud rate "*4. 9600*".

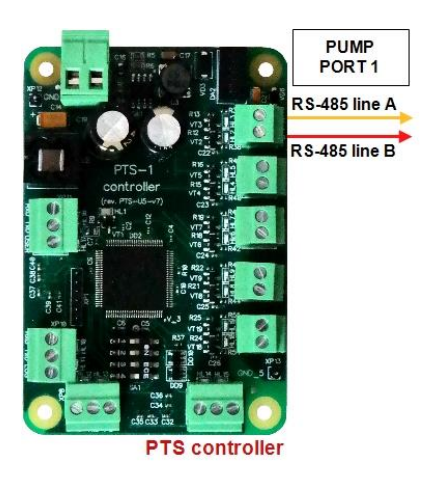

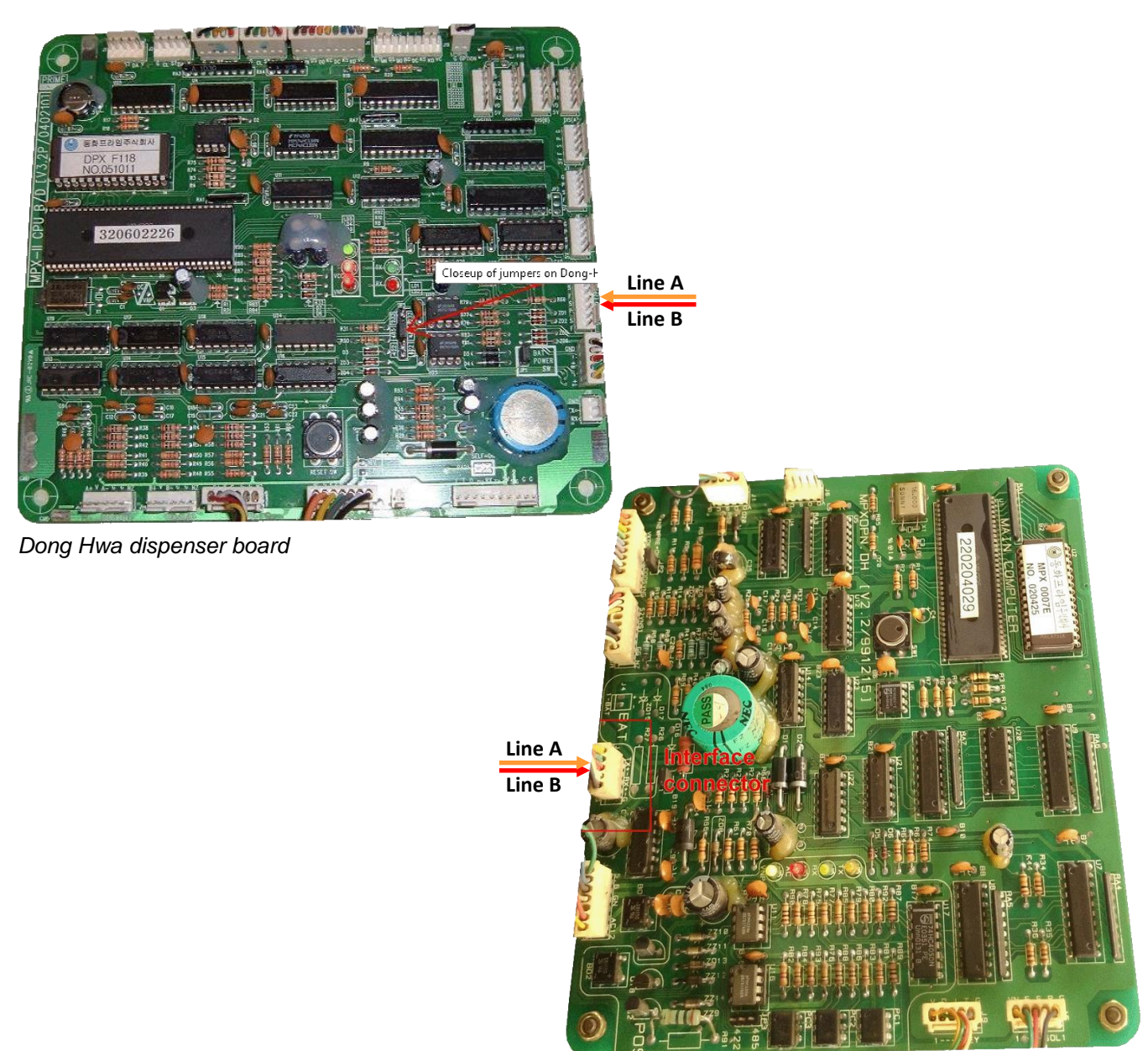

*Dong Hwa dispenser board*

# *Gallagher (PEC) dispenser connection scheme*

Connection to PEC dispenser is made through 2-wire NZ interface converter (*<https://technotrade.kiev.ua/compac-interface-converter.html>*), which provides connection of RS-232/RS-485 interfaces to 2-wire current loop interface.

Configuration of PTS-1 controller pump port: protocol "25*. GALLAGHER (PEC)*", baud rate "*6. 1200*".

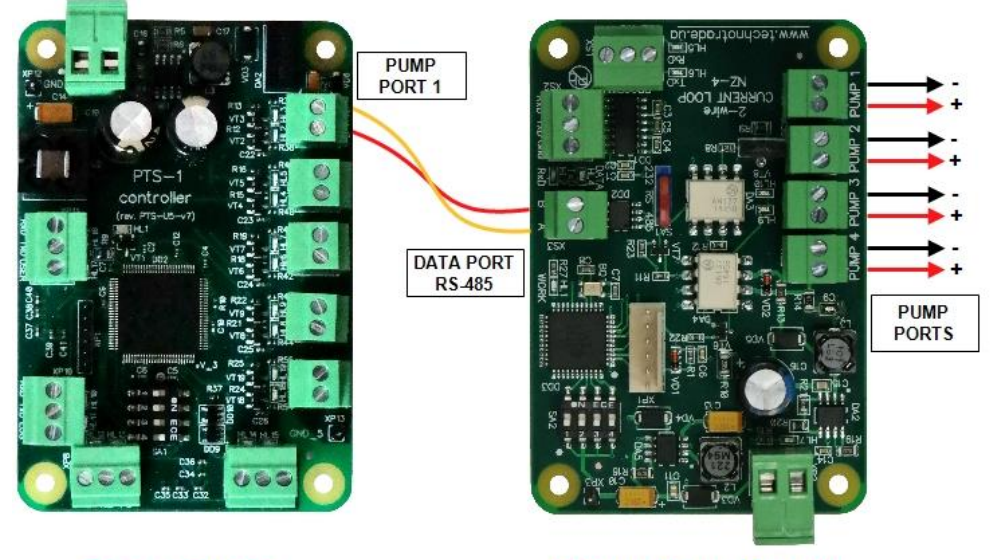

**PTS-1 controller** 

NZ-4 interface converter

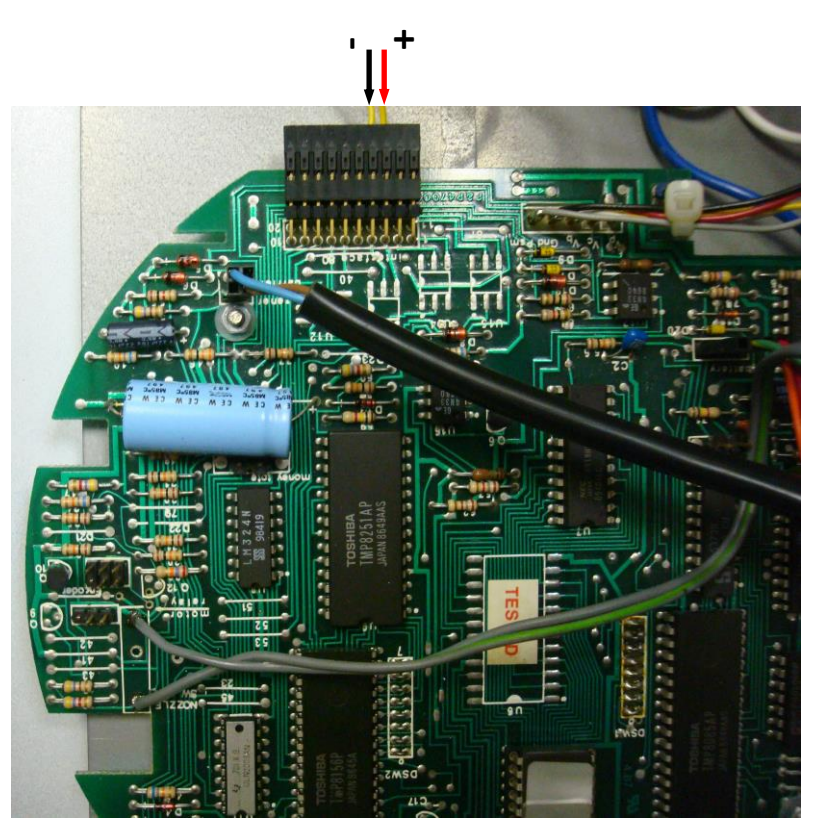

*Retron 80 dispenser board connection*

#### *Compac dispenser connection scheme*

Connection to Compac dispenser is made through 2-wire NZ interface converter (*<https://technotrade.kiev.ua/compac-interface-converter.html>*), which provides connection of RS-232/RS-485 interfaces to 2-wire current loop interface.

Configuration of PTS-1 controller pump port: protocol "25*. GALLAGHER (PEC)*", baud rate "*6. 1200*".

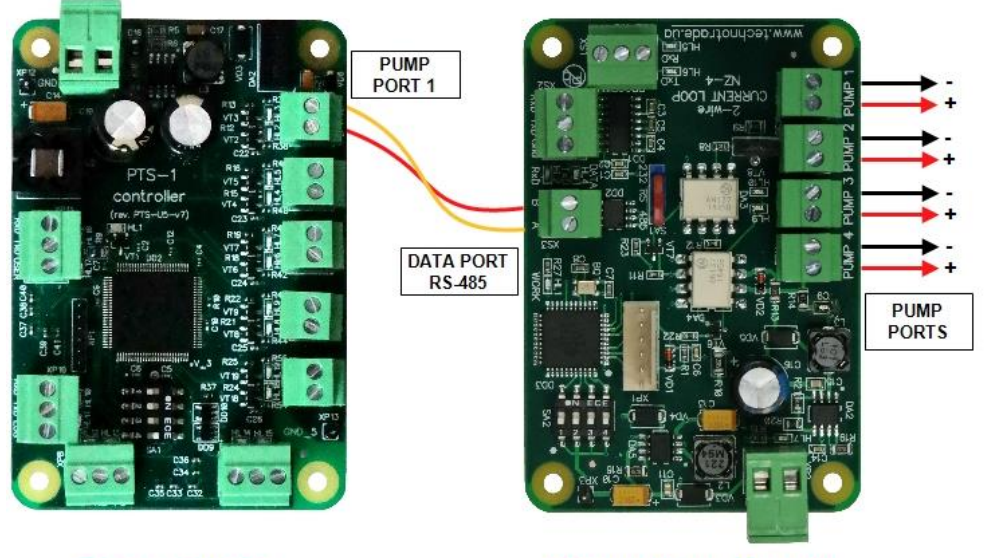

**PTS-1 controller** 

NZ-4 interface converter

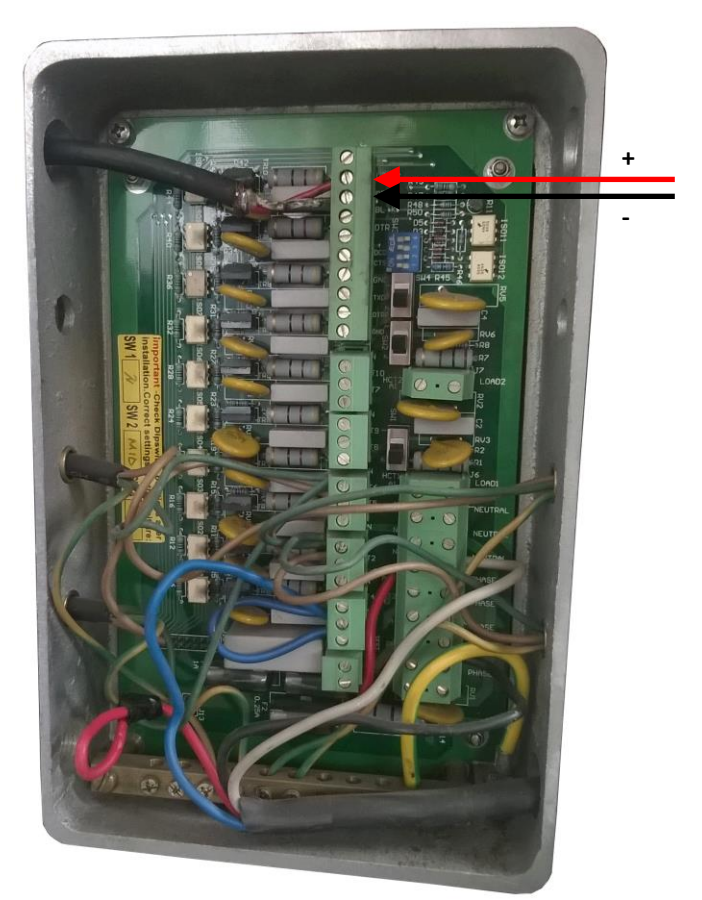

*Compac dispenser junction box*

## *Safe dispenser connection scheme*

Connection to SAFE dispenser is made directly without any interface converter. Configuration of PTS-1 controller pump port: protocol "*9. SAFE Graf*", baud rate "*4. 9600*".

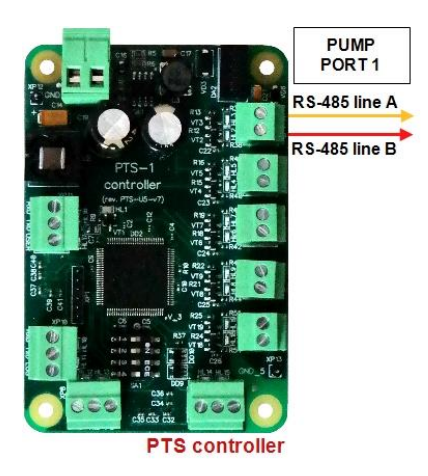

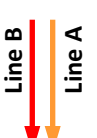

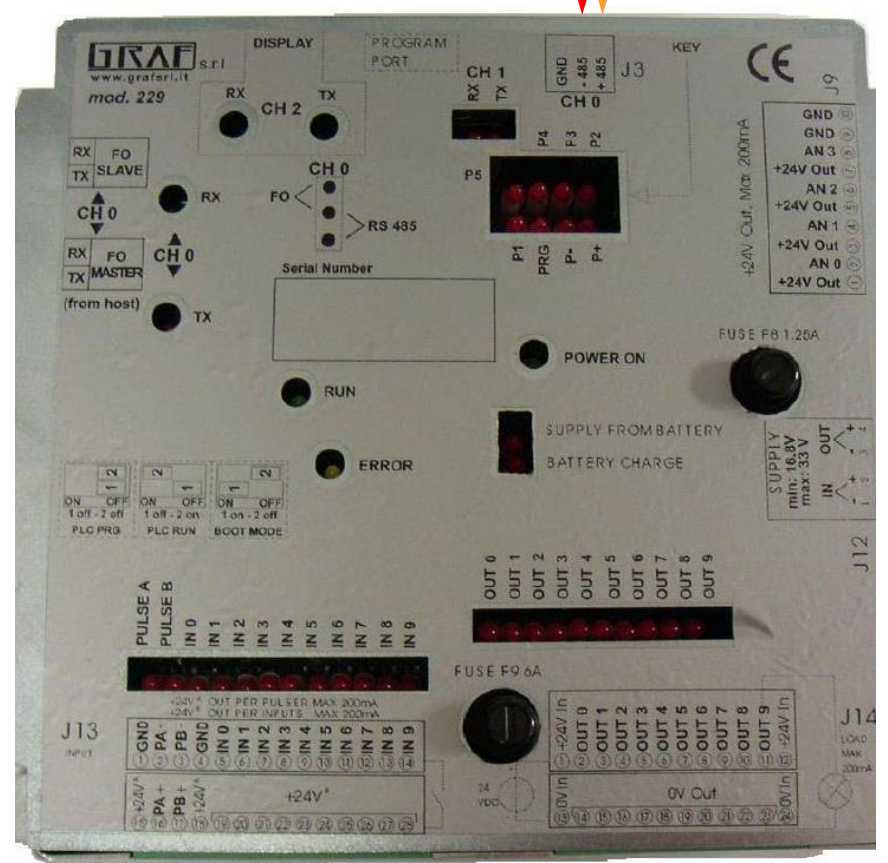

*SAFE Graf electronic head PMII*

#### *MS Gas dispenser connection scheme*

Connection to MS GAS dispenser is made directly without any interface converter. Configuration of PTS-1 controller pump port: protocol "*53. KOREA CNG*", baud rate "*4. 9600*".

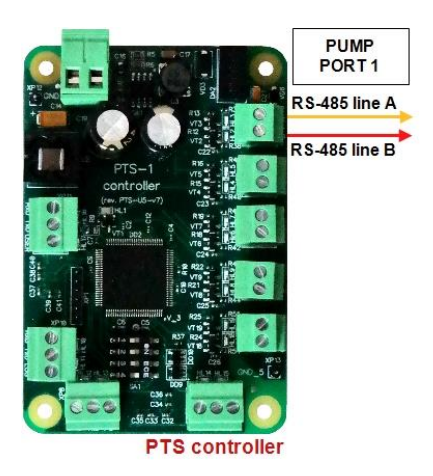

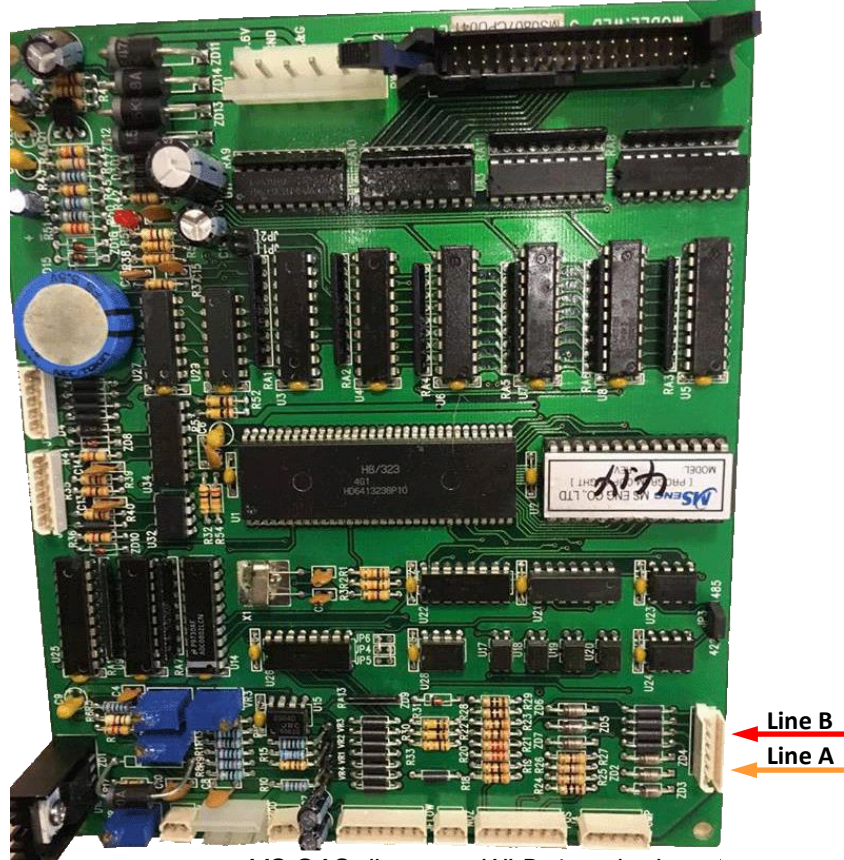

*MS GAS dispenser WLD-4 motherboard* 

# *Shibata dispenser connection scheme*

Connection to SHIBATA dispenser is made directly without any interface converter. Configuration of PTS-1 controller pump port: protocol "*15. SS-LAN*", baud rate "5*. 19200*".

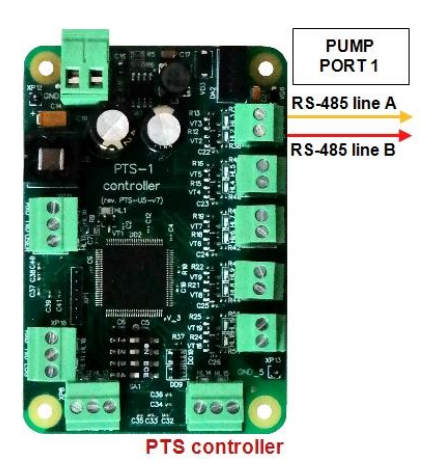

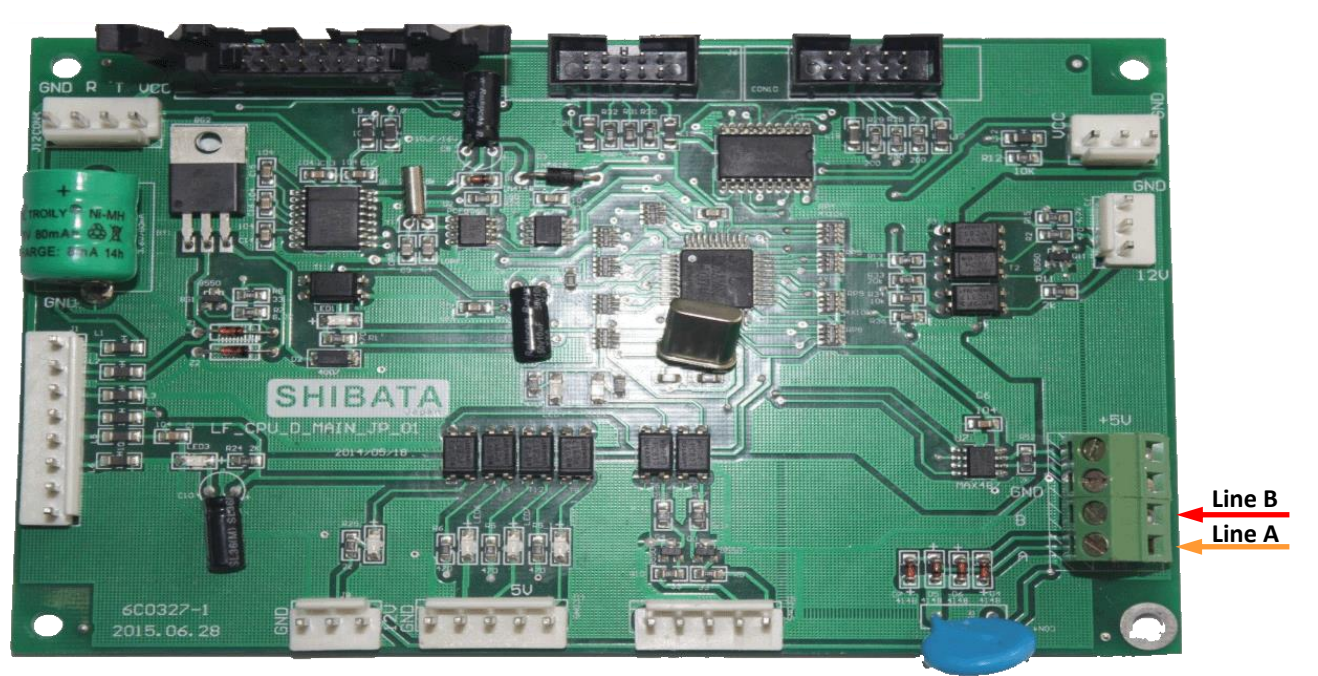

*SHIBATA dispenser motherboard*

## *Aspro Develco dispenser connection scheme*

Connection to Aspro Develco dispenser is made directly without any interface converter. Configuration of PTS-1 controller pump port: protocol "*8. DEVELCO*", baud rate "2*. 4800*".

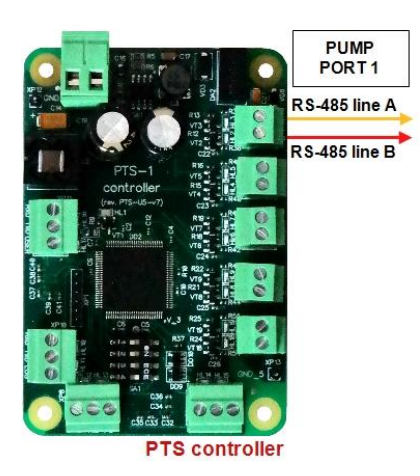

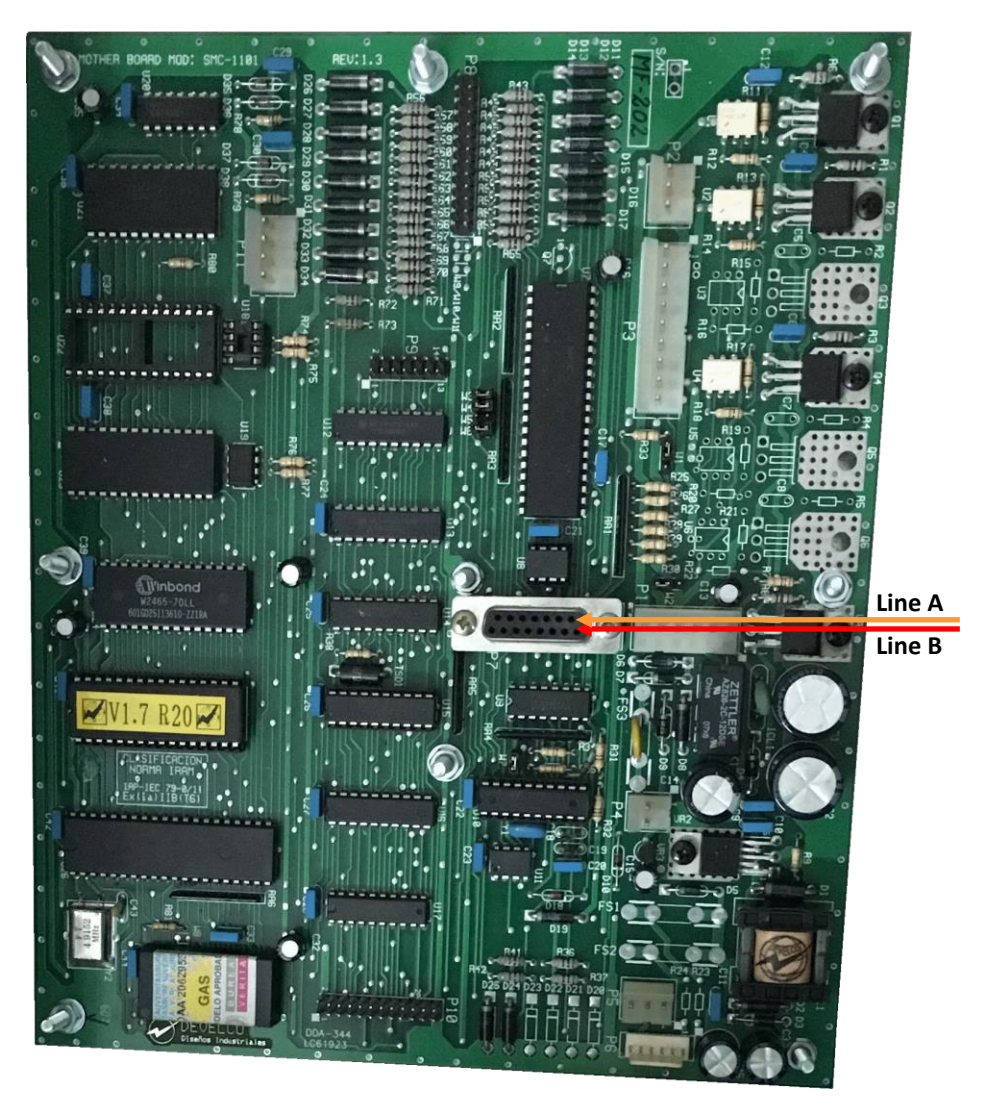

*Develco dispenser motherboard*

#### *HongYang dispenser connection scheme*

Connection to HongYang dispenser is made through 4-wire HY interface converter (*<https://www.technotrade.ua/hongyang-interface-converter.html>*), which provides connection of RS-232/RS-485 interfaces to 4-wire current loop interface.

Configuration of PTS-1 controller pump port: protocol "*42. HongYang*" (in case of single-product dispenser) or "*42. HongYang MPD 886*" (in case of multi-product dispenser), baud rate "*1. 2400*".

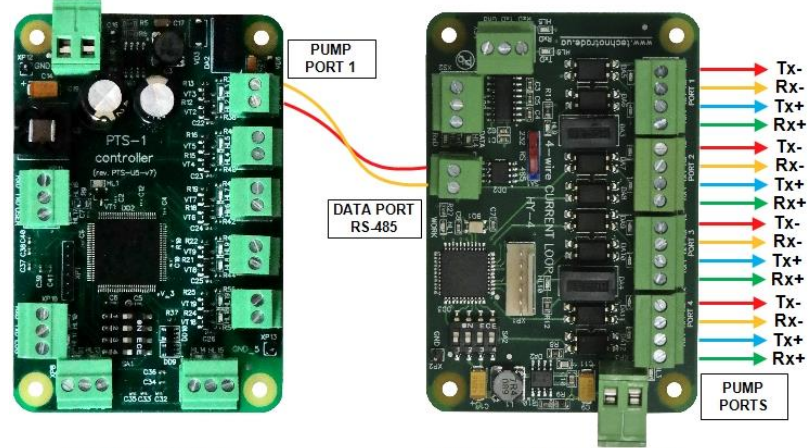

**PTS-1 controller** 

HY-4 interface converter

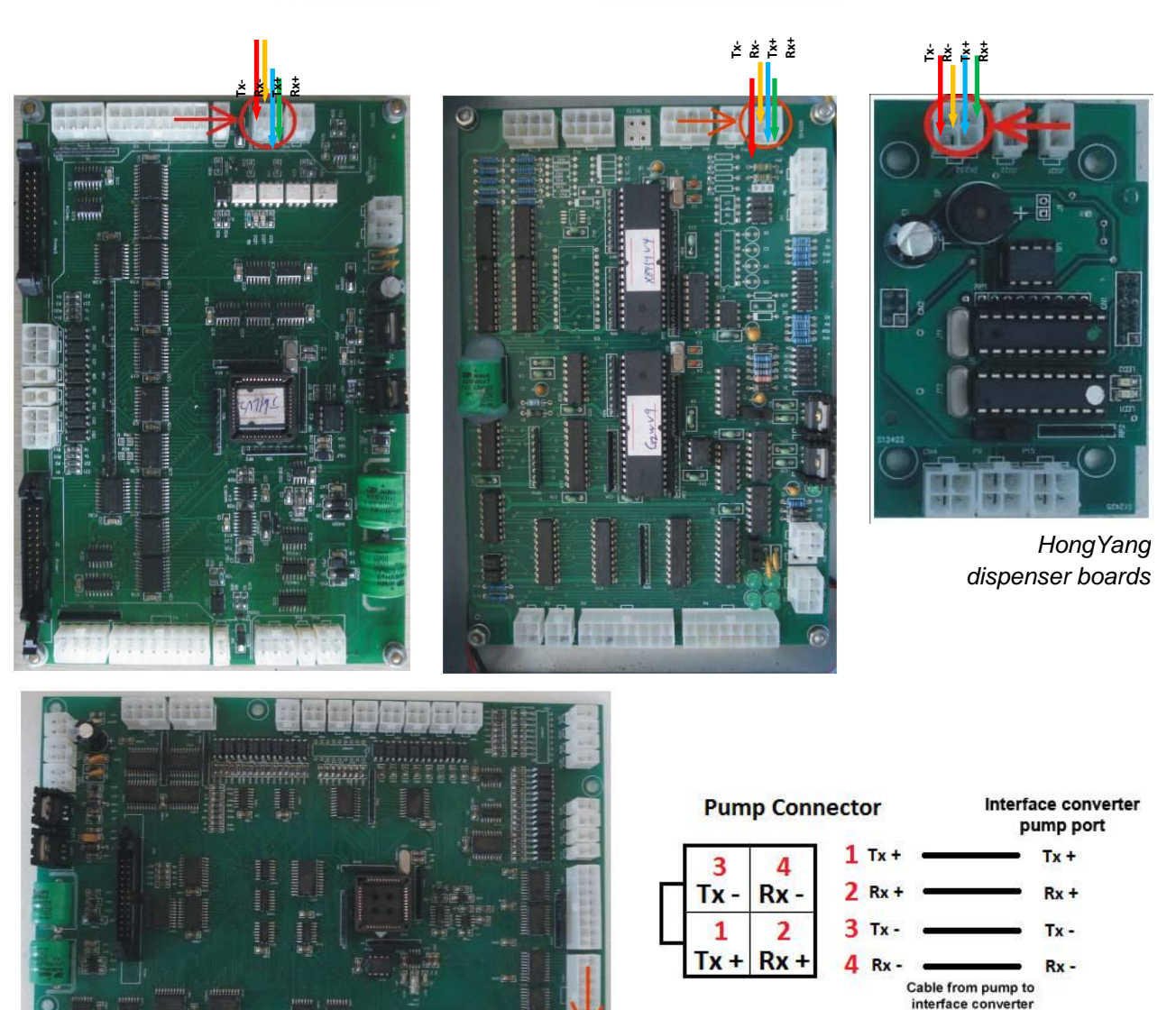

**Tx-Rx-Tx+ Rx+**

THE PERSON

*HongYang dispenser calculator*

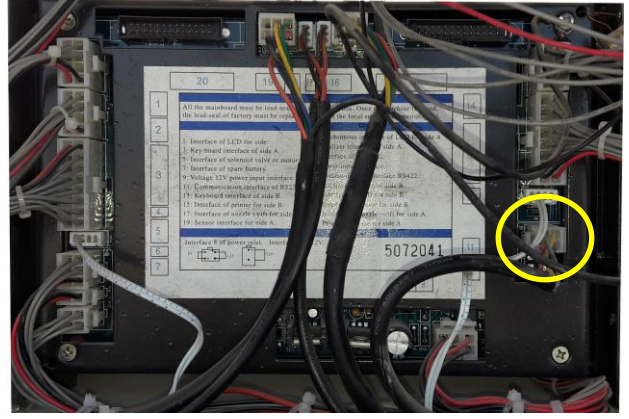

*HongYang dispenser calculator*

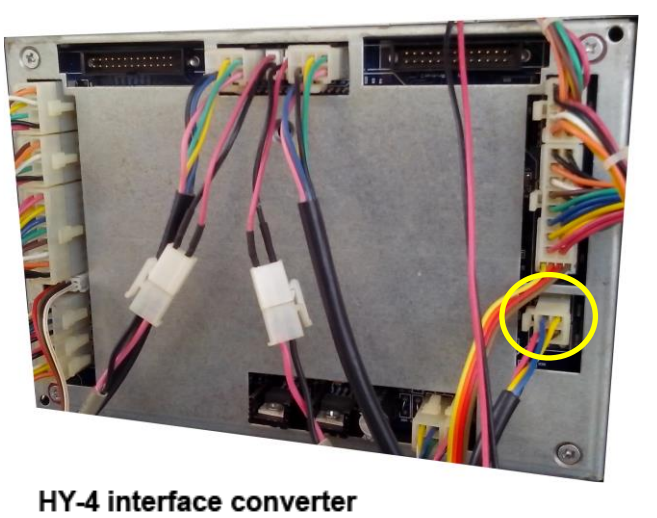

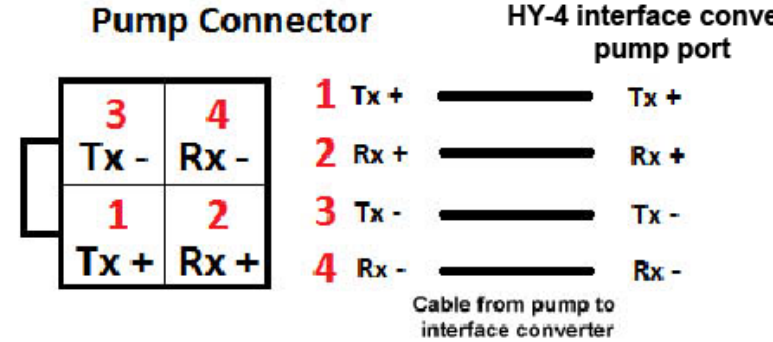

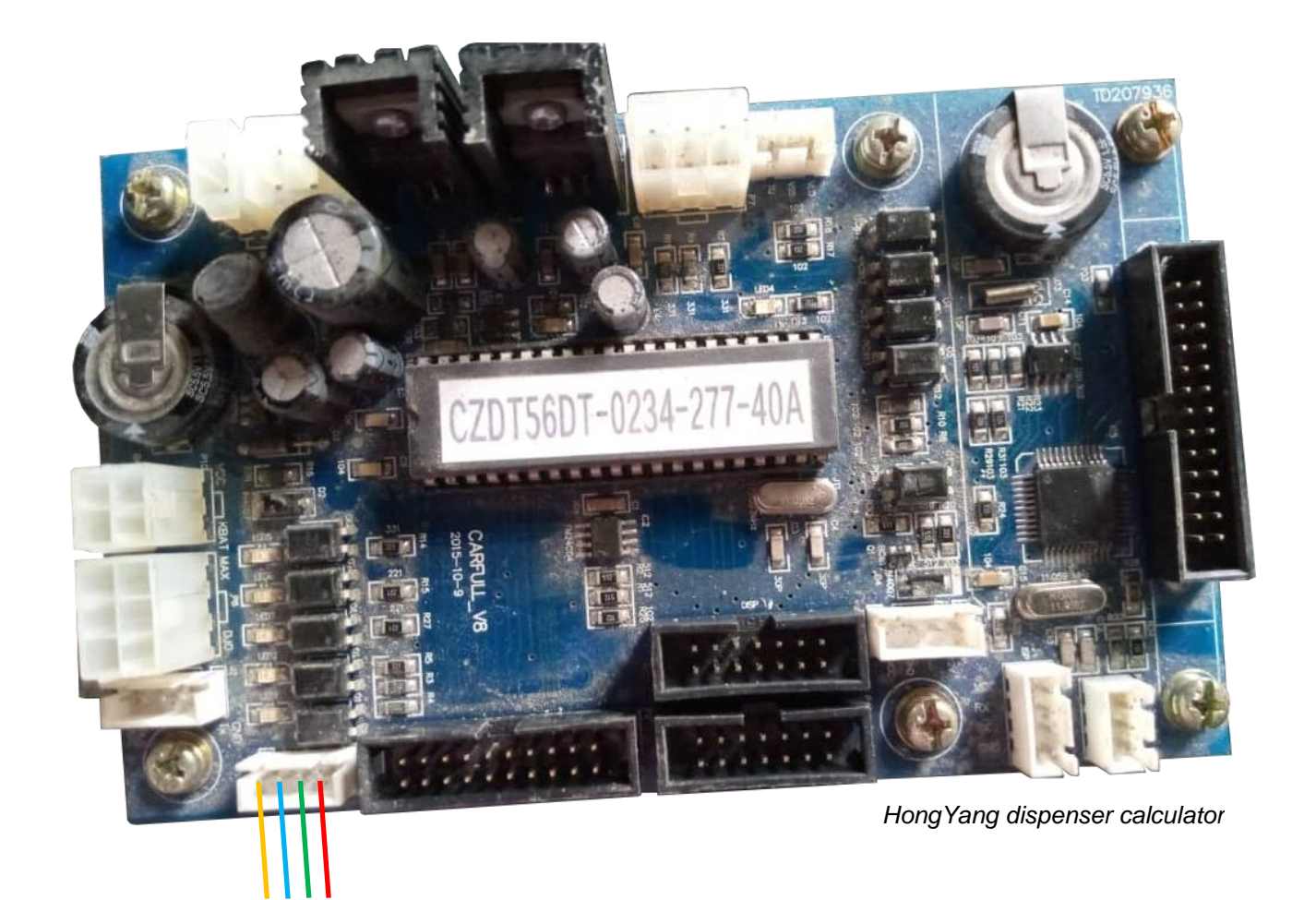

*Rx- Tx+ Rx+ Tx-*

#### *Lanfeng dispenser connection scheme*

Connection to Lanfeng dispenser can be made either directly using RS-485 interface.

Configuration of PTS-1 controller pump port: protocol "*15. TATSUNO SS-LAN*", baud rate "*5. 19200*".

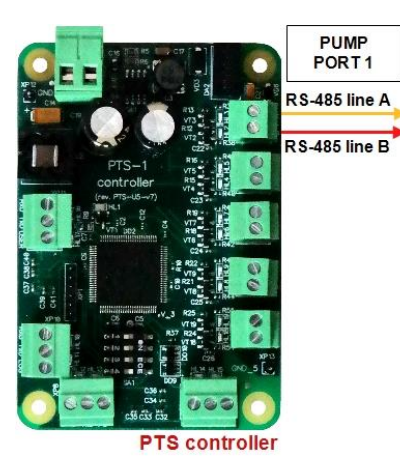

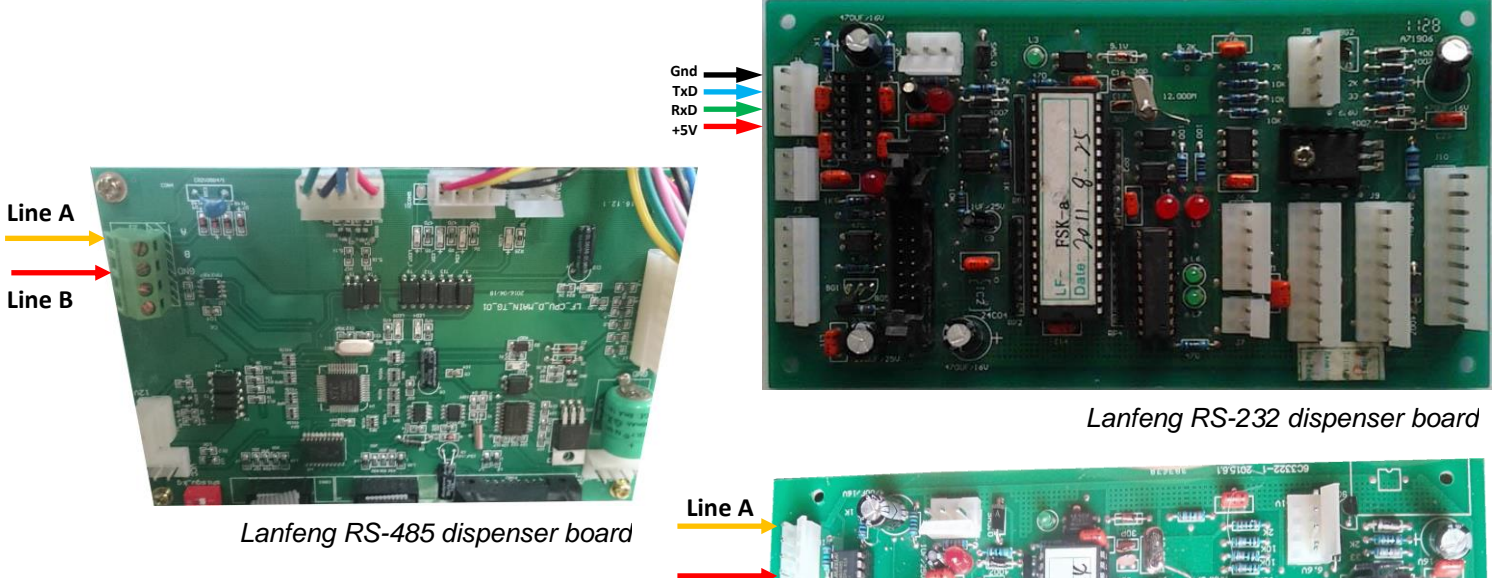

**Line B** 

*Lanfeng RS-485 dispenser board*

#### *Sanki dispenser connection scheme*

Connection to Sanki dispenser is made directly without any interface converter. Configuration of PTS-1 controller pump port: protocol "*52. SANKI NG*", baud rate "*4. 9600*".

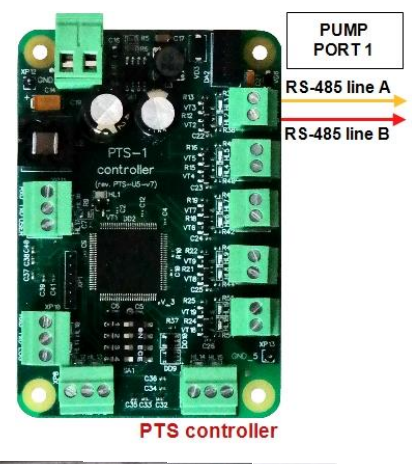

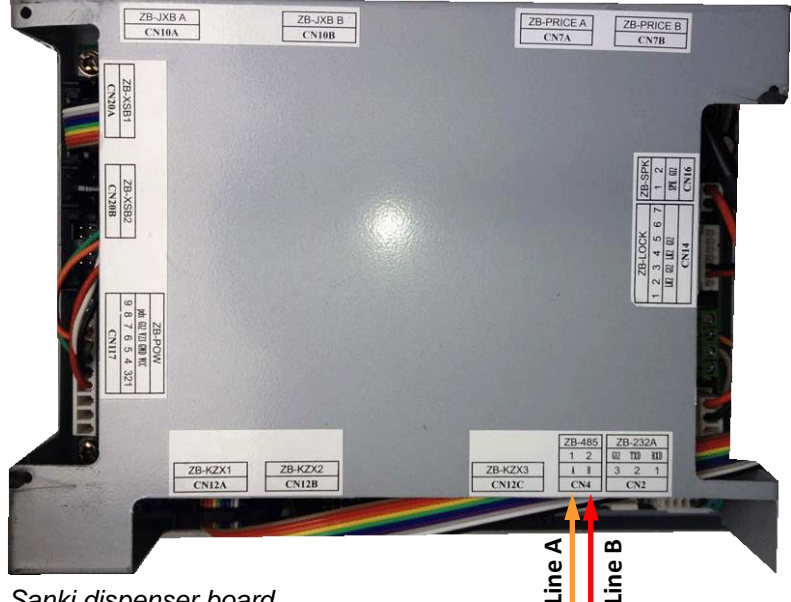

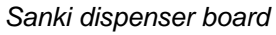

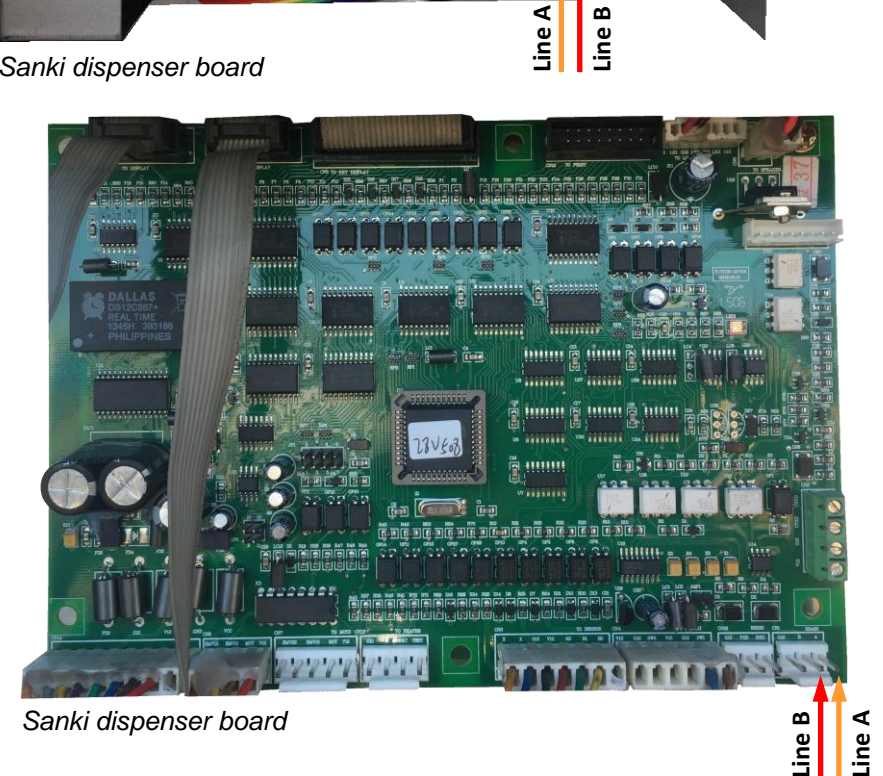

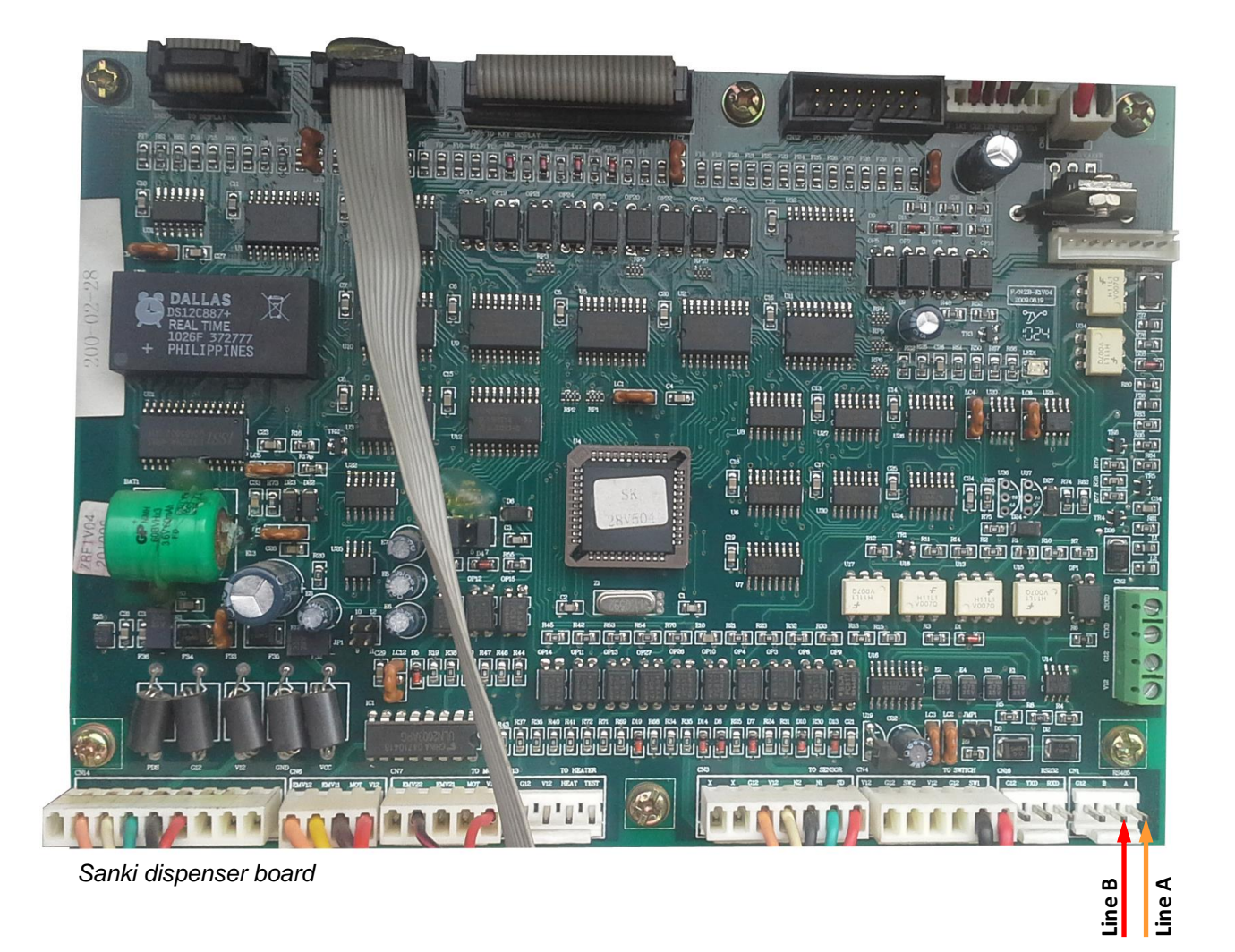

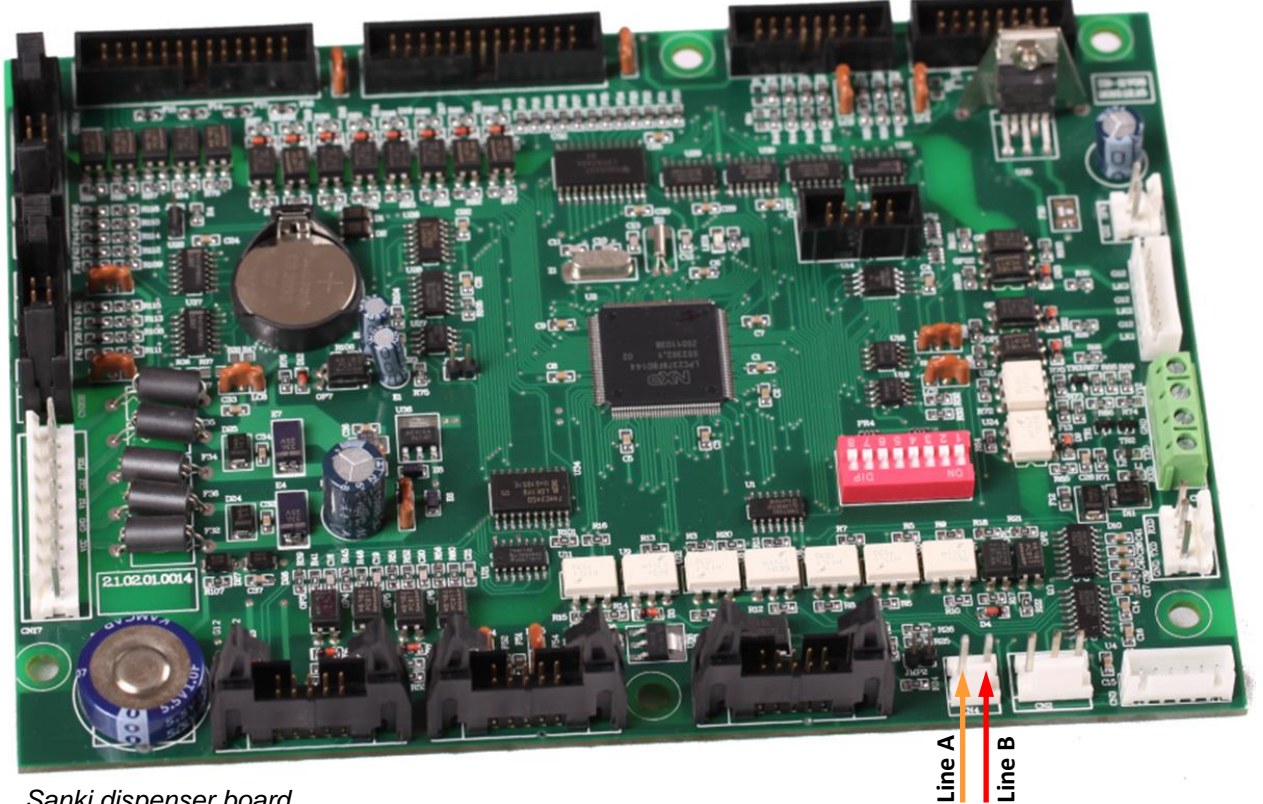

*Sanki dispenser board*

#### *Datian Machines dispenser connection scheme*

Connection to Datian Machines dispenser is made directly without any interface converter. Configuration of PTS-1 controller pump port: protocol "*52. SANKI NG*", baud rate "*4. 9600*".

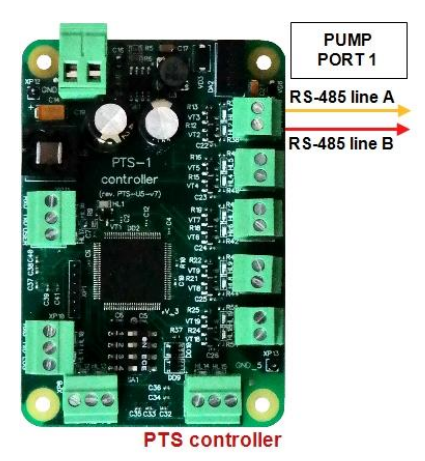

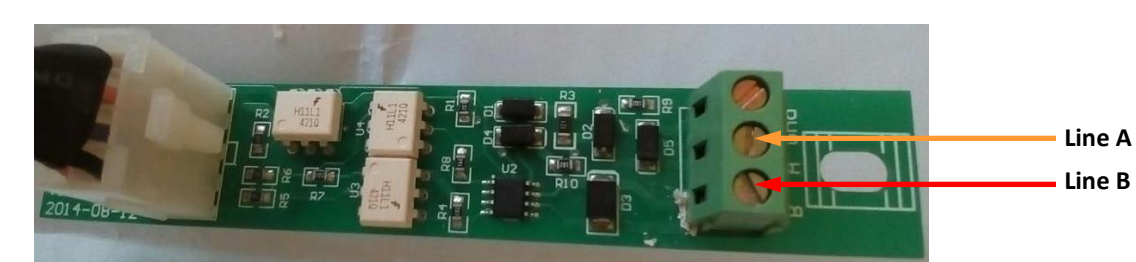

*Datian Machines dispenser interface board*

## *Eaglestar dispenser connection scheme*

Connection to Eaglestar dispenser is made directly without any interface converter. Configuration of PTS-1 controller pump port: protocol "*52. SANKI NG*", baud rate "*4. 9600*".

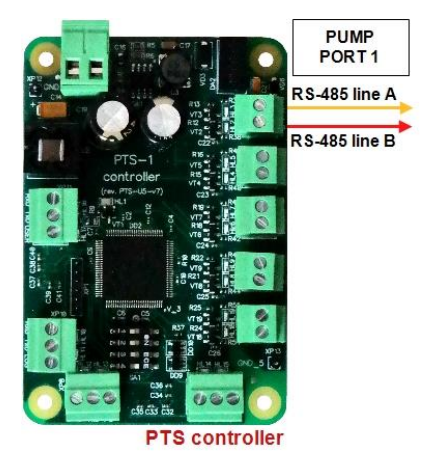

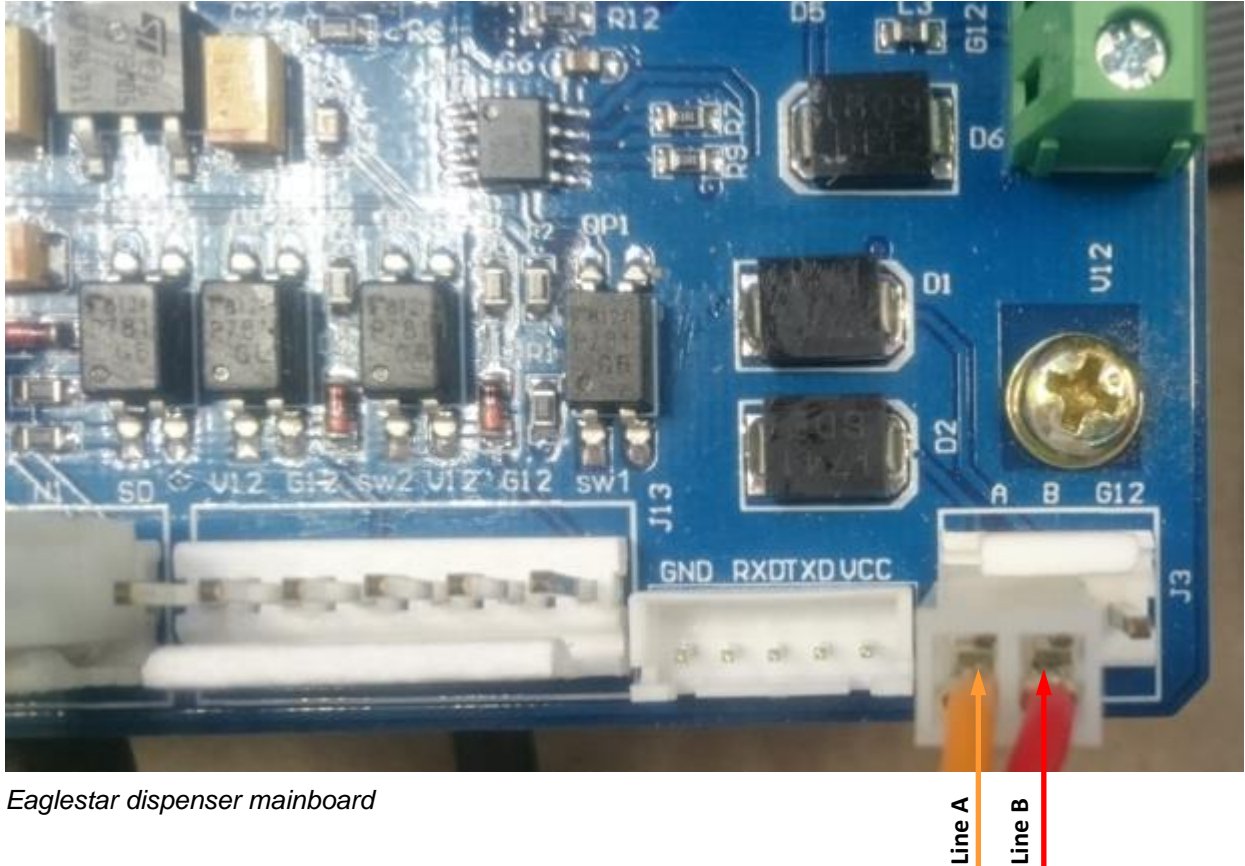

*Eaglestar dispenser mainboard*

#### *Blue Sky dispenser connection scheme*

Connection to Blue Sky dispenser is made directly without any interface converter. Configuration of PTS-1 controller pump port: protocol "*26. Blue Sky*", baud rate "*2. 4800*".

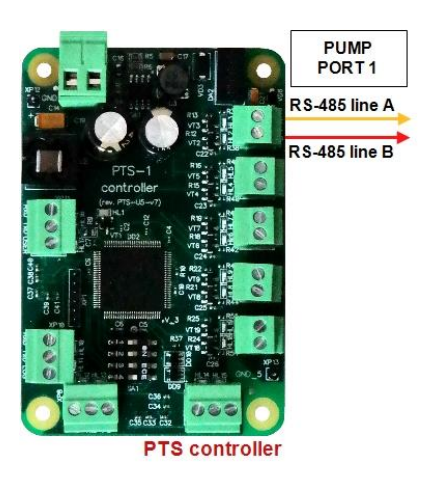

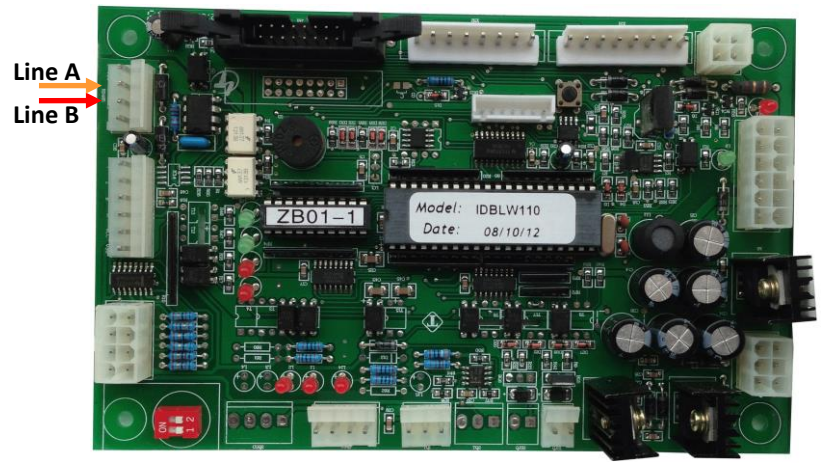

*Blue Sky LT-B dispenser board*

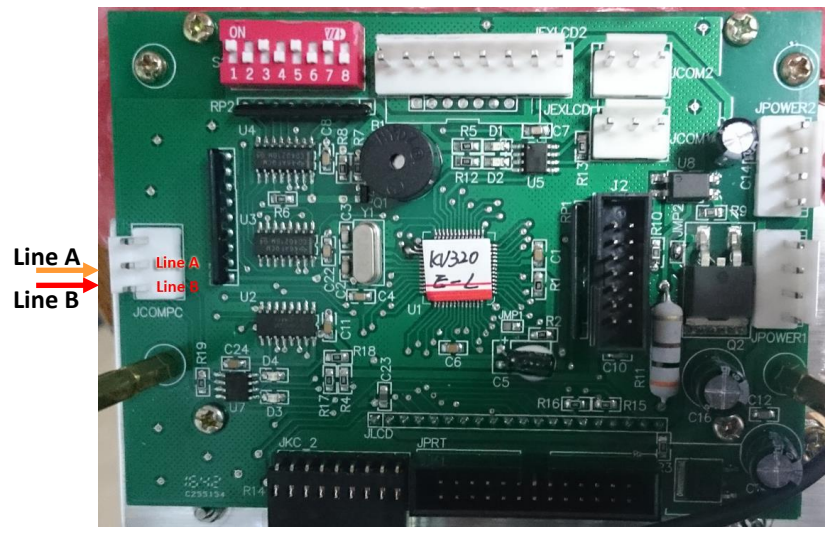

*Blue Sky LT-C/LT-H dispenser board*

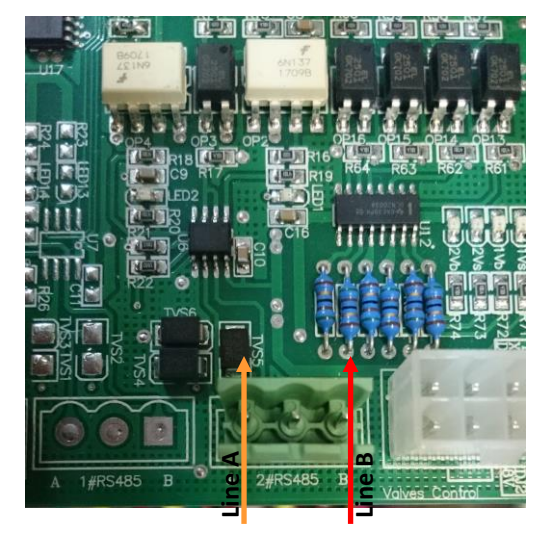

*Blue Sky LT-L/LT-LG dispenser board*

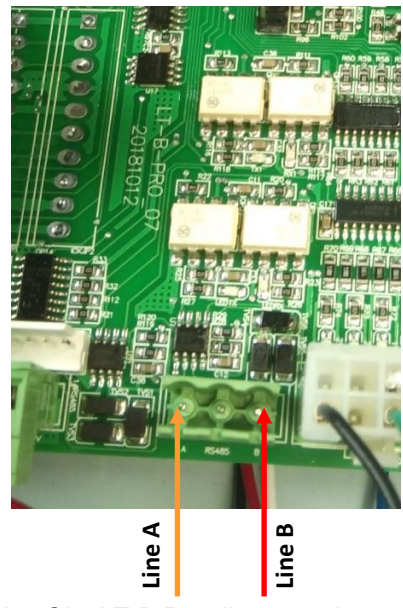

*Blue Sky LT-B Pro dispenser board*

## *Censtar dispenser connection scheme*

Connection to Censtar dispenser can be made directly without any interface converter. Configuration of PTS-1 controller pump port: protocol "*52. SANKI NG*", baud rate "*4. 9600*".

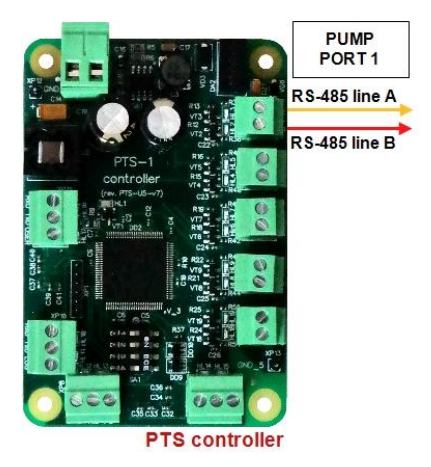

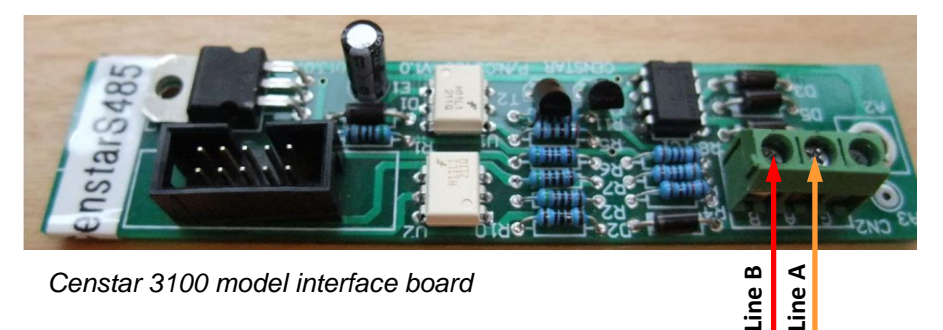

*Censtar 3100 model interface board*

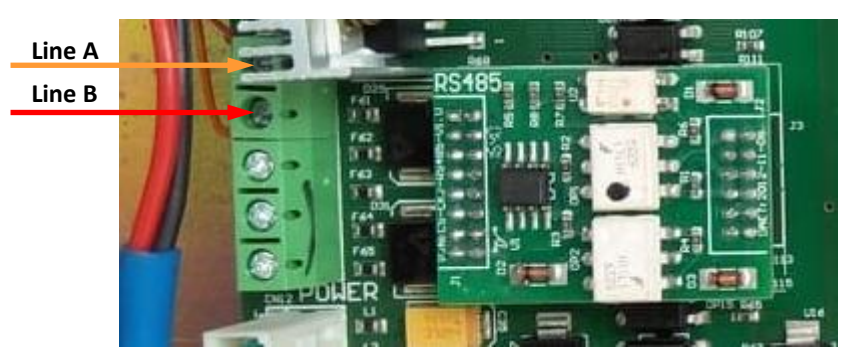

*Censtar 6200 model interface board*

## *Knipflow dispenser connection scheme*

Connection to Knipflow dispenser can be made directly without any interface converter. Configuration of PTS-1 controller pump port: protocol "*52. SANKI NG*", baud rate "*4. 9600*".

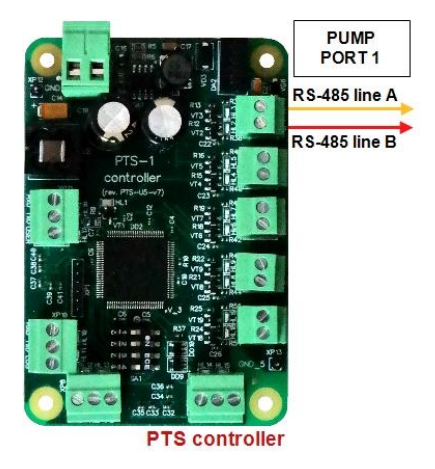

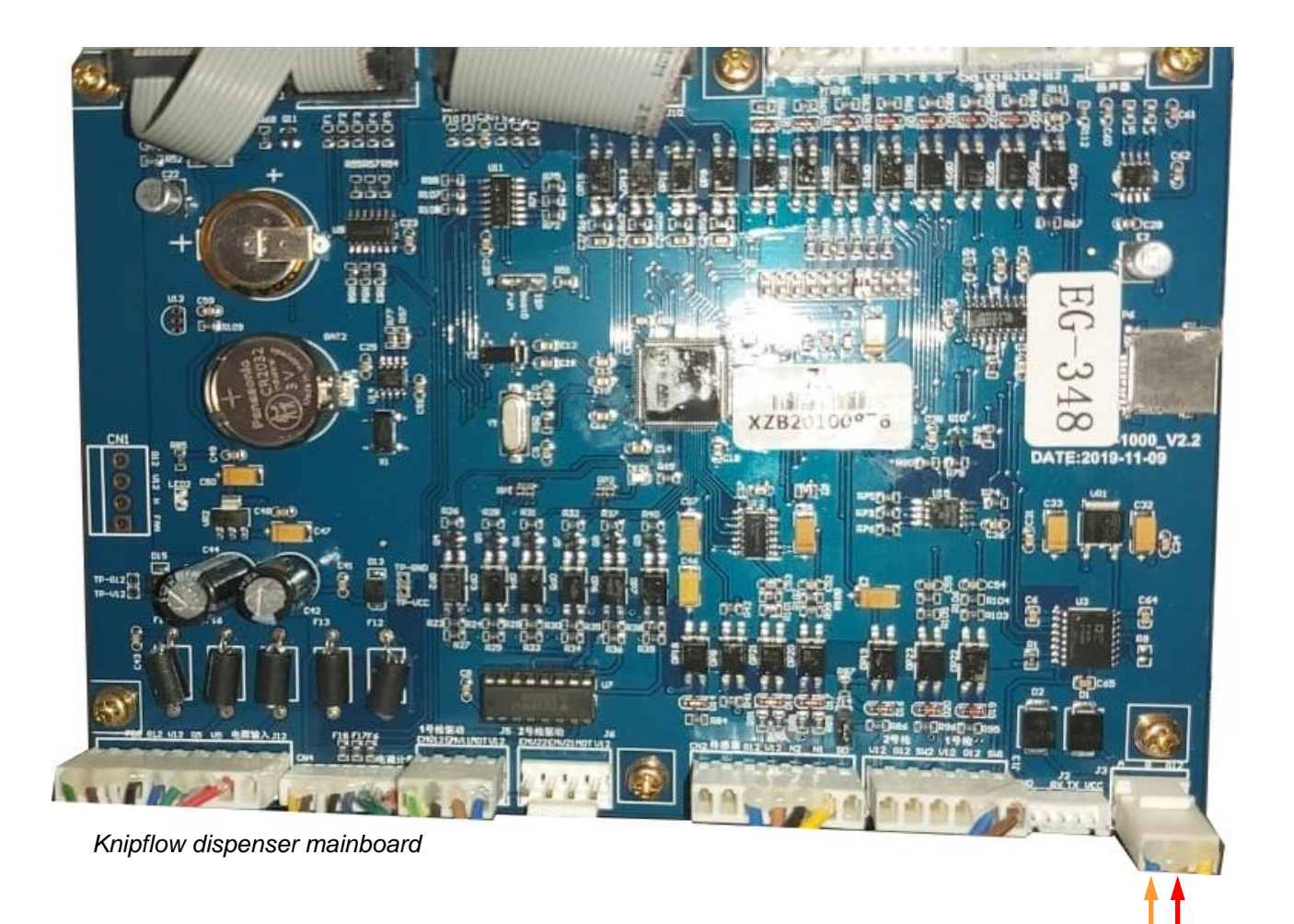

**Line A**

**Line B** 

## *Changlong dispenser connection scheme*

Connection to Changlong dispenser can be made directly without any interface converter. Configuration of PTS-1 controller pump port: protocol "*64. Changlong*", baud rate "*4. 9600*".

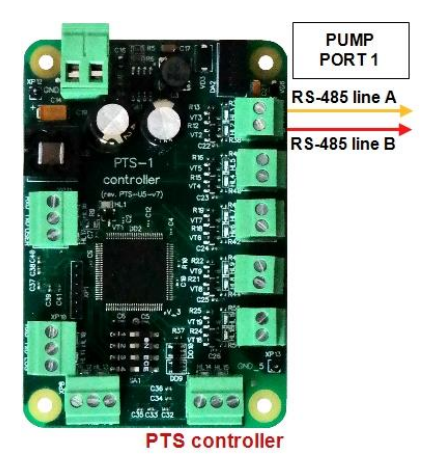

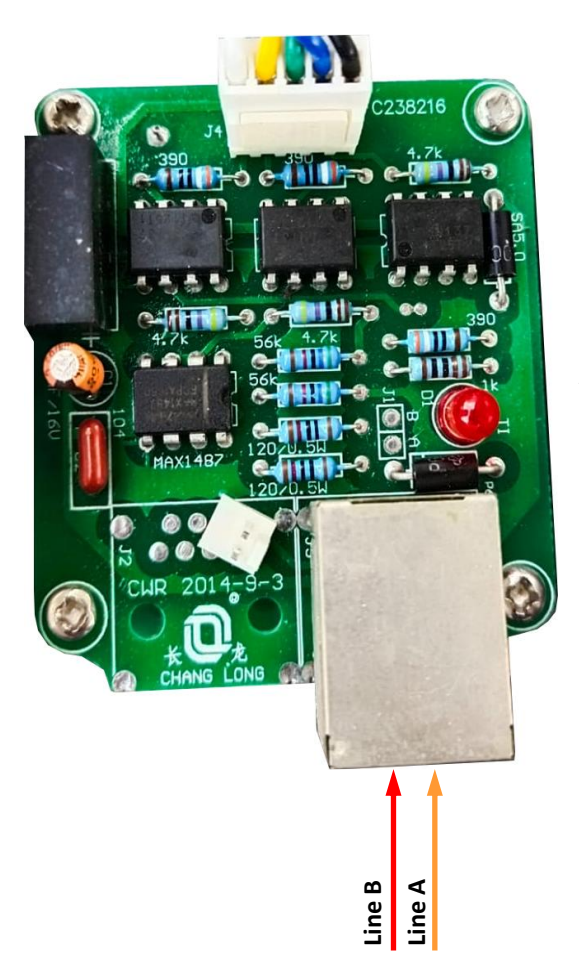

*Changlong dispenser interface boardboard*

#### *Zcheng Genuine Machines dispenser connection scheme*

Connection to Zcheng Genuine Machines dispenser can be made directly without any interface converter. Configuration of PTS-1 controller pump port: protocol "57*. Zcheng Genuine Machines*", baud rate "*4. 9600*" or "*2. 4800*".

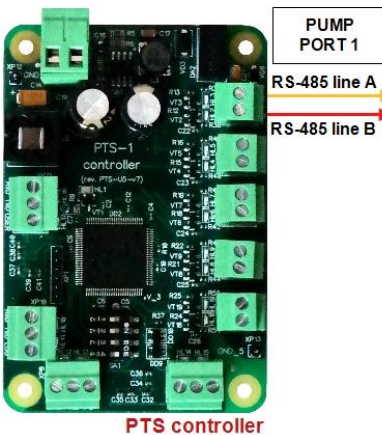

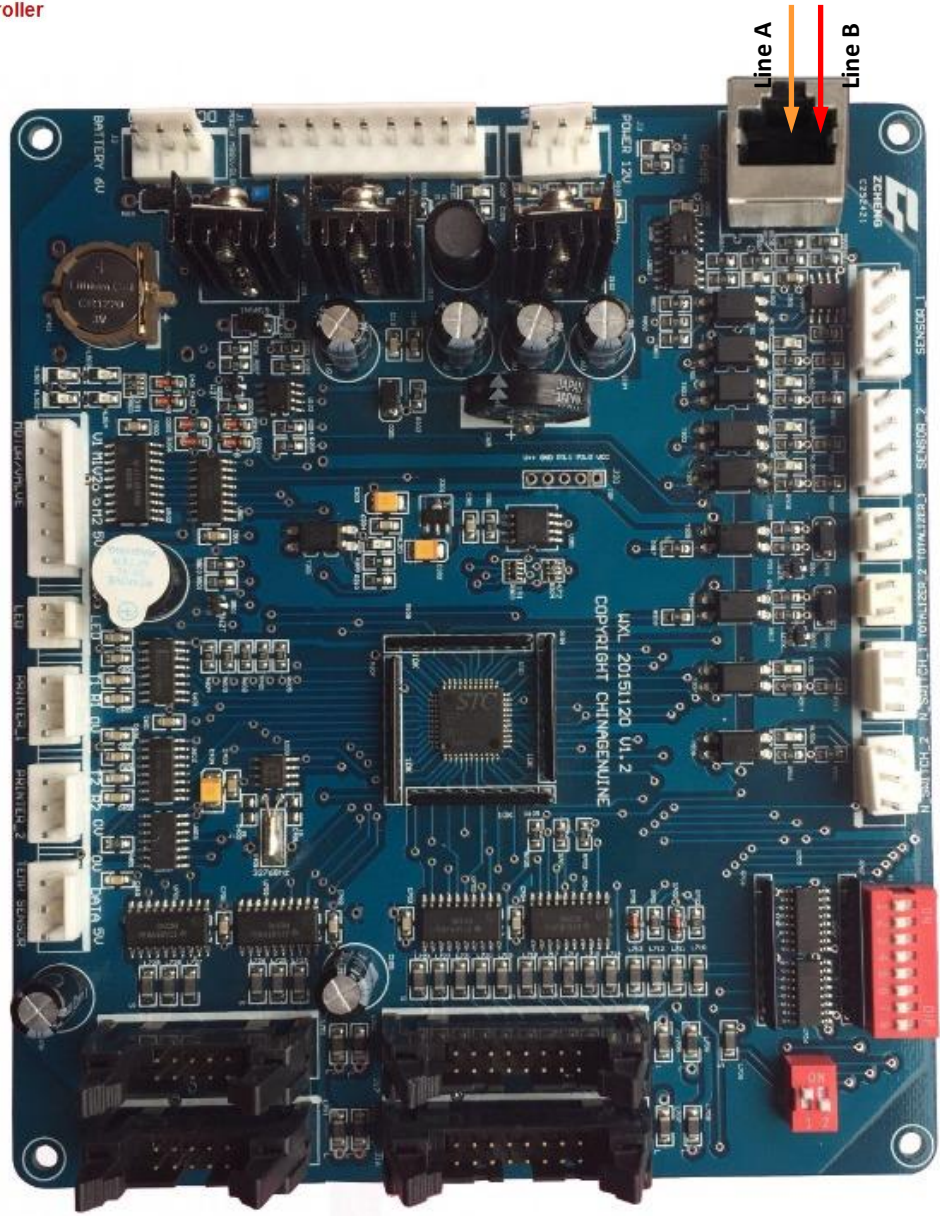

*Zcheng Genuine dispenser interface boardboard*

## *Bailong dispenser connection scheme*

Connection to Bailong dispenser is made directly without any interface converter. Configuration of PTS-1 controller pump port: protocol "*52. SANKI NG*", baud rate "*4. 9600*".

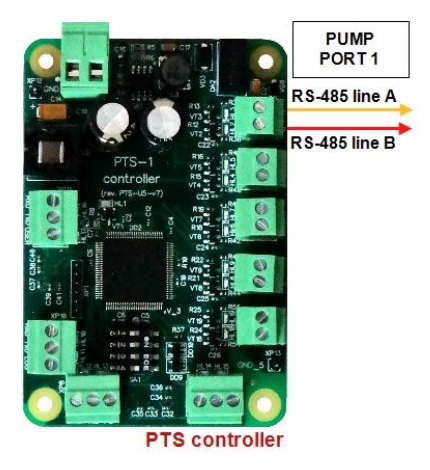

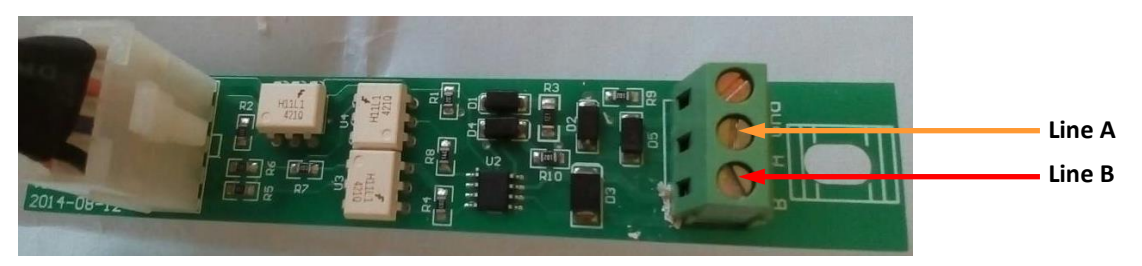

*Bailong dispenser board*

## *Topaz dispenser connection scheme*

Connection to TOPAZ dispenser is made directly without any interface converter. Configuration of PTS-1 controller pump port: protocol "*41. TOPAZ*", baud rate "*2. 4800*".

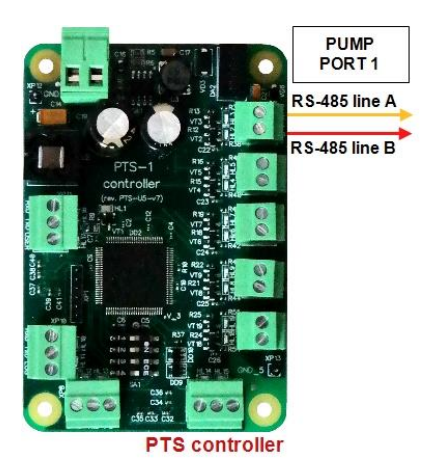

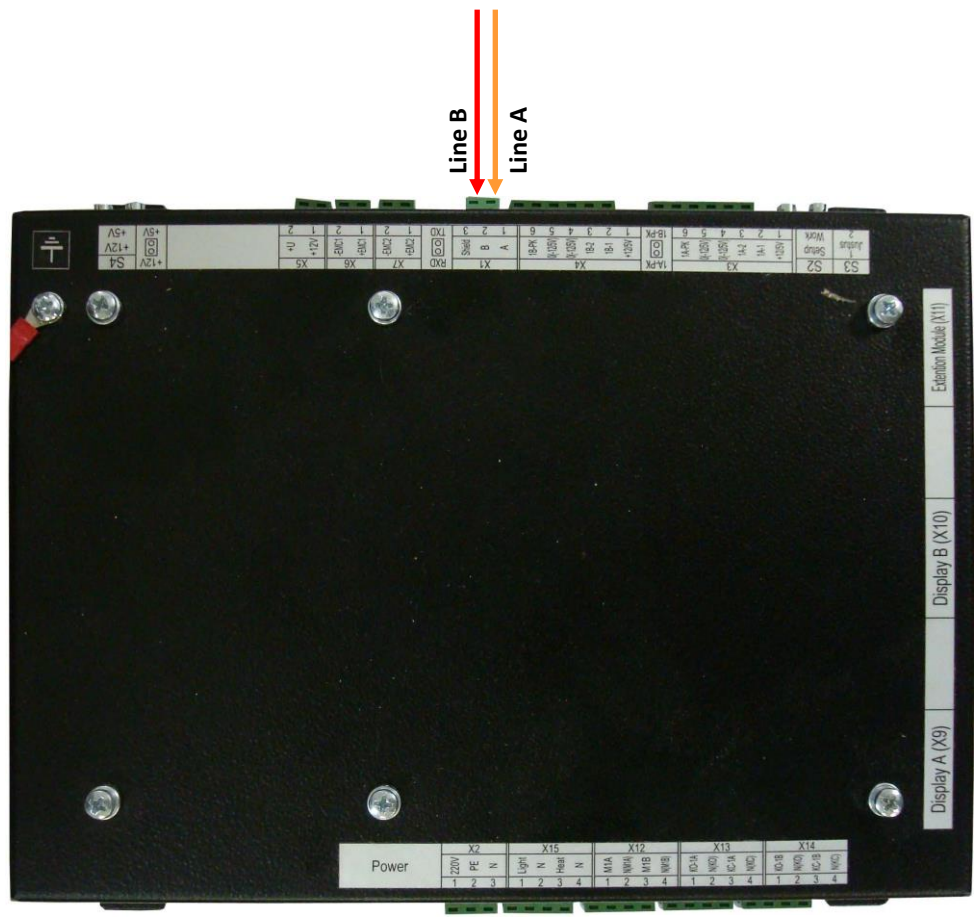

*Topaz dispenser system board*

## *Shelf dispenser connection scheme*

Connection to SHELF dispenser is made directly without any interface converter. Configuration of PTS-1 controller pump port: protocol "*16. SHELF*", baud rate "*4. 9600*".

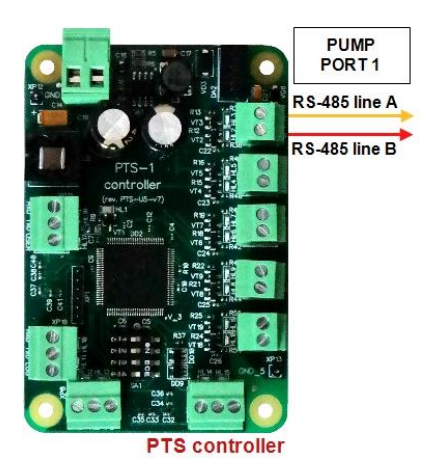

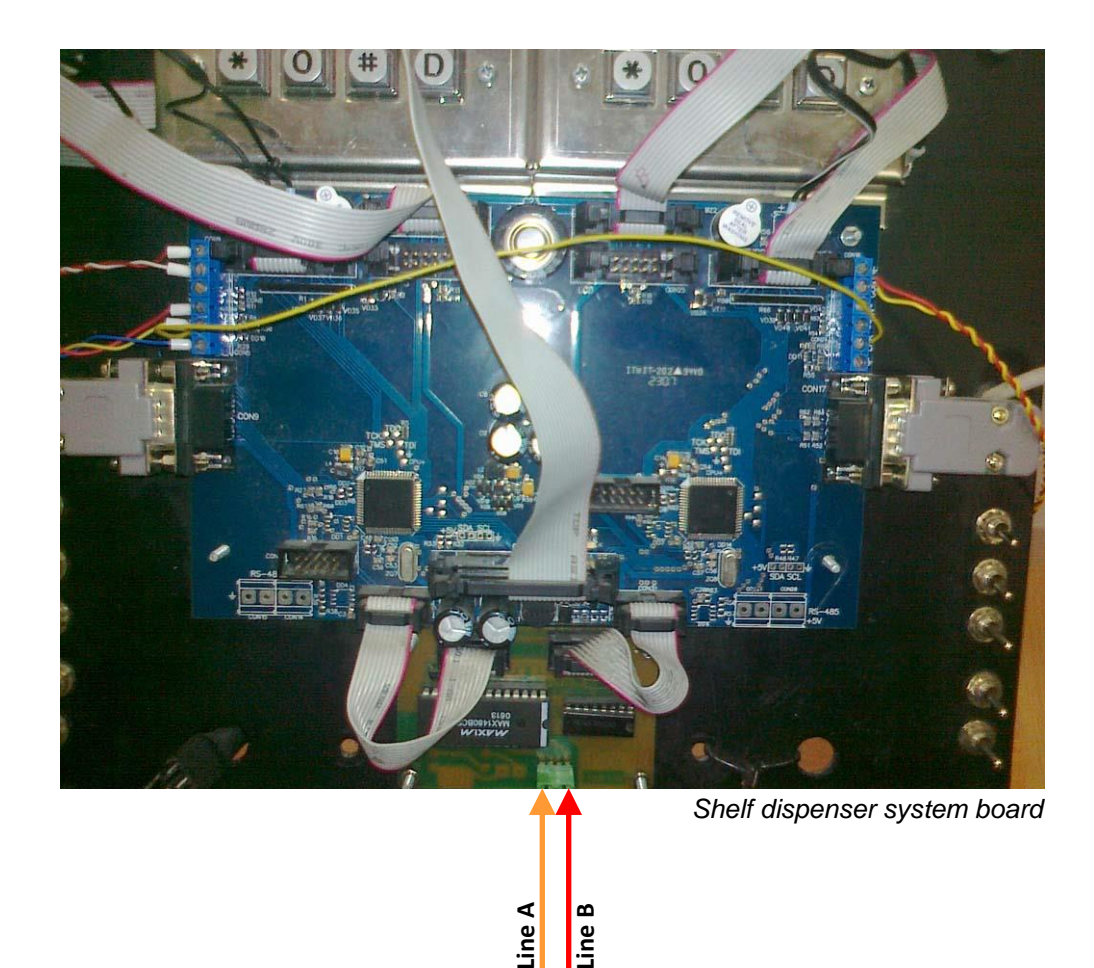

## *UniCon dispenser connection scheme*

Connection to UniCon dispenser is made directly without any interface converter. Configuration of PTS-1 controller pump port: protocol "*16. UniPump*", baud rate "*4. 9600*".

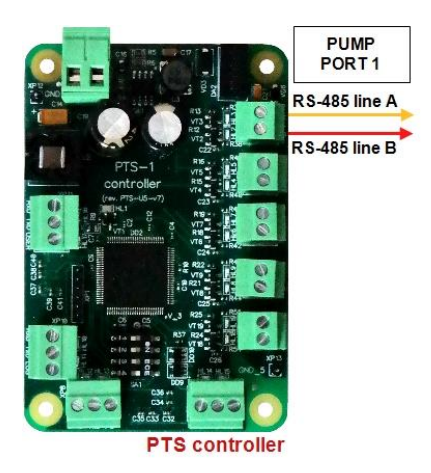

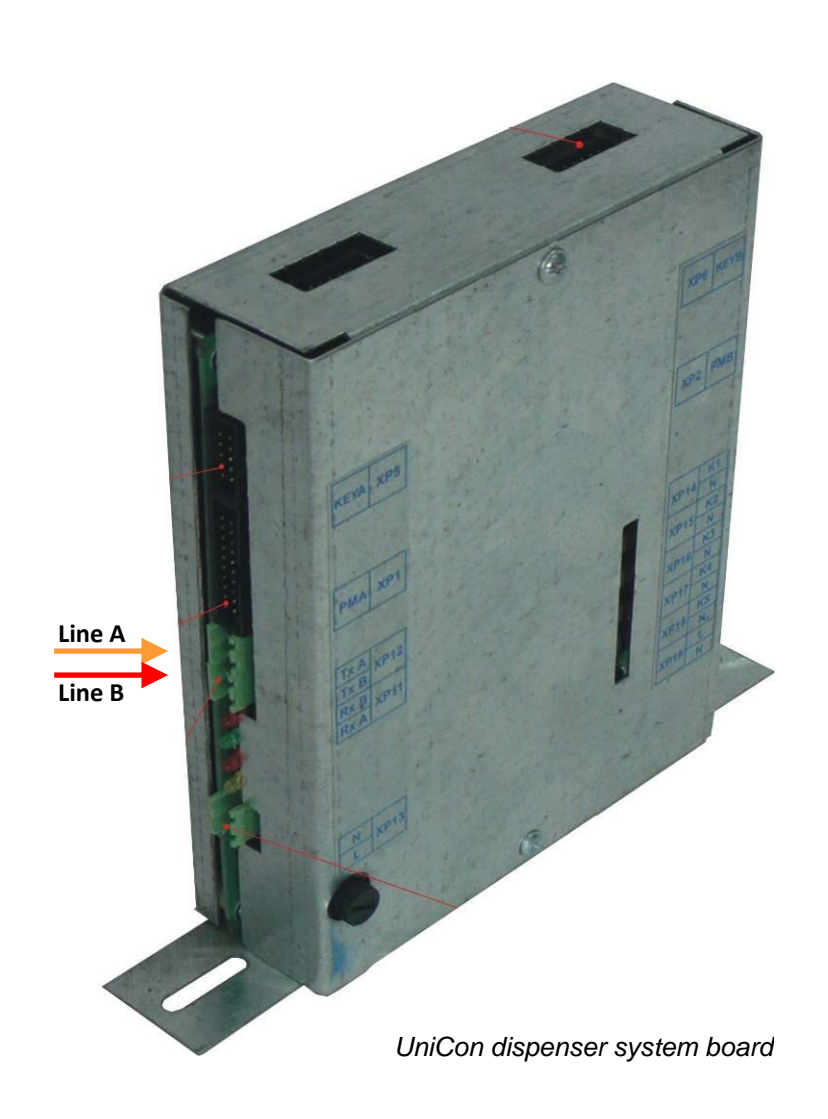

## *Mechanical dispensers connection scheme*

Connection to mechanical dispensers or to dispensers, which communication protocol is not supported, can be done through MC-4 controller over mechanical dispensers (*[https://www.technotrade.ua/mechanical](https://www.technotrade.ua/mechanical-controller.html)[controller.html](https://www.technotrade.ua/mechanical-controller.html)*), which provides direct control over operation of electronic and mechanical fuel dispensers by controlling dispenser's internal resources: motor, pulse sensor, nozzle, slowdown valve..

Configuration of PTS-1 controller pump port: protocol "*2. UniPump*", baud rate "*4. 9600*".

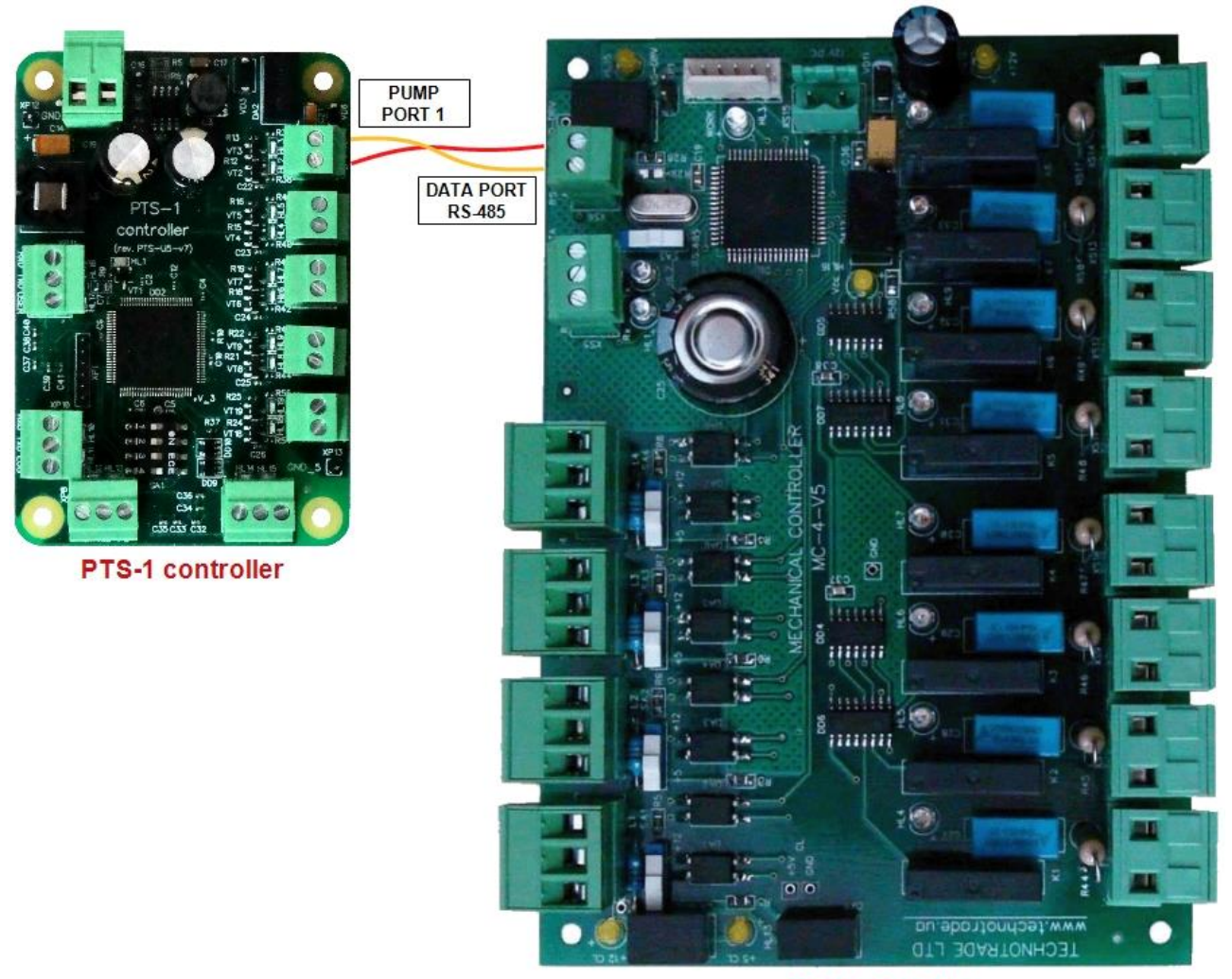

**MC-4 controller** 

## **EXAMPLES OF ATG SYSTEMS CONNECTION SCHEMES**

Below sections show examples of connection to various brands of probes and ATG systems. This information is provided as an example. For reception of detailed information on connection to various brands of probes and ATG systems, configuration of the probes and ATG systems and configuration of PTS-1 controller please refer to our support mailbox *support\_1a@technotrade.ua.*
# *Gilbarco Veeder Root TLS consoles connection scheme*

Connection to Gilbarco Veeder Root TLS system is made directly to one of probe ports of PTS-1 controller (RS-232 interface).

Configuration of PTS-1 controller probe port: protocol "*1. GILBARCO Veeder Root*", baud rate is selected to be equal to set in TLS ATG system.

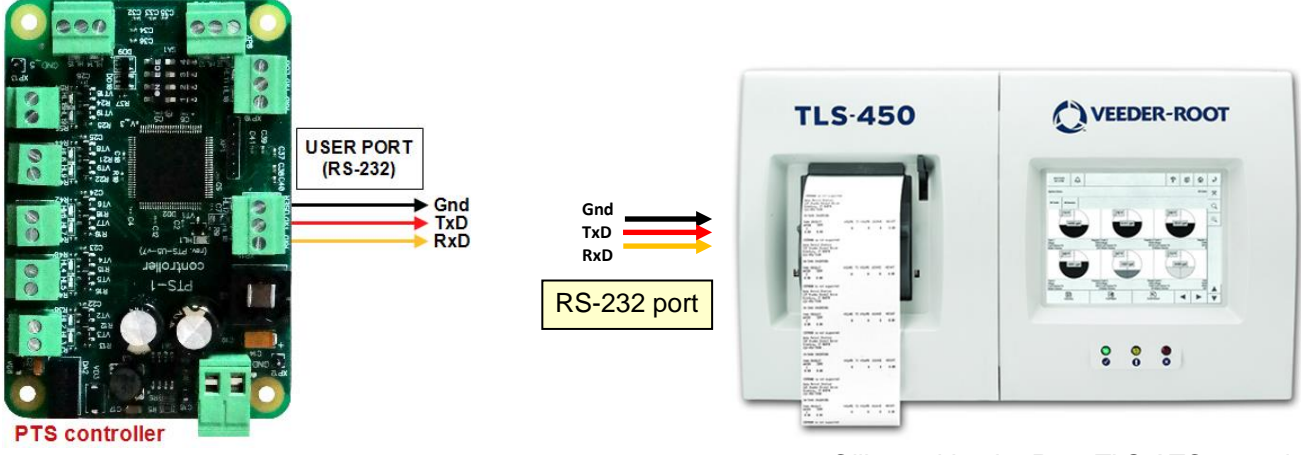

*Gilbarco Veeder Root TLS ATG console*

### *Start Italiana console connection scheme*

Connection to Start Italiana console is made directly to one of probe ports of PTS-1 controller (RS-232 interface).

Configuration of PTS-1 controller probe port: protocol "*1. GILBARCO Veeder Root*", baud rate is selected to be equal to set in Start Italiana console.

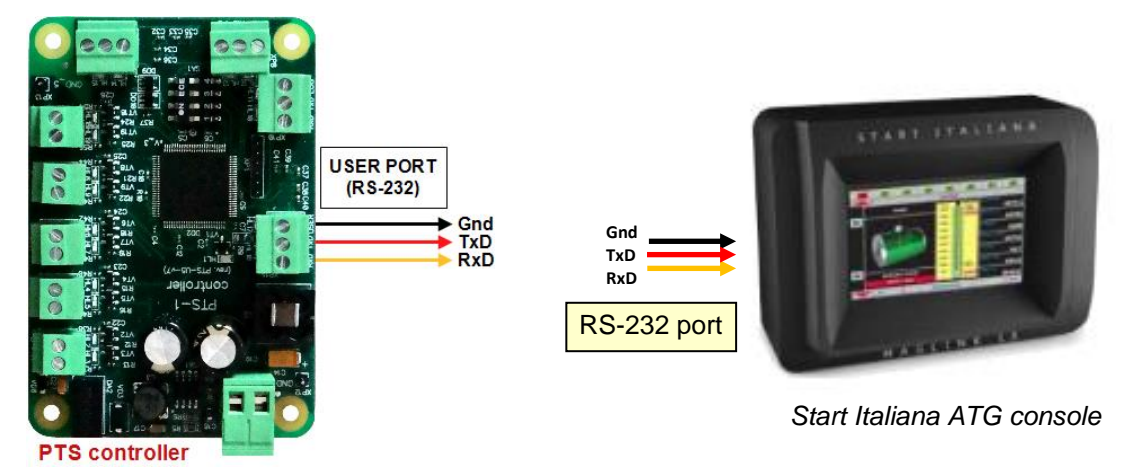

### *Start Italiana wired probes connection scheme*

Connection to Start Italiana wired probes is made directly to DISP (RS-485) port of PTS-1 controller (RS-485 interface).

Configuration of PTS-1 controller probe port: protocol "*2. START ITALIANA SMT-XMT*", baud rate "*4. 9600*"**.**

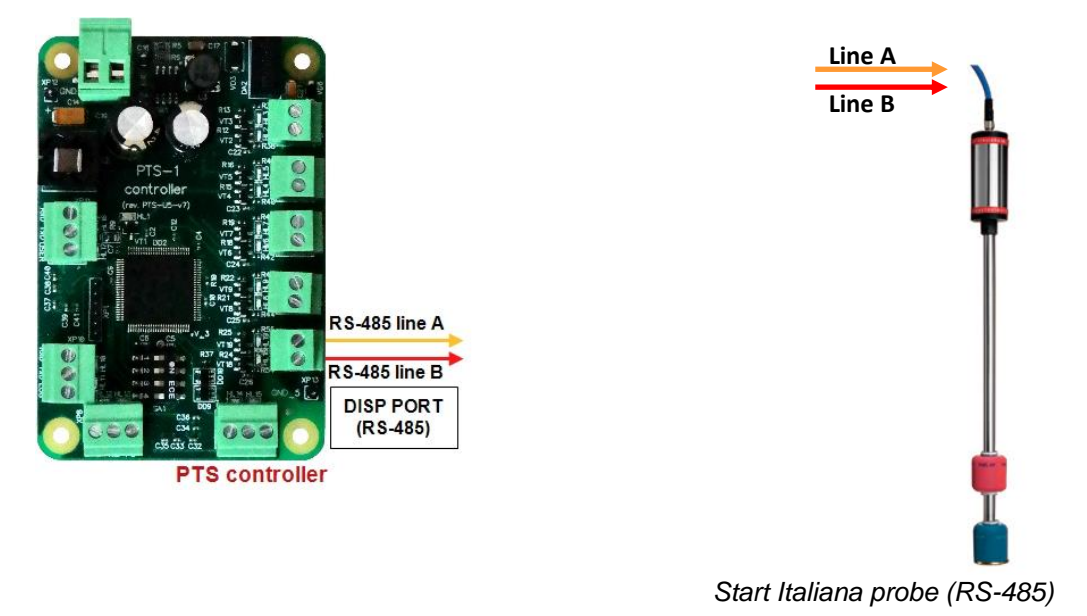

#### *Start Italiana wireless probes connection scheme*

Connection to Start Italiana wireless probes is made through wireless receiver to one of probe ports of PTS-1 controller (RS-232 interface or RS-485 interface).

Configuration of PTS-1 controller probe port: protocol "*2. START ITALIANA SMT-XMT*", baud rate "*4. 9600*".

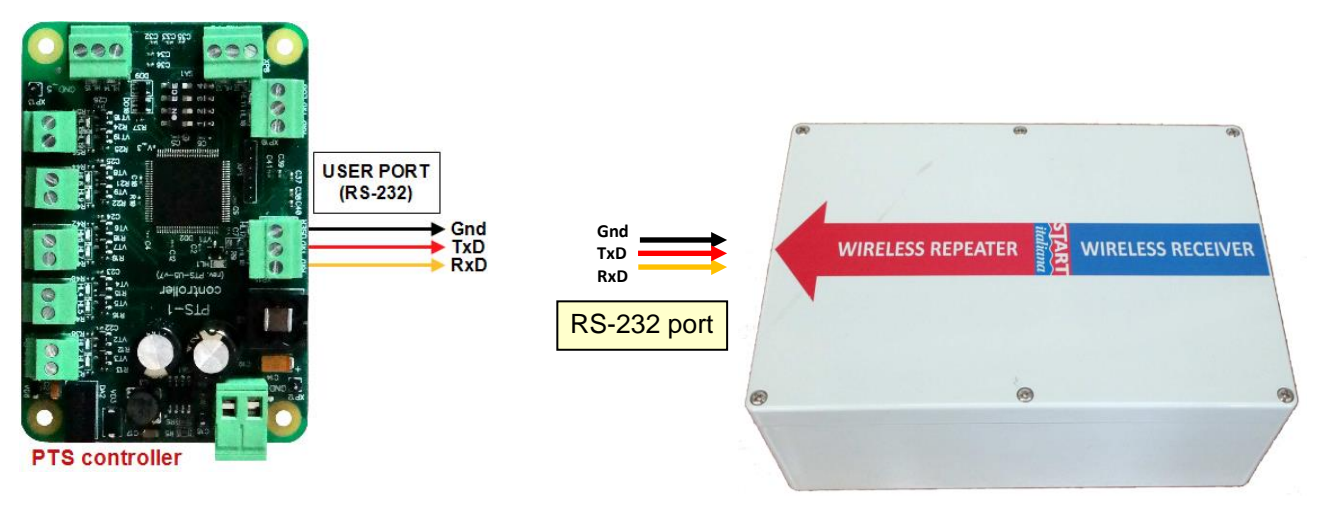

*Start Italiana wireless repeater*

## *Alisonic wired probes connection scheme*

Connection to Alisonic wired probes is made directly to DISP (RS-485) port of PTS-1 controller (RS-485 interface).

Configuration of PTS-1 controller probe port: protocol "*22. Alisonic Delphi*", baud rate "*4. 9600*"**.**

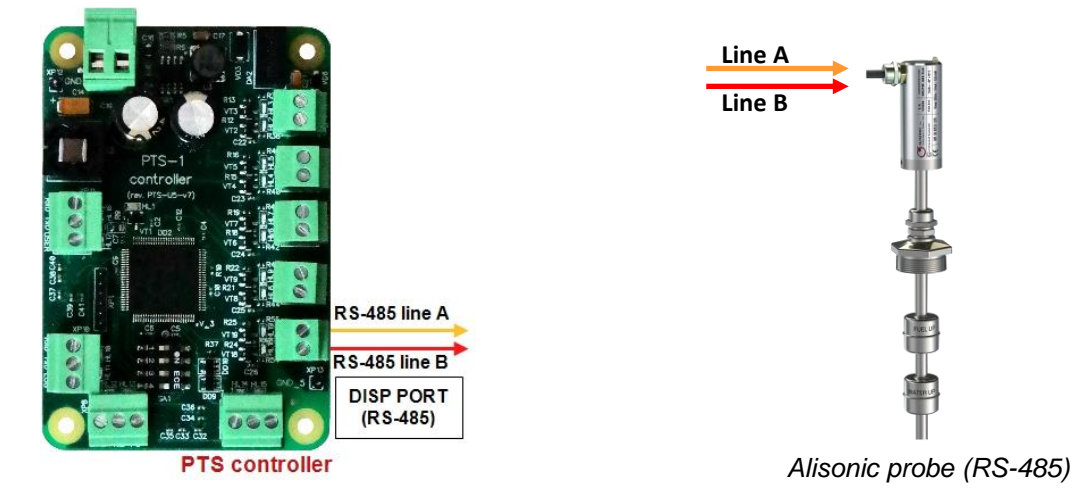

#### *Alisonic wireless probes connection scheme*

Connection to Alisonic wireless probes is made through Alisonic wireless receiver to DISP (RS-485) port of PTS-1 controller (RS-485 interface).

Configuration of PTS-1 controller probe port: protocol "*22. Alisonic Delphi*", baud rate "*4. 9600*"**.**

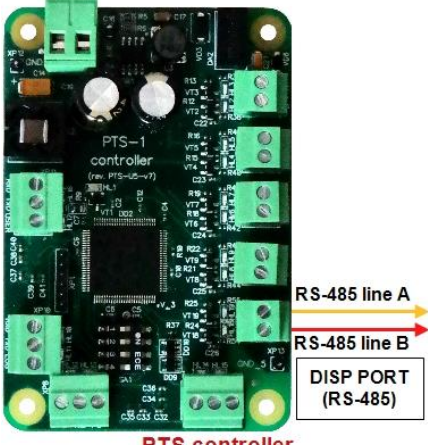

**PTS** controller

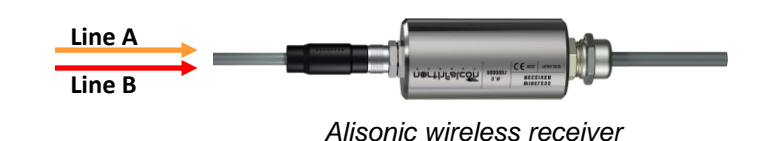

#### *Struna ATG system connection scheme*

Connection to Struna system is made directly to one of probe ports of PTS-1 controller (RS-232 interface). Configuration of PTS-1 controller probe port: protocol "*4. STRUNA Kedr spec. 1.4*", baud rate is selected to be equal to set in Struna ATG system.

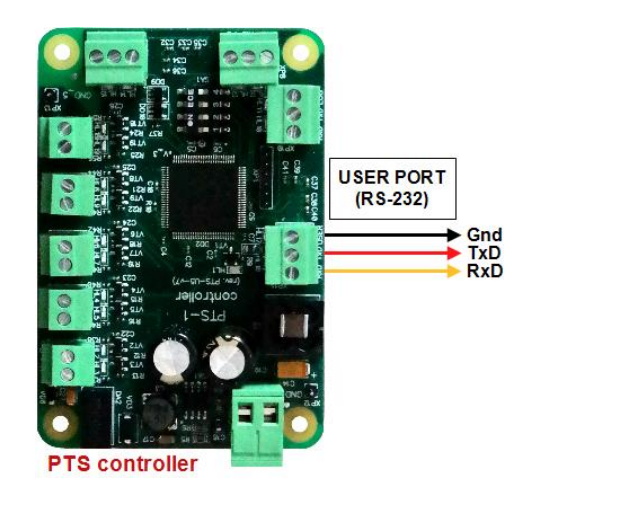

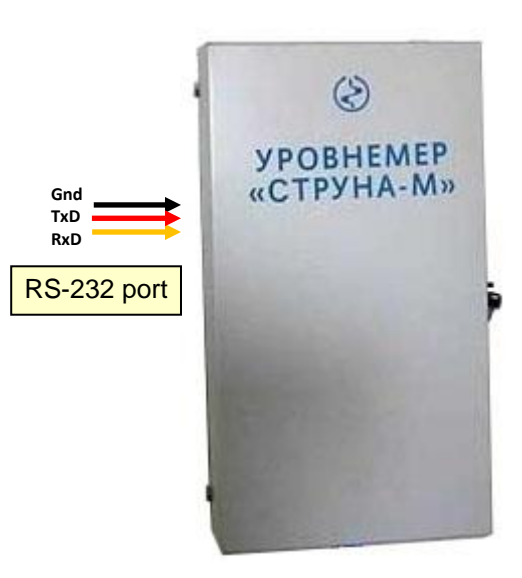

*Struna ATG calculation unit*

### *OPW Site Sentinel ATG system connection scheme*

Connection to OPW system is made directly to one of probe ports of PTS-1 controller (RS-232 interface). Configuration of PTS-1 controller probe port: protocol "*3. Petrovend4*", baud rate is selected to be equal to set in OPW ATG system.

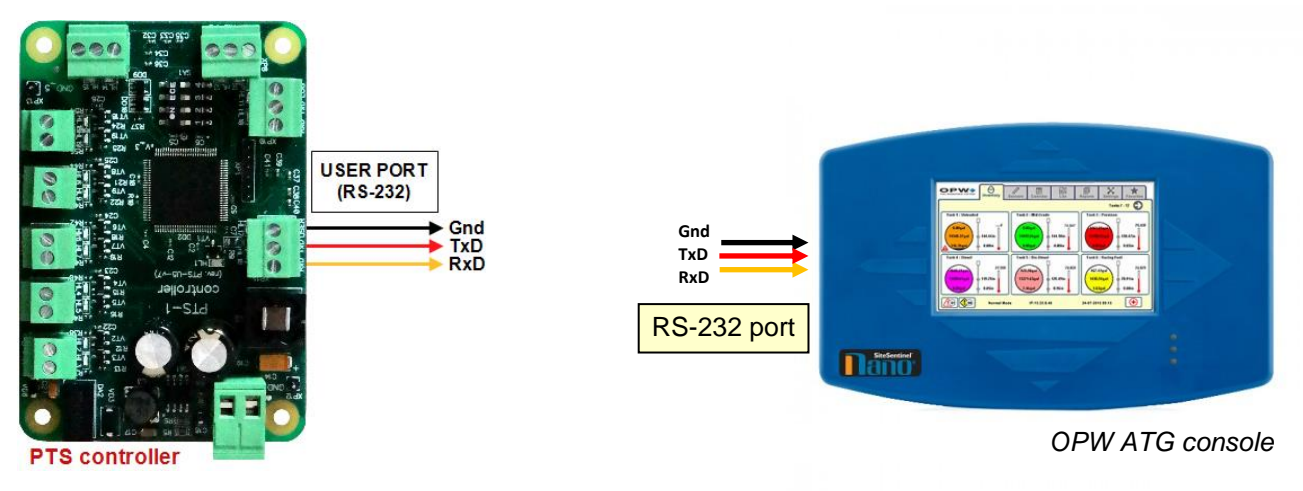

# *Colibri ATG system connection scheme*

Connection to Colibri system is made directly to one of probe ports of PTS-1 controller (RS-232 interface). Configuration of PTS-1 controller probe port: protocol "*1. Gilbarco Veeder Root*", baud rate is selected to be equal to set in Colibri ATG system.

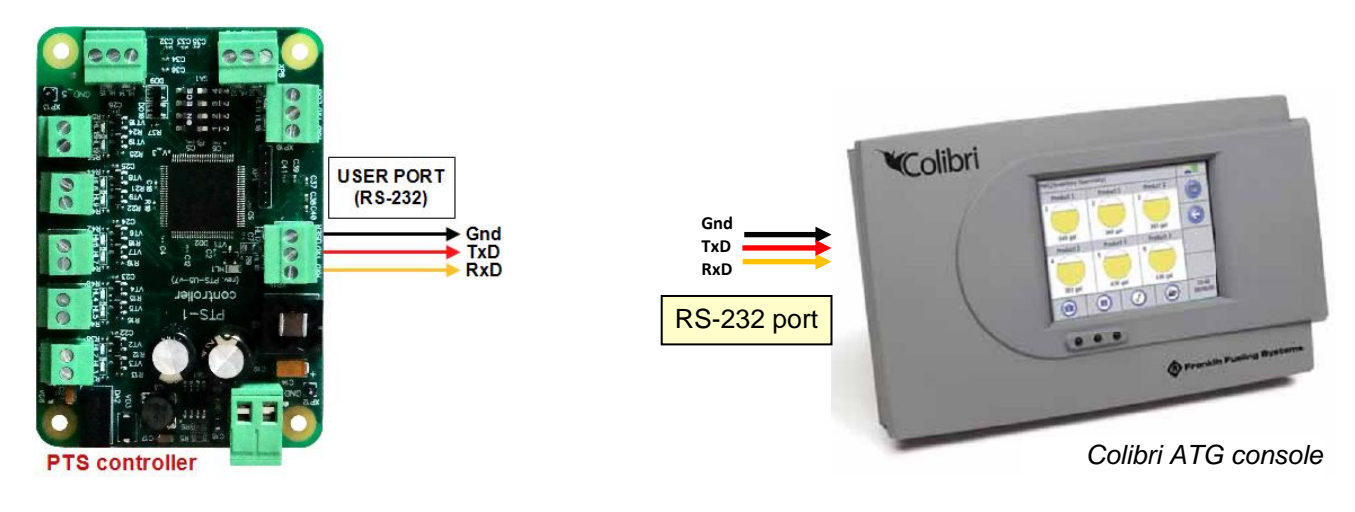

### *Fafnir ATG system connection scheme*

Connection to FAFNIR system is made directly to one of probe ports of PTS-1 controller (RS-232 interface). Configuration of PTS-1 controller probe port: protocol "*5. Fafnir Visy-Quick*", baud rate is selected to be equal to set in FAFNIR ATG system.

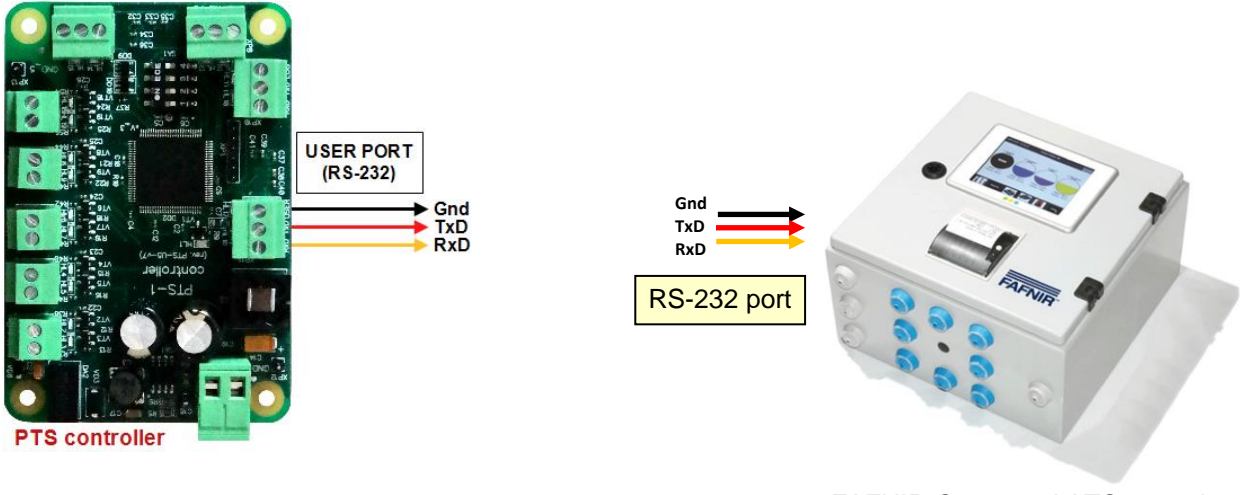

*FAFNIR-Command ATG console*

#### *Hectronic ATG probes connection scheme*

Connection to Hectronic probes is made directly to one of probe ports of PTS-1 controller (RS-232 interface) to Hectronic OptiLevel Supply box.

Configuration of PTS-1 controller probe port: protocol "*8. Hectronic HLS*", baud rate "*4. 9600*".

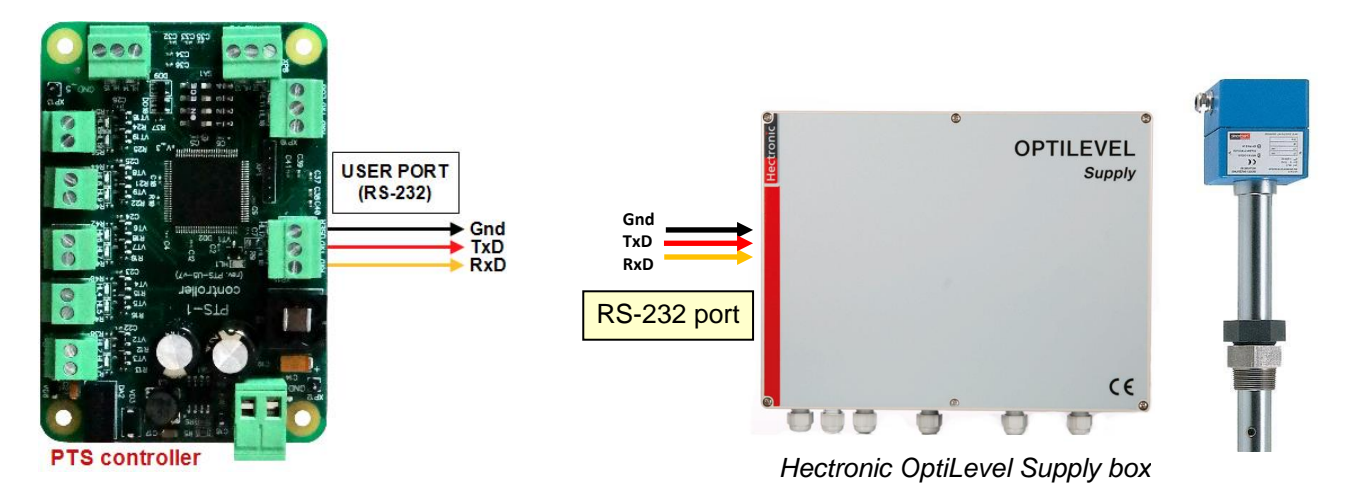

### *Vega radar level meters*

Connection to VEGA meters is made through a VEGAMET probes is made directly to one of probe ports of PTS-1 controller (RS-232 interface) to Hectronic OptiLevel Supply box.

Configuration of PTS-1 controller probe port: protocol "10*. Vega*", baud rate "*4. 9600*".

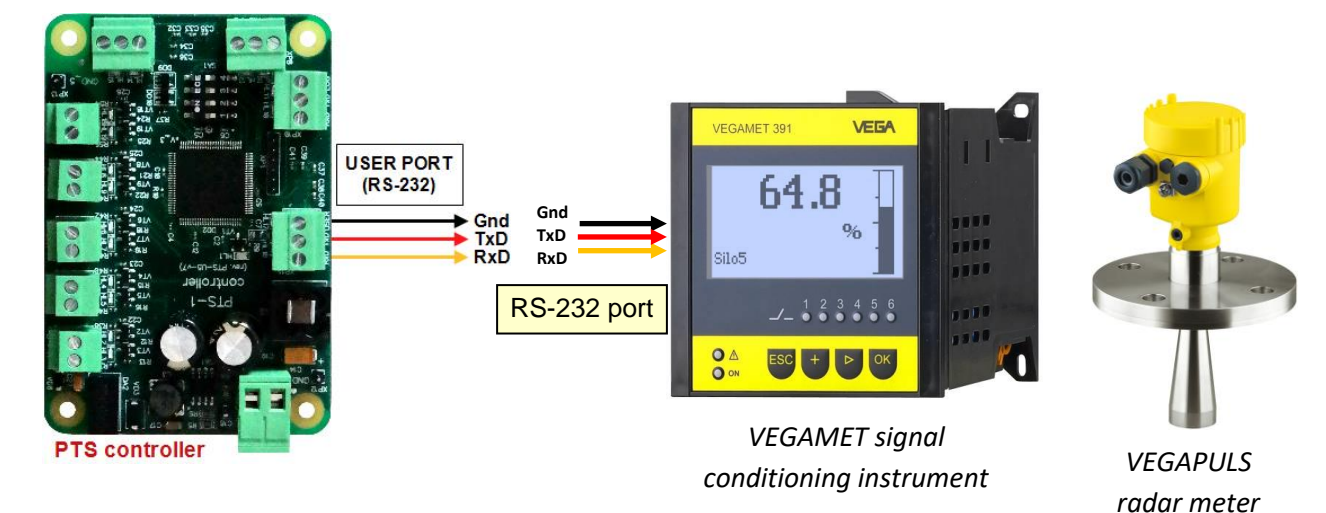

### *Windbell magnetostrictive probes connection scheme*

Connection to Windbell probes is made directly to DISP (RS-485) port of PTS-1 controller (RS-485 interface). Configuration of PTS-1 controller probe port: protocol "*11. Windbell*", baud rate "*4. 9600*"**.**

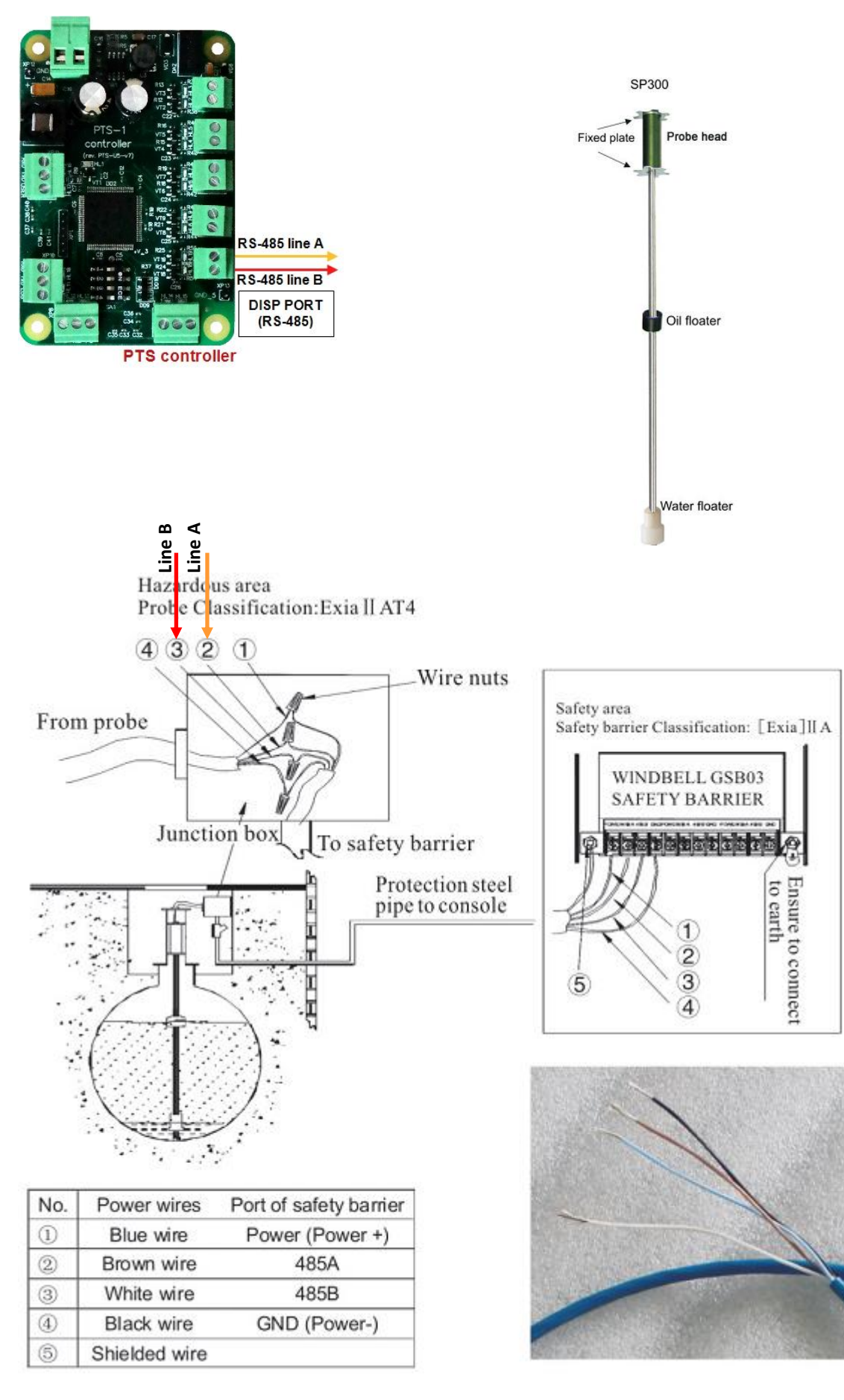

# *North Falcon wired probes connection scheme*

Connection to North Falcon wired probes is made directly to DISP (RS-485) port of PTS-1 controller (RS-485 interface).

Configuration of PTS-1 controller probe port: protocol "*22. Alisonic Delphi*", baud rate "*4. 9600*"**.**

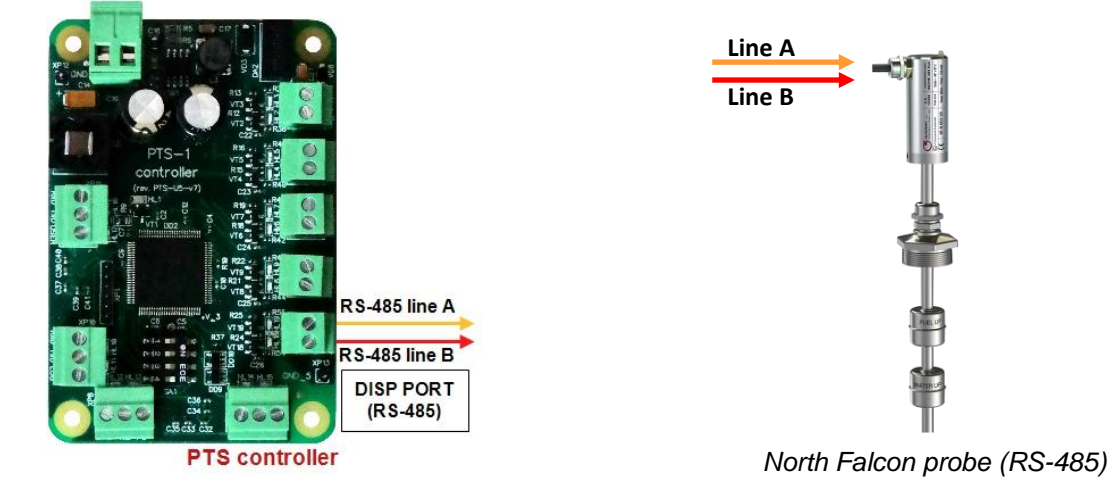

#### *North Falcon wireless probes connection scheme*

Connection to North Falcon wireless probes is made through North Falcon wireless receiver to DISP (RS-485) port of PTS-1 controller (RS-485 interface).

Configuration of PTS-1 controller probe port: protocol "*22. Alisonic Delphi*", baud rate "*4. 9600*"**.**

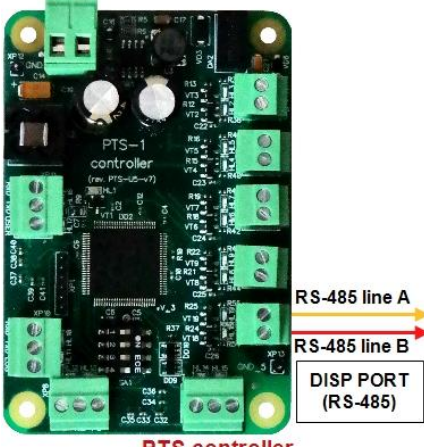

**TS controller** 

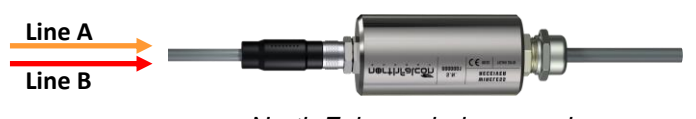

*North Falcon wireless receiver*

# **PTS-1 CONTROLLER PCB BOARD**

*PCB board top view*

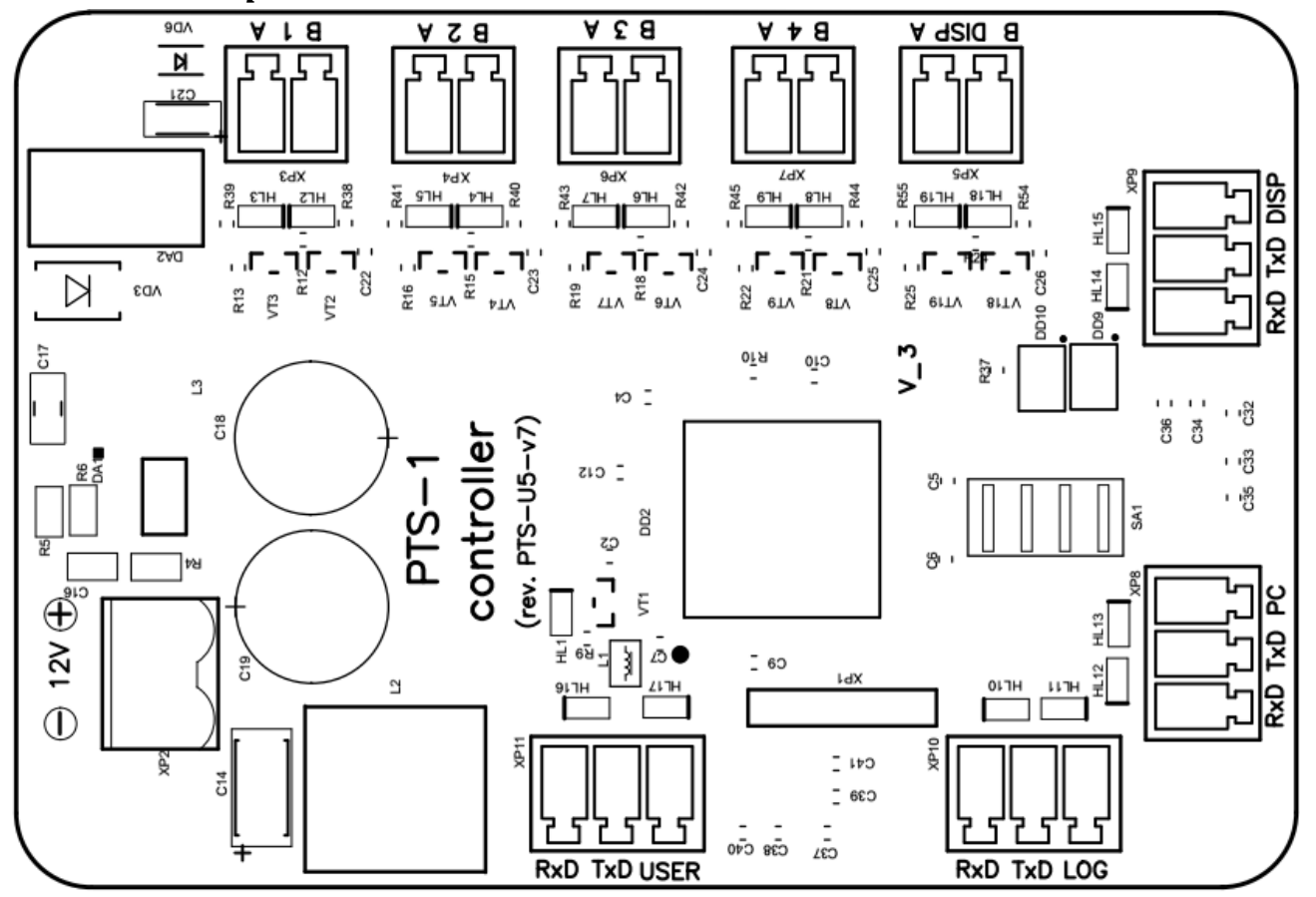

# *PCB board bottom view*

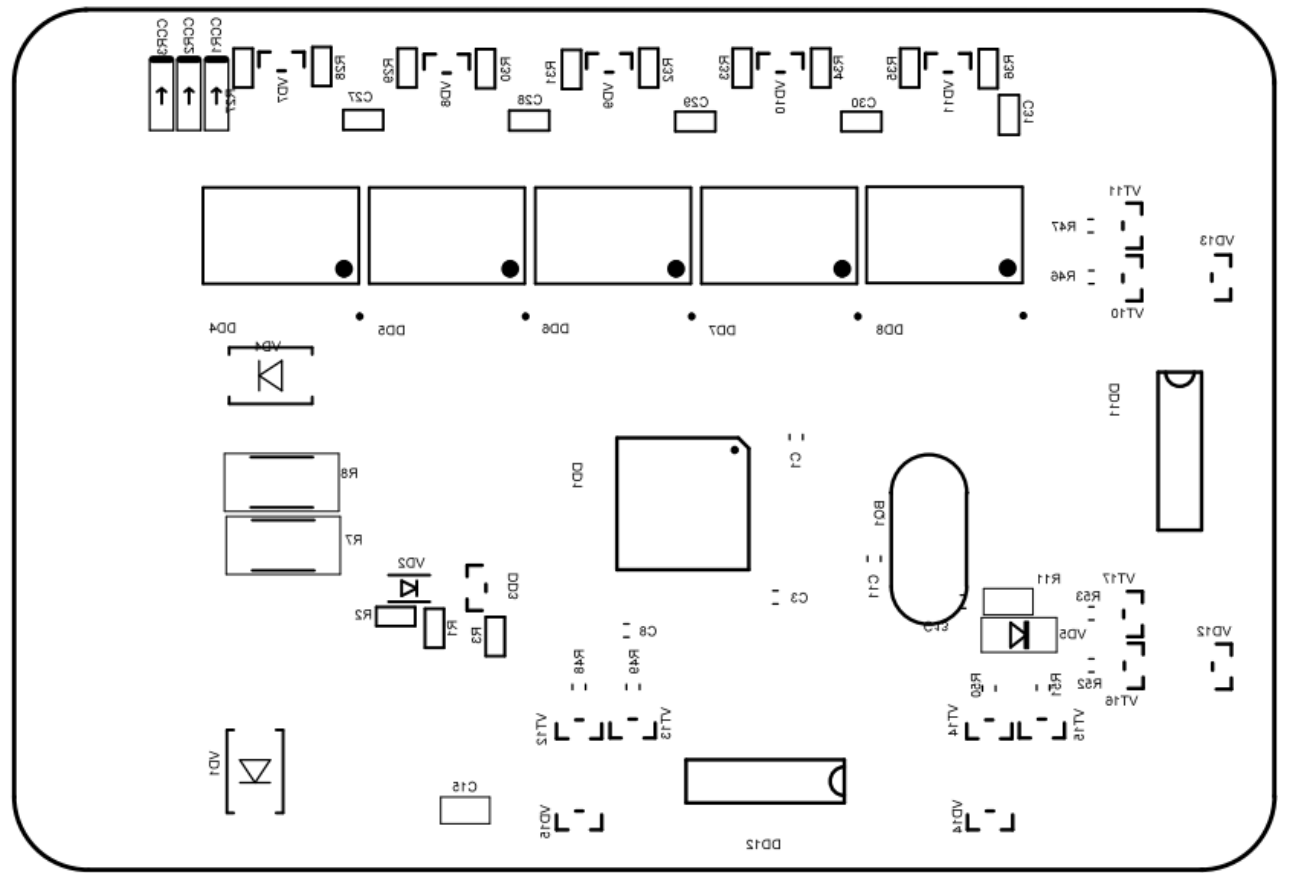

*[www.technotrade.ua](https://www.technotrade.ua/fuel-pump-controller.html)* page 189 from 193

# *Board dimensions*

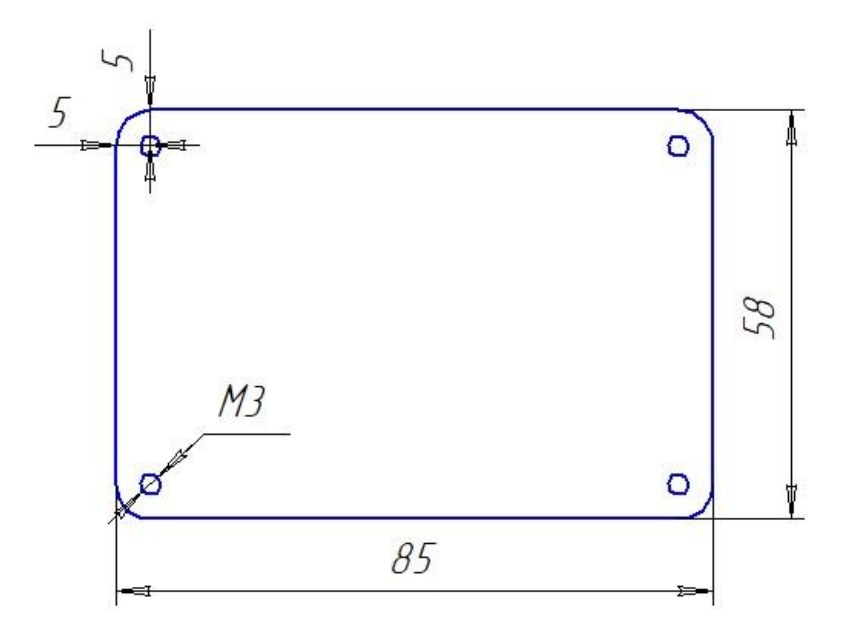

# **RS-232 PORT CABLE CONNECTOR**

Pinout of cable used for connection RS-232 ports of PTS-1 controller to computer:

*DB-9F connector*

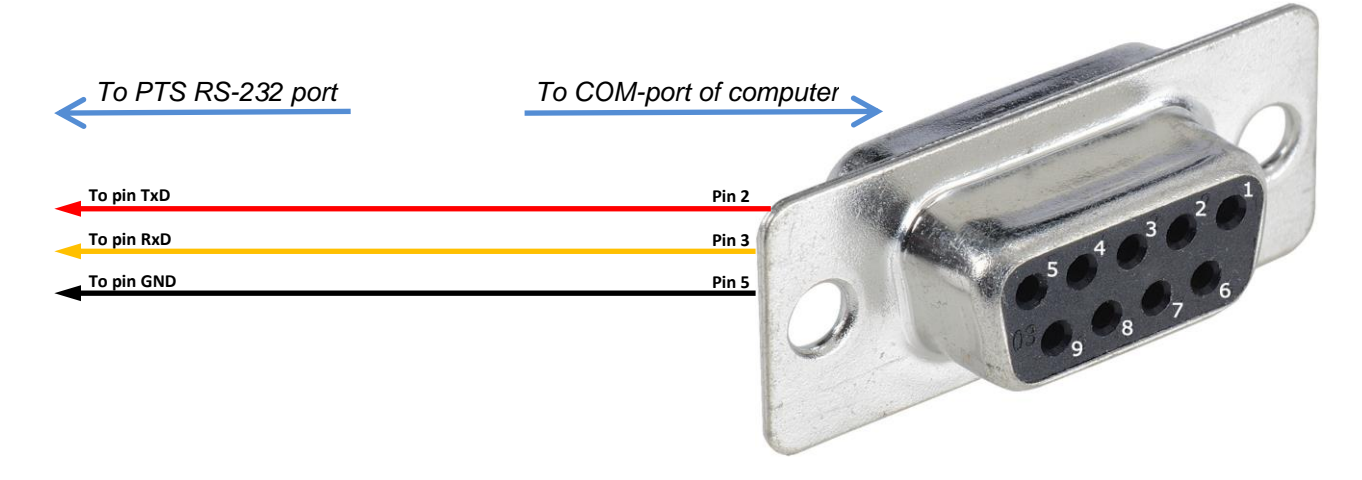

# **CERTIFICATES**

PTS-1 controller over fuel dispensers and ATG systems for petrol stations complies with the essential requirements of the European Directive:

- Electromagnetic Compatibility (EMC) Directive 2004/108/EC

Conformity is assessed in accordance to the following standards:

- 1. Radio disturbance characteristics EN 55022:2010 (IEC CISPR 22:2008), Class A
- 2. Immunity characteristics EN 55024:2010 (IEC CISPR 24:2010)

We hereby declare that the apparatus named above has been designed to comply with the relevant sections of the above referenced specifications. The unit complies with all applicable Essential Requirements of the Directive.

The conducted tests are documented in the test reports No. 1047/1-5-2014 and 1047/2-5-2014 and are maintained at the corporate headquarters of Technotrade LLC as an evidence of conformity.

# **ORDER INFORMATION**

Variant of PTS-1 controller supply is marked with *PTS1-y-z*, where

- y type of supply:
	- o "*PCB*" in case if PTS-1 controller is supplied in a view of electric board;
	- $\circ$  "BOX" in case if PTS-1 controller is supplied installed in metal box with hermetic inputs for connection of wires and a button for power supply switching;
	- o "SDK" in case if PTS-1 controller SDK is supplied installed in metal box with hermetic inputs for connection of wires and a button for power supply switching;
- z variant of supply:
	- o 001 variant of supply with installed terminal blocks for controller ports
	- o 002 variant of supply without terminal blocks for controller ports (connection is made using connectors for stubs)

Examples of order:

- order of PTS-1 controller in a view of electric board: PTS1-PCB-001;
- order of PTS-1 controller installed in a metal box: PTS1-BOX-001;
- order of PTS-1 controller SDK: PTS1-SDK-001